**GUIDA ALLE FUNZIONI** 

## FAX SY: THE BRITISH IS FAX SYSTEM R TASKalfa181/221

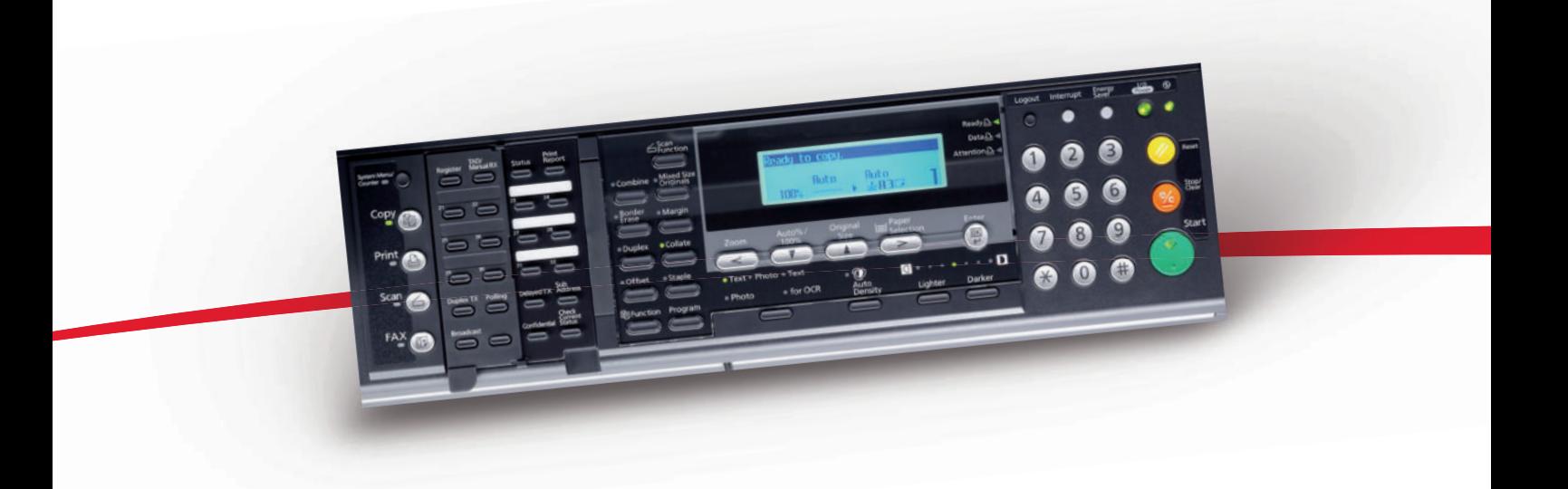

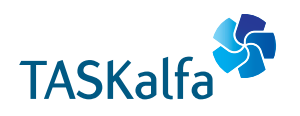

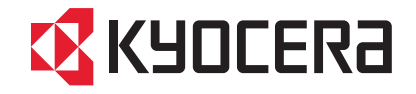

#### **AVVISO** La presente Guida di funzionamento contiene informazioni per l'utilizzo di FAX System che si riferiscono sia alla versione in pollici del sistema che alla versione con sistema metrico. Il contenuto del display dei messaggi, come indicato nella guida, è sostanzialmente identico a quello dei sistemi con formato in pollici. Tuttavia, quando un messaggio che viene visualizzato all'interno di un testo esplicativo o di una procedura presenta delle differenze tra la versione in pollici e quella con sistema metrico, verranno elencate le informazioni relative alla versione in pollici che saranno seguite, in parentesi, dalle corrispondenti informazioni relative alla versione con sistema metrico. Tuttavia, se la differenza consiste solo nell'utilizzo dei caratteri maiuscoli e minuscoli, verrà visualizzato il messaggio della versione in pollici.

## **Informazioni sui marchi**

- Microsoft, Windows, Windows NT e Internet Explorer sono marchi registrati di Microsoft Corporation negli Stati Uniti e/o negli altri Paesi.
- Windows ME e Windows XP sono marchi di Microsoft Corporation.
- Ethernet è un marchio registrato di Xerox Corporation.
- IBM e IBM PC-AT sono marchi di International Business Machines Corporation.
- Adobe e Acrobat sono marchi registrati di Adobe Systems Incorporated

Tutte le altre società e i nomi di prodotti contenuti nella presente Guida di funzionamento sono marchi o marchi registrati delle rispettive società. Le indicazioni™ e ® non verranno utilizzate in questa guida.

#### **Prima di utilizzare il fax, leggere la Guida di funzionamento. Tenere la guida nelle vicinanze del fax per consultarla agevolmente, ove necessario.**

Le sezioni di questa guida e i componenti del fax contrassegnati da simboli sono avvertenze di sicurezza per proteggere l'utente, gli altri operatori e gli oggetti presenti nelle vicinanze nonché per garantire un utilizzo sicuro del fax. Di seguito sono riportati i simboli e i rispettivi significati.

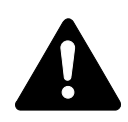

**PERICOLO**: questo simbolo segnala la possibilità di un grave rischio di infortunio o di morte qualora non si presti la necessaria attenzione nell'eseguire o nell'astenersi dall'eseguire determinate azioni, ovvero quando non si seguano correttamente le relative istruzioni.

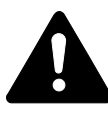

**AVVERTENZA**: questo simbolo segnala un grave rischio di infortunio o di morte qualora non si presti la necessaria attenzione nell'eseguire o nell'astenersi dall'eseguire determinate azioni, ovvero quando non si seguano correttamente le relative istruzioni.

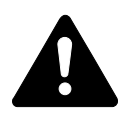

**ATTENZIONE**: questo simbolo segnala un rischio di infortunio o di danno meccanico qualora non si presti la necessaria attenzione nell'eseguire o nell'astenersi dall'eseguire determinate azioni, ovvero quando non si seguano correttamente le relative istruzioni.

#### **Simboli**

Il simbolo  $\triangle$  indica che nella relativa sezione sono incluse avvertenze sulla sicurezza. All'interno del simbolo sono indicati specifici punti a cui prestare attenzione.

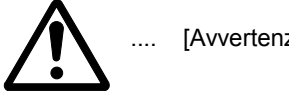

[Avvertenza generale]

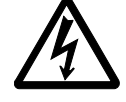

[Pericolo di scossa elettrica]

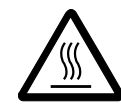

[Alte temperature]

Il simbolo  $\odot$  indica che nella relativa sezione sono incluse informazioni sulle azioni vietate. All'interno del simbolo sono specificate le azioni vietate.

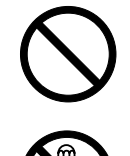

[Azione vietata]

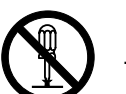

[Disassemblaggio vietato]

Il simbolo  $\bullet$  indica che nella relativa sezione sono incluse informazioni sulle azioni da eseguire. All'interno del simbolo sono specificate le azioni richieste.

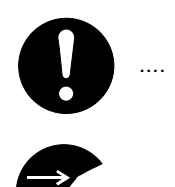

[Avvertenza di azione richiesta]

[Rimuovere la spina di alimentazione dalla presa]

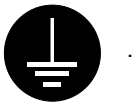

.... [Collegare sempre il sistema a una presa con collegamento a massa]

Per ordinare una copia, se le avvertenze sulla sicurezza in questa guida sono illeggibili o se non si dispone della Guida, rivolgersi al rappresentante del servizio di assistenza cliente (servizio a pagamento).

#### **<Nota>**

Per l'aggiornamento delle prestazioni, le informazioni contenute nella presente Guida alle funzioni sono soggette a modifica senza preavviso.

#### **Introduzione**

Le spiegazioni contenute nella presente Guida sono state suddivise in sezioni diverse, in modo da consentire a chi utilizza il fax per la prima volta, ma anche a chi ne conosce il funzionamento, di utilizzare il sistema in modo efficace, corretto e relativamente semplice. Di seguito è possibile trovare un'introduzione di base a ciascuna sezione da utilizzare come riferimento. Quando si utilizza il fax, vedere la relativa sezione.

## **Importante! Leggere le seguenti informazioni.**

In questa sezione sono presenti note e messaggi di attenzione sull'installazione e il funzionamento che è opportuno leggere prima di utilizzare il sistema fax per la prima volta e osservare rigorosamente per garantire un funzionamento sicuro e corretto. ACCERTARSI di aver letto le note e i messaggi di attenzione contenuti anche nella *Edizione base della Guida di funzionamento* del sistema.

## **1 Componenti / Operazioni preliminari / Funzioni del fax**

In questa sezione sono riportate le spiegazioni sui nomi dei diversi componenti del fax e sulle relative funzioni, nonché alcune impostazioni e operazioni preliminari richieste prima di utilizzare effettivamente il fax per la prima volta.

La lettura delle spiegazioni relative alle diverse funzioni di questo fax saranno di aiuto nell'utilizzo generale del sistema.

## **2 Utilizzo di base del fax**

In questa sezione sono riportate spiegazioni sulle funzioni di base del fax, tra cui "Invio di documenti" e "Ricezione automatica dei documenti". La lettura di questa sezione consentirà all'utente di eseguire le procedure di base richieste per il funzionamento di questo sistema.

## **3 Funzioni del fax**

In questa sezione sono riportate le spiegazioni per eseguire le procedure che renderanno più efficace l'utilizzo di questo fax da parte degli utenti che hanno già una certa conoscenza del funzionamento di base. Nella sezione sono incluse le istruzioni sull'impostazione dell'ora di inizio di una trasmissione, sulla trasmissione automatica degli stessi documenti a più destinazioni e sulla trasmissione di entrambi i lati di documenti (fronte/retro).

## **4 Problemi e soluzioni**

In questa sezione sono riportate le spiegazioni sulla gestione dei problemi che potrebbero verificarsi in fase di funzionamento del fax. Nella sezione sono incluse le informazioni su come rispondere ai messaggi di errore visualizzati nonché le cause possibili relative alle diverse impostazioni eseguite. ACCERTARSI di aver letto attentamente questa sezione e di aver seguito con precisione tutte le procedure e i messaggi di attenzione.

## **5 Altre funzionalità del fax**

In questa sezione sono riportate le spiegazioni sull'utilizzo delle funzioni più specifiche di questo sistema fax da parte degli utenti che hanno raggiunto un livello soddisfacente di conoscenza del funzionamento del prodotto. Nella sezione sono incluse istruzioni speciali su come limitare il numero degli utenti in grado di trasmettere e di ricevere documenti con questo sistema e sulle procedure per la ricezione di documenti di carattere riservato. Inoltre, il fax comprende funzionalità per la comunicazione mediante sottoindirizzo che consentono una maggiore compatibilità funzionale con i fax delle altre aziende nonché una funzione di accesso limitato che permette di controllare comodamente le comunicazioni fax eseguite con questo sistema.

## **6 Gestione delle informazioni sulle comunicazioni fax**

In questa sezione sono riportate le spiegazioni su come controllare sul display dei messaggi le informazioni relative alle condizioni delle trasmissioni fax recenti. Nella sezione sono inoltre incluse spiegazioni sulle modalità di stampa dei rapporti e degli elenchi di gestione contenenti informazioni sui risultati delle comunicazioni fax e su altre impostazioni eseguite in questo sistema.

## **7 Impostazioni e registrazione nel fax**

In questa sezione sono riportate spiegazioni relative ad alcune impostazioni e alla registrazione, ad esempio la regolazione del volume dell'allarme che si attiva quando si verificano alcuni tipi di errore. Consultare questa sezione per eseguire le impostazioni e la registrazione più appropriata alle modalità di utilizzo di questo fax.

## **8 Apparecchiatura opzionale**

In questa sezione è riportata una spiegazione relativa all'aggiunta di memoria opzionale che consente agli utenti di utilizzare una modalità di risoluzione Ultra Fine e di ottenere trasmissioni fax e ricezioni di documenti di qualità ancora migliore.

## **9 Impostazioni Network FAX (opzione)**

In questa sezione sono riportate spiegazioni sulla procedura e sulle impostazioni da eseguire nel sistema per utilizzare le funzioni Network FAX disponibili quando viene installato lo scanner di rete opzionale. Accertarsi di aver letto il *Network FAX Driver Operation Guide* incluso anche nel CD-ROM.

## **10 Informazioni di riferimento**

In questa sezione sono riportate informazioni sulle specifiche di questo sistema, un diagramma di flusso dei menu visualizzati sul display dei messaggi e le tabelle contenenti le spiegazioni relative ai diversi codici di errore. Quando si utilizza il fax, consultare questa sezione come riferimento.

## **INDICE GENERALE**

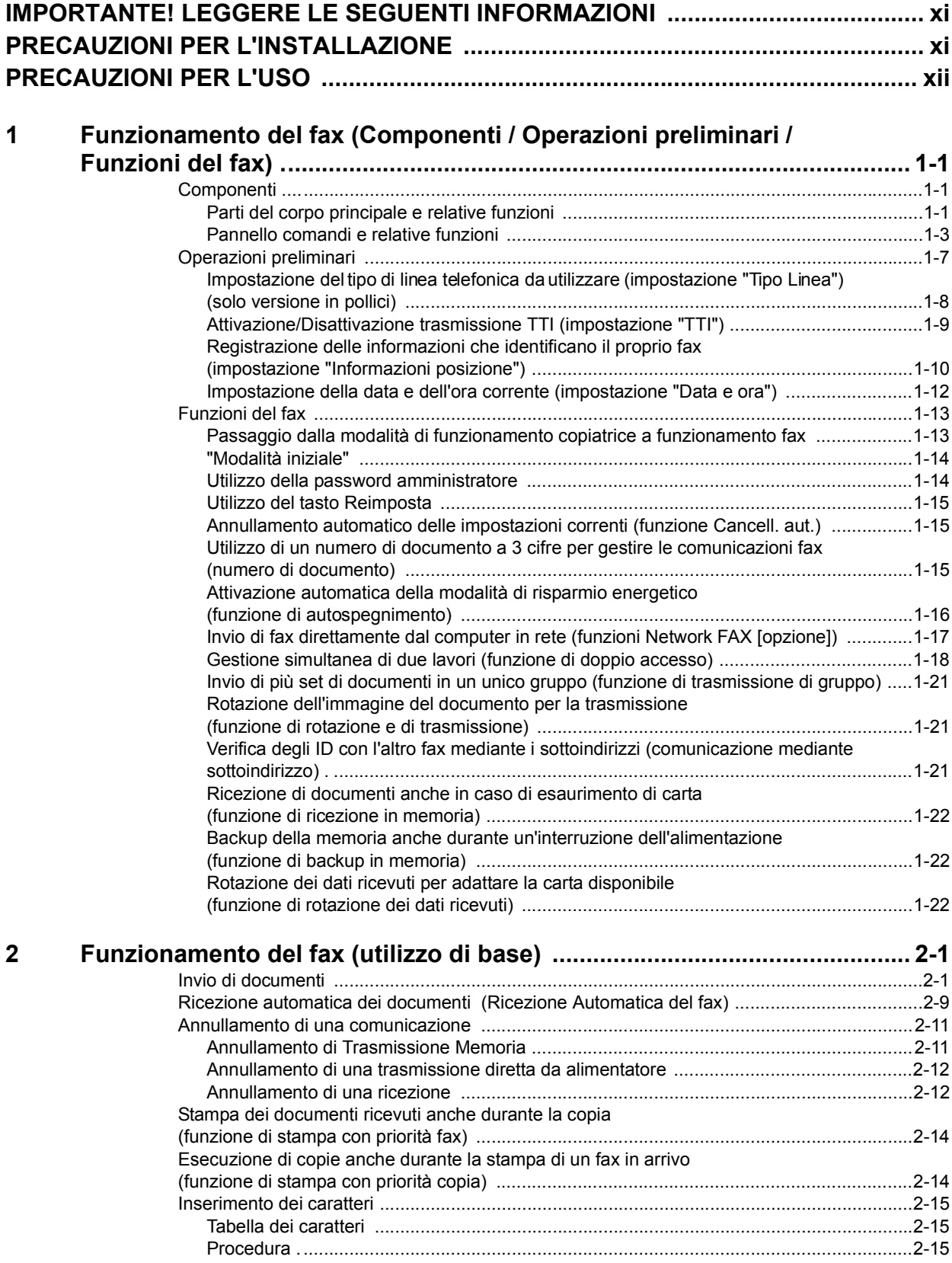

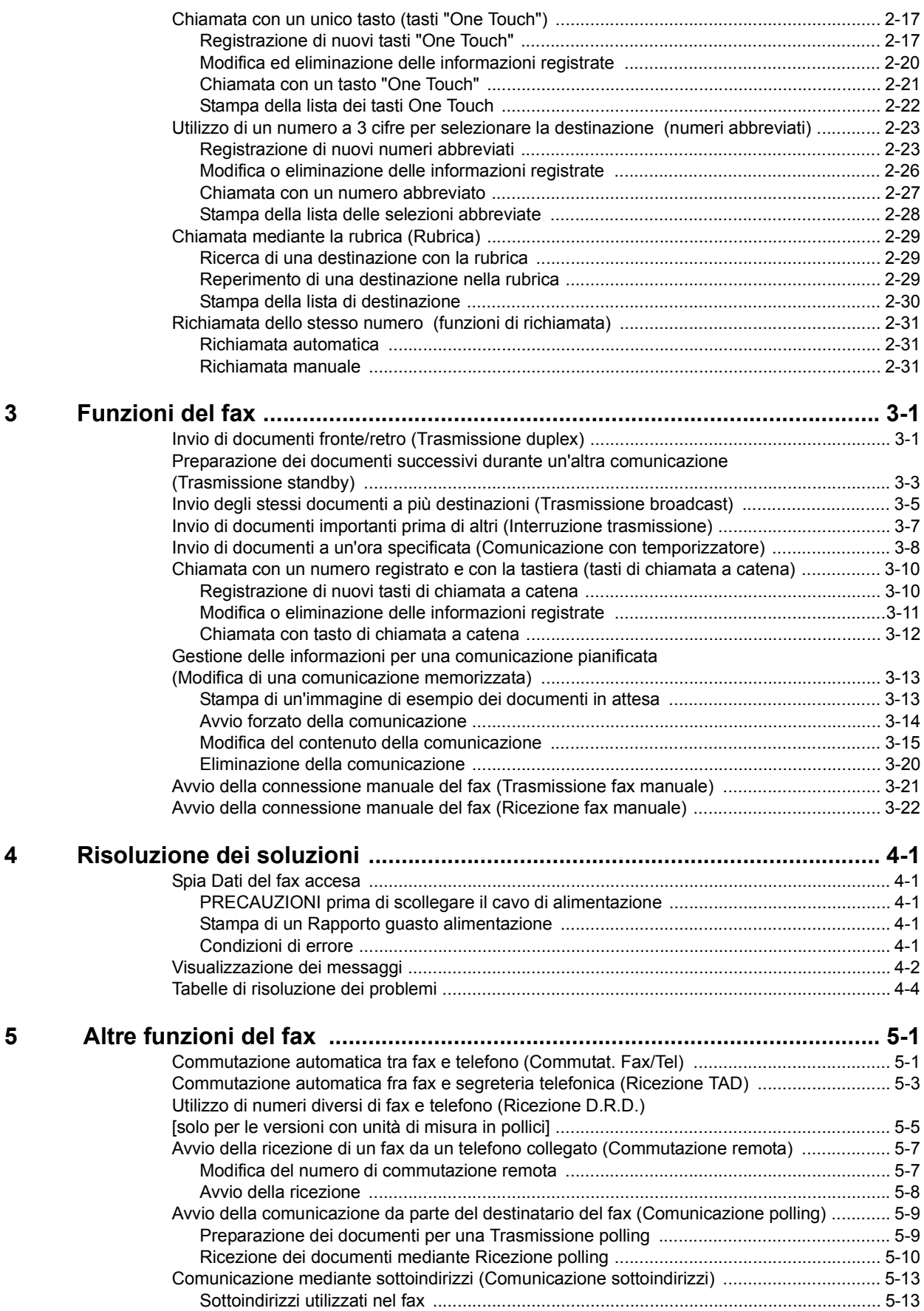

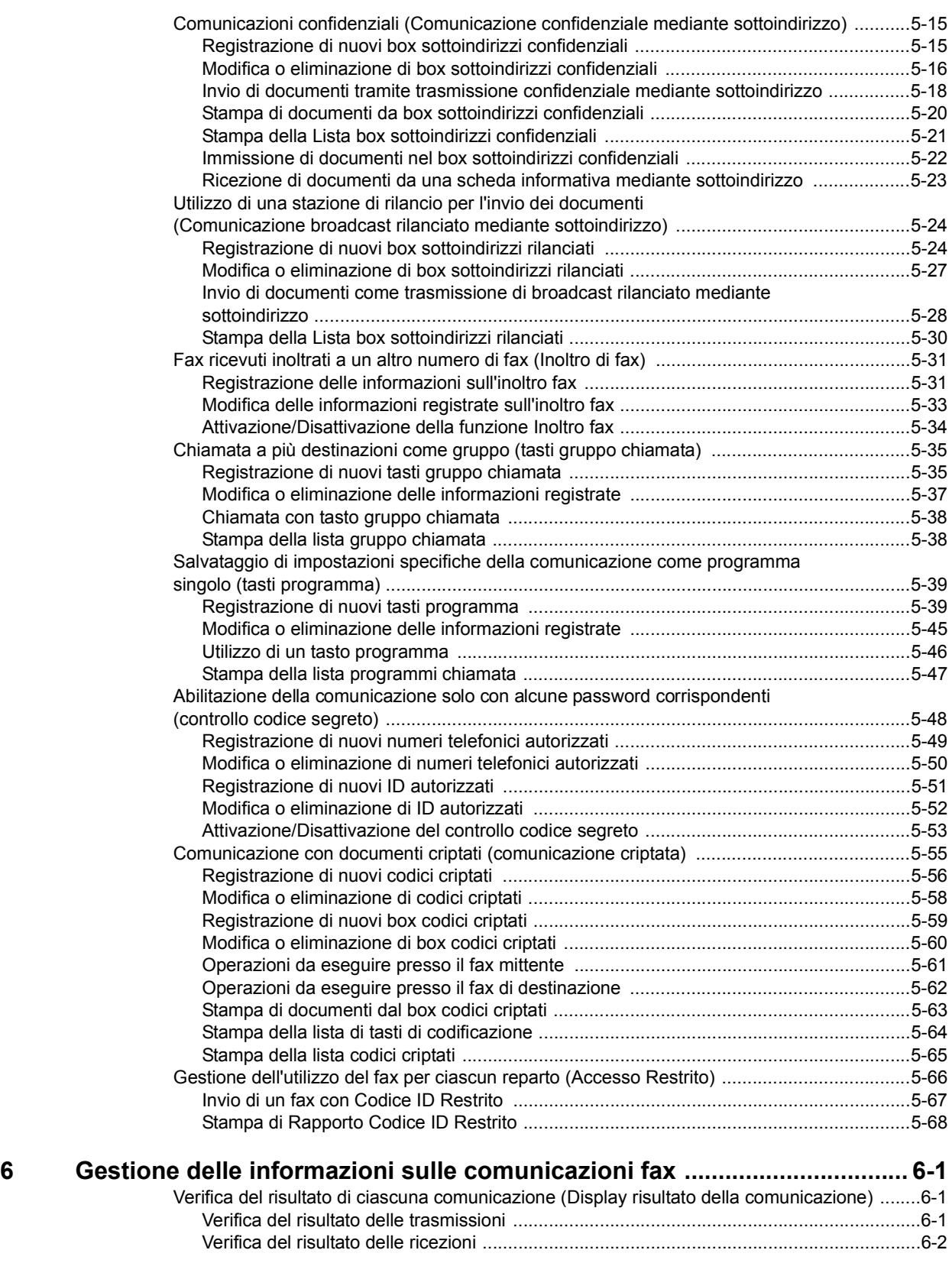

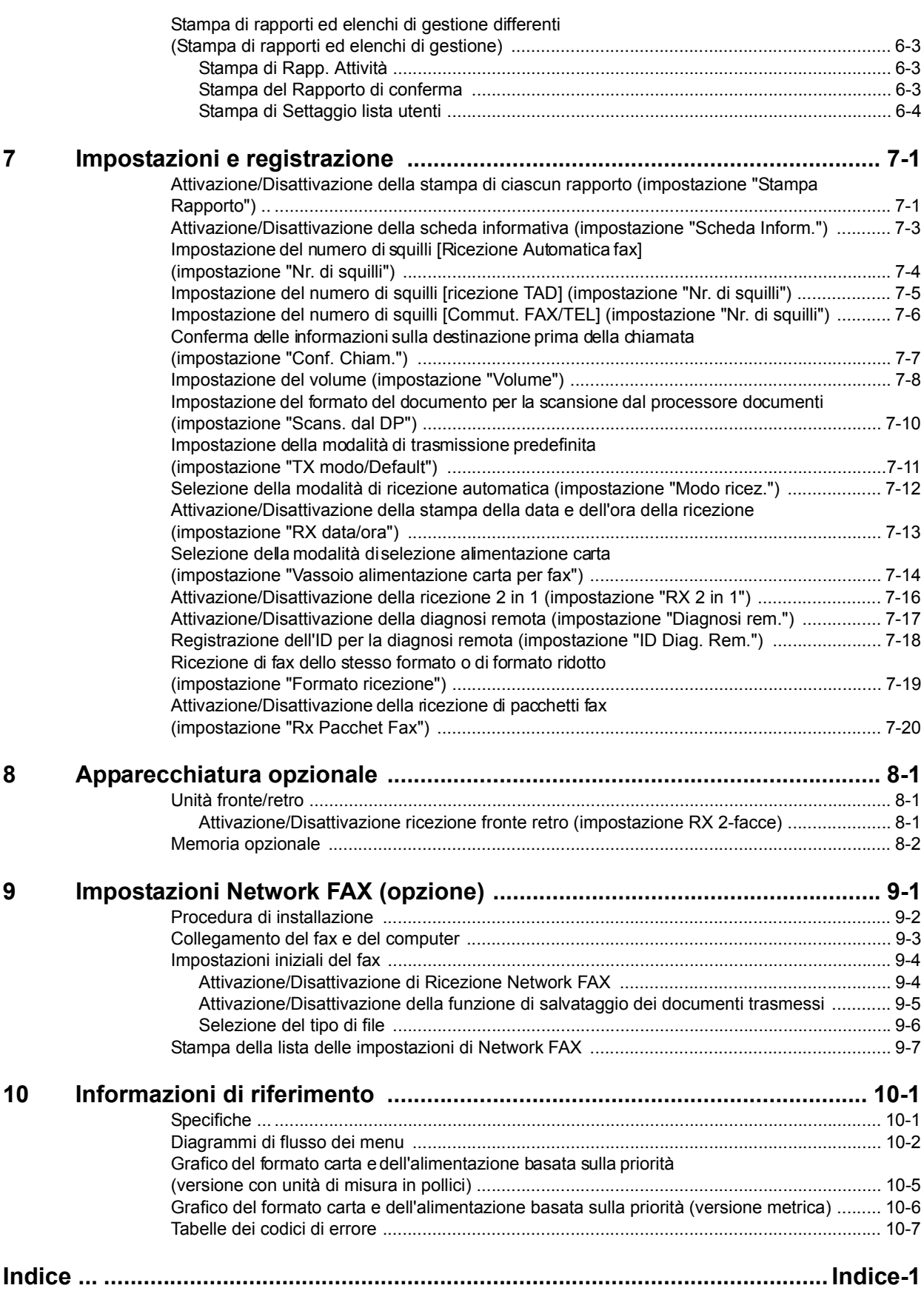

## **IMPORTANTE! LEGGERE LE SEGUENTI INFORMAZIONI**

La presente Guida di funzionamento contiene informazioni relative all'utilizzo delle funzionalità fax di questo sistema. ACCERTARSI di aver letto la *Edizione base della Guida di funzionamento* del sistema e conservare entrambe le guide mantenendole in buone condizioni e nelle vicinanze del sistema.

Durante l'utilizzo del sistema, vedere la *Edizione base della Guida di funzionamento* del sistema per ottenere informazioni relative alle sezioni elencate di seguito.

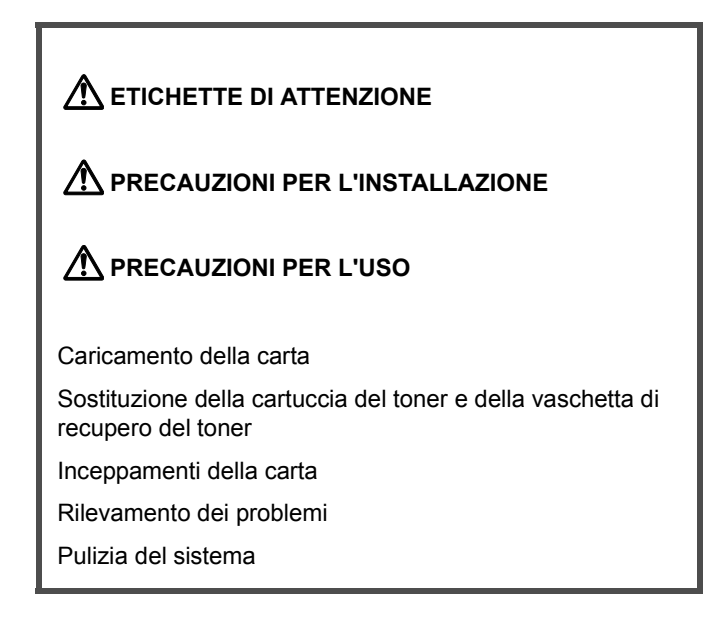

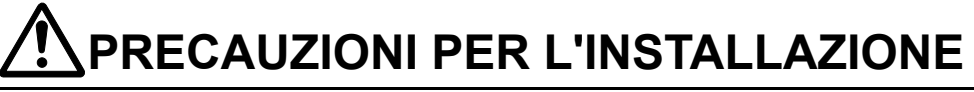

#### **Ambiente**

Non installare il sistema in una posizione tale per cui la parte posteriore, superiore o inferiore dell'unità resti esposta alla luce diretta del sole. Una condizione di questo genere potrebbe, infatti, influire negativamente sulla capacità dell'unità di riconoscere il formato corretto di originali e documenti. Quando l'utilizzo in una posizione non ottimale è inevitabile, cambiare la direzione verso cui è rivolta l'unità in modo che non sia esposta alla luce diretta del sole.

#### **Alimentazione/Messa a terra del prodotto**

NON collegare il sistema alla stessa presa del condizionatore dell'aria o della copiatrice, o altra presa simile.

# **PRECAUZIONI PER L'USO**

# **ATTENZIONE**

Per motivi di sicurezza, NON lasciare mai aperto il processore documenti.

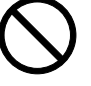

#### **Altre precauzioni**

- NON aprire il pannello anteriore o il pannello sinistro, né spegnere l'interruttore di alimentazione o estrarre la spina di alimentazione, durante le operazioni di trasmissione, ricezione o copia.
- Il prodotto è utilizzabile esclusivamente nel Paese di acquisto, in quanto le norme di sicurezza e di comunicazione sono diverse per ciascun Paese. (tuttavia gli standard di comunicazione internazionali consentono la trasmissione tra i vari Paesi).
- Il prodotto potrebbe non funzionare in aree dotate di linee telefoniche e condizioni di comunicazione di qualità scadente.
- L' "AVVISO DI CHIAMATA" o altri servizi opzionali della compagnia telefonica che generano toni udibili o clic sulla linea possono disturbare o interrompere le comunicazioni fax.
- Indipendentemente dallo stato dell'unità, se all'interno di questa si avverte il rumore del motore, non aprire mai il pannello anteriore o quello sinistro, né spegnere l'interruttore di alimentazione.
- Restituire la batteria utilizzata ai punti vendita interessati.

## **1 Funzionamento del fax (Componenti / Operazioni preliminari / Funzioni del fax)**

## **Componenti**

#### **Parti del corpo principale e relative funzioni**

Di seguito sono riportate informazioni sui nomi e sulle funzioni dei componenti, necessari quando il sistema viene utilizzato come fax. Per ricevere informazioni relative agli altri componenti, vedere la *Edizione base della Guida di funzionamento* del sistema.

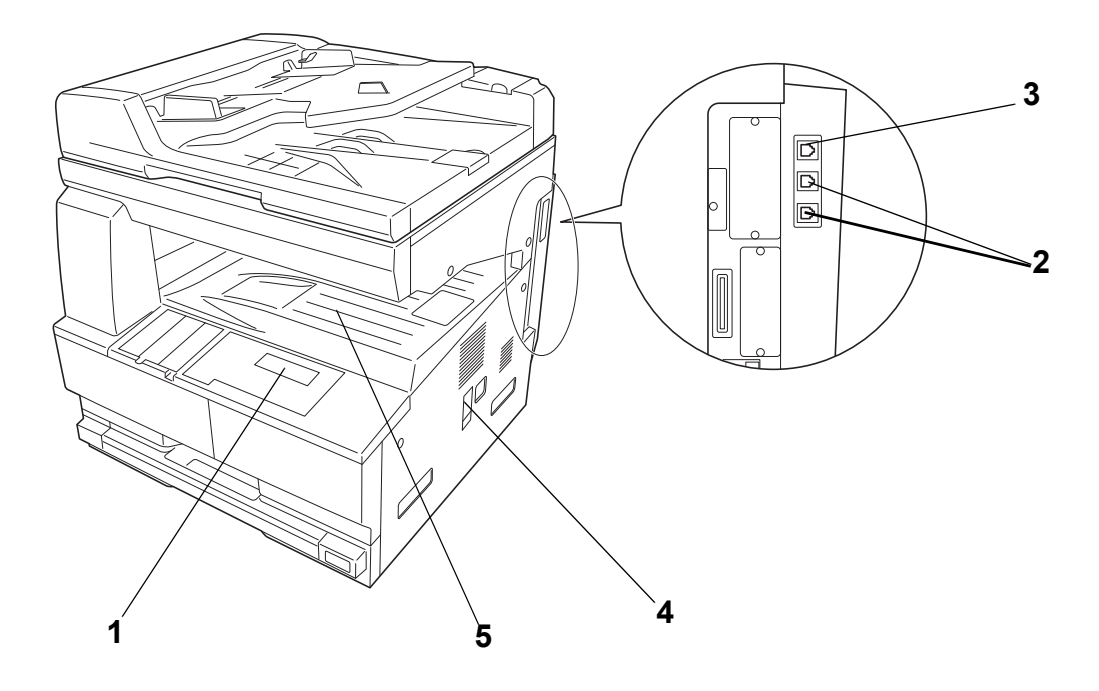

- **1 Pannello comandi:** utilizzare il pannello per eseguire le procedure necessarie alla comunicazione fax.
- **2 Presa del telefono (T):** utilizzare la presa per collegare al fax un telefono acquistato separatamente.
- **3 Presa di linea (L):** utilizzare la presa per collegare il fax alla linea telefonica mediante cavo modulare.
- **4 Interruttore di alimentazione:** ATTIVARE ( | ) l'interruttore per eseguire operazioni di fax e di copia. L'operazione sarà possibile nel momento in cui si accende il display dei messaggi.
- **5 Area ricezione fax:** area destinata alla ricezione dei fax.

- **Importante!** La ricezione non è possibile quando l'interruttore di alimentazione è DISATTIVATO (O). Per continuare a ricevere fax, è necessario premere il tasto **Alimentazione**.
	- Quando il sistema viene utilizzato come fax non è possibile caricare la carta dal vassoio multi-bypass.

## <sup>z</sup> **Processore documenti**

Questa unità è dotata di un alimentatore di documenti che consente di inviare via fax entrambi i lati degli originali (fronte/retro).

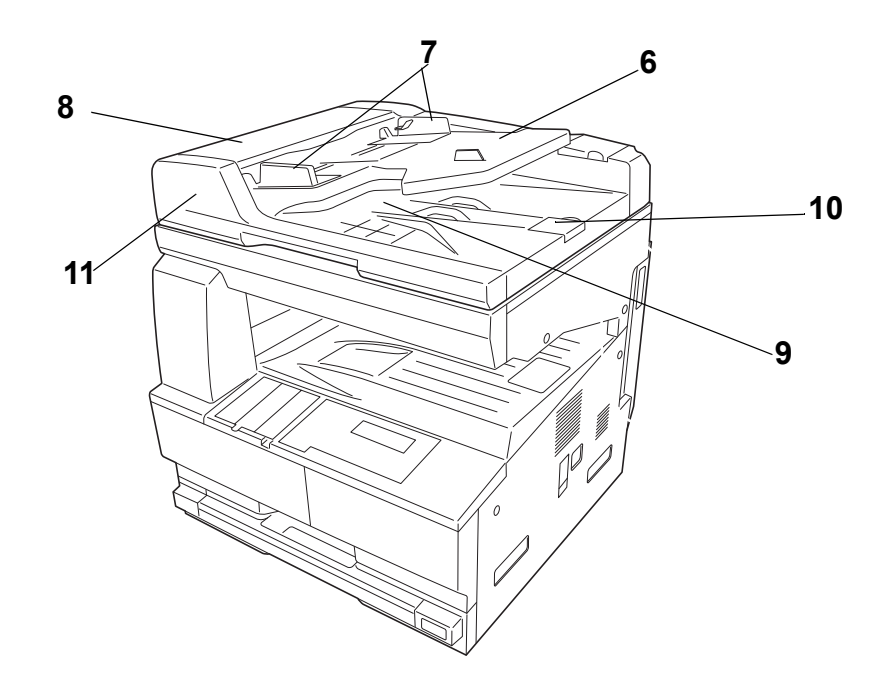

- **6 Vassoio documenti:** posizionare i documenti da trasmettere su questo vassoio. È possibile posizionare in una sola volta un numero massimo di 50 fogli, formato carta max. 17" x 11" - 5 1/2" x 8 1/2" [A3 - A5].
- **7 Guide di inserimento documenti:** regolare le guide in modo che corrispondano alla larghezza dei documenti.
- **8 Pannello ribaltabile del processore documenti:** aprire il pannello in caso di inceppamento della carta.
- **9 Pannello di espulsione documenti:** riceve i documenti espulsi al termine della scansione.
- **10 Guida di espulsione:** aprire la guida quando si trasmettono documenti di formato grande, ad esempio 8 1/2" x 14" o 11" x 17" [A3 o Folio].
- **11 Leva di chiusura/apertura del processore documenti:** azionare la leva quando sia apre e si chiude il processore documenti.

#### **Pannello comandi e relative funzioni**

Di seguito sono riportate spiegazioni sui nomi e sulle funzioni dei tasti e delle spie utilizzati quando il sistema funziona come fax. Per informazioni sui tasti e sulle spie quando il sistema funziona come copiatrice, vedere la *Edizione base della Guida di funzionamento* del sistema.

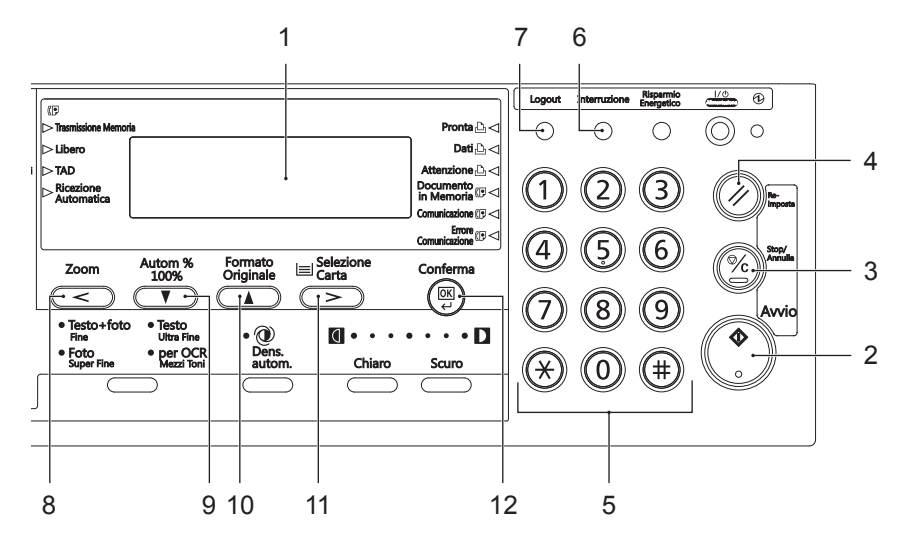

- **1 Display dei messaggi:** consente di visualizzare le procedure di funzionamento e le indicazioni di errori.
- **2 Tasto Avvio:** premere il tasto quando si desidera avviare la trasmissione e la ricezione manuale di un fax.
- **3 Tasto Stop/Annulla:** premere il tasto quando si desidera correggere dati già inseriti e riportare il display dei messaggi alla fase precedente (questa operazione NON sarà possibile se, per effettuare la registrazione di quei dati, è già stato premuto il tasto **Conferma**). Se si desidera eliminare i dati visualizzati in quel momento, premere questo tasto anche durante la registrazione, la modifica o l'eliminazione delle procedure.
- **4 Tasto Reimposta:** premere il tasto quando si desidera annullare un'operazione in corso e riportare il pannello comandi alle impostazioni della modalità iniziale.
- **5 Tastierina:** utilizzare la tastierina per inserire numeri di fax ecc. Anche se il servizio telefonico utilizza la composizioni a impulsi, premere il tasto asterisco (\*) dopo la connessione con l'interlocutore; infatti premendo un qualsiasi tasto, dopo quello dell'asterisco, sarà possibile trasmettere il relativo segnale a toni.
- **6 Tasto e spia Interruzione:** premere il tasto quando si desidera interrompere una ricezione fax in modo da poter eseguire copie. La spia **Interruzione** si accenderà quando il sistema è in modalità Interruzione.
- **7 Tasto Logout:** premere il tasto al termine dell'operazione di copia per ritornare alla schermata di immissione del codice ID quando si utilizza la funzione di accesso limitato (per ulteriori informazioni, vedere la *Edizione avanzata della Guida di funzionamento* del sistema).
- **8 < Tasto (cursore sinistro):** premere il tasto quando si desidera spostare il cursore nel display dei messaggi verso sinistra.
- **9** T**Tasto (cursore in basso):** premere il tasto quando si desidera spostare il cursore nel display dei messaggi verso il basso.
- **10 ■Tasto (cursore in alto):** premere il tasto quando si desidera spostare il cursore nel display dei messaggi verso l'alto.
- **11 > Tasto (cursore destro):** premere il tasto quando si desidera spostare il cursore nel display dei messaggi verso destra.
- **12 Tasto Conferma (OK):** premere il tasto quando si desidera passare alla fase successiva di un'operazione o registrare i dati immessi durante le procedure di impostazione e di registrazione.

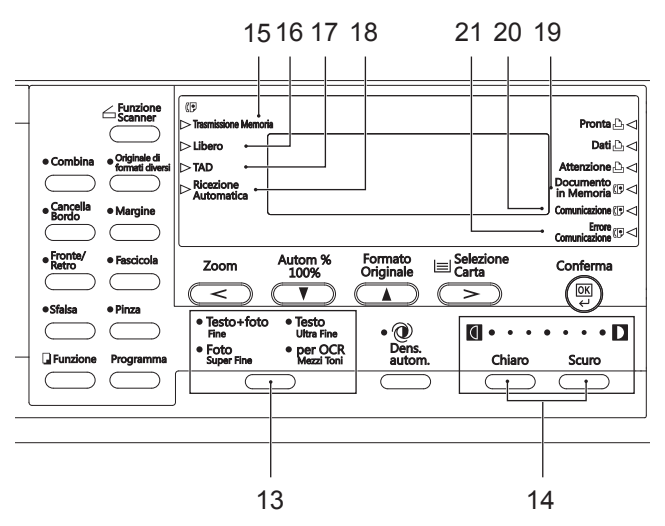

- **13 Tasto e spie per la scelta della risoluzione:** premere il tasto quando si desidera selezionare il livello di risoluzione per la trasmissione. Le impostazioni di risoluzioni disponibili sono 5: Normale, Fine, Super Fine, Ultra Fine e Mezzi Toni. Generalmente, fatta eccezione per quella della risoluzione Normale, tutte le spie relative alle risoluzioni sono spente. Se si desidera utilizzare una risoluzione diversa da quella Normale, premere il tasto di selezione fino a quando non si accende la spia della risoluzione prescelta.
- **14 Tasto e spie per la scelta del contrasto:** premere il tasto quando si desidera selezionare il livello di contrasto, più chiaro o più scuro, con cui i documenti verranno sottoposti a scansione. Le spie indicano 3 livelli di contrasto disponibili per la scansione. Normalmente è la spia centrale ad essere accesa. Se si desidera aumentare il contrasto con cui eseguire la scansione dei documenti (scurire), premere l'apposito tasto a destra per spostare la spia luminosa in quella direzione. Se si desidera ridurre il contrasto con cui eseguire la scansione dei documenti (schiarire), premere l'apposito tasto a sinistra per spostare la spia luminosa in quella direzione.
- **15 Spia Trasmissione Memoria:** l'accensione di questa spia indica che il fax è in modalità Trasmissione Memoria. Quando invece la spia è spenta, il fax è in modalità Trasm. Diretta da Alimen.
- **16 Spia Libero:** si accende dopo aver premuto il tasto **Libero** e quando il ricevitore non è sollevato (sarà possibile comporre il numero senza alzare il ricevitore).
- **17 Spia TAD:** l'accensione di questa spia indica che il fax è in modalità Ricezione TAD.
- **18 Spia Ricezione Automatica:** l'accensione di questa spia indica che il fax è in modalità Ricezione Automatica fax.
- **19 Spia Documento in Memoria:** l'accensione di questa spia indica che la presenza di documenti in memoria in attesa di stampa oppure comunicazioni in attesa dell'ora di avvio prestabilita. Quando invece la spia lampeggia, i documenti sono in fase di scansione o di ricezione in memoria.
- **20 Spia Comunicazione:** l'accensione di questa spia indica che è in corso una comunicazione fax. Se al sistema fax è collegato un telefono acquistato separatamente, questa spia lampeggerà mentre viene utilizzato.
- **21 Spia Errore Comunicazione:** l'accensione di questa spia indica che si è verificato un errore di comunicazione.

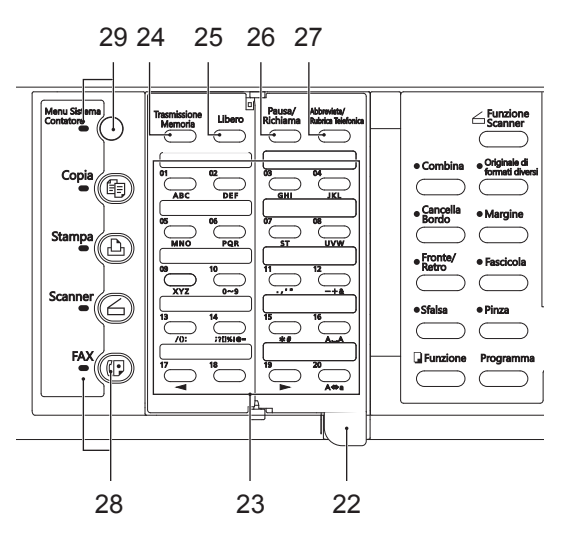

- **22 Coprioriginali:** tenere la linguetta tra le dita e aprire il coprioriginali a destra o a sinistra per accedere al numero di tasto "One Touch" desiderato. L'apertura a sinistra consente di utilizzare i tasti "funzione" (tasto **Broadcast**, ecc.).
- **23 Tasti "One Touch" (N. 1 N. 32):** questo sistema consente di utilizzare i 32 tasti "One Touch". Aprire il coprioriginali a destra per accedere ai tasti da 1 a 20 e a sinistra per accedere ai tasti da 21 a 32. È possibile scegliere se utilizzare i tasti come tasto "One Touch", tasto programma, tasto di gruppo chiamata o tasto di chiamata a catena. Questi tasti devono essere utilizzati anche durante la registrazione dei nomi di destinazione, ecc.
- **24 Tasto Trasmissione Memoria:** premere il tasto quando si desidera passare dalla modalità Trasmissione Memoria a quella Trasm. Diretta da Alimen.
- **25 Tasto Libero:** premere questo tasto quando si desidera chiamare senza sollevare il ricevitore. Per annullare questo stato è necessario premere nuovamente il tasto Libero.
- **26 Tasto Pausa/Richiama:** premere questo tasto quando il fax è nuovamente in modalità Trasm. Diretta da Alimen. e si desidera la richiamata automatica dell'ultimo numero composto. Premere questo tasto anche quando si desidera inserire una pausa di alcuni secondi a quel punto della chiamata. La pausa viene indicata nel display dei messaggi da un trattino ( - ).
- **27 Tasto Abbreviata Rubrica/telefonica:** premere il tasto quando si desidera chiamare utilizzando numeri abbreviati oppure accedere all'elenco.
- **28 Tasto e spia Fax:** premere il tasto quando si desidera passare alla modalità di funzionamento fax. Quando la spia **Fax** è accesa, il sistema è in modalità di funzionamento fax.
- **29 Tasto e spia Menu Sistema/Contatore:** premere il tasto quando si desidera collegare le impostazioni del sistema all'impostazione di accesso limitato e ad altre predefinite (per ulteriori informazioni, vedere la *Edizione avanzata della Guida di funzionamento* del sistema).

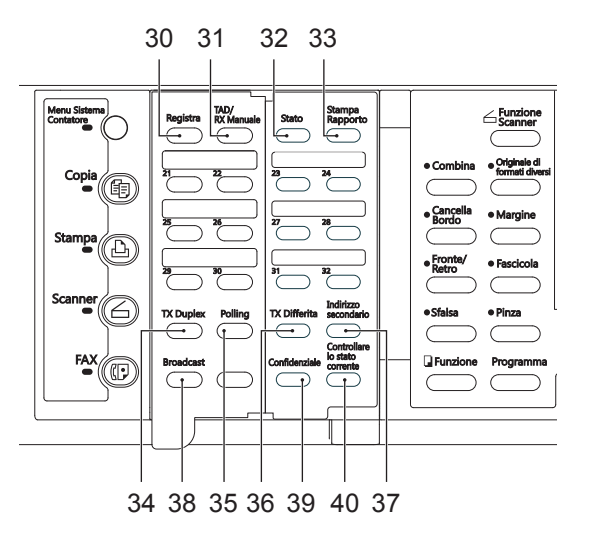

- **30 Tasto Registra:** premere il tasto quando si desidera registrare informazioni relative all'utilizzo del fax.
- **31 TAD/RX Manuale:** premere il tasto quando si desidera modificare la modalità di ricezione. L'accensione della spia **TAD**indica che il fax è in modalità Ricezione TAD. L'accensione della spia**Ricezione Automatica** indica che il fax è in modalità di ricezione automatica. Quando invece entrambe le spie sono spente, il fax è in modalità di ricezione manuale.
- **32 Tasto Stato:** premere il tasto quando si desidera conoscere se una determinata trasmissione o ricezione fax è stata eseguita correttamente. Lo stato delle 50 trasmissioni fax più recenti è verificabile nel display dei messaggi. Premere questo tasto quando si desidera annullare le comunicazioni in memoria in attesa di avvio oppure modificare le informazioni ad esse correlate.
- **33 Tasto Stampa Rapporto:** premere il tasto quando si desidera stampare un rapporto o un elenco.
- **34 Tasto TX Duplex:** premere il tasto quando si desidera trasmettere entrambi i lati di un documento (fronte/retro).
- **35 Tasto Polling:** premere il tasto quando si desidera eseguire le procedure di Comunicazione polling.
- **36 Tasto TX Differita:** premere il tasto quando si desidera eseguire le procedure di comunicazioni con temporizzatore.
- **37 Tasto Indirizzo secondario** premere il tasto quando si desidera eseguire le procedure di comunicazione mediante sottoindirizzo.
- **38 Tasto Broadcast:** premere il tasto quando si desidera eseguire le procedure di trasmissione broadcast.
- **39 Tasto Confidenziale:** premere il tasto quando si desidera inserire un documento in un box sottoindirizzi confidenziali oppure stampare documenti da un box codici criptati.
- **40 Tasto Controllare lo stato corrente:** tenere premuto il tasto quando si effettuano 2 operazioni contemporaneamente (funzione di doppio accesso), ad esempio una copia durante una trasmissione fax; finché si tiene premuto, nel display dei messaggi sarà possibile visualizzare lo stato dell'altra operazione (background).
- **Nota** Per informazioni sull'inserimento dei caratteri, vedere *Inserimento dei caratteri* a pagina *2-15*.

## **Operazioni preliminari**

Al primo utilizzo delle funzioni di Fax System, eseguire le procedure descritte da "Impostazione del tipo di linea telefonica da utilizzare (impostazione "Tipo Linea")" a "Impostazione della data e dell'ora corrente (impostazione"Data e ora")".

**Nota** Se il rappresentante del servizio di assistenza clienti esegue queste impostazioni durante la configurazione di Fax System, non occorre che queste procedure vengano effettuate dall'utente.

#### **Impostazione del tipo di linea telefonica da utilizzare (impostazione "Tipo Linea") (solo versione in pollici)**

Impostare il tipo di linea telefonica corrispondente al tipo di servizio telefonico in uso. ACCERTARSI che il tipo di linea telefonica selezionato sia corretto; in caso contrario la composizione, e dunque la comunicazione fax, risulterà impossibile.

- **Note** Prima dell'operazione, controllare il display dei messaggi per accertarsi che nello schermo a sfioramento sia impostata la modalità iniziale di funzionamento fax (vedere *"Modalità iniziale"*  a pagina *1-14*).
	- Se si desidera annullare la procedura in corso, premere il tasto **Reimposta**. Nel pannello comandi verranno ripristinate le impostazioni della modalità iniziale.
	- **1** Premere il tasto **Menu Sistema/Contatore**.

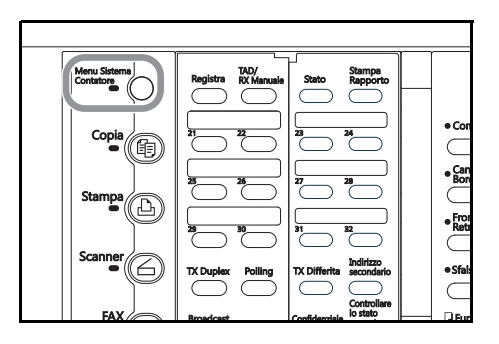

**2** Premere il tasto ▼ per selezionare Fax Default.

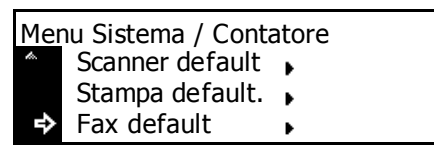

#### **3** Premere **Conferma**.

**4** Verificare che Tipo Linea sia selezionato nel display dei messaggi e premere **Conferma**.

L'asterisco (\*) nel display dei messaggi indica l'impostazione corrente.

**5** Premere il tasto ▲ o il tasto ▼ per selezionare il tipo di linea telefonica in uso.

Scegliere tra Linea Dtmf e Linea DP (10PPS).

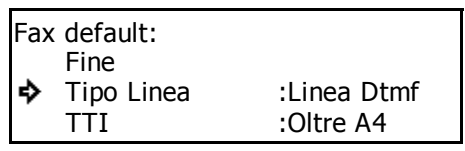

Tipo Linea: Linea Dtmf \*Linea DP (10PPS)

- **6** Premere **Conferma**. L'impostazione del tipo di linea telefonica è terminata.
- **7** Premere il tasto ▲ o ▼ per selezionare Fine e quindi premere il tasto **Conferma**. Per terminare l'operazione e ripristinare le impostazioni della modalità iniziale, premere il tasto **Reimposta**.

#### **Attivazione/Disattivazione trasmissione TTI (impostazione "TTI")**

L'identificatore TTI (Transmit Terminal Identifier) si riferisce alle informazioni, tra cui l'ora di trasmissione, il numero di pagine, il nome della stazione, il numero di fax, ecc, inviate automaticamente al fax del destinatario e stampate sui documenti ricevuti. Questo sistema consente di scegliere in questo campo se inviare le informazioni TTI al fax del destinatario e, in tal caso, se stamparle all'interno o all'esterno del bordo della pagina trasmessa.

- **Note** Prima dell'operazione, controllare il display dei messaggi per accertarsi che nello schermo a sfioramento sia impostata la modalità iniziale di funzionamento fax (vedere *"Modalità iniziale"*  a pagina *1-14*).
	- Se si desidera annullare la procedura in corso, premere il tasto **Reimposta**. Nel pannello comandi verranno ripristinate le impostazioni della modalità iniziale.
	- **1** Premere il tasto **Menu Sistema/Contatore**.

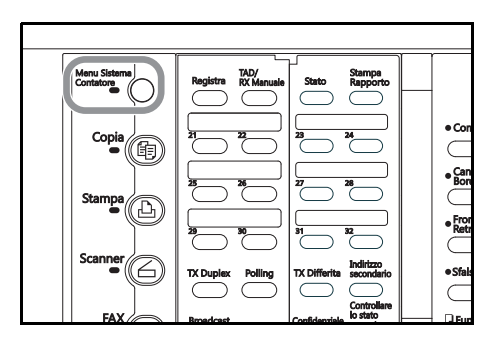

**2** Premere il tasto ▼ per selezionare Fax Default.

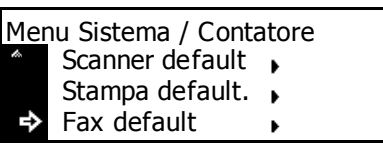

- **3** Premere **Conferma**.
- **4** Premere ▼ per selezionare TTI.

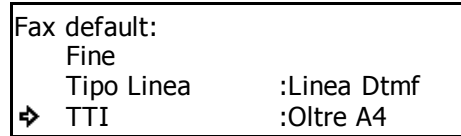

#### **5** Premere **Conferma**.

**6** Premere il tasto ▲ o il tasto ▼ per scegliere se inviare le informazioni TTI. Se si decide di inviarle ne verrà stampata la posizione.

Se viene selezionato Oltre Formato A4, le informazioni TTI verranno stampate all'esterno del bordo della pagina trasmessa.

- **7** Premere **Conferma**. L'impostazione della trasmissione TTI è terminata.
- **8** Premere il tasto ▲ o ▼ per selezionare Fine e quindi premere il tasto **Conferma**. Per terminare l'operazione e ripristinare le impostazioni della modalità iniziale, premere il tasto **Reimposta**.

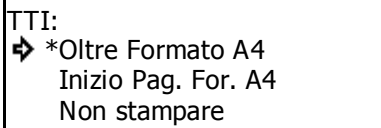

#### **Registrazione delle informazioni che identificano il proprio fax (impostazione "Informazioni posizione")**

Se in questo campo vengono registrate informazioni per l'identificazione della stazione dell'utente (numero fax, nome e ID stazione), è possibile inviarle al destinatario e stamparle sui documenti ricevuti notificando immediatamente all'altro fax l'origine della trasmissione fax.

- **Note** Se si desidera modificare le informazioni già registrate, utilizzare la procedura riportata di seguito.
	- Prima dell'operazione, controllare il display dei messaggi per accertarsi che nello schermo a sfioramento sia impostata la modalità iniziale di funzionamento fax
	- (vedere *"Modalità iniziale"* a pagina *1-14*).
	- Se si desidera annullare la procedura in corso, premere il tasto **Reimposta**.
	- **1** Aprire il coprioriginali a sinistra e premere il tasto **Registra**.

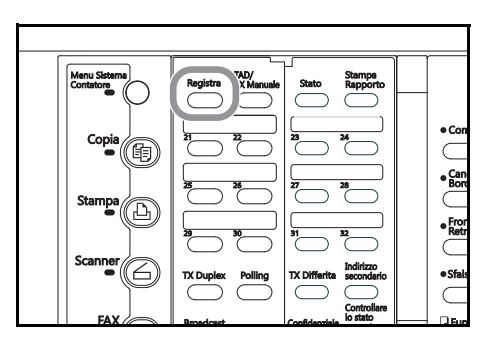

**2** Premere il tasto ▲ o il tasto ▼ per selezionare Prog. Parametri fax.

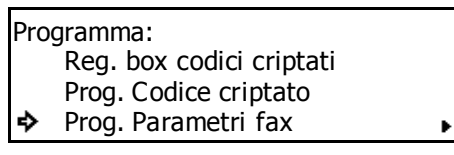

#### **3** Premere **Conferma**.

- > Per registrare il numero di fax, andare al passaggio 4.
- > Per registrare il nome della stazione, andare al passaggio 7.
- > Per registrare l'ID della stazione, andare al passaggio 11.

## **Registrazione del proprio numero fax**

**4** Premere nuovamente il tasto **Conferma**.

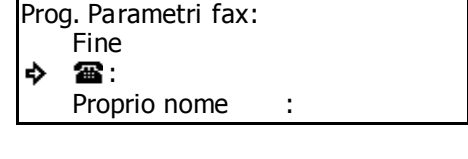

**5** Utilizzare la tastiera per inserire il numero di fax. La lunghezza massima di tale numero è pari a 20 cifre. Se si desidera cancellare il numero visualizzato in quel momento, premere il tasto **Stop/Annulla**.

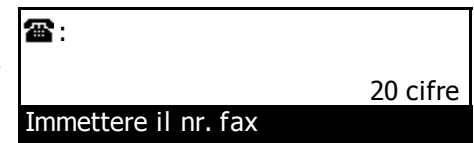

**6** Premere **Conferma**. La registrazione del numero di fax è terminata.

Per ripristinare le impostazioni della modalità iniziale, premere il tasto **Reimposta**.

## **Registrazione del nome della stazione dell'utente**

**7** Premere il tasto **A** o il tasto ▼ per selezionare Proprio nome.

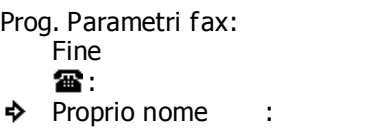

#### **8** Premere **Conferma**.

**9** Inserire il nome della stazione desiderato. Il nome della stazione registrato in questo campo verrà visualizzato nel display dei messaggi dell'altro fax, nonché sul Rapp. Ricezione stampato (vedere *Inserimento dei caratteri* a pagina *2-15*).

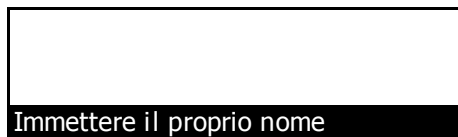

La lunghezza massima di questo nome è di 32 caratteri.

**10** Premere **Conferma**. La registrazione del nome della stazione è terminata.

Per ripristinare le impostazioni della modalità iniziale, premere il tasto **Reimposta**.

## **Registrazione dell'ID stazione dell'utente**

**11** Premere il tasto **▲** o il tasto ▼ per selezionare Proprio ID.

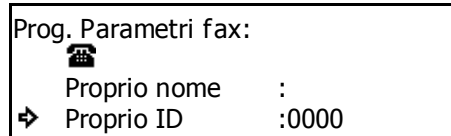

#### **12** Premere **Conferma**.

**13** Utilizzare la tastiera per immettere l'ID stazione desiderato (4 cifre).

> Se si desidera reimpostare il numero visualizzato su "0000", premere il tasto **Stop/Annulla**.

Proprio ID: 0000

Immettere codice-ID

- **14** Premere il tasto Conferma. La registrazione dell'ID della stazione è terminata.
- **15** Premere il tasto ▲ o ▼ per selezionare Fine e quindi premere il tasto Conferma. Per terminare l'operazione e ripristinare le impostazioni della modalità iniziale, premere il tasto **Reimposta**.

#### **Impostazione della data e dell'ora corrente (impostazione "Data e ora")**

Impostare in questo campo la data e l'ora che si visualizzeranno nel display dei messaggi. ACCERTARSI che la data e l'ora impostate siano corrette, dal momento che rappresentano la base di tutte le comunicazioni con temporizzatore.

- **Note** Prima dell'operazione, controllare il display dei messaggi per accertarsi che nel pannello comandi sia impostata la modalità iniziale di funzionamento fax (vedere *"Modalità iniziale"* a pagina *1-14*).
	- Se si desidera annullare la procedura in corso, premere il tasto **Reimposta**.
	- **1** Aprire il coprioriginali a sinistra e premere il tasto **Registra**.

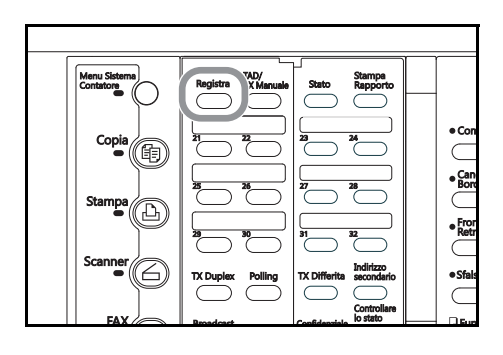

**2** Premere il tasto  $\triangle$  o  $\nabla$  per selezionare Prog. Parametri fax.

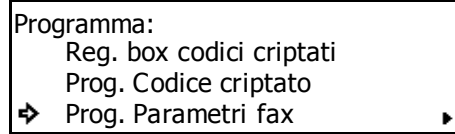

#### **3** Premere **Conferma**.

**4** Premere il tasto **▲** o il tasto ▼ per selezionare Data e ora [Data e ora].

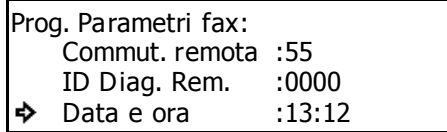

Data e ora: 03-30-2004 13:29

Prog. Data e ora

#### **5** Premere **Conferma**.

**6** Utilizzare la tastierina per inserire la data e l'ora correnti.

Se si desidera far avanzare il cursore alla posizione successiva.

premere il tasto **>**.

Se si desidera cancellare la data e l'ora visualizzati in quel momento sul display dei messaggi e reinserirle daccapo, premere il tasto **Stop/Annulla**.

- **7** Premere **Conferma**. L'impostazione della data e dell'ora è terminata.
- **8** Premere il tasto ▲ o ▼ per selezionare Fine e quindi premere il tasto **Conferma**. Per terminare l'operazione e ripristinare le impostazioni della modalità iniziale, premere il tasto **Reimposta**.

### **Funzioni del fax**

Di seguito sono riportate spiegazioni sulle funzioni che è necessario conoscere quando il sistema viene utilizzato come fax.

#### **Passaggio dalla modalità di funzionamento copiatrice a funzionamento fax**

Questo sistema è stato progettato fondamentalmente per essere utilizzato come copiatrice e, di conseguenza, la modalità di funzionamento copiatrice è quella predefinita. Per tale motivo, nel caso in cui si desideri inviare un fax, è necessario passare alla modalità di funzionamento fax.

Tuttavia, il sistema consente di ricevere fax con la modalità predefinita di Ricezione Automatica che prevede la stampa automatica di documenti anche quando il sistema è in modalità di funzionamento copiatrice.

Quando la macchina è in modalità di funzionamento copiatrice, la spia **Copia** è accesa.

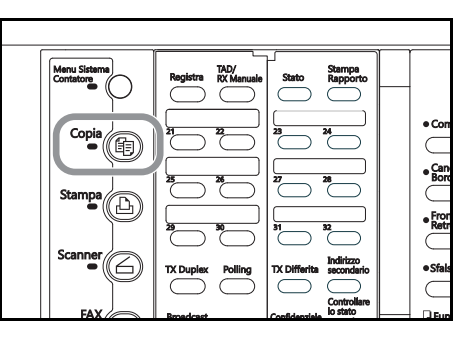

Per passare alla modalità di funzionamento fax, premere il tasto **Fax**. Quando il sistema è in modalità di funzionamento fax, si illumina la spia **Fax** e nel display dei messaggi viene visualizzato un messaggio relativo a questo tipo di funzionamento.

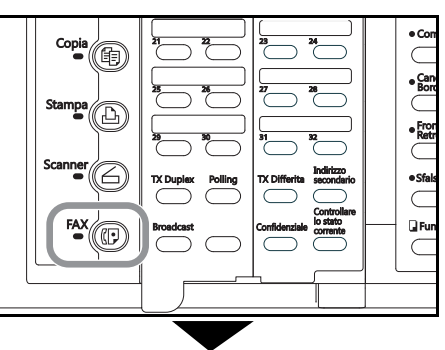

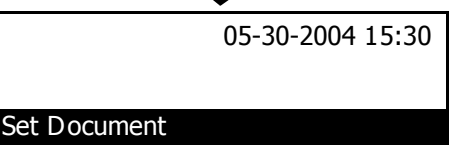

#### **"Modalità iniziale"**

Controllare il display dei messaggi per accertarsi che il pannello comandi sia nella modalità iniziale di funzionamento fax PRIMA di eseguire qualsiasi operazione fax.

La modalità iniziale si riferisce allo stato di

funzionamento del fax mentre è in attesa di iniziare l'operazione. Nel pannello comandi verrà ripristinata la modalità iniziale e le relative impostazioni predefinite al termine di ciascuna operazione riuscita oppure quando si attiva la funzione Cancell. aut.

#### **Display dei messaggi con la funzione di accesso limitata ATTIVATA**

Per utilizzare il fax, è necessario inserire il proprio codice ID o la password amministratore registrata. Se viene inserito un codice ID valido o la password amministratore registrata, il display dei messaggi mostrerà la schermata della modalità iniziale di funzionamento fax.

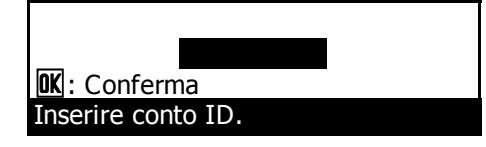

Set Document

05-30-2004 15:30

**Importante!** Quando è ATTIVATA la funzione di accesso limitato, è necessario inserire la password amministratore registrata nella relativa schermata per accedere alle diverse procedure di impostazione e registrazione del sistema fax. Anche se viene inserito il codice ID per il funzionamento fax, il menu corrispondente alle diverse procedure di impostazione e registrazione correlate alla gestione del sistema fax, non saranno disponibili (vedere *Gestione dell'utilizzo del fax per ciascun reparto (Accesso Restrito)* a pagina *5-66* e la *Edizione avanzata della Guida di funzionamento* del sistema).

#### **Utilizzo della password amministratore**

(2) più avanti.

Per gestire l'utilizzo sia privato che aziendale del sistema in modalità di funzionamento fax e garantire una protezione ulteriore durante la comunicazione criptata, è necessario inserire la password amministratore registrata, come descritto ai punti (1) e

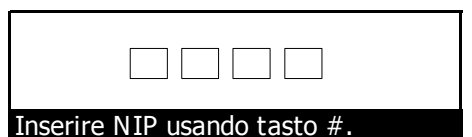

Poiché non è possibile registrare più di una password amministratore, si consiglia di fare registrare tale password solo all'addetto alla gestione del fax.

- **Note** La password amministratore predefinita è "1800" (sistema a 18 fogli /min.), "2200" (sistema a 22 fogli/min.). Per modificarla, vedere la *Edizione avanzata della Giuda di funzionamento* del sistema.
	- (1) Inserire la password amministratore per:
	- attivare/disattivare l'accesso limitato;
	- registrare i codici ID;
	- registrare i tasti di codificazione;
	- stampare la lista dei tasti di codificazione.
	- (2) Se la funzione di accesso limitato è attivata, inserire la password amministratore per:
	- stampare un rapporto o una lista che non sia Rapp. Attività;
	- esequire procedure di impostazione o registrazione;
- **Importante!** Si consiglia di annotare la nuova password ammistratore dopo la modifica e di conservarla in un luogo sicuro. Se per qualsiasi ragione dovesse andare persa, sarà impossibile accedere alle varie procedure di impostazione, registrazione, modifica ed eliminazione.

#### **Utilizzo del tasto Reimposta**

 $\sqrt{a}$  $\bigcirc$  $\circ$  $\circ$ ⊙  $\circ$ 

- Se si desidera annullare una procedura, premere il tasto **Reimposta**. Nel pannello comandi verranno ripristinate le impostazioni della modalità iniziale relative al funzionamento del fax.
- **Note** Se i documenti sono già stati posizionati e viene premuto il tasto **Reimposta**, il formato dei documenti visualizzato resterà nel display dei messaggi.
	- A seconda dello stato dell'operazione, può accadere che la pressione del tasto **Reimposta** anon abbia alcun effetto.

#### **Annullamento automatico delle impostazioni correnti (funzione Cancell. aut.)**

La funzione Cancell. aut. cancellerà tutte le impostazioni inserite e nello schermo a sfioramento verranno ripristinate le impostazioni della modalità iniziale al termine di ogni tipo di trasmissione o di stampa oppure nel caso in cui durante la procedura non si preme un qualsiasi tasto in un intervallo compreso tra 10 e 270 secondi.

**Nota** Le impostazioni inserite NON verranno cancellate se i documenti vengono posizionati nel processore.

#### **Utilizzo di un numero di documento a 3 cifre per gestire le comunicazioni fax (numero di documento)**

Il sistema fax consente di utilizzare un numero di documento a 3 cifre per gestire tutte le comunicazioni fax. Questo numero viene assegnato durante ogni procedura in base all'ordine di elaborazione di ciascuna comunicazione con temporizzatore (trasmissione o ricezione).

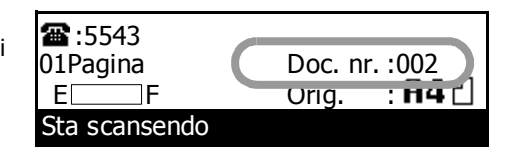

Il tempo necessario a stabilire ciascun numero di documento varierà in base all'operazione in corso.

Oltre a essere visualizzato nel display dei messaggi, questo numero di documento può essere verificato controllando la schermata del risultato della transazione, il Rapporto differite, stampato per ciascuna comunicazione con temporizzatore, oppure stampando il Rapporto di conferma (vedere *Verifica del risultato delle trasmissioni* a pagina *6-1*, *Stampa del Rapporto di conferma* a pagina *6-3* e *Attivazione/Disattivazione della stampa di ciascun rapporto (impostazione "Stampa Rapporto")* a pagina *7-1*).

#### **Attivazione automatica della modalità di risparmio energetico (funzione di autospegnimento)**

Se il sistema è inattivo per un determinato periodo di tempo (ad esempio non viene premuto nessun tasto, né inserito alcun documento e non vengono eseguite stampe), per consentire il risparmio energetico verrà attivata la funzione di autospegnimento: il gruppo riscaldamento fissaggio e la ventola all'interno del sistema si arresteranno.

Il tempo trascorso da una copiatrice o da un fax in

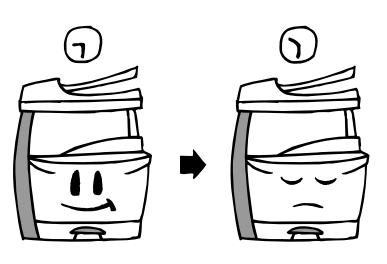

attesa di effettuare una determinata operazione solitamente è maggiore di quello necessario per eseguire effettivamente una copia o una comunicazione fax. Pertanto, l'energia consumata in questi intervalli di tempo rappresenta gran parte dell'energia richiesta complessivamente dal sistema. Lo spegnimento del gruppo riscaldamento fissaggio e della ventola consente di ridurre l'energia e i costi facendo evitare inutili consumi nelle fasi di attesa.

- **Note** È possibile modificare il tempo necessario ad attivare la funzione di autospegnimento (impostazione predefinita: 1 minuto). A seconda che il sistema venga utilizzato più volte al giorno o sporadicamente, si consiglia di impostare tale funzione per un periodo di tempo più lungo oppure più breve (vedere la *Guida di funzionamento* del sistema).
	- Quando si attiva la funzione di autospegnimento, solo l'interruttore di alimentazione principale rimane acceso, mentre tutti gli altri tasti e spie del pannello comando saranno spenti. Questo stato consente solo la ricezione dei fax, per l'invio occorre premere il pulsante **Alimentazione**.

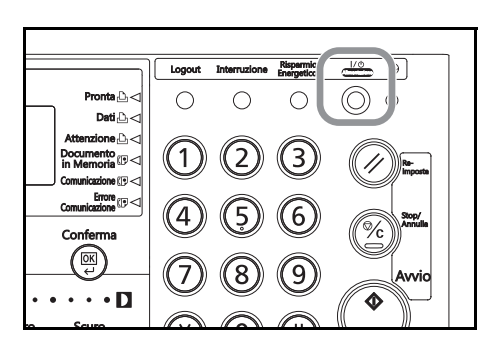

#### **Invio di fax direttamente dal computer in rete (funzioni Network FAX [opzione])**

L'installazione dello scanner di rete opzionale consentirà l'utilizzo delle funzioni Network FAX del sistema. Utilizzare queste funzioni per inviare un documento creato in un computer di rete a un altro fax oppure per la ricezione di un documento da un altro fax al proprio computer di rete. Le funzioni principali sono riportate di seguito.

## **Trasmissione**

Quando il fax e il computer sono collegati alla stessa rete, è possibile inviare i dati immagine di un documento creato sul computer attraverso lo scanner di rete installato sul sistema fax e quindi trasmetterli all'altro, ecc.

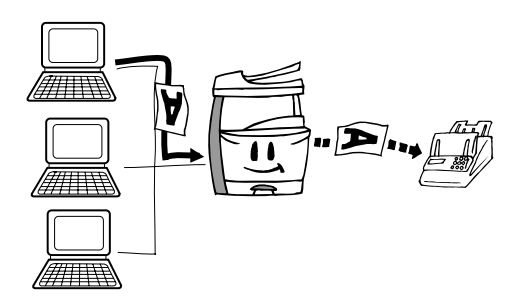

## **Ricezione**

I documenti inviati dall'altro sistema fax ecc. verranno ricevuti da questo fax e salvati tramite lo scanner di rete in un'apposita cartella del computer del server di rete (su cui è installata l'utilità Scanner File Utility). In questo caso il documento ricevuto verrà salvato come file PDF o TIFF.

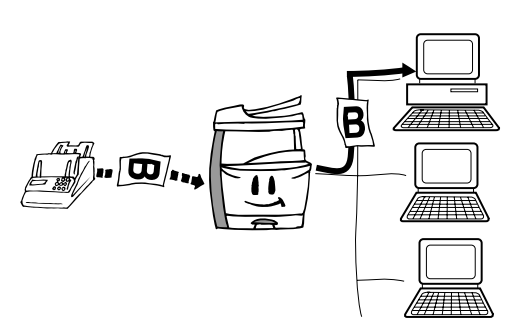

## **Rubrica**

È possibile pre-registrare i numeri del fax di destinazione per la trasmissione. Questo sistema consente di registrare un massimo di 80 numeri fax e può essere utilizzato per la trasmissione broadcast, ecc.

Inoltre, è possibile l'importazione di rubriche in formato CSV create con altre applicazioni.

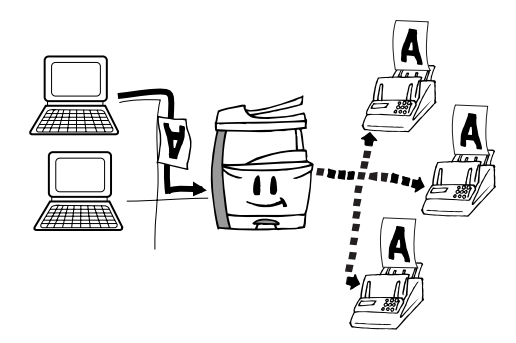

## **Address Editor for FAX**

Questa utilità è un editor che, mediante il computer, registra e modifica la stazione autonoma e le informazioni relative alla composizione memorizzate nel sistema stesso. Address Editor for FAX consente di registrare in modo semplice e comodo le informazioni che verranno utilizzate dal sistema direttamente dal proprio computer.

#### **Gestione simultanea di due lavori (funzione di doppio accesso)**

La funzione di doppio accesso consente al sistema di elaborare due operazioni contemporaneamente. Ad esempio, è possibile eseguire la procedura di trasmissione dei documenti anche mentre ne vengono trasmessi altri, nonché ricevere un fax durante la copia dei documenti ricevuti stampati automaticamente al termine dell'operazione. Poiché la funzione di doppio accesso è sempre attivata, indipendentemente dall'operazione in corso, è possibile eseguire le procedure di trasmissione fax ogni volta che nel display dei messaggi viene visualizzato Setta originale [Setta originale]. Per utilizzare la funzione di doppio accesso, non sono necessarie impostazioni particolari.

#### **> Verifica dello stato delle comunicazioni fax in corso**

Aprire il coprioriginali a sinistra e premere il tasto **Controllare lo stato corrente**.

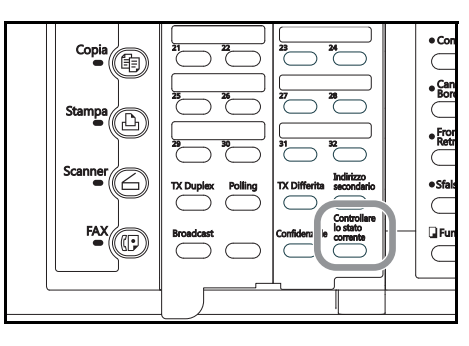

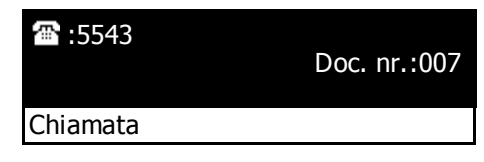

**Nota** Lo stato dell'operazione in background in corso verrà visualizzato nel display dei messaggi per tutto il tempo in cui si tiene premuto il tasto **Controllare lo stato corrente**.

Se si desidera annullare l'operazione in background, premere **Stop/Annulla** mentre si tiene premuto il tasto **Controllare lo stato corrente**.

Dopo aver rilasciato il tasto **Controllare lo stato corrente**, il display dei messaggi verrà ripristinato allo stato precedente.

#### **<Funzione di doppio accesso non disponibile>**

In alcuni casi la funzione di doppio accesso non è disponibile. Ad esempio, durante una comunicazione fax a un destinatario, non sarà possibile ricevere fax da un altro mittente, né sarà possibile, durante una trasmissione o ricezione fax, eseguire le procedure di impostazione e di registrazione. Se si verifica una situazione di questo tipo, eseguire l'operazione desiderata al termine della comunicazione corrente.

Per informazioni più dettagliate sulle operazioni che è/non è possibile eseguire contemporaneamente, vedere "·Tabella delle operazioni disponibili/non disponibili in modalità di doppio accesso".

- **Note** Non sarà possibile eseguire comunicazioni con temporizzatore, anche all'ora prestabilita di inizio della comunicazione, fino al termine dell'operazione corrente.
	- Se viene premuto uno dei tasti "funzione" quando non è possibile l'esecuzione contemporanea di due operazioni, suonerà l'allarme e verrà visualizzato un messaggio per informare che l'operazione non è possibile.

### z**Tabella delle operazioni disponibili/non disponibili in modalità di doppio accesso**

**<Codici tabella>**

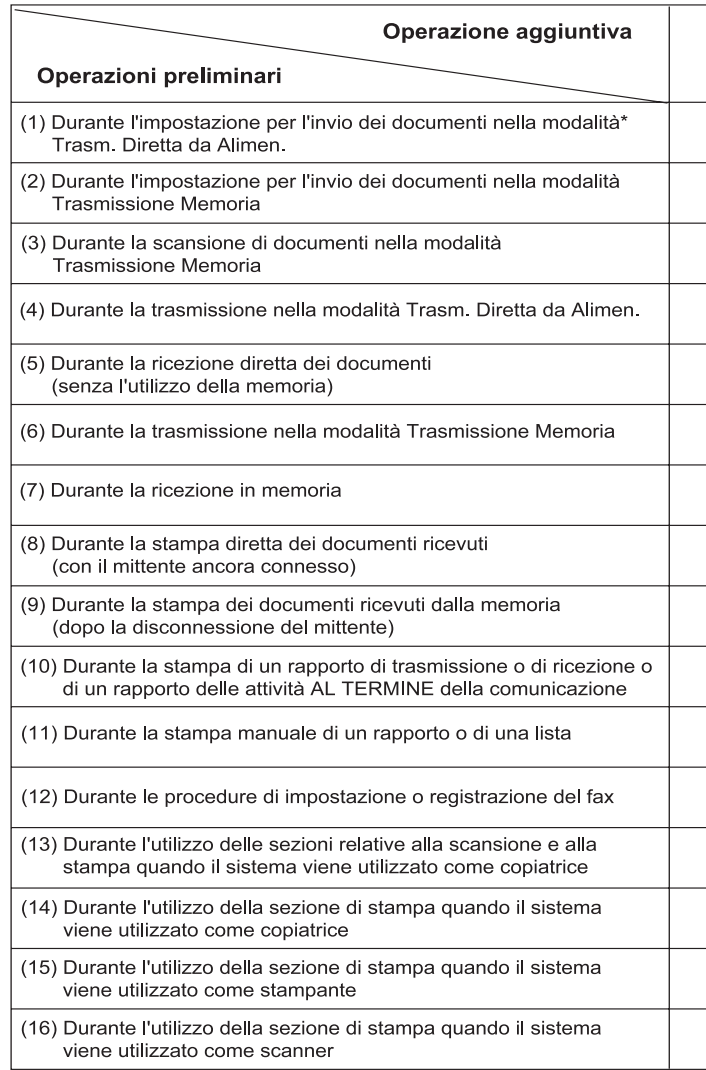

#### **<Codici tabella>**

I numeri e i simboli indicati nella tabella si riferiscono a quanto segue:

\* : durante le procedure che utilizzano il display dei messaggi ma non sono incluse nella tabella riportata sopra, la procedura funzionerà in modo identico all'operazione.

O : l'operazione aggiuntiva funzionerà insieme all'operazione iniziale in qualsiasi condizione.

\*1: NON possibile in fase di impostazione del fax. Possibile durante le procedure di registrazione.

\*2: in fase di impostazione del fax, la stampa verrà eseguita quando il sistema è pronto per la stampa in modalità di funzionamento stampante. Possibile durante le procedure di registrazione.

- : non correlata all'operazione fax.
- X : l'operazione aggiuntiva NON funzionerà contemporaneamente all'operazione iniziale.

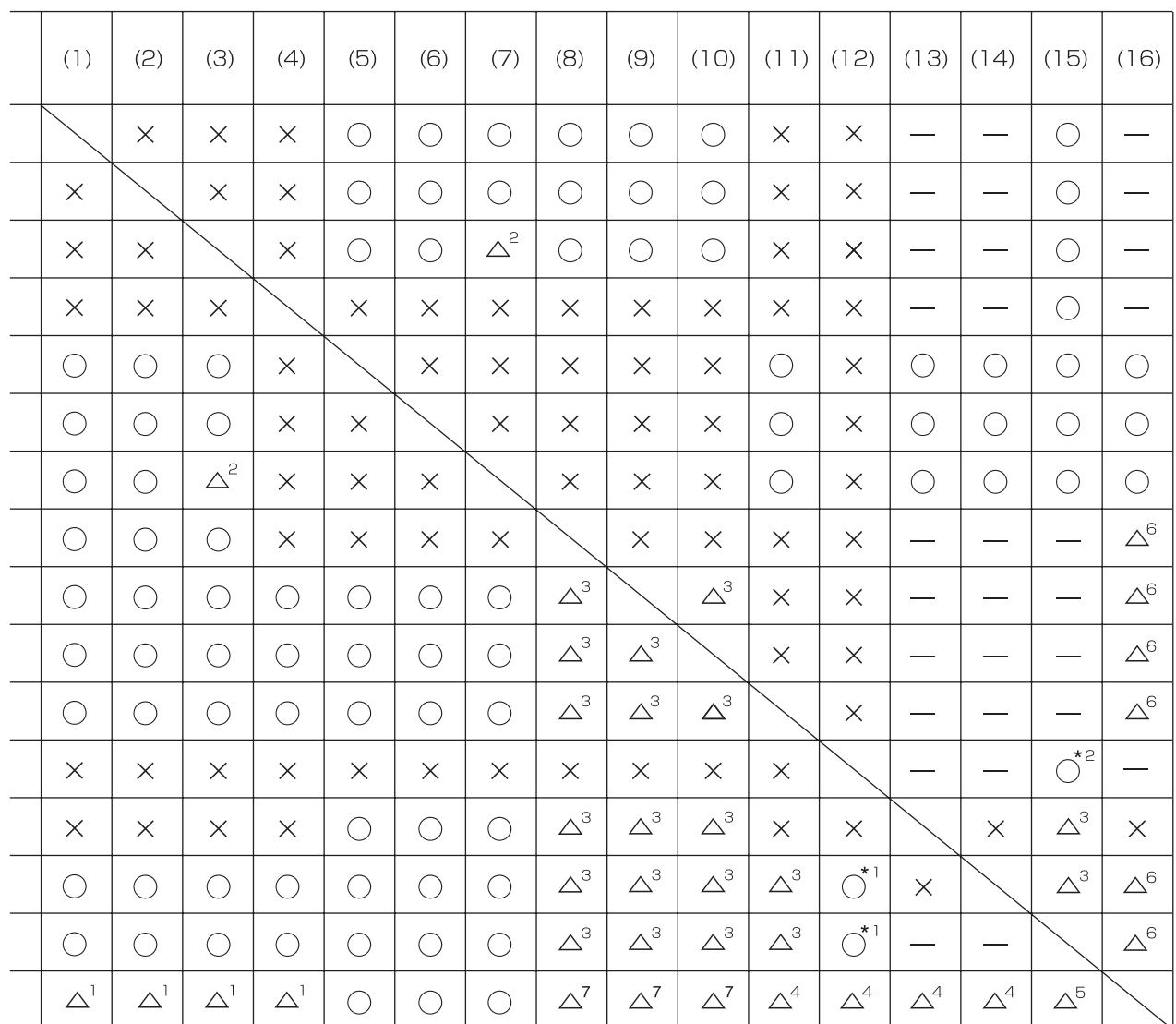

 $\triangle$ : l'operazione aggiuntiva funzionerà contemporaneamente all'operazione iniziale solo in determinate condizioni. I numeri posti dopo il simbolo si riferiscono alle seguenti condizioni:

- 1: Impossibile in modalità TWAIN. Possibile solo durante le trasmissioni che utilizzano le funzioni di scansione su PC e di posta elettronica.
- 2: NON è possibile aggiungere documenti alla trasmissione polling dopo l'inizio della comunicazione con questa modalità.

NON è possibile neppure inserire documenti in un box riservato che riceve dati durante la ricezione di sottoindirizzi confidenziali.

- 3: La stampa verrà avviata al termine dell'operazione iniziale, quando la copiatrice è pronta per la stampa.
- 4: NON disponibile in modalità TWAIN. Possibile durante la trasmissione di singoli documenti utilizzando le funzioni di scansione su PC e di posta elettronica, ma NON quando vengono trasmessi più documenti.
- 5: In modalità TWAIN, la stampa verrà avviata al termine dell'operazione iniziale, quando la copiatrice è pronta per la stampa. Possibile quando si utilizzano le funzioni di scansione su PC e di posta elettronica.
- 6: NON sono possibili operazioni aggiuntive in modalità TWAIN. Sono possibili le operazioni aggiuntive che utilizzano le funzioni di scansione su PC e di posta elettronica.
- 7: Quando si trasmettono più documenti utilizzando le funzioni di scansione su computer e di posta elettronica o quando si utilizza TWAIN, la stampa verrà eseguita al termine dell'operazione corrente e quando il sistema è pronto per la stampa. Possibile anche durante la trasmissione di un singolo documento che utilizza le funzioni di scansione su PC e di posta elettronica.

#### **Invio di più set di documenti in un unico gruppo (funzione di trasmissione di gruppo)**

Qualora set diversi di documenti memorizzati abbiano la stessa destinazione e lo stesso tempo pianificato di trasmissione, verrà raggruppato automaticamente un numero massimo di 10 set che saranno trasmessi nel corso della stessa comunicazione. Con la funzione di trasmissione di gruppo non è più

necessario comporre più volte lo stesso numero di destinazione, per cui i costi di comunicazione verranno ridotti.

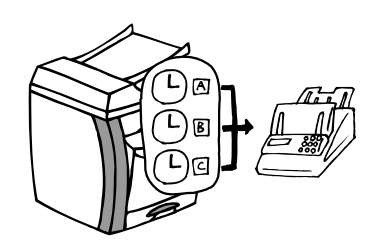

- **Note** Nella trasmissione di gruppo non sono incluse le Trasmissioni dirette da alimentatore.
	- Se il numero dello stesso fax di destinazione viene registrato in due trasmissioni broadcast distinte, queste non verranno incluse nella trasmissione di gruppo anche se pianificate per la stessa ora.
	- Quando è giunta l'ora di inizio della comunicazione pianificata e un'altra comunicazione verso lo stesso destinatario è in attesa di richiamata automatica, le due comunicazioni verranno raggruppate insieme e inviate tramite la trasmissione di gruppo.
	- Quando è ATTIVATA la funzione di accesso limitato, verranno inviate mediante trasmissione di gruppo solo le comunicazioni pianificate mediante codice ID. Pertanto, se sono stati utilizzati codici ID diversi durante la pianificazione di due comunicazioni separate, quei documenti verranno trasmessi a parte anche se la destinazione e l'ora pianificata per la trasmissione sono gli stessi.

#### **Rotazione dell'immagine del documento per la trasmissione (funzione di rotazione e di trasmissione)**

Se i documenti di formato 11" x 8 1/2" [A4] (in larghezza) vengono posizionati nel processore documenti o sulla lastra, questa funzione consentirà di ruotare automaticamente di 90° in senso antiorario i dati digitalizzati e di trasmetterli come documenti 8 1/2" x 11" [A4] (in lunghezza).

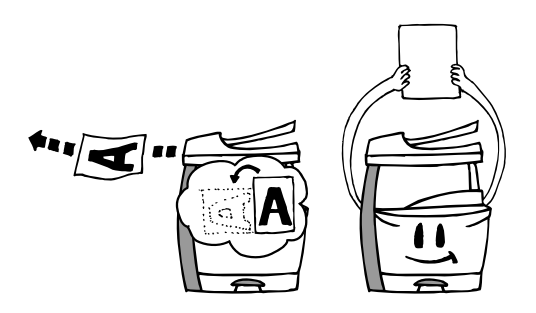

- **Note** Per attivare la funzione di rotazione e trasmissione dei documenti impostati nel processore, è necessario selezionare Formato standard orig. quando si imposta il formato dei documenti per una scansione dal processore (vedere *Impostazione del formato del documento per la scansione dal processore documenti (impostazione "Scans. dal DP")*  a pagina *7-10*).
	- La funzione di rotazione e trasmissione verrà attivata per i documenti di formato 11" x 8 1/2" [A4].

#### **Verifica degli ID con l'altro fax mediante i sottoindirizzi (comunicazione mediante sottoindirizzo)**

Una comunicazione mediante sottoindirizzo prevede l'interazione fra fax tramite determinati codici (composti da numeri e simboli) e rappresenta la base di un protocollo adottato anche da altre aziende produttrici di fax. Questi codici consentono metodi di comunicazione riservata, in precedenza eseguibili solo fra fax delle stesse aziende produttrici, anche fra modelli di aziende produttrici diverse. Questo sistema è dotato di funzionalità per la comunicazione mediante sottoindirizzo. L'utilizzo del box di comunicazione mediante sottoindirizzo, registrato in questo sistema con questo nome, per la trasmissione e la ricezione di documenti, consente di effettuare comunicazioni riservate, comunicazioni di schede informative e comunicazioni broadcast rilanciate, tra questo sistema e i modelli di altri produttori. Per effettuare una comunicazione mediante sottoindirizzo, anche l'altro fax deve essere dotato di questo tipo di funzionalità in relazione al tipo di comunicazione che si tenta di effettuare. Pertanto, è opportuno comunicare in anticipo all'altra parte le funzionalità dei rispettivi modelli prima di tentare la trasmissione o la ricezione di comunicazioni mediante sottoindirizzo. Per informazioni più dettagliate sulle funzionalità di comunicazione mediante sottoindirizzo, vedere *Comunicazione mediante sottoindirizzi (Comunicazione sottoindirizzi)* a pagina *5-13*.

#### **Ricezione di documenti anche in caso di esaurimento di carta (funzione di ricezione in memoria)**

Quando non è possibile stampare a causa di un inceppamento o esaurimento della carta, i dati relativi a tutti i documenti ricevuti verranno memorizzati temporaneamente e stampati automaticamente al riavvio della stampa.

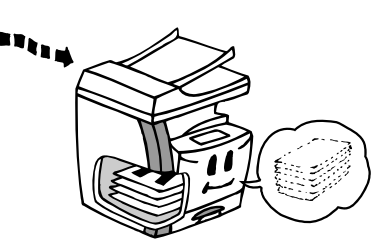

**Importante!** Se, per qualsiasi motivo, si fosse verificata un'interruzione o un'assenza di alimentazione al fax, i dati ricevuti in memoria potrebbero andare persi. Chiedere al mittente di trasmettere nuovamente i documenti persi (vedere pagina *4-1*).

#### **Backup della memoria anche durante un'interruzione dell'alimentazione (funzione di backup in memoria)**

Se, per qualsiasi motivo, si fosse verificata un'interruzione o un'assenza di alimentazione del fax, la batteria di backup proteggerà, per 60 minuti, tutti i dati relativi ai documenti già ricevuti in memoria o in attesa di essere trasmessi. Per cui, se l'alimentazione al fax viene ripristinata entro quel periodo di tempo, le comunicazioni già pianificate e in attesa (in memoria) prima che si verificasse l'inconveniente, verranno effettuate come previsto.

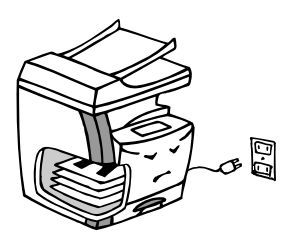

Se i dati vanno persi perché non è stato possibile ripristinare l'alimentazione in tempo, non appena la connessione riprende, verrà stampato il rapporto guasto alimentazione.

**Nota** Il tempo effettivamente coperto dalla batteria di backup per la protezione dei dati in memoria può differire in base alle condizioni e all'ambiente in cui il sistema viene utilizzato.

#### **Rotazione dei dati ricevuti per adattare la carta disponibile (funzione di rotazione dei dati ricevuti)**

Anche se non c'è corrispondenza tra l'orientamento dei documenti ricevuti e quello della carta posizionata nei cassetti, nel caso in cui il formato sia lo stesso (11" x 8 1/2" [A4]), questa funzione consentirà di ruotare automaticamente di 90° in senso antiorario i dati ricevuti prima della stampa. Per utilizzare questa funzione, non sono necessarie impostazioni particolari.

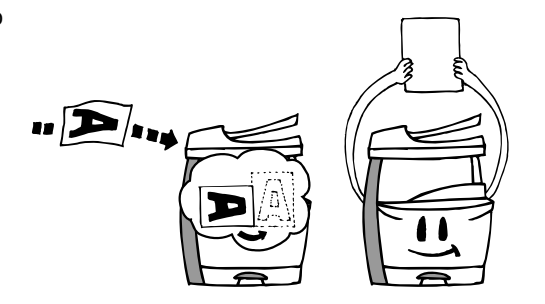

- **Note** Se la carta dello stesso formato è posizionata con orientamenti diversi, a seconda del tipo di comunicazione utilizzata, può accadere che non si verifichi alcuna rotazione dei dati ricevuti. Per ulteriori informazioni sull'orientamento della carta, vedere *Grafico del formato carta e dell'alimentazione basata sulla priorità (versione con unità di misura in pollici)* a pagina *10-5* e *10-6*.
	- Se le informazioni TTI del mittente sono impostate per la stampa all'esterno del bordo della pagina trasmessa, non è possibile eseguire la rotazione dei dati ricevuti e l'immagine verrà leggermente ridotta per consentire la stampa delle informazioni appropriate.

## **2 Funzionamento del fax (utilizzo di base)**

#### **Invio di documenti**

Di seguito sono riportate spiegazioni sul metodo standard di trasmissione dei documenti. Per assicurare un funzionamento corretto, leggere attentamente tutte le note relative ai documenti accettabili.

## **1 Passaggio alla modalità di funzionamento fax**

Premere il tasto **Fax** per passare alla modalità di funzionamento fax.

Quando la spia **Fax** è accesa, il sistema è in modalità di funzionamento fax.

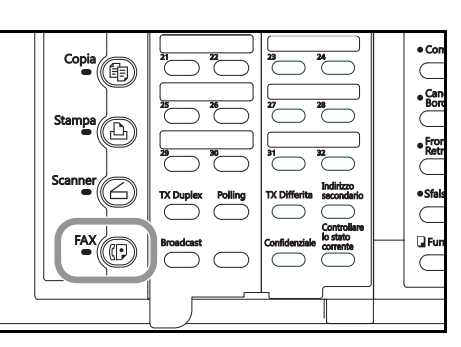

Controllare il display dei messaggi per accertarsi che il pannello comandi sia nella modalità iniziale di funzionamento fax. Se il pannello non è in questa modalità, premere il tasto **Reimposta**.

05-30-2004 15:30

## **2 Selezione della modalità di trasmissione**

Selezionare la modalità di trasmissione desiderata.

Il fax dispone di due modalità di trasmissione: Trasmissione Memoria e Trasm. Diretta da Alimen. Trasmissione Memoria è l'impostazione predefinita del fax e, in questo caso, è accesa la spia **Trasmissione Memoria**.

Se la spia **Trasmissione Memoria** NON è accesa, il fax è in modalità Trasm. Diretta da Alimen.

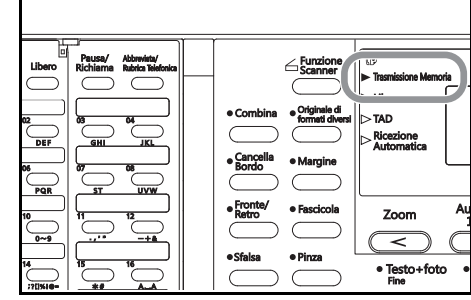

Set Document

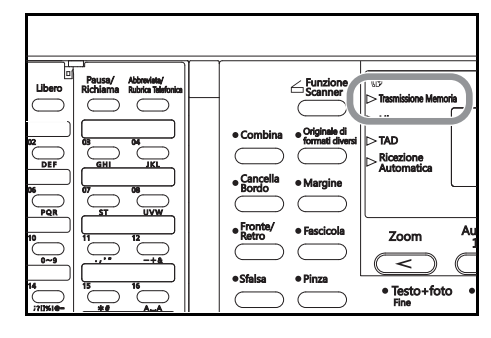

Per passare da una modalità all'altra, premere il tasto **Trasmissione Memoria**.

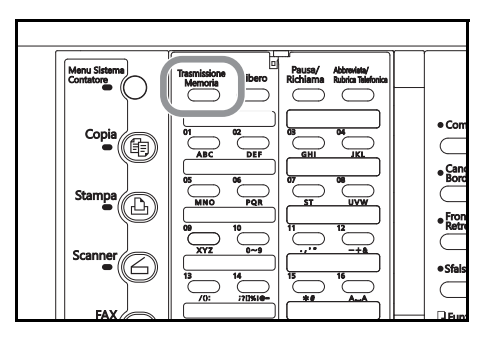

È anche possibile scegliere la modalità di trasmissione che si desidera come impostazione predefinita della modalità iniziale (vedere *Impostazione della modalità di trasmissione predefinita (impostazione "TX modo/Default")* a pagina *7-11*).

#### **<Modalità di trasmissione>**

#### ● **Modalità Trasmissione Memoria (trasmissione dal processore documenti)**

Con il metodo di trasmissione che utilizza la Modalità di Trasmissione Memoria, il numero del fax di destinazione viene composto automaticamente DOPO aver inserito, digitalizzato e memorizzato i documenti nel relativo processore. In tal modo i documenti vengono restituiti pronti per l'uso senza che sia necessario attendere il completamento della procedura di trasmissione. Si tratta di un metodo estremamente comodo da utilizzare quando si trasmettono documenti contenenti più pagine.

#### ● **Modalità Trasmissione Memoria (trasmissione dalla lastra)**

Questa modalità è ideale per trasmettere libri e documenti simili che non è possibile inserire nel processore. I documenti vengono posizionati uno alla volta direttamente sulla lastra e, dopo essere stati digitalizzati e memorizzati, viene composto il numero del fax di destinazione. In questo caso, è necessario decidere se trasmettere più pagine. Vedere *<Documenti posizionati sulla lastra>* a pagina *2-8*.

#### ● **Modalità Trasm. Diretta da Alimen. (trasmissione dal processore documenti)**

In questa modalità, viene dapprima composto il numero del fax di destinazione e, una volta stabilita la connessione con l'altro fax, i documenti inseriti nel processore vengono digitalizzati e quindi trasmessi. Se la trasmissione prevede un documento di più pagine, la seconda pagina viene digitalizzata dopo che sono stati trasmessi i dati della prima pagina.

#### ● **Modalità Trasm. Diretta da Alimen. (trasmissione dalla lastra)**

Questa modalità è ideale per trasmettere libri e documenti simili che non è possibile inserire nel processore. I documenti vengono posizionati uno alla volta direttamente sulla lastra, viene dapprima composto il numero del fax di destinazione e, una volta stabilita la connessione con l'altro fax, inizia la scansione del documento che viene quindi trasmesso. Questo processo viene eseguito per ogni pagina che si desidera trasmettere e prevede che si scelga se trasmettere più pagine. Vedere *<Documenti posizionati sulla lastra>* a pagina *2-8*.
## **3 Posizionamento dei documenti**

#### ● **Documenti accettabili**

#### **> Inserimento nel processore documenti**

- Tipo: documenti foglio standard
- Formato: 5 1/2" x 8 1/2" 11" x 17" [A5R A3]
- Se si tenta di trasmettere un documento che supera i 63 " [1600 mm] di lunghezza, sul display verrà visualizzato un messaggio indicante che si è verificato un inceppamento della carta nel processore documenti.
- Grammatura: documenti solo fronte: 45 g/m² 160 g/m² documenti fronte/retro: 50 g/m² – 120 g/m²
- Numero di fogli (carta normale): 5 1/2" x 8 1/2" 11" x 17" [A5R A3]: 50 fogli (50 g/m² 80 g/m²)

#### **> Posizionamento sulla lastra**

• Formato massimo: 11" x 17" [A3]

#### ● Note sui documenti accettabili

- Se vengono trasmessi documenti con immagini a contrasto molto basso o con un testo a colori leggeri, è possibile che la ricezione risulti poco chiara al destinatario.
- Prima di inserire i documenti per la trasmissione, ACCERTARSI che quelli scritti in inchiostro o che presentano tracce di colla, siano COMPLETAMENTE asciutti.
- L'inserimento dei documenti nel processore deve avvenire SEMPRE DOPO la rimozione di eventuali fermagli e punti metallici che potrebbero danneggiare il sistema.
- La trasmissione dei documenti il cui formato non rientra nella gamma prevista potrebbe avere esito negativo.
- Quando nel processore vengono inseriti documenti perforati da trasmettere, è possibile che il destinatario visualizzi su di essi delle strisce di colore grigio. In questo caso, inserire i documenti in una direzione diversa e trasmetterli nuovamente.
- (1) Regolare le guide di inserimento in base alla larghezza dei documenti da trasmettere.

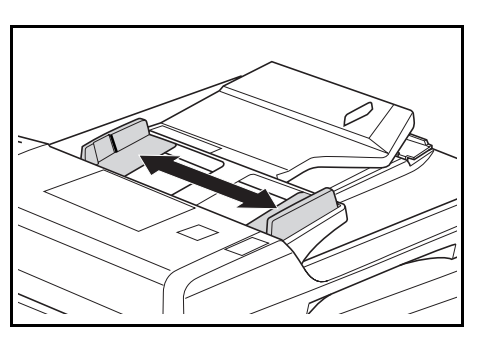

(2) Aprire la guida di espulsione in caso di trasmissione di documenti di grande formato, ad esempio 8 1/2" x 14" [Folio] o 11" x 17" [A3].

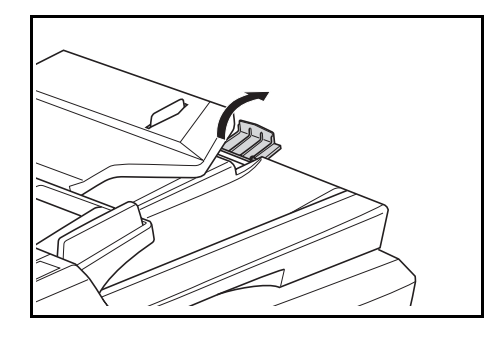

(3) Posizionare i documenti, con il lato stampato rivolto verso l'alto, sulla relativa lastra.

Nell'inserire i documenti, NON oltrepassare le linee indicanti il volume massimo della carta, poste all'interno della guida di inserimento posteriore del documento. L'inserimento di un numero di documenti superiore a quello consentito potrebbe essere causare inceppamenti della carta.

Per ulteriori dettagli sul processore documenti, vedere la *Edizione base della Guida di funzionamento* del sistema.

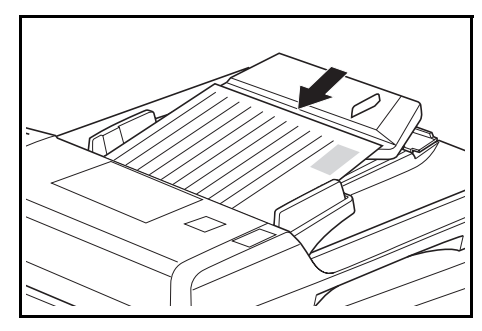

È possibile inserire documenti fronte/retro e trasmettere entrambi i lati (vedere pagina *3-1*).

#### **<Posizionamento dei documenti sulla lastra>**

I documenti possono essere trasmessi anche sollevando il processore e posizionando un documento alla volta direttamente sulla lastra. Utilizzare SEMPRE la lastra quando si trasmettono pagine di libri o documenti simili.

(1) Posizionare il documento con il lato stampato rivolto verso il basso e allinearlo correttamente rispetto alle dimensioni del formato originale.

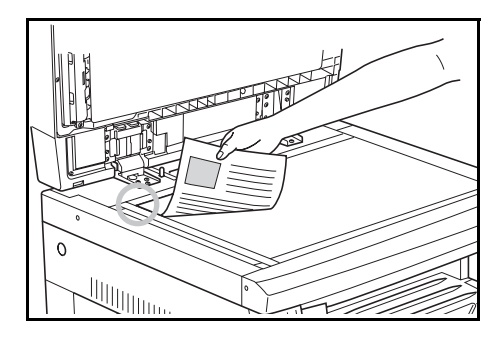

(2) Quando si trasmettono documenti su foglio singolo direttamente dalla lastra, NON DIMENTICARE di chiudere il processore.

Se si desidera trasmettere documenti senza chiudere il processore, premere il tasto **Formato originale** e selezionare manualmente la dimensione dell'originale

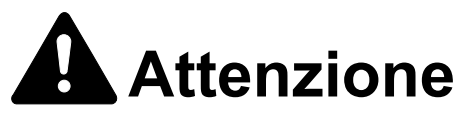

Per motivi di sicurezza, NON lasciare aperto il processore documenti.

## **4 Selezione della risoluzione**

È possibile selezionare una risoluzione tra le 5 impostazioni disponibili.

- **Normale:** trasmissione di documenti con caratteri di dimensioni standard
- **Fine:** trasmissione di documenti con caratteri relativamente piccoli o linee sottili
- **Super Fine:** trasmissione di documenti con linee e caratteri dettagliati
- **Ultra Fine:** trasmissione della riproduzione più nitida di documenti con linee e caratteri dettagliati
- **Mezzi toni** [Mezzi Toni]**:** trasmissione della riproduzione più nitida di documenti contenenti fotografie e testo

L'impostazione predefinita è la risoluzione Normale.

In genere, le spie relative alla risoluzione sono tutte spente, per cui risulta selezionata la risoluzione Normale. Per utilizzare la risoluzione Normale non è necessario modificare l'impostazione.

Per cambiare la risoluzione, premere il tasto di selezione fino all'accensione della spia della risoluzione scelta.

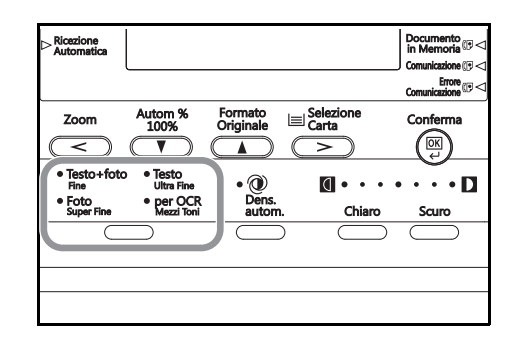

- **Importante!** Le risoluzioni Fine e Super Fine riproducono immagini più nitide rispetto a quelle della trasmissione con la risoluzione Normale, tuttavia richiedono tempi più lunghi.
	- La risoluzione Mezzi Toni [Mezzi Toni] riproduce in modo nitido la scala di grigi, tuttavia la trasmissione richiede tempi più lunghi rispetto a quella delle risoluzioni Normale e Fine.
	- Per trasmettere con la risoluzione Ultra Fine, è necessario installare 32 MB di memoria opzionale. Se la memoria NON viene aggiunta, non sarà possibile selezionare la risoluzione Ultra Fine.
	- Per avvalersi delle funzioni delle risoluzioni Super Fine e Ultra Fine, nel fax del destinatario devono essere presenti funzionalità di risoluzione dello stesso tipo. Se il fax del destinatario non dispone della funzione corrispondente, la trasmissione verrà effettuata con la risoluzione Fine.

## **5 Selezione del contrasto**

Premere il tasto di selezione del contrasto per scegliere, tra 3 impostazioni disponibili, il livello di contrasto che sarà utilizzato per la scansione dei documenti.

Normalmente è accesa la spia centrale. Se si desidera il contrasto più scuro possibile, accertarsi che sia accesa la spia all'estrema destra. Se invece si desidera il contrasto più chiaro possibile, accertarsi che sia accesa la spia all'estrema sinistra.

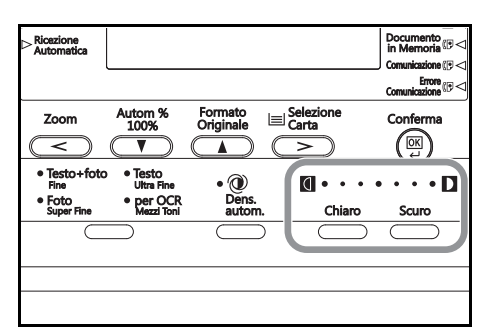

## **6 Composizione del numero del fax di destinazione**

Utilizzare la tastierina per inserire il numero del fax di destinazione.

La lunghezza massima di questo numero è pari a 32 cifre.

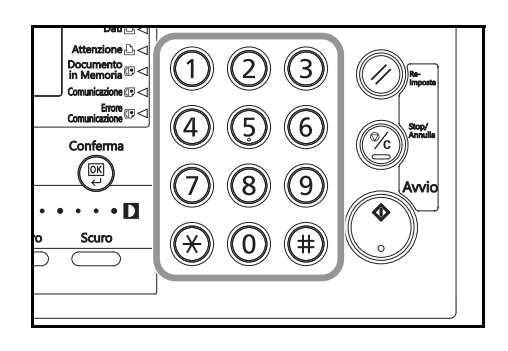

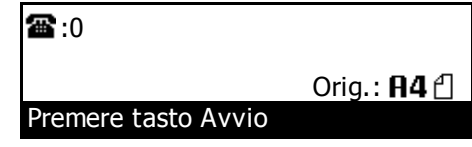

Se si commette un errore durante la digitazione del numero di fax, premere il tasto **<** o il tasto **>** per spostare il cursore sulla posizione desiderata, quindi inserire il numero oppure premere il tasto **Stop/Annulla** e inserire il numero completo dall'inizio.

Se si desidera annullare l'operazione in corso, premere il tasto **Reimposta**. Le informazioni già inserite verranno annullate e nel pannello comandi verranno ripristinate le impostazioni della modalità iniziale.

Se un'operazione è stata interrotta per un errore di procedura, ripetere la procedura dall'inizio.

#### **<Utilizzo del tasto Pausa/Richiama>**

Premere questo tasto per inserire una pausa di 3 secondi a un determinato punto della composizione. Pausa/Richiama è utile, ad esempio, se occorre comporre prima un determinato numero e poi attendere la connessione a una linea esterna prima di comporre il numero di destinazione effettivo.

#### **<Metodi di chiamata>**

Oltre all'utilizzo della tastierina, è possibile servirsi dei metodi di chiamata riportati di seguito.

- Chiamata con un tasto "One Touch". Vedere pagina *2-17*.
- Chiamata con numeri abbreviati. Vedere pagina *2-23*.
- Chiamata con tasto programma. Vedere pagina *5-39*.
- Chiamata con tasto gruppo. Vedere pagina *5-35*.
- Richiamata manuale. Vedere pagina *2-31*.

# **7 Avvio della trasmissione fax**

Premere il tasto **Avvio**. La trasmissione fax viene avviata automaticamente.

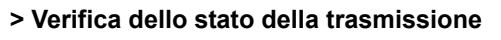

Aprire il coprioriginali a sinistra e premere il tasto **Controllare lo stato corrente**. Lo stato della trasmissione in corso sarà visualizzato sul display dei messaggi per tutto il tempo in cui si tiene premuto questo tasto. Dopo aver rilasciato il tasto **Controllare lo stato corrente**, il display dei messaggi verrà ripristinato allo stato precedente.

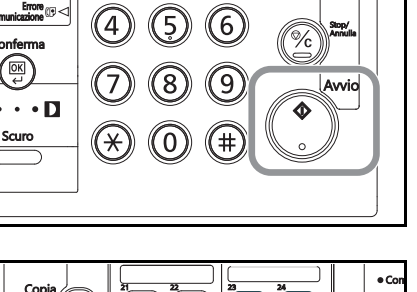

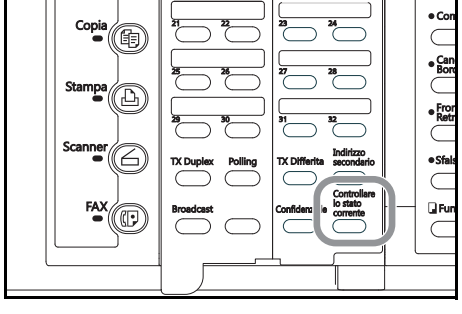

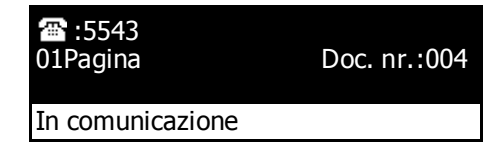

**> Interruzione della trasmissione in corso**

Aprire il coprioriginali a sinistra, tenere premuto il tasto **Controllare lo stato corrente** e premere il tasto **Stop/Annulla**. La trasmissione verrà annullata.

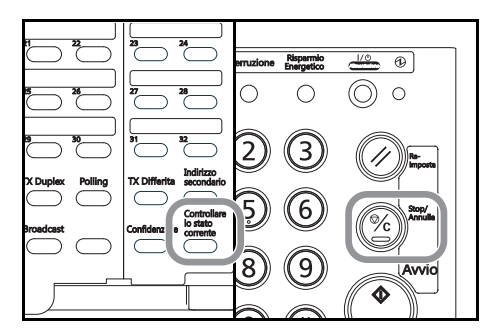

#### **<Documenti posizionati sulla lastra>**

Quando i documenti da trasmettere vengono posizionati sulla lastra, chiudere il processore documenti affinché il sistema sia in grado di riconoscerne il formato. Se si tratta di informazioni contenute in libri o in altri tipi di documenti che non consentono la chiusura del processore, premere il tasto **Formato Originale** per selezionare manualmente il formato corretto dei documenti da trasmettere.

Inoltre, quando si posiziona un altro documento sulla lastra e si preme il tasto **Avvio**, sul display dei messaggi verrà visualizzato un menu. In questo caso, eseguire la seguente procedura.

Scansione continua: Si No

#### **> Scansione di più pagine**

(1) Sostituire i documenti di cui è già stata eseguita la scansione con il successivo da scansire.

È anche possibile inserire i documenti nel processore documenti.

- (2) Accertarsi di aver selezionato Sì e premere il tasto **Conferma**.
- (3) Premere il tasto **Avvio**.

Se si inseriscono i documenti successivi nel processore inizia la scansione al termine della quale il fax trasmetterà automaticamente tutti i documenti digitalizzati nella memoria.

Se sono presenti altri documenti da scansire, ripetere i passaggi da (1) a (3) fino a quando la scansione di tutti i documenti non è terminata.

#### **> Procedura da eseguire al termine della scansione**

(1) Premere il tasto  $\blacktriangledown$  per selezionare No.

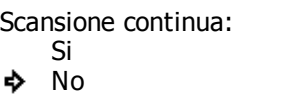

(2) Premere il tasto **Conferma**. Il fax avvia la trasmissione.

## **Ricezione automatica dei documenti (Ricezione Automatica del fax)**

La Ricezione Automatica del fax è l'impostazione predefinita e non necessita di alcuna configurazione speciale.

**Nota** Per utilizzare questa modalità, occorre selezionare Ricezione Fax [Rx fax] in *Selezione della modalità di ricezione automatica (impostazione "Modo ricez.")* a pagina *7-12*.

#### **<Modalità di ricezione>**

Questo sistema consente di ricevere fax con le seguenti modalità.

- Ricezione Automatica del fax.
- Ricezione Manuale del fax. Vedere pagina *3-22*.
- Comm. FAX/TEL. Vedere pagina *5-1*.
- Ricezione TAD. Vedere pagina *5-3*.
- Ricezione D.R.D. (solo versione in pollici). Vedere pagina *5-5*.

## **1 Verifica della modalità di ricezione**

Accertarsi che la spia **Ricezione Automatica** sia accesa.

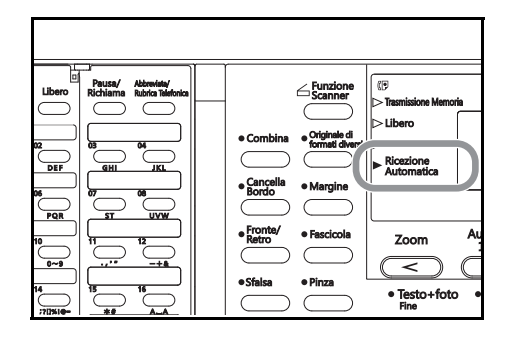

#### **> Modifica della modalità di ricezione**

Aprire il coprioriginali a sinistra e premere il tasto **TAD/Rx Manuale** per accendere la spia **Ricezione Automatica**.

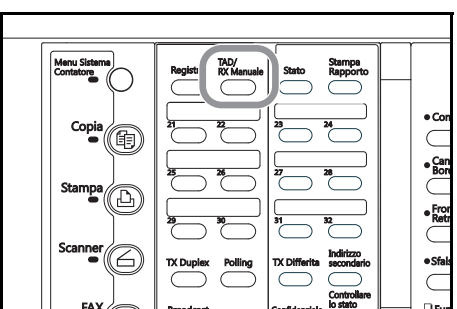

## **2 Ricezione di un fax**

Quando si riceve un fax, la ricezione ha inizio automaticamente dopo un periodo di tempo equivalente a un numero di squilli prestabilito.

**Nota** Iniziata la ricezione, la spia **Comunicazione** si illumina e tuttavia il display dei messaggi non fornisce nessuna segnalazione di ricezione in corso.

#### **> Interruzione della ricezione in corso**

Aprire il coprioriginali a sinistra, tenere premuto il tasto **Controllare lo stato corrente** e premere il tasto **Stop/Annulla**. La ricezione verrà annullata.

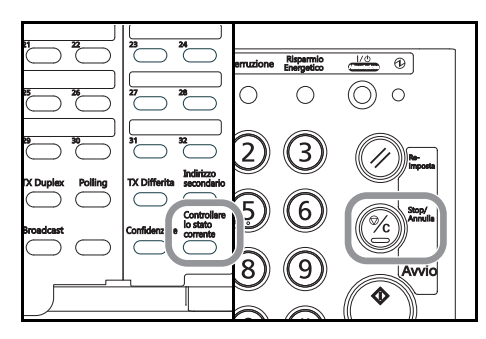

#### **<Esecuzione di copie durante la ricezione>**

È possibile eseguire delle copie anche durante una ricezione in cui i documenti vengono stampati direttamente (la funzione di backup in memoria non è utilizzata per salvare i documenti).

**Nota** Premere il tasto **Interruzione** durante la ricezione. Quando il fax passa alla modalità di ricezione in memoria, sarà possibile eseguire le copie.

#### **<Ricezione in memoria>**

Quando non è possibile stampare a causa di un inceppamento o esaurimento della carta, i dati relativi a tutti i documenti ricevuti verranno memorizzati temporaneamente e, quindi, stampati automaticamente al riavvio della stampa.

## **3 Stampa dei documenti ricevuti**

I documenti ricevuti verranno stampati ed espulsi con il lato stampato rivolto verso il basso nel contenitore per la ricezione delle copie.

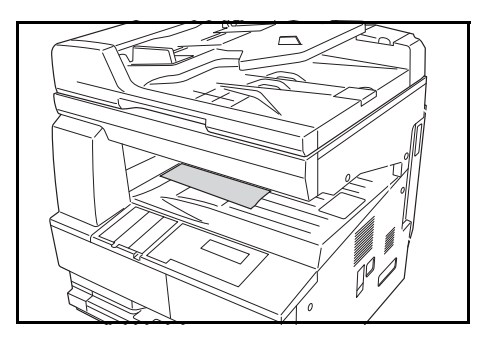

- Note **•** Il contenitore e il numero massimo di fogli che è in grado di ricevere variano in base al modello di copiatrice. Per informazioni più dettagliate, vedere la *Edizione base della Guida di funzionamento* del sistema. Quando è stato raggiunto il numero massimo di fogli consentito, rimuovere tutti i documenti dal contenitore.
	- Anche se non si è in grado di stampare a causa di inceppamento o esaurimento della carta, la ricezione in memoria è comunque possibile.
	- Per poter utilizzare la risoluzione Ultra Fine è necessario installare 32 MB di memoria opzionale.

## **Annullamento di una comunicazione**

Anche una comunicazione già in corso può essere annullata. Il metodo con cui eseguire questa operazione varia a seconda che si tratti di trasmissione o di ricezione di un fax e che la trasmissione abbia avuto inizio mediante la modalità Trasmissione Memoria oppure la modalità Trasm. Diretta da Alimen. Di seguito sono riportate spiegazioni sui diversi metodi utilizzati per l'annullamento delle comunicazioni.

#### **Annullamento di Trasmissione Memoria**

Tutte le trasmissioni eseguite in modalità Trasmissione Memoria vengono gestite come operazioni in background del display dei messaggi. Per annullare un'operazione in background, occorre innanzitutto visualizzarla sul display dei messaggi. Eseguire la procedura riportata di seguito per annullare questo tipo di trasmissione.

**1** Aprire il coprioriginali a sinistra e premere il tasto **Controllare lo stato corrente**. L'opearzione en background in corso verrà visualizzata sul display dei messaggi.

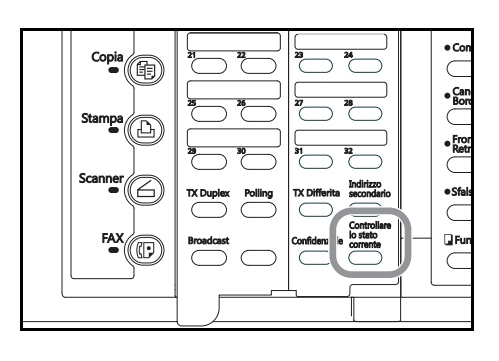

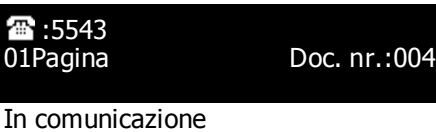

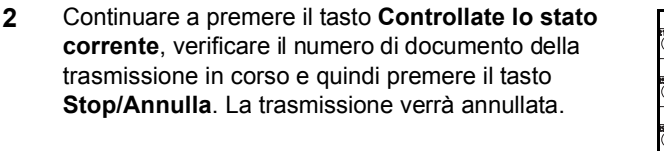

Se si tenta di annullare una trasmissione pianificata a più destinazioni (ad esempio una trasmissione broadcast) e restano altre destinazioni a cui effettuare la trasmissione, verrà visualizzato un messaggio sul display che chiede se si desidera continuare le trasmissioni alle destinazione rimanenti.

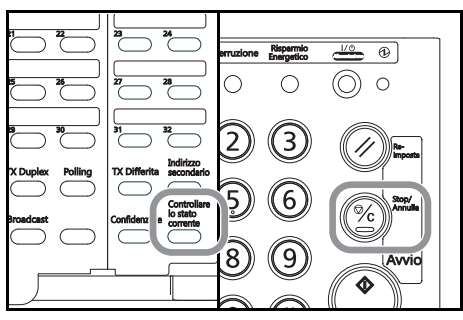

Si Trasmissione continua:

ò

No

- > Se si sceglie Sì le trasmissioni alle altre destinazioni proseguiranno.
- > Se si sceglie No oppure non si seleziona alcuna opzione, si attiva la funzione Cancell. aut., i messaggi verranno cancellati dal display e anche la trasmissione alle altre destinazioni verrà annullata.

#### **Annullamento di una trasmissione diretta da alimentatore**

Tutte le trasmissioni eseguite in modalità Trasm. Diretta da Alimen. vengono gestite come operazioni in primo piano del display dei messaggi. Pertanto, lo stato di queste trasmissioni viene sempre mostrato sul display dei messaggi. Eseguire la procedura riportata di seguito per annullare questo tipo di trasmissione.

**1** Verificare lo stato della trasmissione in corso sul display dei messaggi.

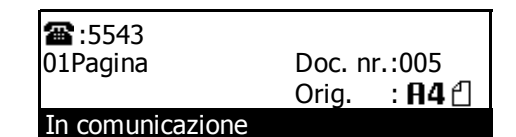

**2** Premere il tasto **Stop/Annulla**. La trasmissione verrà annullata.

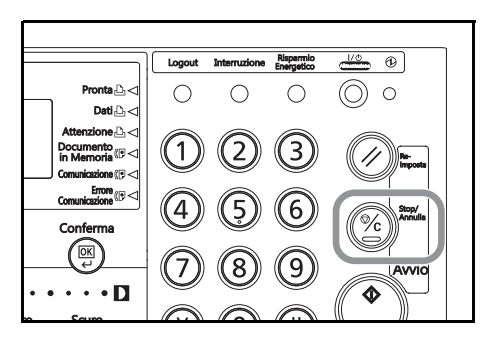

Se la trasmissione deve ancora iniziare, premere il tasto ▼ per selezionare No e quindi premere il tasto **Conferma**. La trasmissione verrà annullata.

Se i documenti vengono trasmessi dal processore, il documento trasmesso in quel momento verrà espulso sul coperchio superiore del processore.

#### **Annullamento di una ricezione**

Tutte le ricezioni fax vengono gestite come operazioni in background del display dei messaggi. Per annullare un'operazione in background, occorre innanzitutto visualizzarla sul display dei messaggi. Eseguire la procedura riportata di seguito per annullare questo tipo di comunicazione.

**1** Aprire il coprioriginali a sinistra e premere il tasto **Controllare lo stato corrente**. L'operazione in background in corso verrà visualizzata sul display dei messaggi.

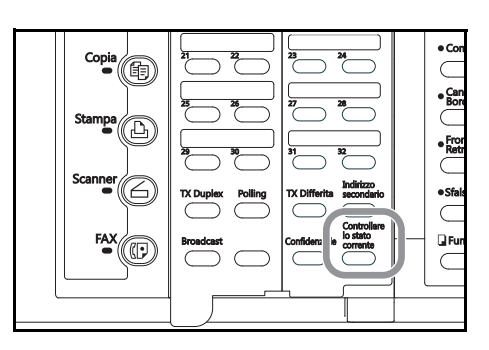

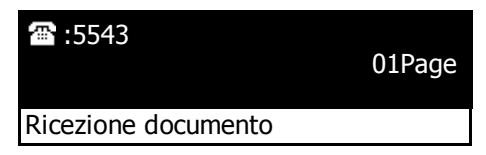

**2** Premere il tasto **Stop/Annulla** mentre si tiene premuto il tasto **Controllare lo stato corrente**. La ricezione verrà annullata.

Se si tenta di annullare una ricezione pianificata da più fax di trasmissione (ad esempio una trasmissione polling) e restano altri fax in attesa dai quali ricevere, verrà visualizzato un messaggio sul display che chiede se si desidera proseguire la ricezione proveniente dai fax rimanenti.

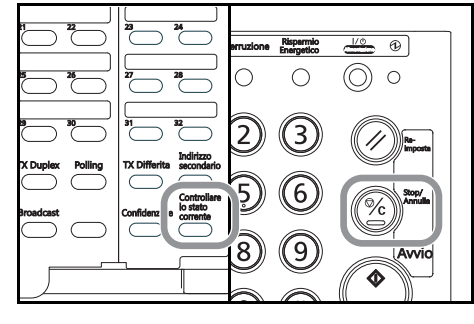

Si No Trasmissione continua:<br>♪ Si

- > Se si sceglie Sì le ricezioni dai fax rimanenti proseguiranno.
- > Se si sceglie No oppure non si seleziona alcuna opzione, si attiva la funzione Cancell. aut. e la ricezione proveniente dai restanti fax verrà annullata.

## **Stampa dei documenti ricevuti anche durante la copia (funzione di stampa con priorità fax)**

È possibile stampare i fax in arrivo, ricevuti durante un'operazione di copia, senza dover attendere che il processo di copia sia terminato.

- **1** Quando si riceve un fax in arrivo, la spia **Comunicazione** si illumina.
- **2** Premere il tasto **Interruzione**.

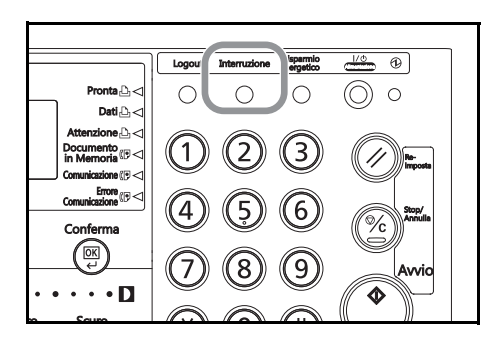

Priorità:FAX interruzione copia Seleziona modo interruzione

₿

**3** Premere il tasto ▼ o il tasto ▲ per selezionare Priorità: Fax e quindi premere il tasto **Conferma**. Il fax ricevuto verrà stampato.

Una volta completata la stampa del fax in arrivo, la copia riprenderà automaticamente.

- **4** Al termine della ricezione fax, premere il tasto **Interruzione**. Vengono ripristinate le impostazioni del lavoro interrotto.
- **5** Premere **Avvio** per riprendere il lavoro di copiatura.

## **Esecuzione di copie anche durante la stampa di un fax in arrivo (funzione di stampa con priorità copia)**

È possibile interrompere la stampa di un fax in arrivo ed eseguire delle copie senza dover attendere la conclusione del processo di stampa.

**1** Premere il tasto **Interruzione**.

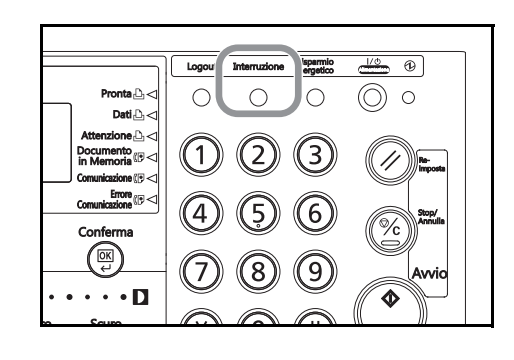

**2** Accertarsi che Interruzione copia venga visualizzato e premere il tasto **Avvio**.

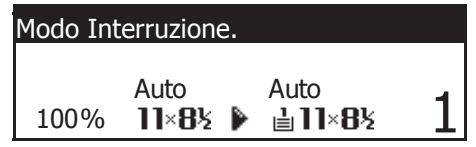

**3** Effettuare l'operazione di copia desiderata.

Al termine della copiatura, premere nuovamente il pulsante **Interruzione**. La stampa del fax in arrivo riprenderà automaticamente.

## **Inserimento dei caratteri**

### **Tabella dei caratteri**

La procedura di inserimento dei caratteri viene eseguita con i tasti "One Touch". Nella tabella di seguito sono indicati i caratteri registrati in ciascun tasto "One Touch".

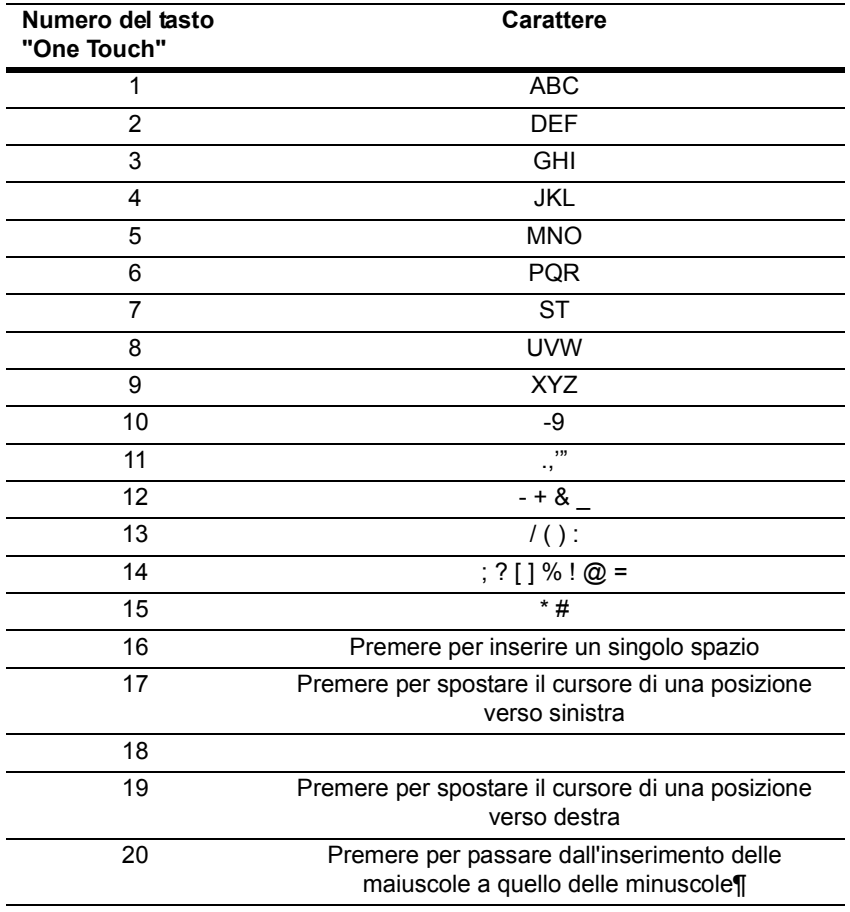

### **Procedura**

Per inserire dei caratteri durante la procedura di registrazione dei tasti "One Touch", dei numeri abbreviati ecc., vedere il seguente esempio [Es.] Per inserire "Km-3"

**1** Premere due volte il tasto "One Touch" N. 4 (contrassegnato con le lettere **"JKL"**). Sul display dei messaggi verrà visualizzata una K maiuscola.

NON è possibile inserire uno spazio come primo carattere.

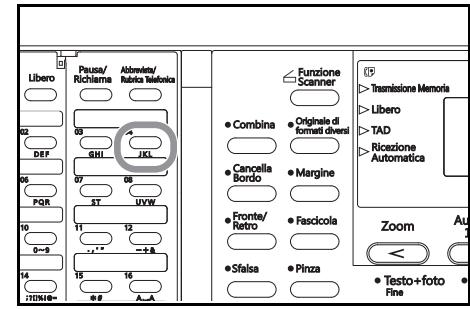

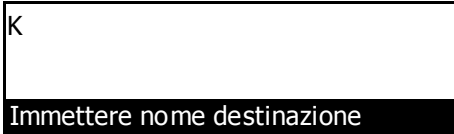

2 Premere il tasto "One Touch" n. 19 per spostare il cursore alla posizione successiva.

**3** Premere il tasto "One Touch" n. 20 per passare all'inserimento delle minuscole.

- **4** Premere il tasto "One Touch" n. 5 (contrassegnato con le lettere **"MNO"**). Sul display dei messaggi verrà visualizzata una m minuscola.
- **5** Premere il tasto "One Touch" n. 19 per spostare il cursore alla posizione successiva.
- **6** Premere due volte il tasto "One Touch" n. 12. Sul display dei messaggi verrà visualizzato un trattino -.
- **7** Premere il tasto "One Touch" n. 19 per spostare il cursore alla posizione successiva.

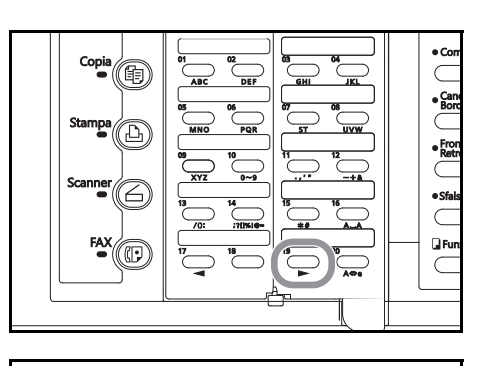

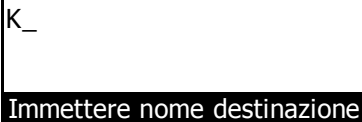

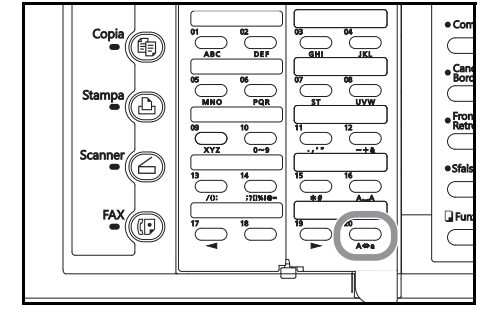

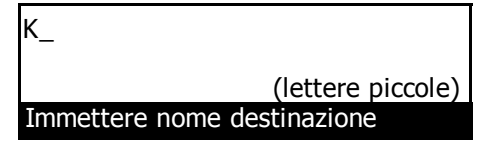

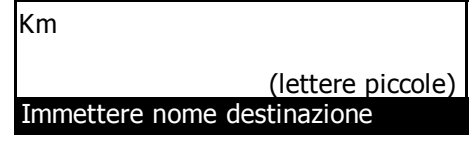

Km\_ Immettere nome destinazione (lettere piccole)

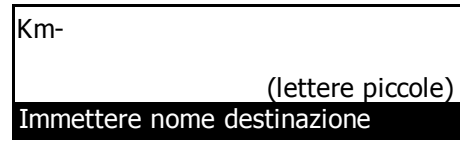

Km-\_

Immettere nome destinazione (lettere piccole) **8** Premere il tasto "One Touch" n. 10 (contrassegnato con le cifre **"0 – 9"**) fino a quando sul display dei messaggi non viene visualizzato il numero 3.

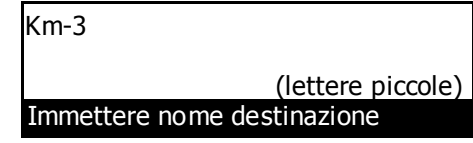

**9** Premere **Conferma**. L'inserimento dei caratteri è terminato.

Per annullare l'inserimento di caratteri, premere il tasto **Stop/Annulla** prima di premere **Conferma**.

## **Chiamata con un unico tasto (tasti "One Touch")**

Se un numero di fax viene pre-registrato in un tasto "One Touch", sarà possibile comporre quel numero utilizzando un unico tasto. Inoltre questi tasti possono essere utilizzati per comporre il numero del fax di destinazione per le trasmissioni criptate.

#### **Registrazione di nuovi tasti "One Touch"**

- **Note** I 32 tasti "One Touch" possono essere impostati per l'utilizzo nelle chiamate con un unico tasto.
	- Una volta premuto il tasto **Indirizzo secondario** e inserito un sottoindirizzo durante la registrazione di quel tasto, NON è più possibile impostare un tasto "One Touch" per la trasmissione criptata.
	- Se si desidera controllare le informazioni già registrate in ciascun tasto "One Touch", stampare una lista di questi tasti.
	- Si consiglia di registrare in ciascun tasto "One Touch" il nome e il numero corrispondenti all'altro fax. La registrazione del nome consentirà di utilizzare la lista di destinazione per cercare il relativo numero di fax.
	- Se si desidera annullare la procedura in corso, premere il tasto **Reimposta**. Nel pannello comandi verranno ripristinate le impostazioni della modalità iniziale.
	- **1** Controllare il display dei messaggi per accertarsi che nel pannello comandi sia impostata la modalità iniziale di funzionamento fax. (vedere *"Modalità iniziale"* a pagina *1-14*).

Se il sistema non è in modalità di funzionamento fax, premere il tasto **Fax** per accendere la spia **Fax**.

**2** Aprire il coprioriginali a sinistra e premere il tasto **Registra**.

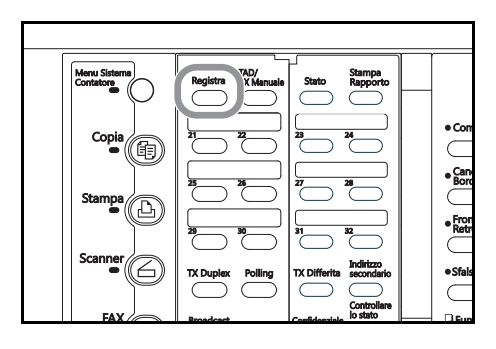

- **3** Premere il tasto ▲ o il tasto ▼ per selezionare Prog. Chiam. 1-Tocco [Prog. Chiam. 1-Tocco].
- Programma: Fine Prog. Chiam. 1-Tocco Prog. Chiamata Abbr.

**4** Premere **Conferma**.

2-18

**5** Premere un tasto "One Touch" non registrato.

**6** Utilizzare la tastierina per inserire il numero di fax che si desidera registrare in quel tasto.

La lunghezza massima consentita per il numero di fax è pari a 32 cifre.

**7** Se si desidera impostare questo tasto per una comunicazione mediante sottoindirizzo, premere il tasto **Indirizzo secondario** e andare al passaggio 8.

Se, invece, NON si desidera impostare il tasto per questo tipo di comunicazione, andare al passaggio 11.

**8** Utilizzare la tastierina per inserire il sottoindirizzo corrispondente.

Per scegliere il box di comunicazione mediante sottoindirizzo dell'altro fax, durante la comunicazione mediante sottoindirizzo è richiesto un sottoindirizzo,

che può essere composto al massimo da 20 cifre e includere qualsiasi combinazione di numeri da 0 a 9.

## **9** Premere **Conferma**.

- **10** Utilizzare la tastierina per inserire la password di comunicazione mediante sottoindirizzo. Durante la comunicazione mediante sottoindirizzo viene utilizzata una password specifica. Tuttavia, se si è già stabilito con il contatto relativo all'altro fax di non utilizzare una password di comunicazione mediante sottoindirizzo, non sarà necessario inserirla.
	- > Se si desidera registrare una password di comunicazione mediante sottoindirizzo, questa potrà essere composta da un massimo di 20 cifre e includere una qualsiasi combinazione di numeri da 0 a 9 e di simboli "\*" e "#".
	- > Se NON è necessario registrare la password, andare al passaggio 11.
- **11** Premere **Conferma**.
- **12** Inserire il nome corrispondente all'altro fax.

La lunghezza di questo nome non può superare i 20 caratteri (vedere *Inserimento dei caratteri* a pagina *2-15*).

**13** Premere **Conferma**.

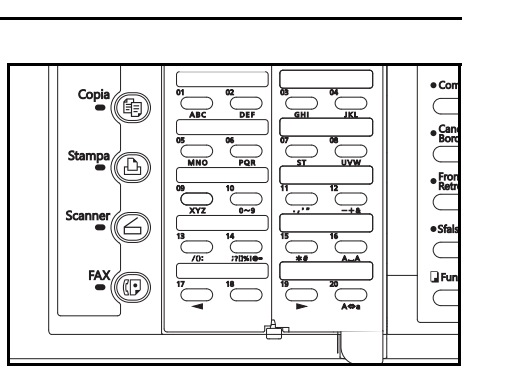

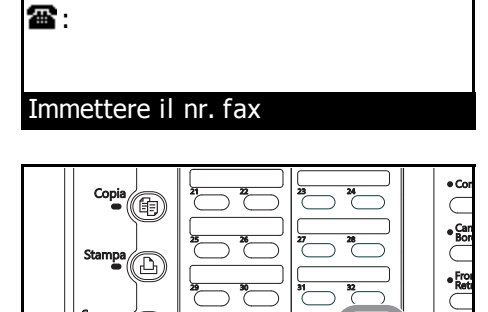

 $rac{1}{\sqrt{2}}$ QR  $\subset$ 

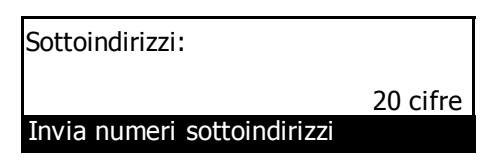

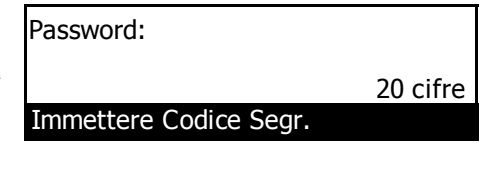

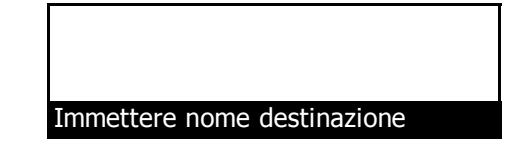

**14** Premere il tasto ▲ o il tasto ▼ per selezionare la velocità di trasmissione desiderata.

> Se si verificano errori di comunicazione frequenti a 33600bps, impostare su 14400bps o su 9600bps.

- > Se si è premuto il tasto **Indirizzo secondario** nel passaggio 7, andare al passaggio 20.
- > Se, invece, NON si è premuto il tasto **Indirizzo secondario** nel passaggio 7, premere il tasto **Conferma** e andare al passaggio 15.
- **15** Premere il tasto **A** o il tasto ▼ per scegliere se si desidera impostare questo tasto per la trasmissione criptata.

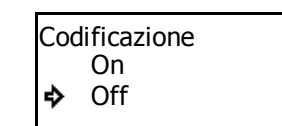

In. vel. Tras.:<br>**→** 33600 bps

14400 bps 33600 bps

9600 bps

- > Se si desidera impostarlo per la trasmissione criptata, selezionare On e andare al passaggio 16.
- > Se, invece, NON si desidera impostarlo per la trasmissione criptata, selezionare Off e andare al passaggio 20.

#### **16** Premere **Conferma**.

**17** Utilizzare la tastierina per inserire l'ID del codice criptato a 2 cifre  $(01 – 20)$  corrispondente al codice criptato che si desidera utilizzare per questo tasto "One Touch".

#### **18** Premere **Conferma**.

**19** Inserire il numero del box codici criptati del destinatario.

Codice criptato :00

Immett. Cod. ID a 2-cifre

Casella Nr. :0000

Immettere casella nr.

- **20** Premere **Conferma**. La registrazione del tasto "One Touch" è terminata.
	- > Se si desidera continuare la registrazione di altri tasti "One Touch", ritornare al passaggio 5.
	- > Se le operazioni di registrazione dei tasti sono terminate, premere **Reimposta**. Nel pannello comandi verranno ripristinate le impostazioni della modalità iniziale.

#### **Modifica ed eliminazione delle informazioni registrate**

- **Nota** Se il tasto "One Touch" che si desidera modificare è impostato per la comunicazione mediante sottoindirizzo, non sarà più possibile impostarlo per la trasmissione criptata. Allo stesso modo, se un numero è impostato per la trasmissione criptata, NON sarà possibile utilizzarlo per la comunicazione mediante sottoindirizzo.
	- **1** Eseguire i passaggi da 1 a 4 di *Registrazione di nuovi tasti "One Touch"* a pagina *2-17*.
	- **2** Premere il tasto "One Touch" che contiene le informazioni da modificare o eliminare.

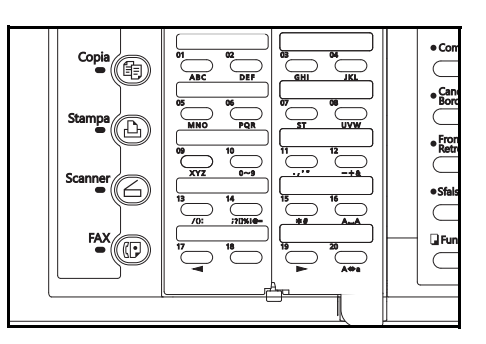

#### **3 > Modifica delle informazioni registrate**

(1) Premere il tasto  $\triangle$  o il tasto  $\nabla$  per selezionare le informazioni da modificare.

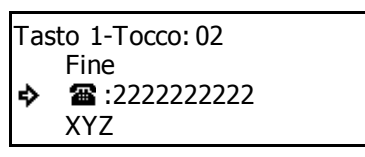

28:2222222222

Immettere il nr. fax

(2) Premere il tasto **Conferma**. Seguire i passaggi relativi alle informazioni desiderate in *Registrazione di nuovi tasti "One Touch"* a pagina *2-17*.

#### **> Eliminazione delle informazioni registrate**

(1) Premere il tasto **Stop/Annulla**. Se si desidera annullare la procedura di eliminazione, premere nuovamente il tasto **Stop/Annulla**.

(2) Premere il tasto **Conferma**.

 $\overline{\circ}$ Logout  $\circ$  $\bigcap$  $\bigcap$ ∩

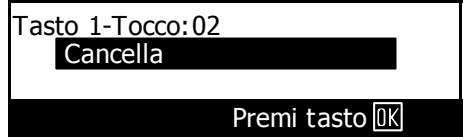

**4** Se le operazioni di modifica e/o di eliminazione dei tasti "One Touch" sono terminate, premere il tasto **Reimposta**. Nel pannello comandi verranno ripristinate le impostazioni della modalità iniziale.

#### **Chiamata con un tasto "One Touch"**

È possibile comporre un numero di fax semplicemente premendo il tasto "One Touch" in cui è registrato quel numero.

**1** Controllare il display dei messaggi per accertarsi che nel pannello comandi sia impostata la modalità iniziale di funzionamento fax. (vedere *"Modalità iniziale"* a pagina *1-14*).

Se il sistema non è in modalità di funzionamento fax, premere il tasto **Fax** per accendere la spia **Fax**.

**2** Inserire i documenti da trasmettere.

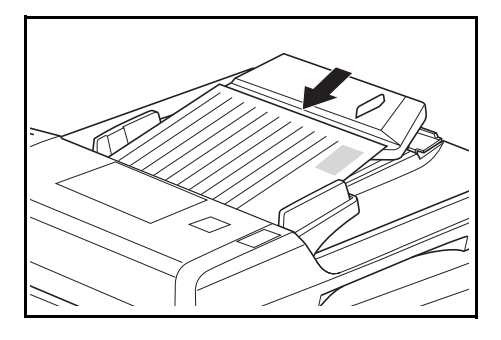

- **3** Premere il tasto "One Touch" nel quale è registrato il numero di fax desiderato.
- **Note** Ogni volta che si posizionano i documenti sulla lastra, dopo aver effettuato la scansione di ciascun documento, sarà necessario scegliere se si desidera eseguire la scansione di più pagine in memoria (vedere pagina *2-8*).
	- Le operazioni di trasmissione inizieranno automaticamente per cui non occorrerà premere il tasto **Avvio**.
	- Se sull'ultima riga del display dei messaggi viene visualizzata la scritta Premere tasto "x", Conf. Chiam. è ATTIVA (vedere pagina *7-7*).
	- In questo caso, verificare che il nome e/o il numero di destinazione visualizzato sia effettivamente quello desiderato.

Se il numero di destinazione È quello desiderato, premere il tasto della tastierina corrispondente al numero indicato sul display dei messaggi. La trasmissione fax viene avviata automaticamente.

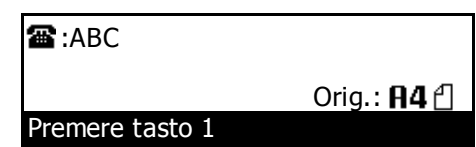

#### **Stampa della lista dei tasti One Touch**

Stampare questa lista per verificare i numeri di fax registrati nei tasti "One Touch".

- **Note** Se nel sistema non sono registrati tasti "One Touch", la lista di questi tasti non verrà stampata.
	- Se si desidera annullare la procedura in corso, premere il tasto **Reimposta**. Nel pannello comandi verranno ripristinate le impostazioni della modalità iniziale.
	- **1** Controllare il display dei messaggi per accertarsi che nel pannello comandi sia impostata la modalità iniziale di funzionamento fax.
	- **2** Aprire il coprioriginali a sinistra e premere il tasto **Stampa Rapporto**.

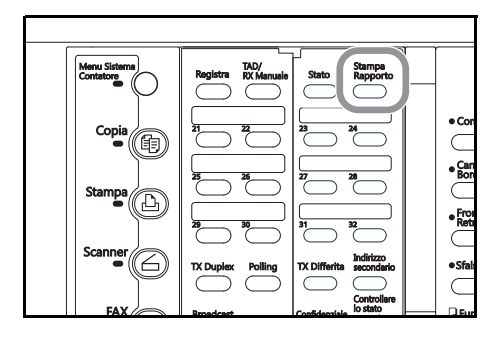

**3** Premere il tasto  $\triangle$  o il tasto  $\nabla$  per selezionare Lista velocità chiamata.

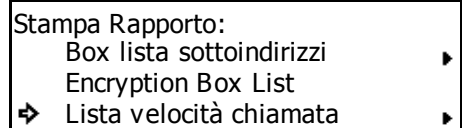

#### **4** Premere **Conferma**.

**5** Premere il tasto ▲ o il tasto ▼ per selezionare Lista tasti 1-Tocco [Lista tasti 1-Tocco] e, quindi, premere il tasto **Conferma**. Verrà stampata la lista dei tasti "One Touch".

Stampa lista vel. chiam.: Lista selezioni abbreviate

- ò Lista tasti 1-Tocco
	- Lista

Nel pannello comandi verranno ripristinate le impostazioni della modalità iniziale.

Se nel sistema non sono registrati tasti "One Touch", sul display verrà visualizzato un messaggio di errore e nel pannello comandi verranno ripristinate le impostazioni della modalità iniziale.

## **Utilizzo di un numero a 3 cifre per selezionare la destinazione (numeri abbreviati)**

Se si pre-registra un numero di fax sotto in numero abbreviato a 3 cifre, sarà possibile comporre quel numero semplicemente inserendo il numero abbreviato corrispondente. Inoltre è possibile utilizzare i numeri abbreviati per comporre il numero del fax di destinazione per le trasmissioni criptate.

#### **Registrazione di nuovi numeri abbreviati**

- **Note** Questo sistema consente di registrare un massimo di 200 numeri abbreviati (da 000 a 199).
	- Una volta premuto il tasto **Indirizzo secondario** e inserito un sottoindirizzo durante la registrazione di quel numero, NON è possibile stabilire un numero abbreviato per la trasmissione criptata.
	- Se si desidera verificare le informazioni già registrate in ciascun numero abbreviato, stampare una lista delle selezioni abbreviate.
	- Si consiglia di registrare in ciascun numero abbreviato il nome e il numero corrispondenti all'altro fax. La registrazione del nome consentirà di utilizzare la lista di destinazione per cercare il relativo numero di fax.
	- Se si desidera annullare la procedura in corso, premere il tasto **Reimposta**. Nel pannelloi comandi verranno ripristinate le impostazioni della modalità iniziale.
	- **1** Controllare il display dei messaggi per accertarsi che nel pannello comandi sia impostata la modalità iniziale di funzionamento fax. (vedere *"Modalità iniziale"* a pagina *1-14*).

Se il sistema non è in modalità di funzionamento fax, premere il tasto **Fax** per accendere la spia **Fax**.

**2** Aprire il coprioriginali a sinistra e premere il tasto **Registra**.

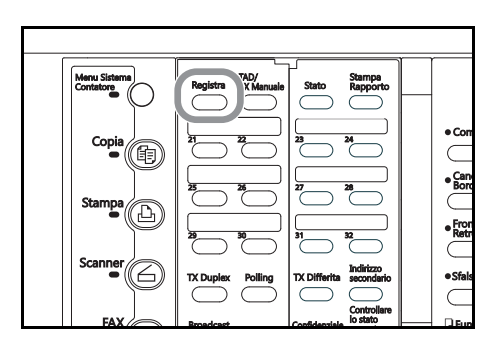

- **3** Premere il tasto ▲ o il tasto ▼ per selezionare Prog. Chiamata Abbr. e poi premere **Conferma**.
- **4** Utilizzare la tastierina per inserire le 3 cifre (da 000 a 199) corrispondenti al numero abbreviato desiderato.

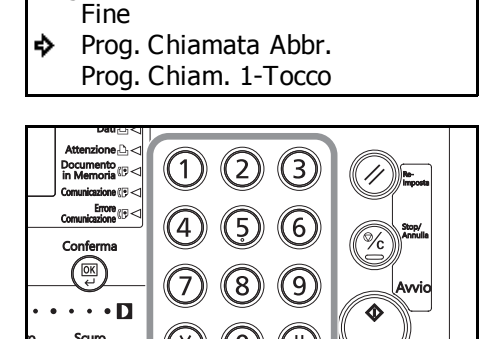

Programma:

**5** Premere **Conferma**.

**6** Utilizzare la tastierina per inserire il numero di fax che si desidera registrare in quel numero abbreviato.

La lunghezza massima consentita per il numero di fax è pari a 32 cifre.

**7** Se si desidera impostare questo numero abbreviato per una comunicazione mediante sottoindirizzo, premere il tasto **Indirrizzo secondario** e andare al passaggio 8.

Se invece NON si desidera impostare tale numero per questo tipo di comunicazione, andare al passaggio 11.

**霊** 

Sottoindirizzi:

Invia numeri sottoindirizzi

**8** Utilizzare la tastierina per inserire il sottoindirizzo corrispondente.

> Per scegliere il box di comunicazione mediante sottoindirizzo dell'altro fax, durante la comunicazione mediante sottoindirizzo è richiesto un sottoindirizzo, che

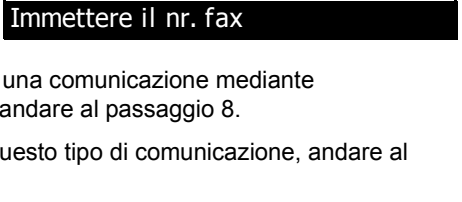

20 cifre

può essere composto al massimo da 20 cifre e includere qualsiasi combinazione di numeri da 0 a 9.

#### **9** Premere **Conferma**.

- **10** Utilizzare la tastierina per inserire la password di comunicazione mediante sottoindirizzo. Durante la comunicazione mediante sottoindirizzo viene utilizzata una password specifica. Tuttavia, se si è già stabilito con il contatto relativo all'altro fax di non utilizzare alcuna password di comunicazione mediante sottoindirizzo, non sarà necessario inserirla.
	- > Se si desidera registrare una password di comunicazione mediante sottoindirizzo, questa potrà essere composta da un massimo di 20 cifre e includere una qualsiasi combinazione di numeri da 0 a 9 e di simboli "\*" e "#".
	- > Se NON si desidera registrare la password, andare al passaggio 11.

#### **11** Premere **Conferma**.

**12** Inserire il nome corrispondente all'altro fax.

La lunghezza di questo nome non può superare i 20 caratteri (vedere *Inserimento dei caratteri* a pagina *2-15*).

#### **13** Premere **Conferma**.

**14** Premere il tasto ▲ o il tasto ▼ per selezionare la velocità di trasmissione desiderata.

> Se si verificano errori di comunicazione frequenti a 33600bps, impostare su 14400bps o su 9600bps. Tuttavia, in questo caso i tempi di trasmissioni risulteranno più lunghi.

- > Se si è premuto il tasto **Indirizzo secondario** nel passaggio 7, andare al passaggio 20.
- > Se, invece, NON si è premuto il tasto **Indirizzo secondario** nel passaggio 7, premere il tasto **Conferma** e andare al passaggio 15.

Password: Immettere Codice Segr. 20 cifre

Immettere nome destinazione

In. vel. Tras.: 33600 bps ♪ 14400 bps 9600 bps

- **15** Premere il tasto ▲ o il tasto ▼ per scegliere se si desidera impostare questo numero abbreviato per la trasmissione criptata.
- Codificazione On ♦ Off
- > Se si desidera impostarlo per la trasmissione criptata, selezionare On e andare al passaggio 16.
- > Se, invece, NON si desidera impostarlo per la trasmissione criptata, selezionare Off e andare al passaggio 20.
- **16** Premere **Conferma**.
- **17** Utilizzare la tastierina per inserire l'ID del codice criptato a 2 cifre (da 01 a 20) corrispondente al codice criptato che si desidera utilizzare per questo numero abbreviato.
- **18** Premere **Conferma**.
- **19** Inserire il numero del box codici criptati del destinatario.

Codice criptato: 00

Immett. Cod. ID a 2-cifre

Casella Nr. :0000

Immettere casella nr.

- **20** Premere **Conferma**. La registrazione del numero abbreviato è terminata.
	- > Se si desidera continuare a registrare altri numeri abbreviati, ritornare al passaggio 4.
	- > Se la registrazione dei numeri abbreviati è terminata, premere **Reimposta**. Nel pannello comandi verranno ripristinate le impostazioni della modalità iniziale.

#### **Modifica o eliminazione delle informazioni registrate**

- **Nota** Se il numero abbreviato che si desidera modificare è impostato per la comunicazione mediante sottoindirizzo, non sarà più possibile impostarlo per la trasmissione criptata. Allo stesso modo, se un numero è impostato per la trasmissione criptata, NON sarà possibile utilizzarlo per la comunicazione mediante sottoindirizzo.
	- **1** Eseguire i passaggi da 1 a 3 di *Registrazione di nuovi numeri abbreviati* a pagina *2-23*.
	- **2** Inserire il numero a 3 cifre che corrisponde al numero abbreviato contenente le informazioni che si desidera modificare o eliminare e premere il tasto **Conferma**.

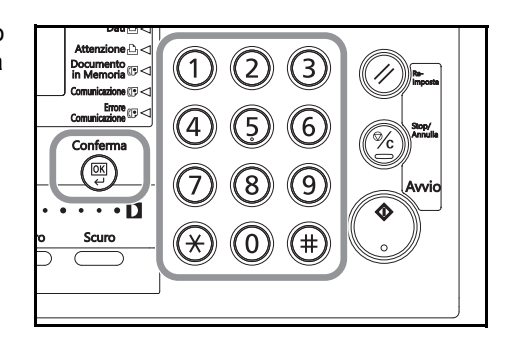

#### **3 > Modifica delle informazioni registrate**

(1) Premere il tasto  $\blacktriangle$  o il tasto  $\nabla$  per selezionare le informazioni che si desidera modificare.

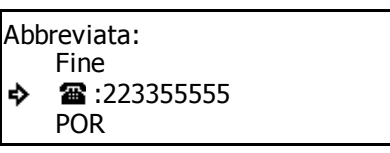

(2) Premere il tasto **Conferma**.

Seguire i passaggi relativi alle informazioni desiderate in *Registrazione di nuovi numeri abbreviati* a pagina *2-23* e modificarle secondo necessità.

#### **> Eliminazione dei numeri abbreviati**

(1) Premere il tasto **Stop/Annulla**.

Se si desidera annullare la procedura di eliminazione, premere nuovamente il tasto **Stop/Annulla**.

a:2233555555

Immettere il nr. fax

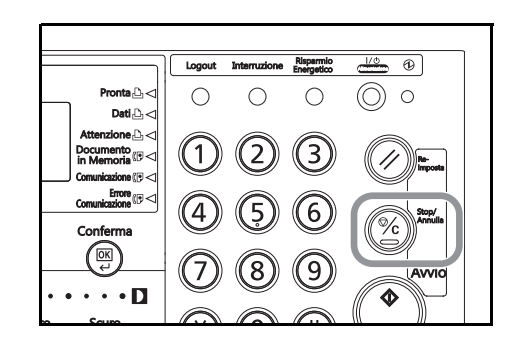

#### (2) Premere il tasto **Conferma**.

Se le operazioni di modifica e/o di eliminazione dei numeri abbreviati sono terminate, premere il tasto **Reimposta**. Nel pannello comandi verranno ripristinate le impostazioni della modalità iniziale.

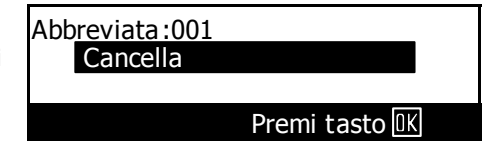

#### **Chiamata con un numero abbreviato**

È possibile comporre un numero di fax inserendo semplicemente il numero abbreviato a 3 cifre in cui è registrato.

**1** Controllare il display dei messaggi per accertarsi che nel pannello comandi sia impostata la modalità iniziale di funzionamento fax (vedere *"Modalità iniziale"* a pagina *1-14*).

Se il sistema non è in modalità di funzionamento fax, premere il tasto **Fax** per accendere la spia **Fax**.

**2** Posizionare i documenti da trasmettere.

Ogni volta che si posizionano i documenti sulla lastra, dopo aver effettuato la scansione di ciascun documento, sarà necessario scegliere se si desidera eseguire la scansione di più pagine in memoria (vedere pagina *2-8*).

**3** Aprire il coprioriginali a destra e premere il tasto **Abbreviata/Rubrica Telefonica**.

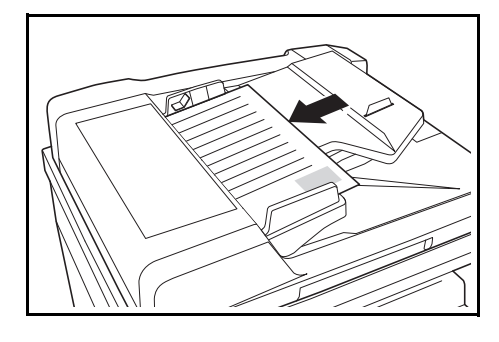

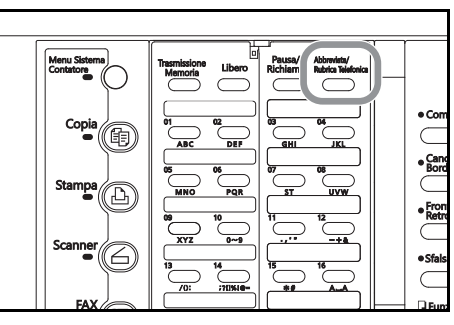

**4** Utilizzare la tastierina per inserire il numero abbreviato a 3 cifre nel quale è registrato il numero di fax desiderato.

Le operazioni di trasmissione inizieranno automaticamente, per cui non sarà necessario premere il tasto **Avvio**.

Se è stato inserito un numero abbreviato non registrato, sul display verrà visualizzato un messaggio

di errore e nel pannello comandi verranno ripristinate le impostazioni della modalità iniziale.

Abbreviata: Immettere nr. destinazione Orig.:  $\cap$ 

#### **Stampa della lista delle selezioni abbreviate**

Stampare questa lista per verificare i numeri di fax registrati nei numeri abbreviati.

- Note · Se nel fax non sono registrati numeri abbreviati, la lista delle selezioni abbreviate non verrà stampata.
	- Se si desidera annullare la procedura in corso, premere il tasto **Reimposta**. Nel pannello comandi verranno ripristinate le impostazioni della modalità iniziale.
	- **1** Controllare il display dei messaggi per accertarsi che nel pannello comandi sia impostata la modalità iniziale di funzionamento fax.
	- **2** Aprire il coprioriginali a sinistra e premere il tasto **Stampa Rapporto**.

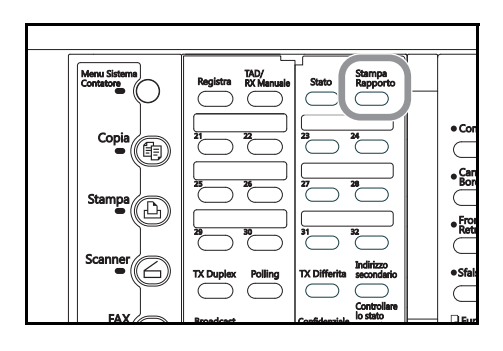

**3** Registrare nuovi numeri abbreviati per selezionare Lista velocità chiamata.

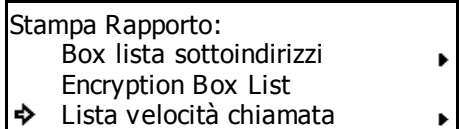

#### **4** Premere **Conferma**.

**5** Verificare che Lista selezioni abbreviate sia selezionato sul display dei messaggi e premere **Conferma**. Verrà stampata una lista delle selezioni abbreviate.

Nel pannello comandi verranno ripristinate le impostazioni della modalità iniziale.

Stampa lista vel. chiam.: Lista selezioni abbreviate

Lista tasti 1-Tocco

Lista Destinazione

Se nel fax non sono registrati numeri abbreviati, sul display verrà visualizzato un messaggio di errore e nel pannello comandi verranno ripristinate le impostazioni della modalità iniziale.

## **Chiamata mediante la rubrica (Rubrica)**

Il nome corrispondente all'altro fax viene cercato nella lista di destinazione, nel modo in cui è stato registrato in un numero abbreviato, in un tasto "One Touch", in un tasto programma o in un tasto di gruppo chiamata e, tramite un comando, verrà composto il numero di fax corrispondente. Questa funzione si rivela particolarmente utile nel caso siano stati registrati molti numeri di fax.

- **Note** La lista di destinazione può anche essere utilizzata durante la registrazione di tasti programma, tasti di gruppo chiamata, inoltro fax ecc. nonché per inserire il numero dell'altro fax nei vari tipi di comunicazione fax disponibili in questo sistema.
	- Per utilizzare la lista, è necessario registrare il nome corrispondente all'altro fax (o il nome del gruppo o del programma) durante la registrazione del numero abbreviato, del tasto "One Touch", del tasto programma o del tasto di gruppo chiamata.

#### **Ricerca di una destinazione con la rubrica**

Le ricerche nella lista vengono effettuate utilizzando i primi tre caratteri del nome registrato sotto il numero abbreviato, il tasto "One Touch", il tasto programma o il tasto di gruppo chiamata.

- Note In questo tipo ricerche non viene fatta alcuna distinzione tra lettere maiuscole e minuscole.
	- Se i primi 3 caratteri di una delle due destinazioni sono uguali, quei nomi verranno visualizzati secondo l'ordine del numero abbreviato e, quindi, del numero del tasto "One Touch".

L'ordine di ricerca è il seguente e viene eseguito leggendo i caratteri registrati da sinistra a destra.

Alfabetico (da A a Z)  $\rightarrow$  numerico (da 0 a 9)  $\rightarrow$  Simboli ( ! # \$ % & ' ( ) + - ..... )

#### **Reperimento di una destinazione nella rubrica**

#### **[Es.] Per cercare "New York"**

**1** Controllare il display dei messaggi per accertarsi che nel pannello comandi sia impostata la modalità iniziale di funzionamento fax. (vedere *"Modalità iniziale"* a pagina *1-14*).

Se il sistema non è in modalità di funzionamento fax, premere il tasto **Fax** per accendere la spia **Fax**.

**2** Posizionare i documenti da trasmettere.

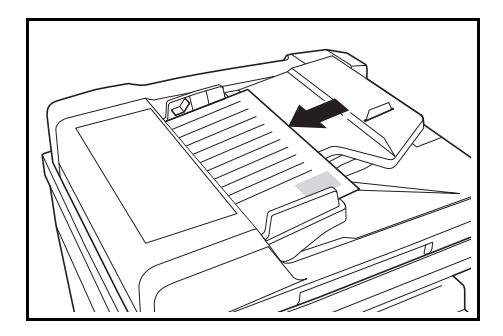

**3** Aprire il coprioriginali a destra e premere il tasto **Abbreviata/Rubrica Telefonica**.

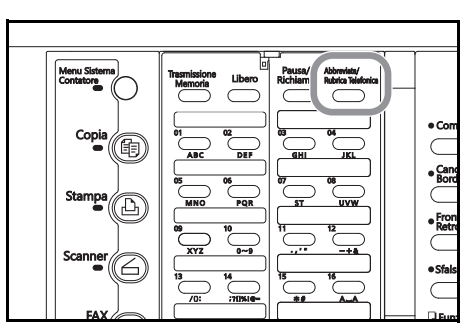

- **4** Premere due volte il tasto "One Touch" n. 5 (contrassegnato con le lettere **"MNO"**). Tutti i nomi che iniziano con "N" sono disponibili sul display dei messaggi, in ordine.
- **5** Premere il tasto ▲ o il tasto ▼ per selezionare New York.

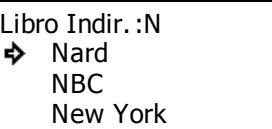

- Libro Indir.: N Nard NBC ò New York
- **6** Premere **Conferma**. Il fax inizia automaticamente a chiamare il nome selezionato.

#### **Stampa della lista di destinazione**

Stampare questa lista per verificare i numeri di fax che è possibile reperire nella ricerca.

- **Note** Se non sono registrati numeri di fax che è possibile reperire nella lista, la lista di destinazione non verrà stampata.
	- Se si desidera annullare la procedura in corso, premere il tasto **Reimposta**. Nel pannello comandi verranno ripristinate le impostazioni della modalità iniziale.
	- **1** Controllare il display dei messaggi per accertarsi che nel pannello comandi sia impostata la modalità iniziale di funzionamento fax.
	- **2** Aprire il coprioriginali a sinistra e premere il tasto **Stampa Rapporto**.

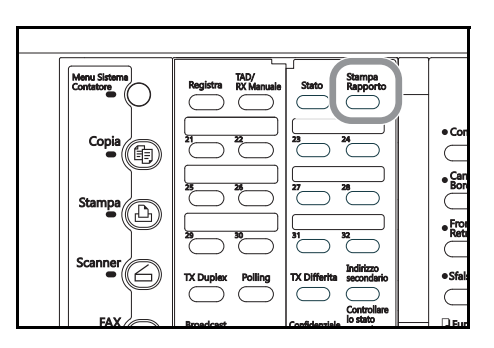

**3** Premere il tasto  $\triangle$  o il tasto  $\nabla$  per selezionare Lista velocità chiamata.

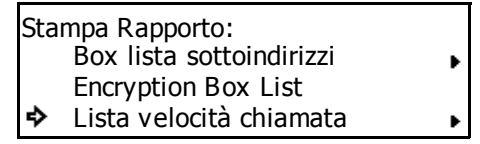

#### **4** Premere **Conferma**.

**5** Premere il tasto ▲ o il tasto ▼ per selezionare Lista destinazione. Infine premere **Conferma**. La lista di destinazione verrà stampata.

Stampa lista vel. chiam.: Lista selezioni abbreviate Lista tasti 1-ToccoLista destinazione

Nel pannello comandi verranno ripristinate le impostazioni della modalità iniziale.

Se nella lista non sono registrati numeri di fax reperibili, sul display verrà visualizzato un messaggio di errore e nel pannello comandi verranno ripristinate le impostazioni della modalità iniziale.

## **Richiamata dello stesso numero (funzioni di richiamata)**

La richiamata riguarda la ricomposizione dei numeri chiamati più di recente.

#### **Richiamata automatica**

Quando si tenta di trasmettere documenti, ecc., è possibile che il fax del destinatario risulti occupato in un'altra comunicazione e quindi nessuno risponda. Se si verifica una situazione di questo tipo, il fax tenterà automaticamente di richiamare lo stesso numero.

- **Note** La richiamata automatica viene eseguita automaticamente e non richiede alcuna impostazione particolare. Poiché la richiamata verrà eseguita per un certo numero di volte a un intervallo stabilito, questa funzione è utile anche se la comunicazione dell'altro fax si protrae.
	- La richiamata automatica non si attiva quando i documenti vengono trasmessi in modalità Trasm. Diretta da Alimen. dal processore documenti o dalla lastra.

#### **Richiamata manuale**

Quando si tenta di trasmettere un documento ma la linea del fax del destinatario è occupata e quest'ultimo non può rispondere alla chiamata, sarà possibile richiamare nuovamente l'ultimo numero composto semplicemente premendo il tasto **Pausa/Richiama**.

Aprire il coprioriginali a destra e premere il tasto **Pausa/ Richiama**. Il fax inizierà automaticamente a richiamare l'ultimo numero composto.

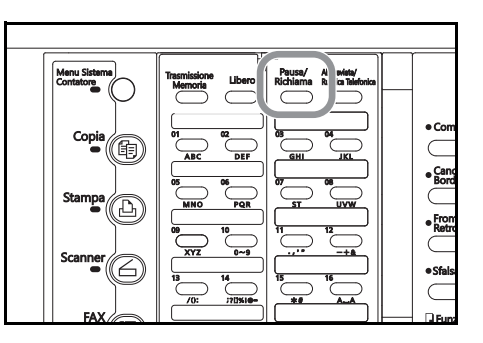

# **3 Funzioni del fax**

## **Invio di documenti fronte/retro (Trasmissione duplex)**

Se è installato il processore documenti opzionale, con Trasmissione duplex è possibile trasmettere entrambi i lati (fronte/retro) dei documenti. La trasmissione duplex viene sempre eseguita impostando i documenti da trasmettere nel processore documenti ed effettuando una scansione di questi documenti nella memoria della modalità Trasmissione memoria. Inoltre, è possibile utilizzare le funzionalità della trasmissione duplex insieme a tutti gli altri tipi di comunicazione via fax disponibili per questo modello di fax. Nel metodo riportato di seguito viene indicata la procedura per inviare i documenti fronte/retro a un'unica destinazione.

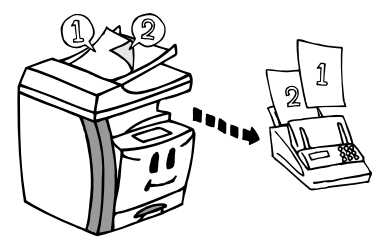

- **Note** Per attivare la trasmissione duplex, occorre selezionare il formato standard originale in fase di impostazione del formato del documento per la scansione dall'alimentatore di documenti. Questo tipo di trasmissione non è disponibile se il formato del documento è impostato su Lunghezza originale. Vedere *Impostazione del formato del documento per la scansione dal processore documenti (impostazione "Scans. dal DP")* a pagina *7-10*.
	- Se si preme il tasto **TX Duplex** durante una qualsiasi operazione, la conferma della chiamata per i tasti "One Touch" non sarà disponibile. Occorrerà inoltre premere **Avvio** per avviare le chiamate relative ai numeri abbreviati e ai tasti "One touch".
	- Per stabilire un orario di avvio della trasmissione, premere il tasto **TX Differita.** durante la procedura PRIMA di inserire il numero del fax di destinazione.
	- Se si desidera annullare la procedura in corso, premere il tasto **Reimposta**. Nel pannello comandi verranno ripristinate le impostazioni della modalità iniziale.
	- **1** Impostare i documenti fronte/retro nel processore documenti.

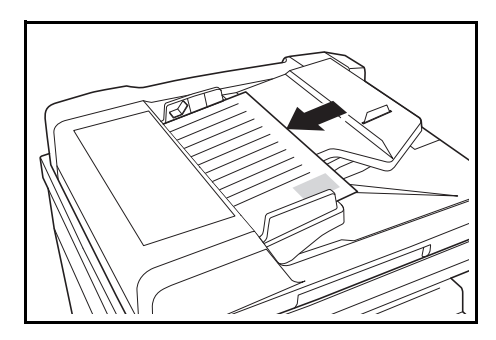

**2** Aprire il coprioriginali a sinistra e premere il tasto **TX Duplex**.

> Sulla prima riga del display dei messaggi verrà visualizzata la lettera D per indicare che si tratta di una trasmissione fronte/retro.

Questo tipo di trasmissione può essere annullato premendo di nuovo il tasto **TX Duplex**.

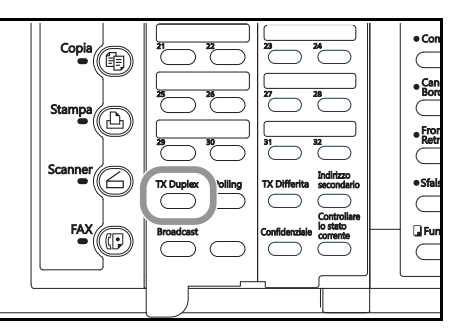

Funzioni del fax

**3** Inserire il numero del fax di destinazione.

Il numero di fax può essere immesso utilizzando la tastiera, i numeri abbreviati, i tasti "One Touch", i tasti di chiamata a catena o l'elenco.

#### **4** Premere **Conferma**.

**5** Premere il tasto **A** o il tasto ▼ per scegliere se si desidera includere una pagina copertina alla trasmissione.

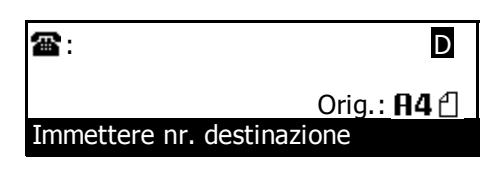

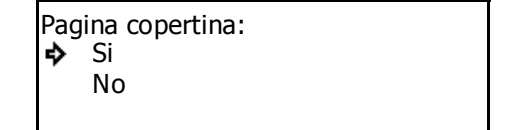

>Se si desidera includere una pagina solo fronte come copertina, selezionare Sì. In questo caso, il fax trasmetterà solo la parte anteriore della prima pagina dei documenti PRIMA di trasmettere i documenti fronte/retro.

> Se, invece, si desidera trasmettere solo i documenti fronte/retro selezionare No.

- **6** Premere **Conferma**.
- **7** Premere il tasto **▲** o il tasto ▼ per selezionare se si desidera invertire i dati del lato posteriore dei documenti in modo da impostare l'orientamento del lato anteriore in fase di trasmissione.
	- > Se si impostano i documenti in base alla figura riprodotta di seguito, selezionare On. Nel fax verrà invertita l'immagine del lato posteriore di ciascun documento memorizzato di 180°.

On Off Rotazione retro:<br>  $\bullet$  On

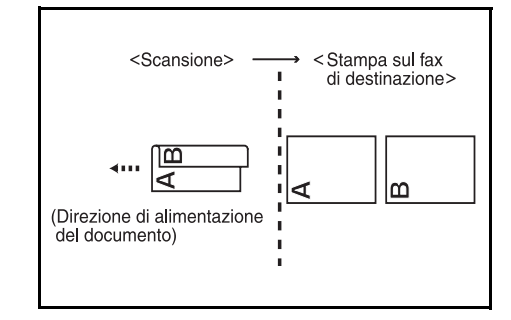

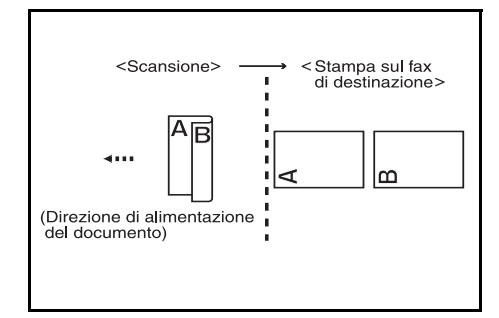

> Se si impostano i documenti in base alla figura riprodotta di seguito, selezionare Off.

**8** Premere **Conferma**. I documenti in memoria saranno sottoposti a scansione e la trasmissione verrà avviata automaticamente.

## **Preparazione dei documenti successivi durante un'altra comunicazione (Trasmissione standby)**

Con Trasmissione standby si fa riferimento al processo di preparazione di documenti mentre il fax è occupato con un'altra comunicazione. Durante questo tipo di comunicazione, se i documenti da trasmettere sono impostati nel processore documenti o sulla lastra e il numero del fax di destinazione è stato inserito, quei documenti verranno automaticamente trasmessi non appena la comunicazione corrente è stata completata.

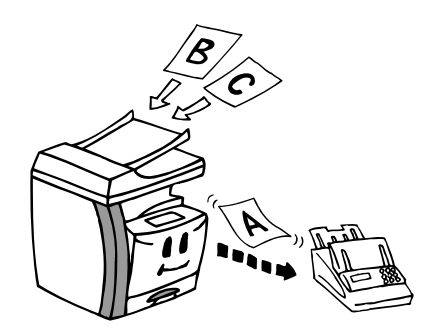

- **Note** È possibile programmare fino a 50 trasmissioni standby (incluso le comunicazioni che utilizzano il temporizzatore e la procedura di interruzione trasmissione) alla volta.
	- Inoltre, si possono specificare i vari tipi di comunicazione via fax disponibili per questo modello di fax, ad esempio trasmissione broadcast o trasmissione standby.
	- Per annullare una trasmissione standby mentre si utilizza la modalità Trasm Diretta da Alim., rimuovere i documenti dal processore documenti o dalla lastra.
	- Se si desidera annullare la procedura in corso, premere il tasto **Reimposta**. Nel pannello comandi verranno ripristinate le impostazioni della modalità iniziale.
	- **1** Impostare i documenti che si desidera trasmettere nel processore documenti o sulla lastra.

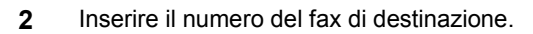

Il numero di fax può essere immesso utilizzando la tastiera, i numeri abbreviati, i tasti "One Touch", i tasti programma, i tasti di gruppo chiamata, i tasti di chiamata a catena o l'elenco.

**3** Premere il tasto **Avvio**. I documenti vengono acquisiti in memoria mediante scansione.

Se il fax è in modalità Trasm. Diretta da Alim., i documenti rimangono nel processore documenti o sulla lastra in attesa dell'avvio della trasmissione.

Una volta terminata l'altra comunicazione, la trasmissione viene avviata automaticamente.

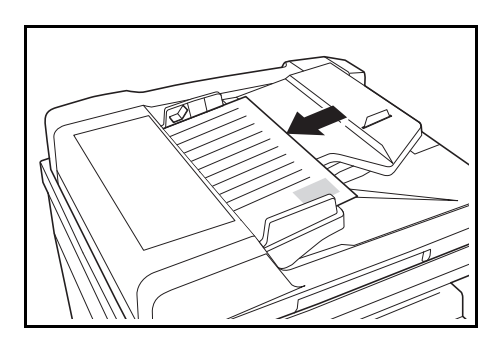

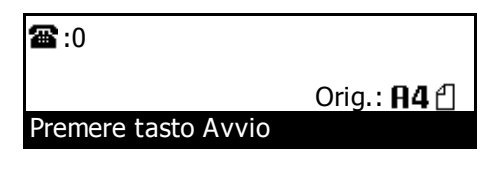

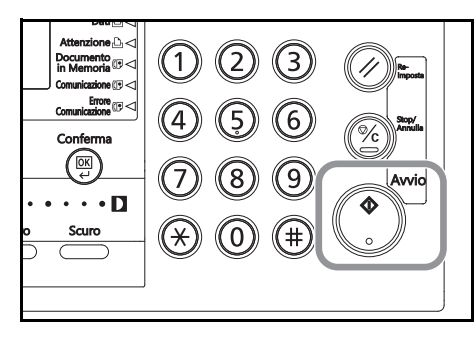

**< Se si preme il tasto Stop/Annulla durante una trasmissione standby in modalità Trasm. Diretta da Alim. >**

sul display viene visualizzato un messaggio per verificare se si desidera annullare la trasmissione standby.

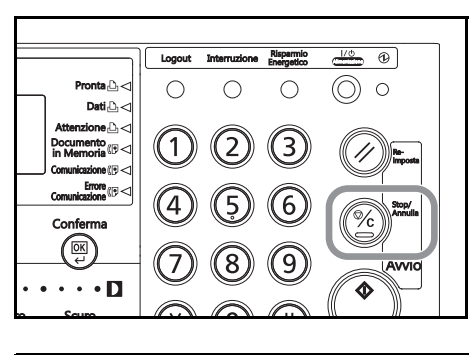

- (1) Premere il tasto  $\blacktriangle$  o il tasto  $\nabla$  per scegliere se si desidera annullare la trasmissione standby.
- Si No Trasmissione continua:<br>♪ Si
- > Se si desidera continuare la trasmissione standby corrente, selezionare Sì.
- > Se, invece, si desidera annullarla, selezionare No.
- (2) Premere **Conferma**.

Se non si preme **Conferma**, la trasmissione standby verrà annullata automaticamente dopo un periodo di tempo prestabilito.

## **Invio degli stessi documenti a più destinazioni (Trasmissione broadcast)**

La trasmissione broadcast consente di trasmettere gli stessi documenti a più destinazioni, una dopo l'altra, in un'unica operazione. Ad esempio, se si desidera trasmettere gli stessi documenti da un ufficio centrale a più filiali, questa funzione si rivela conveniente in quanto occorre eseguire la trasmissione una sola volta. I documenti da trasmettere vengono prima immessi in memoria, quindi la chiamata e la trasmissione vengono ripetute automaticamente per ciascuna destinazione.

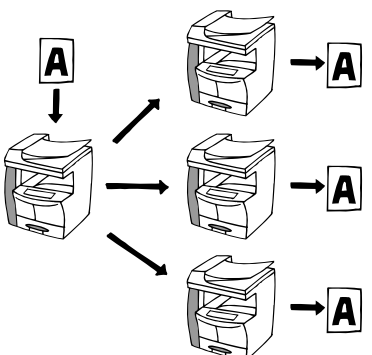

- **Note** Se si immettono tutti i numeri di destinazione utilizzando numeri abbreviati, tasti "One Touch" o tasti di gruppo chiamata, mediante un'unica operazione il fax può trasmettere gli stessi documenti contattando automaticamente fino a 232 destinazioni differenti.
	- Durante una trasmissione broadcast, i documenti vengono trasmessi utilizzando la modalità Trasmissione memoria anche se il fax si trova in modalità Trasmissione diretta da alimentatore.
	- È possibile anche eseguire la trasmissione broadcast come trasmissione mediante sottoindirizzo o con temporizzatore.
	- Se si desidera annullare la procedura in corso, premere il tasto **Reimposta**. Nel pannello comandi verranno ripristinate le impostazioni della modalità iniziale.
	- **1** Impostare i documenti che si desidera trasmettere nel processore documenti o sulla lastra.

**2** Aprire il coprioriginali a sinistra e premere il tasto **Broadcast**.

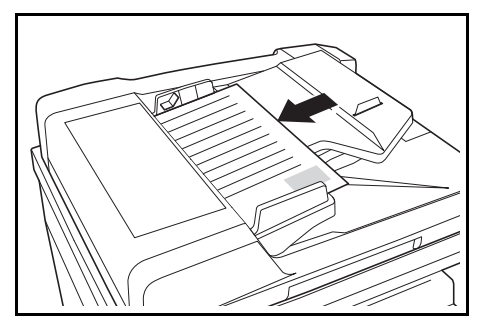

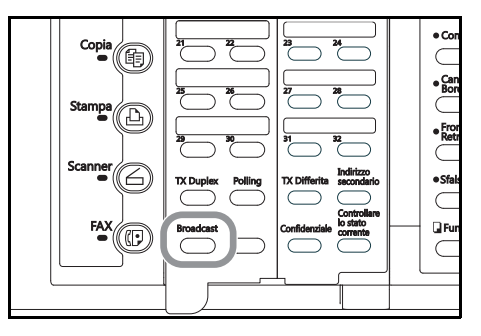

**3** Inserire un numero di fax di destinazione.

Il numero di fax può essere immesso utilizzando la tastiera, i numeri abbreviati, i tasti "One Touch", i tasti gruppo chiamata, i tasti di chiamata a catena o l'elenco.

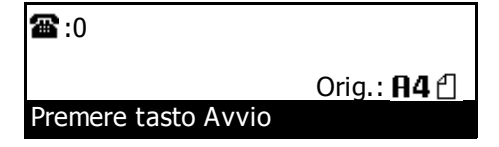

**4** Premere **Conferma**.

**5** Selezionare se si desidera continuare a immettere altri numeri di fax di destinazione.

> Se si desidera immettere altri numeri di fax, tornare al passaggio 3.

> Altrimenti, andare al passaggio 6.

**6** Premere il tasto **Conferma**. I documenti in memoria saranno sottoposti a scansione e la trasmissione verrà avviata automaticamente.

Se si è impostato un orario nel passaggio 10, la trasmissione del fax verrà automaticamente avviata al momento prestabilito.

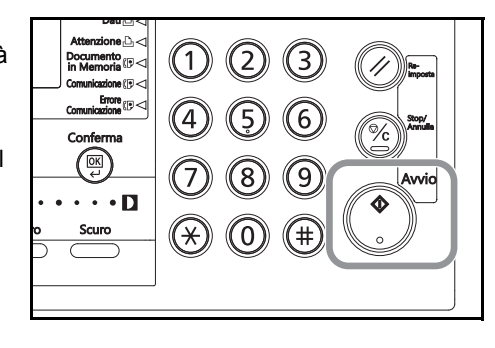
# **Invio di documenti importanti prima di altri (Interruzione trasmissione)**

La procedura di interruzione trasmissione consente di inviare dei documenti prima di altri, senza dover attendere che tutte le comunicazioni siano completate quando il fax è pianificato per più comunicazioni (Trasmissione broadcast o Ricezione polling, ecc.) o quando esistono altre comunicazioni già pianificate in memoria.

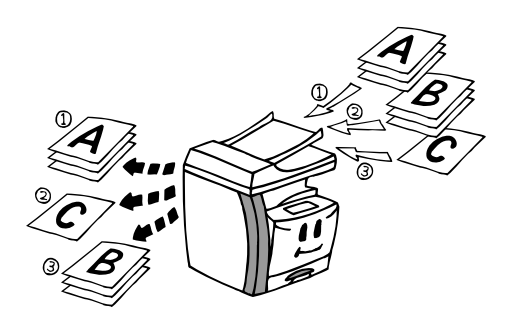

- **Note** Questa procedura può essere eseguita solo per una singola destinazione.
	- È possibile programmare fino a 50 interruzioni di trasmissione (incluse le comunicazioni che utilizzano il temporizzatore e la procedura di interruzione trasmissione) alla volta.
	- In base al momento di esecuzione della procedura di interruzione della trasmissione, esistono casi in cui i documenti non possono essere inviati immediatamente dopo la comunicazione corrente.
	- Se si desidera annullare la procedura di interruzione della trasmissione, rimuovere i documenti dal processore documenti o dalla lastra.
	- Se si preme il tasto **Stop/Annulla** mentre l'interruzione della trasmissione è in attesa di avvio, eseguire la stessa procedura menzionata in *< Se si preme il tasto Stop/Annulla durante una trasmissione standby in modalità Trasm. Diretta da Alim. >* a pagina *3-4*.
	- **1** Aprire il coprioriginali a destra e premere il tasto **Trasmissione memoria**.

Verificare che la spia **Trasmissione Memoria** sia spenta (il fax è in modalità Trasm. Diretta da Alimen.).

**2** Impostare i documenti che si desidera trasmettere nel

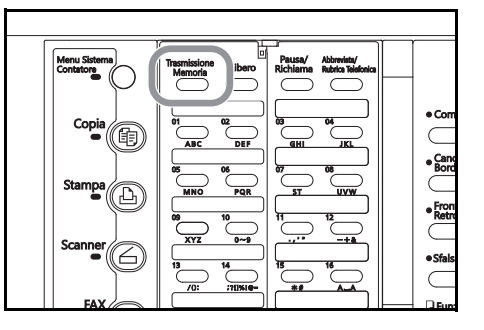

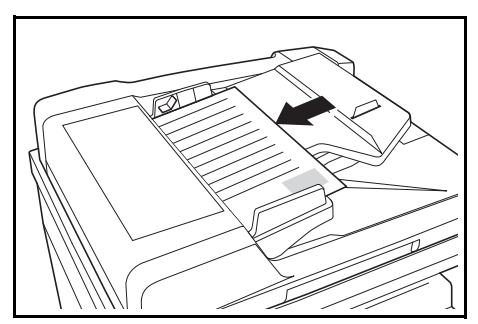

**3** Inserire il numero del fax di destinazione.

processore documenti o sulla lastra.

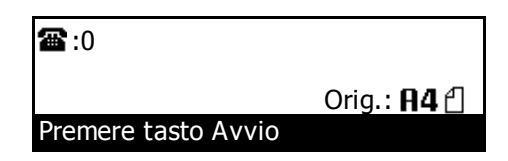

**4** Premere il tasto **Avvio**. I documenti resteranno nel processore documenti o sulla lastra, senza essere sottoposti a scansione, in attesa dell'avvio della trasmissione. Una volta completata l'operazione in corso, la trasmissione dei documenti viene avviata automaticamente.

# **Invio di documenti a un'ora specificata (Comunicazione con temporizzatore)**

Se si imposta in anticipo l'ora di inizio di una comunicazione, quest'ultima verrà effettuata automaticamente al momento prestabilito. È possibile stabilire una comunicazione con impostazione oraria durante la procedura operativa relativa a ciascun tipo di comunicazione disponibile per questo modello di fax, come la trasmissione broadcast.

L'esempio di procedura riportato di seguito è relativo alla trasmissione di documenti a un'unica destinazione mediante il temporizzatore.

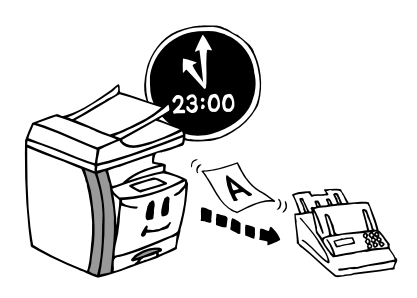

- Note **•** Tutte le trasmissioni che utilizzano il temporizzatore saranno eseguite in modalità Trasmissione Memoria anche nel caso in cui il fax è in modalità Trasm. Diretta da Alim.
	- Ciascuna comunicazione con impostazione oraria può essere impostata per l'avvio in qualsiasi momento incluso tra 00:00 e 23:59.
	- È possibile programmare fino a 50 trasmissioni per volta che utilizzano il temporizzatore (incluso le trasmissioni standby e la procedura di interruzione trasmissione).
	- Quando l'avvio di 2 comunicazioni con impostazione oraria è programmato alla stessa ora, la comunicazione registrata prima sarà eseguita per prima. Tuttavia, anche se registrata dopo, qualsiasi comunicazione programmata con un'unica destinazione avrà priorità rispetto a una comunicazione verso più destinazioni.
	- Se si desidera annullare o modificare i contenuti di una comunicazione in attesa dell'ora di avvio, vedere *Gestione delle informazioni per una comunicazione pianificata (Modifica di una comunicazione memorizzata)* a pagina *3-13*.
	- Se si desidera annullare la procedura in corso, premere il tasto **Reimposta**. Nel pannello comandi verranno ripristinate le impostazioni della modalità iniziale.
	- **1** Impostare i documenti che si desidera trasmettere nel processore documenti o sulla lastra.

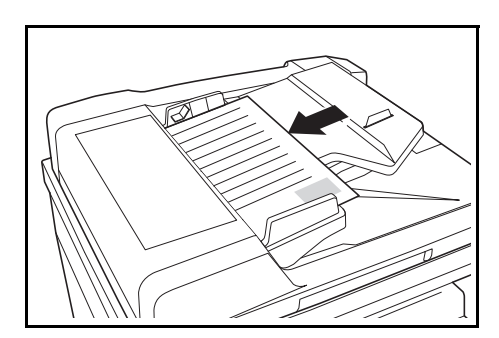

**2** Aprire il coprioriginali a sinistra e premere il tasto **TX Differita**.

> Sulla prima riga del display dei messaggi verrà visualizzata la lettera T per indicare che si tratta di una comunicazione con temporizzatore.

Se viene raggiunto il numero massimo consentito di comunicazioni con impostazione oraria (max 50), sul display verrà visualizzato un messaggio di errore. In questo caso, premere **Conferma**; nel pannello comandi vengono ripristinate le impostazioni della modalità iniziale.

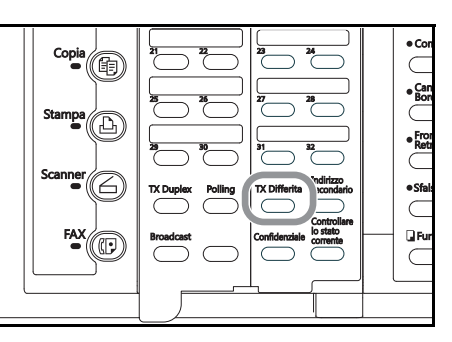

**3** Inserire il numero del fax di destinazione.

Il numero di fax può essere immesso utilizzando la tastiera, i numeri abbreviati, i tasti "One Touch" o l'elenco.

# **4** Premere **Conferma** o **Avvio**.

**5** Utilizzare la tastiera per immettere l'orario in cui si desidera avviare la trasmissione.

> Se si desidera reimpostare l'orario visualizzato su 00:00, premere il tasto **Stop/Annulla**.

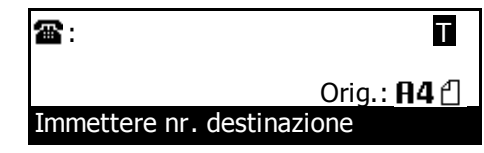

Ora TX :14:57

Immettere ora di TX

**6** Premere **Conferma**. I documenti in memoria saranno sottoposti a scansione e la trasmissione verrà avviata all'orario prestabilito.

Se l'impostazione di stampa del Rapporto differite è attiva, verrà stampato un Rapporto differite. Vedere pagina *7-1*.

# **Chiamata con un numero registrato e con la tastiera (tasti di chiamata a catena)**

Se in corrispondenza di un tasto "One touch" viene registrato in anticipo un numero di chiamata a catena, quel tasto "One Touch" funzionerà come un tasto di chiamata a catena e il tasto di chiamata a catena può essere utilizzato per immettere la parte iniziale del numero di fax del destinatario.

### **Esempio:**

Se viene registrato il numero "800" in corrispondenza di un tasto di velocità chiamata (che successivamente funziona come un tasto di chiamata a catena) e si desidera chiamare il numero 800-XX-XXXX, premere il tasto in cui è stato registrato "800" e immettere il resto del numero con i tasti numerici.

- **Note** È possibile utilizzare i tasti di chiamata a catena una volta avviata la sequenza di chiamata per immettere le cifre iniziali del numero di fax del destinatario.
	- I tasti di chiamata a catena possono essere utilizzati quando si immettono i numeri di fax di destinazione in ciascun tipo di comunicazione via fax disponibile in questo modello di fax, ad esempio la trasmissione broadcast.
	- I tasti di chiamata a catena NON possono essere utilizzati insieme ai tasti gruppo chiamata o ai tasti programma.

### **Registrazione di nuovi tasti di chiamata a catena**

- **Note** È possibile registrare qualsiasi numero fra i 32 tasti "One Touch" per utilizzarli come tasti di chiamata a catena.
	- Se si desidera annullare la procedura in corso, premere il tasto **Reimposta**. Nel pannello comandi verranno ripristinate le impostazioni della modalità iniziale.
	- **1** Aprire il coprioriginali a sinistra e premere il tasto **Registra**.

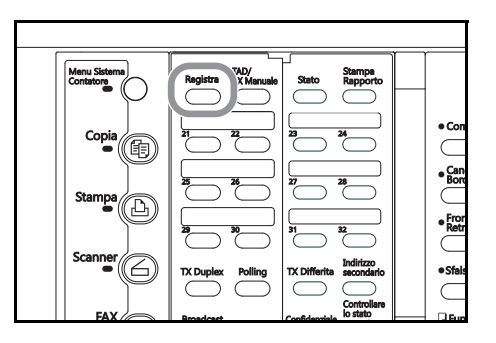

**2** Premere il tasto  $\triangle$  o il tasto  $\nabla$  per selezionare Prog. chiam. a catena.

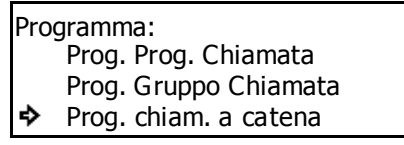

- **3** Premere **Conferma**.
- **4** Premere un tasto "One Touch" non registrato.

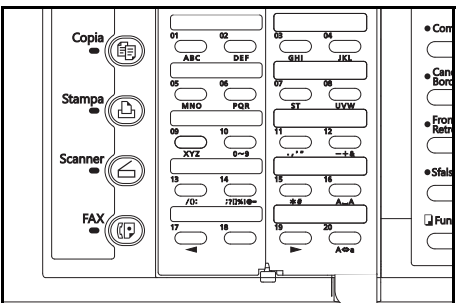

**5** Utilizzare la tastiera per immettere il numero della chiamata a catena desiderato.

La lunghezza massima consentita per il numero della chiamata a catena è di 32 cifre.

# **6** Premere **Conferma**.

**7** Immettere il nome desiderato relativo al tasto di chiamata a catena.

> La lunghezza di questo nome non può superare i 20 caratteri Vedere *Inserimento dei caratteri* a pagina *2-15*.

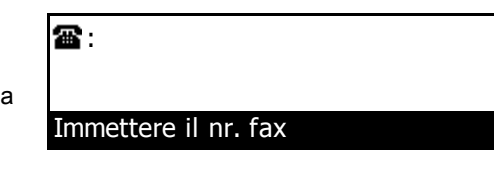

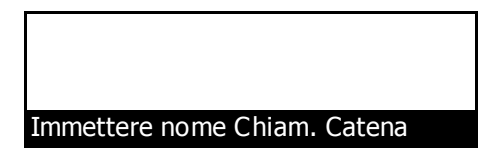

- **8** Premere **Conferma**. La registrazione del tasto di chiamata a catena è stata completata.
	- > Se si desidera continuare a registrare altri tasti di chiamata a catena, ripetere i passaggi da 4 a 14.
	- > Se non si desidera registrare altri tasti di chiamata a catena, premere **Reimposta**. Nel pannello comandi verranno ripristinate le impostazioni della modalità iniziale.

# **Modifica o eliminazione delle informazioni registrate**

- **Nota** Se si desidera annullare la procedura in corso, premere il tasto **Reimposta**. Nel pannello comandi verranno ripristinate le impostazioni della modalità iniziale.
	- **1** Eseguire i passaggi da 1 a 3 di *Registrazione di nuovi tasti di chiamata a catena* a pagina *3-10*.
	- **2** Premere il tasto "One Touch" (ovvero il tasto di chiamata a catena) contenente le informazioni sulla chiamata a catena che si desidera modificare o eliminare.

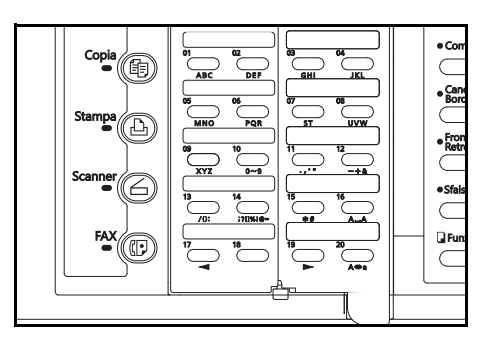

**3** Eseguire, fra quelle riportate di seguito, la procedura che corrisponde all'operazione che si desidera effettuare:

### **> modifica delle informazioni registrate**

Premere il tasto ▲ o il tasto ▼ per selezionare l'informmazione da modificare. Quindi, premere **Conferma**.

Eseguire i passaggi relativi alle informazioni desiderate illustrati in *Registrazione di nuovi tasti di chiamata a catena* a pagina *3-10* e modificare le informazioni.

# **> Eliminazione del tasto di chiamata a catena**

(1) Premere **Stop/Annulla**.

Se si desidera annullare la procedura di eliminazione, premere nuovamente il tasto **Stop/Annulla**.

(2) Premere **Conferma**.

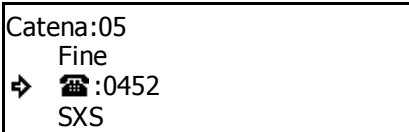

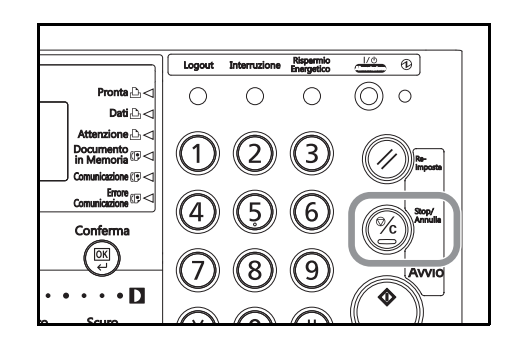

**4** Se non si desidera modificare e/o eliminare altri tasti di chiamata a catena, premere **Reimposta**. Nel pannello comandi verranno ripristinate le impostazioni della modalità iniziale.

# **Chiamata con tasto di chiamata a catena**

- **Nota** Se si desidera annullare la procedura in corso, premere il tasto **Reimposta.** Nel pannello comandi verranno ripristinate le impostazioni della modalità iniziale.
	- **1** Inserire i documenti da trasmettere.

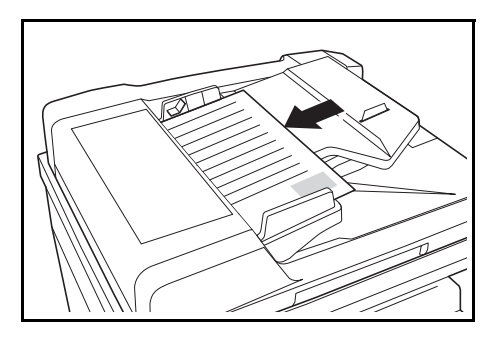

**2** Premere il tasto "One Touch" registrato come tasto di chiamata a catena.

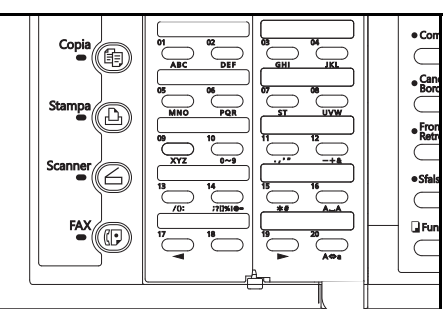

**3** Immettere il numero di fax del destinatario.

Il numero di fax può essere immesso utilizzando la tastiera, i numeri abbreviati, i tasti "One Touch" o l'elenco.

Una volta immesso il numero di fax del destinatario, il

numero della chiamata a catena o il nome visualizzato verrà sostituito sul display dei messaggi dal numero di fax o dal nome del destinatario.

雷:PMD

Se si desidera immettere nuovamente il numero di fax dall'inizio, premere il tasto **Stop/Annulla**.

**4** Premere il tasto **Avvio**. La comunicazione viene avviata automaticamente.

# Immettere nr. destinazione

Orig.:  $\cap$ 

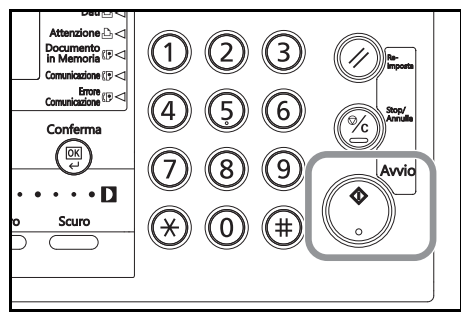

# **Gestione delle informazioni per una comunicazione pianificata (Modifica di una comunicazione memorizzata)**

È possibile eseguire diverse azioni relative a una comunicazione pianificata con impostazione oraria. Ad esempio, è possibile modificare alcune informazioni relative alla comunicazione o anche annullare completamente la comunicazione. È possibile inoltre stampare un'immagine di esempio dei documenti corrispondenti e avviare (avvio forzato) la comunicazione senza attendere l'orario prestabilito.

# **Stampa di un'immagine di esempio dei documenti in attesa**

Se si desidera controllare i documenti relativi a una specifica trasmissione memorizzata e in attesa di trasmissione, è possibile stampare una pagina di esempio di quei documenti.

- 
- **Note** Anche se si stampa un'immagine di esempio dei documenti, la trasmissione verrà eseguita in base all'orario prestabilito.
	- Se si desidera annullare la procedura in corso, premere il tasto **Reimposta**. Nel pannello comandi verranno ripristinate le impostazioni della modalità iniziale.

Stato:

P)

♪

Edita:

**Edita** 

Stampa TX immediata

**1** Aprire il coprioriginali a sinistra e premere il tasto **Stato**.

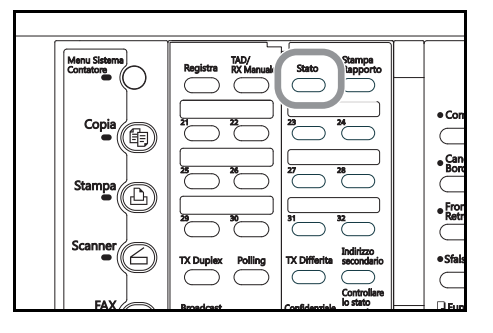

Display risultato TX Display risultato RX

Programma/cambio

- **2** Premere il tasto **▲** o il tasto ▼ per selezionare Modifica e quindi premere il tasto **Conferma**.
- **3** Premere il tasto **A** o il tasto  $\Psi$  per selezionare Stampa e quindi premere il tasto **Conferma**.

Se in memoria non sono presenti comunicazioni con impostazione oraria, viene visualizzato un messaggio di errore e quindi il display dei messaggi torna al menu Modifica.

**4** Premere il tasto **A** o ▼ per selezionare il numero del documento corrispondente alla comunicazione desiderata.

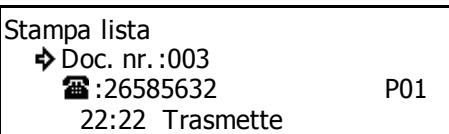

**5** Premere **Conferma**. Verrà stampata un'immagine di esempio dei documenti corrispondenti.

# **Avvio forzato della comunicazione**

È possibile eseguire un avvio forzato di una comunicazione in memoria nello stato di attesa, senza dover attendere l'orario prestabilito.

- **Note** La comunicazione eseguita con un avvio forzato secondo la procedura indicata di seguito inizierà prima di qualsiasi altra comunicazione.
	- È possibile anche l'avvio forzato di una comunicazione in attesa di una richiamata automatica.
	- Se si desidera annullare parte la procedura in corso, premere il tasto **Reimposta**. Nel pannello comandi verranno ripristinate le impostazioni della modalità iniziale.
	- **1** Aprire il coprioriginali a sinistra e premere il tasto **Stato**.

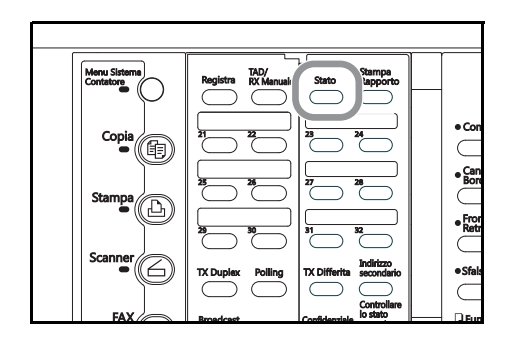

- **2** Premere il tasto ▲ o il tasto ▼ per selezionare Modifica e quindi premere il tasto **Conferma**.
- Stato: Display risultato TX Display risultato RX ÷, Edita

**Stampa** TX immediata

Edita:

**3** Premere il tasto ▲ o il tasto ▼ per selezionare Immediate TX (Trasmissione immediata) e quindi premere il tasto **Conferma**.

Se in memoria non sono presenti comunicazioni con impostazione oraria, viene visualizzato un messaggio di errore e quindi il display dei messaggi torna al menu Modifica.

**4** Premere il tasto **A** o ▼ per selezionare il numero del documento corrispondente alla comunicazione da eseguire con avvio forzato.

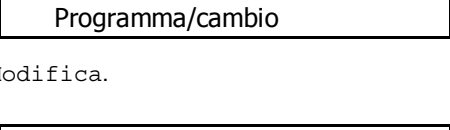

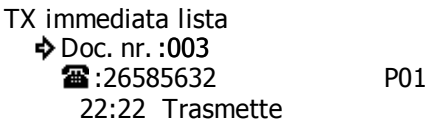

**5** Premere **Conferma**. L'operazione corrispondente viene avviata automaticamente.

# **Modifica del contenuto della comunicazione**

È possibile modificare le informazioni relative a una comunicazione pianificata con impostazione oraria. Le informazioni possono essere modificate, aggiunte oppure la comunicazione può essere completamente annullata. La procedura e le informazioni disponibili per la modifica sono diverse a seconda del tipo di comunicazione utilizzato. L'esempio della procedura riportata di seguito è relativo a una trasmissione broadcast pianificata che utilizza il temporizzatore. Se si desidera modificare le informazioni relative ad altri tipi di comunicazione, fare riferimento a questo esempio seguendo, tuttavia, il flusso del display dei messaggi per eseguire la procedura.

- 
- **Note** I documenti memorizzati in un box confidenziale o ricevuti direttamente in memoria NON possono essere eliminati tramite questa procedura.
	- NON è possibile modificare una comunicazione pianificata nello stato di attesa di una richiamata automatica e, inoltre, non è possibile modificare una comunicazione polling pianificata.
	- I numeri di fax possono essere immessi utilizzando la tastiera, i numeri abbreviati, i tasti "One Touch", i tasti gruppo chiamata, i tasti di chiamata a catena o l'elenco.

### **<Modifiche possibili>**

- Modifica dell'orario di avvio prestabilito
- Aggiunta di numeri di fax
- Eliminazione di numeri di fax
- Modifica di numeri di fax
- Attivazione/disattivazione delle comunicazioni mediante sottoindirizzo
- **Nota** Se si desidera annullare la procedura in corso, premere il tasto **Reimposta**. Nel pannello comandi verranno ripristinate le impostazioni della modalità iniziale.
	- **1** Aprire il coprioriginali a sinistra e premere il tasto **Stato**.

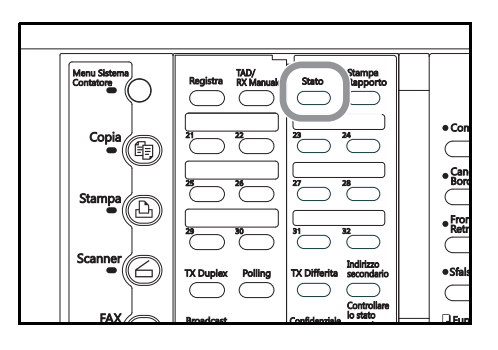

- **2** Premere il tasto ▲ o il tasto ▼ per selezionare Modifica e quindi premere il tasto **Conferma**.
- **3** Premere il tasto ▲ o il tasto ▼ per selezionare Programma/Modifica, quindi premere il tasto **Conferma**.

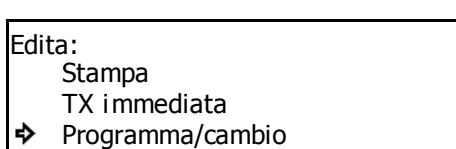

Display risultato TX Display risultato RX

Stato:

♪

Edita

Se in memoria non sono presenti comunicazioni con impostazione oraria, viene visualizzato un messaggio di errore e quindi il display dei messaggi torna al menu Modifica.

3-15

**4** Premere il tasto **A** o ▼ per selezionare il numero del documento corrispondente alla comunicazione che si desidera modificare.

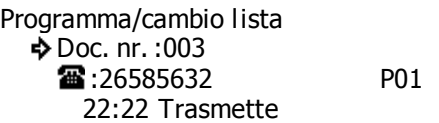

**5** Premere **Conferma**. Sul display dei messaggi verranno visualizzati gli elementi disponibili per la modifica.

# ● **Modifica dell'orario di avvio prestabilito**

**6** Se si desidera modificare l'orario di avvio prestabilito, premere il tasto  $\triangle$  o  $\nabla$  per selezionare Ora TX. Quindi, premere **Conferma**.

Se NON si desidera modificare l'orario di avvio, ignorare questo passaggio. Andare al passaggio 9.

**7** Utilizzare la tastiera per immettere l'orario in cui si desidera avviare la comunicazione.

Se si desidera reimpostare l'orario visualizzato su "00:00", premere il tasto **Stop/Annulla**.

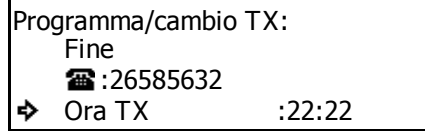

Ora TX: 22:22

Immettere ora di TX

Program/cambio broadcas:

Lista broadcast

Ora TX :22:22

Aggiungere attenzione Cambio/cancella

Fine

♪

ò

Lista broadcast: Fine

**8** Premere **Conferma**. Verrà registrato il nuovo orario relativo all'avvio della comunicazione.

Se le operazioni di modifica dei contenuti della comunicazione sono terminate, andare al passaggio 38.

# ● **Aggiunta di numeri di fax**

- **9** Premere il tasto  $\triangle$  o il tasto  $\nabla$  per selezionare Lista broadcast, quindi premere il tasto **Conferma**.
- **10** Se non si desidera aggiungere numeri di fax, premere il tasto  $\triangle$  o  $\nabla$  per selezionare Aggiungere attenzione.

Se NON si desidera aggiungere numeri di fax, ignorare questo passaggio. Andare al passaggio 19.

- **11** Premere **Conferma**.
- **12** Inserire il numero di fax aggiuntivo.

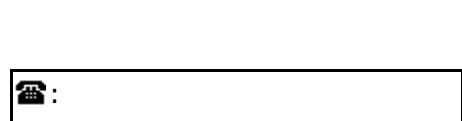

# Immettere il nr. fax

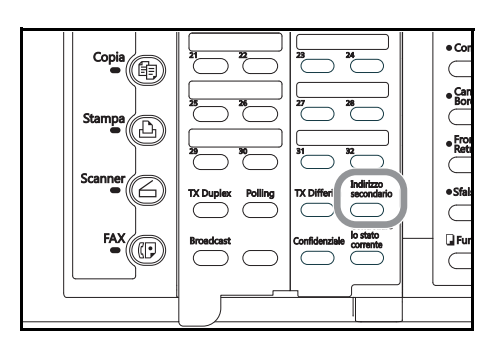

**13** Se si desidera definire la comunicazione per questo numero di fax come una comunicazione mediante sottoindirizzo, premere il tasto **Indirizzo secondario**.

> Se NON si è premuto il tasto **Indirizzo secondario**, andare il passaggio 16.

**14** Immettere il sottoindirizzo da utilizzare per la comunicazione mediante sottoindirizzo. Quindi premere **Conferma**.

> Il sottoindirizzo può essere composto al massimo da 20 cifre e può essere una qualsiasi combinazione di numeri da 0 a 9.

**15** Se necessario, immettere la password di comunicazione mediante sottoindirizzo prestabilita.

> La password può essere composta al massimo da 20 cifre e può essere una qualsiasi combinazione di numeri da 0 a 9 e di simboli "\*" e "#".

Se non occorre immettere una password, andare al passaggio 16.

# **16** Premere **Conferma**.

Se il numero di fax immesso è già stato registrato per questa operazione, sul display viene visualizzato un messaggio di errore. In tal caso, premere **Conferma** e andare al passaggio 17.

Se sono stati immessi troppi numeri di fax, sul display dei messaggi viene visualizzato un messaggio di errore. In tal caso, premere **Conferma** e andare al passaggio 18.

**17** Selezionare se si desidera continuare ad aggiungere altri numeri di fax.

> Se si desidera immettere altri numeri di fax, tornare al passaggio 12.

> Altrimenti, andare al passaggio 18.

# **18** Premere **Conferma**.

Se le operazioni di modifica dei contenuti della comunicazione sono terminate, andare al passaggio 36.

# ● **Eliminazione di numeri di fax**

**19** Premere il tasto **A** o ▼ per selezionare Edita/Elimina.

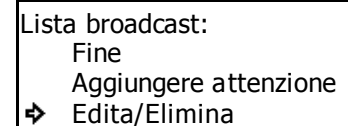

### **20** Premere **Conferma**.

**21** Premere il tasto ▲ o ▼ per selezionare il numero di fax da eliminare.

> Se NON si desidera eliminare numeri di fax, andare al passaggio 23.

- **22** Premere il tasto **Stop/Annulla**. Il numero di fax selezionato verrà eliminato da questa comunicazione.
	- > Se si desidera continuare a eliminare altri numeri di fax, ripetere i passaggi 21 e 22 fino all'eliminazione di tutti i numeri desiderati.
	- > Se le operazioni di modifica dei contenuti della comunicazione sono terminate, andare al passaggio 34.

Cambio/canc. broadcast: P. Fine 雷:ABC 雷:DEF

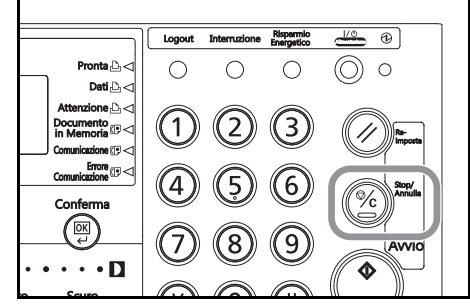

Sottoindirizzi:

Invia numeri sottoindirizzi

20 cifre

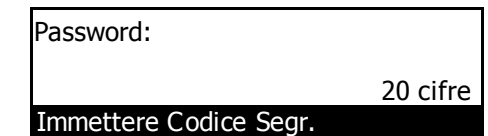

# ● **Modifica di numeri di fax**

- **23** Premere il tasto **A** o ▼ per selezionare il numero di fax da modificare.
- Cambio/canc. broadcast:
	- Fine 雷:ABC
	- 雷:DEF

- **24** Premere **Conferma**.
- **25** Premere il tasto **Stop/Annulla**.

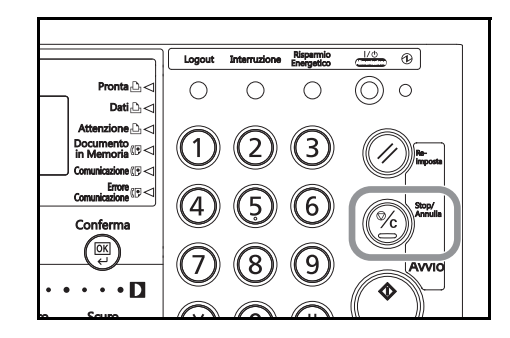

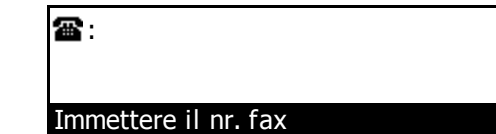

# **27** Premere **Conferma**.

- > Se è stata utilizzata la tastiera per immettere il numero di fax al passaggio 26, andare al passaggio 28.
- > Se al passaggio 26 è stato immesso il numero di fax con un numero abbreviato o con un tasto "One Touch", andare al passaggio 32.
- **28** Selezionare se si desidera registrare il nuovo numero di fax di destinazione per la comunicazione mediante sottoindirizzo.

**26** Inserire il nuovo numero del fax di destinazione.

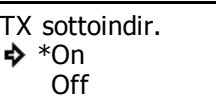

### **29** Premere **Conferma**.

- > Se nel passaggio 28 è stato selezionato On, andare al passaggio 30.
- > Se nel passaggio 28 è stato selezionato Off, andare al passaggio 33.
- **30** Immettere il sottoindirizzo da utilizzare per la comunicazione mediante sottoindirizzo. Quindi premere **Conferma**.

Il sottoindirizzo può essere composto al massimo da 20 cifre e può essere una qualsiasi combinazione di numeri da 0 a 9.

**31** Se occorre, immettere la password di comunicazione mediante sottoindirizzo prestabilita.

> La password può essere composta al massimo da 20 cifre e può essere una qualsiasi combinazione di numeri da 0 a 9 e di simboli "\*" e "#".

Se non occorre immettere una password, andare al passaggio 32.

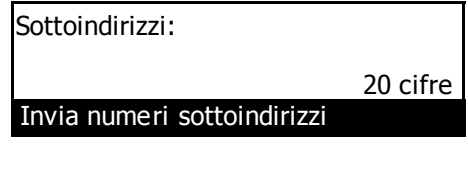

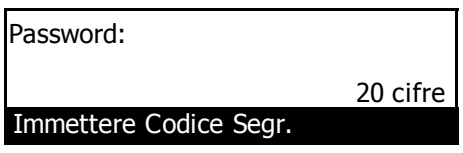

### **32** Premere **Conferma**.

Se il numero di fax immesso è già stato registrato per questa operazione, sul display viene visualizzato un messaggio di errore. In tal caso, premere **Conferma** e andare al passaggio 33.

**33** Selezionare se si desidera continuare a modificare altri numeri di fax di destinazione.

> Se si desidera modificare altri numeri di fax, tornare al passaggio 23.

> Altrimenti, andare al passaggio 34.

# ● **Completamento della procedura**

**34** Premere il tasto **A** per selezionare Fine.

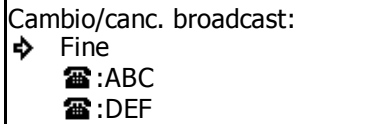

- **35** Premere **Conferma**.
- **36** Premere il tasto **A** per selezionare Fine.

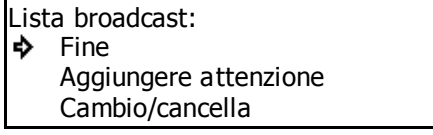

- **37** Premere **Conferma**.
- **38** Premere il tasto **A** per selezionare Fine.

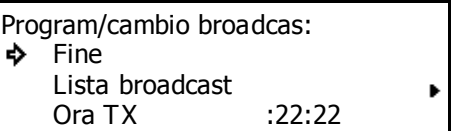

**39** Premere **Conferma**. Se l'impostazione di stampa del Rapporto differite è attiva, verrà stampato un Rapporto differite. Vedere pagina *7-1*.

# **Eliminazione della comunicazione**

È possibile eliminare una comunicazione pianificata presente in memoria e in attesa dell'orario di avvio.

- **Note** NON è possibile eliminare una comunicazione pianificata presente in memoria in attesa di essere inoltrata a un fax di destinazione.
	- Se si desidera annullare la procedura in corso, premere il tasto **Reimposta**. Nel pannello comandi verranno ripristinate le impostazioni della modalità iniziale.
	- **1** Aprire il coprioriginali a sinistra e premere il tasto **Stato**.

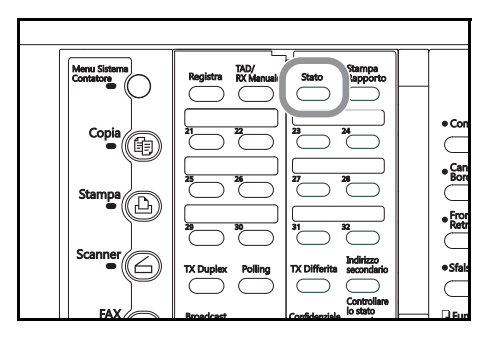

**2** Premere il tasto ▲ o il tasto ▼ per selezionare Modifica e quindi premere il tasto **Conferma**.

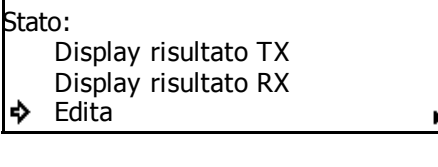

**3** Premere il tasto **A** o **V** per selezionare Elimina.

### Edita: TX immediata Programma/cambio ò Elimina

# **4** Premere **Conferma**.

Se in memoria non sono presenti comunicazioni con impostazione oraria, viene visualizzato un messaggio di errore e quindi il display dei messaggi torna al menu Modifica.

**5** Premere il tasto **A** o ▼ per selezionare il numero del documento corrispondente alla comunicazione che si desidera eliminare.

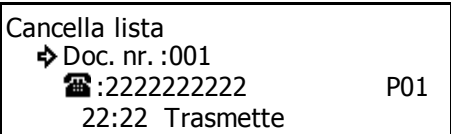

**6** Premere **Conferma**. La comunicazione selezionata verrà annullata.

# **Avvio della connessione manuale del fax (Trasmissione fax manuale)**

Una volta in collegamento con il destinatario, la trasmissione può essere avviata manualmente premendo **Avvio**.

Utilizzare questa modalità quando si desidera parlare con il destinatario prima della trasmissione dei documenti oppure quando il destinatario deve passare manualmente alla ricezione del fax.

- **Note** È possibile parlare con il destinatario e/o esequire la trasmissione del fax manuale solo se il fax viene collegato a un telefono acquistato separatamente.
	- Se si desidera annullare la procedura in corso, premere il tasto **Reimposta**. Nel pannello comandi verranno ripristinate le impostazioni della modalità iniziale.
	- **1** Posizionare i documenti da trasmettere.
	- **2** Alzare il ricevitore o premere il tasto **Libero**.

Premendo il tasto **Libero**, si accende la spia **Libero**.

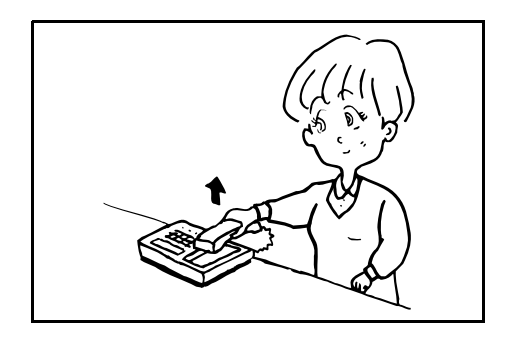

**3** Chiamare il numero del fax di destinazione.

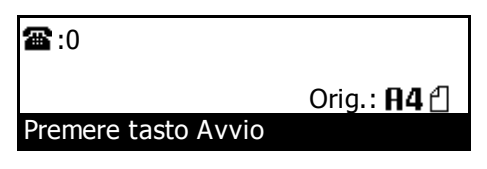

**4** Verificare se si è collegati al fax.

**> Se si sente un tono di fax**

si è collegati.

Premere **Avvio**. Viene avviata la trasmissione del fax.

### **> Se il destinatario risponde,**

si è in collegamento telefonico.

Premere **Avvio** al termine della conversazione per avviare la trasmissione. Viene avviata la trasmissione del fax.

**5** Agganciare il ricevitore quando sul display dei messaggi si visualizza Comunicazione.

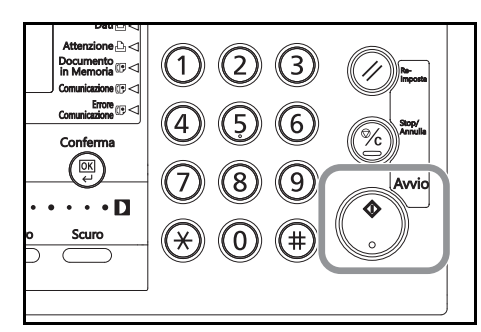

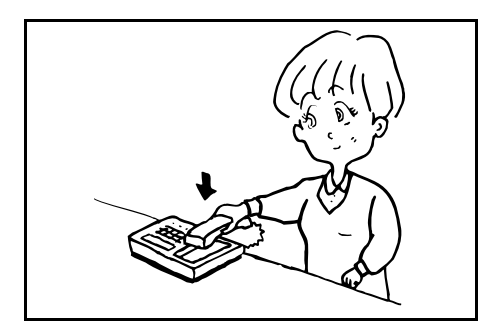

# **Avvio della connessione manuale del fax (Ricezione fax manuale)**

Una volta che si è stabilito il collegamento con l'interlocutore, la ricezione può essere avviata manualmente premendo **Avvio**. Utilizzare questa modalità quando si desidera parlare con l'interlocutore prima della ricezione dei

documenti.

- **Note** La ricezione manuale del fax è possibile solo se il fax viene collegato a un telefono acquistato separatamente.
	- Ricezione Automatica fax è un'impostazione predefinita di questo modello di fax in modo che, per avviare la ricezione manuale, occorre impostare la modalità di ricezione su Ricezione fax manuale.

# ● **Operazioni preliminari**

Aprire il coprioriginali a sinistra e premere il tasto **TAD/RX Manuale** fino a che le spie **TAD** e **Ricezione automatica** non siano spente.

- $\overset{\bullet}{\subset}$  $\frac{C_{\rm B}}{B_{\rm O}}$ h<br>Re
- **1** Quando si riceve una chiamata, il telefono acquistato separatamente squilla.

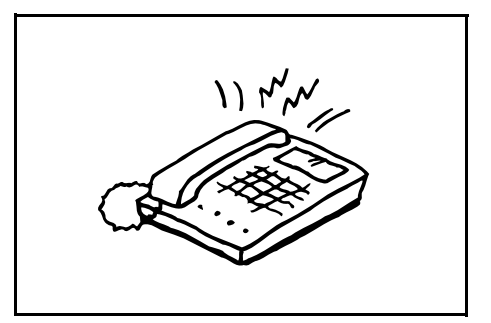

- **2** Alzare il ricevitore.
- **3** Verificare se la chiamata proviene dal fax.

### **>Se si sente un tono di fax**

si è collegati al fax.

Premere **Avvio**. Viene avviata la ricezione del fax.

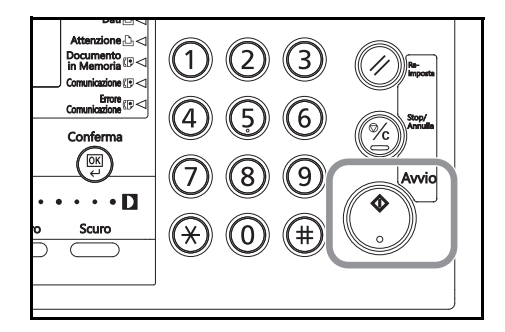

**> Se si sente la voce dell'interlocutore,**

si è collegati al telefono.

Premere **Avvio** al termine della conversazione per avviare la ricezione. Viene avviata la ricezione del fax.

**4** Agganciare il ricevitore quando comincia la ricezione.

# **4 Risoluzione dei soluzioni**

# **Spia Dati del fax accesa**

Durante una comunicazione fax in cui vengono memorizzati i documenti, si accende la spia **Documento in Memoria**. La spia **Documento in Memoria** si accenderà anche quando i documenti vengono ricevuti direttamente nella memoria (ricezione in memoria) a causa di un inceppamento o esaurimento della carta.

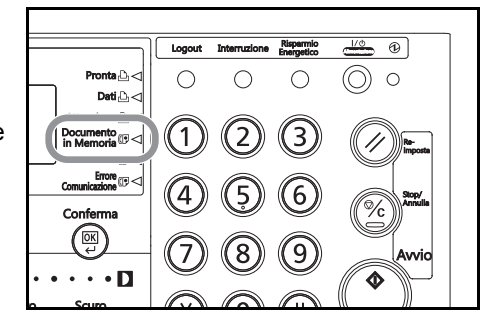

**Nota** La spia **Documento in Memoria** lampeggerà in fase di scansione o di ricezione in memoria dei documenti.

# **PRECAUZIONI prima di scollegare il cavo di alimentazione**

ACCERTARSI di aver controllato che la spia **Documento in Memoria** sia accesa PRIMA di interrompere intenzionalmente l'alimentazione del sistema necessaria per conservare i documenti in memoria. Se in memoria sono presenti dei documenti e se l'indicatore è acceso, PRIMA di interrompere l'alimentazione, stampare tutti i documenti importanti e accertarsi che la spia **Documento in Memoria** sia spenta.

**Nota** La funzione di backup in memoria del sistema consentirà di conservare i documenti per 60 minuti anche nel caso in cui, per un qualsiasi motivo, si sia verificata un'interruzione o un'assenza di alimentazione al fax. Tuttavia, a seconda delle condizioni del sistema, una parte dei primi dati ricevuti potrebbe andare persa. Chiedere al mittente di trasmettere nuovamente i documenti persi.

### **Stampa di un Rapporto guasto alimentazione**

Se i documenti o le altre informazioni presenti in memoria vanno persi a causa di un'interruzione o assenza di alimentazione, verrà stampato un Rapp. Guasto Alim. dopo il ripristino. Consultare questo rapporto per determinare le informazioni che sono andate perse.

**Nota** Se nessun dato o nessuna informazione risultano persi, non verrà stampato alcun Rapp. Guasto Alim.

# **Condizioni di errore**

Se si verifica un errore durante una comunicazione, verrà emesso un segnale acustico e la spia **Errore comunicazione** dapprima lampeggerà per poi accendersi definitivamente.

Per una spiegazione sull'errore, vedere il display dei messaggi e seguire la procedura necessaria per risolvere il problema. Vedere *Visualizzazione dei messaggi* a pagina *4-2* e *Tabelle di risoluzione dei problemi* a pagina *4-4*.

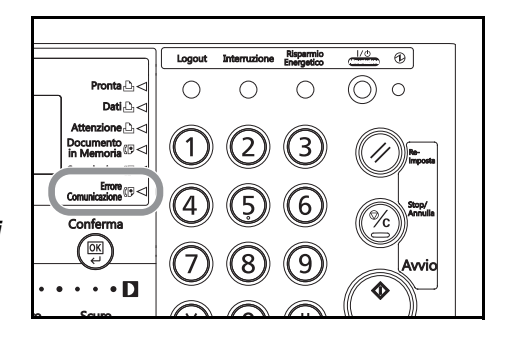

**Nota** Per eliminare le indicazioni di errore, premere il tasto **Stop/Annulla**.

# **Visualizzazione dei messaggi**

Quando viene visualizzato uno di questi messaggi sul relativo display, seguire la procedura corrispondente.

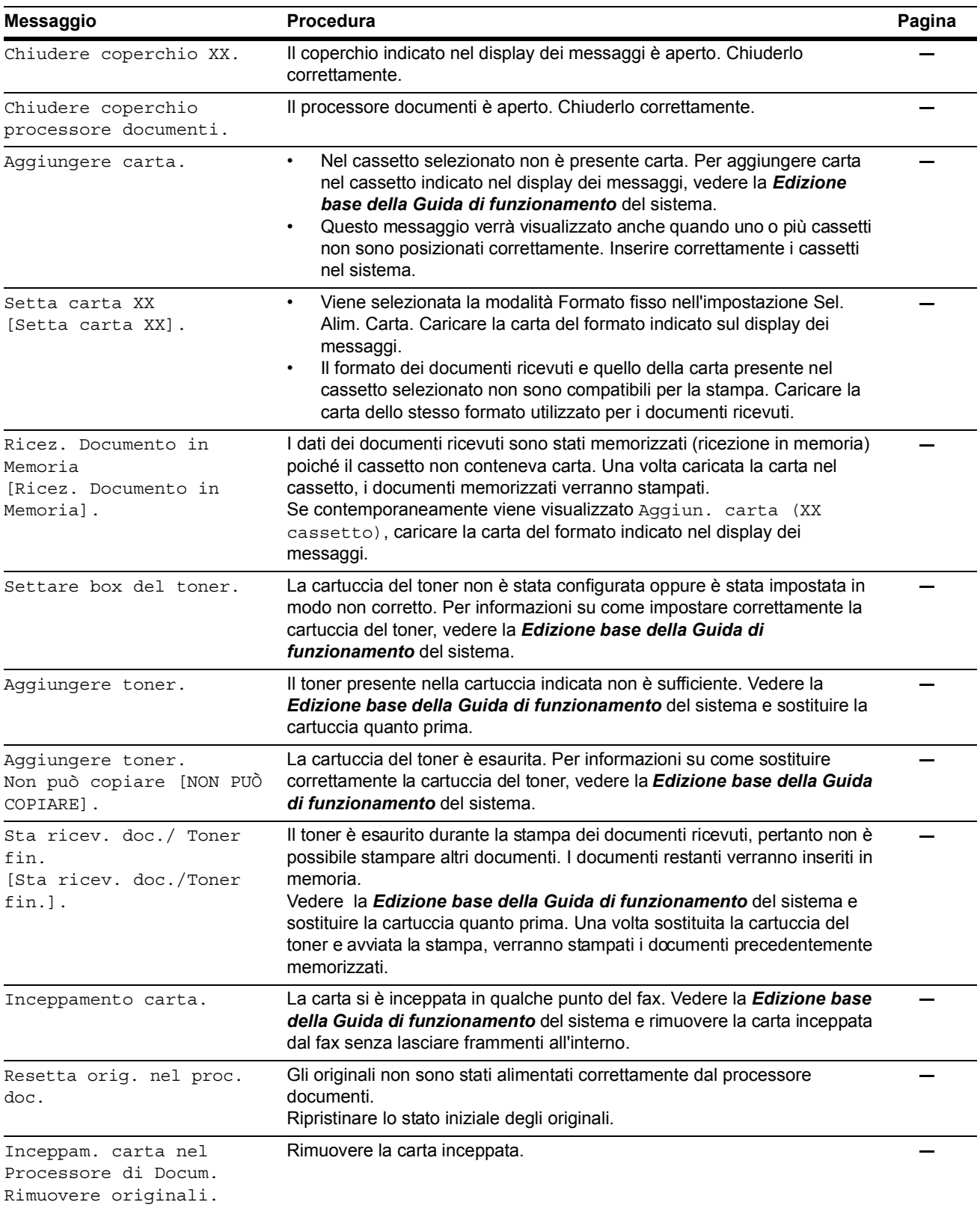

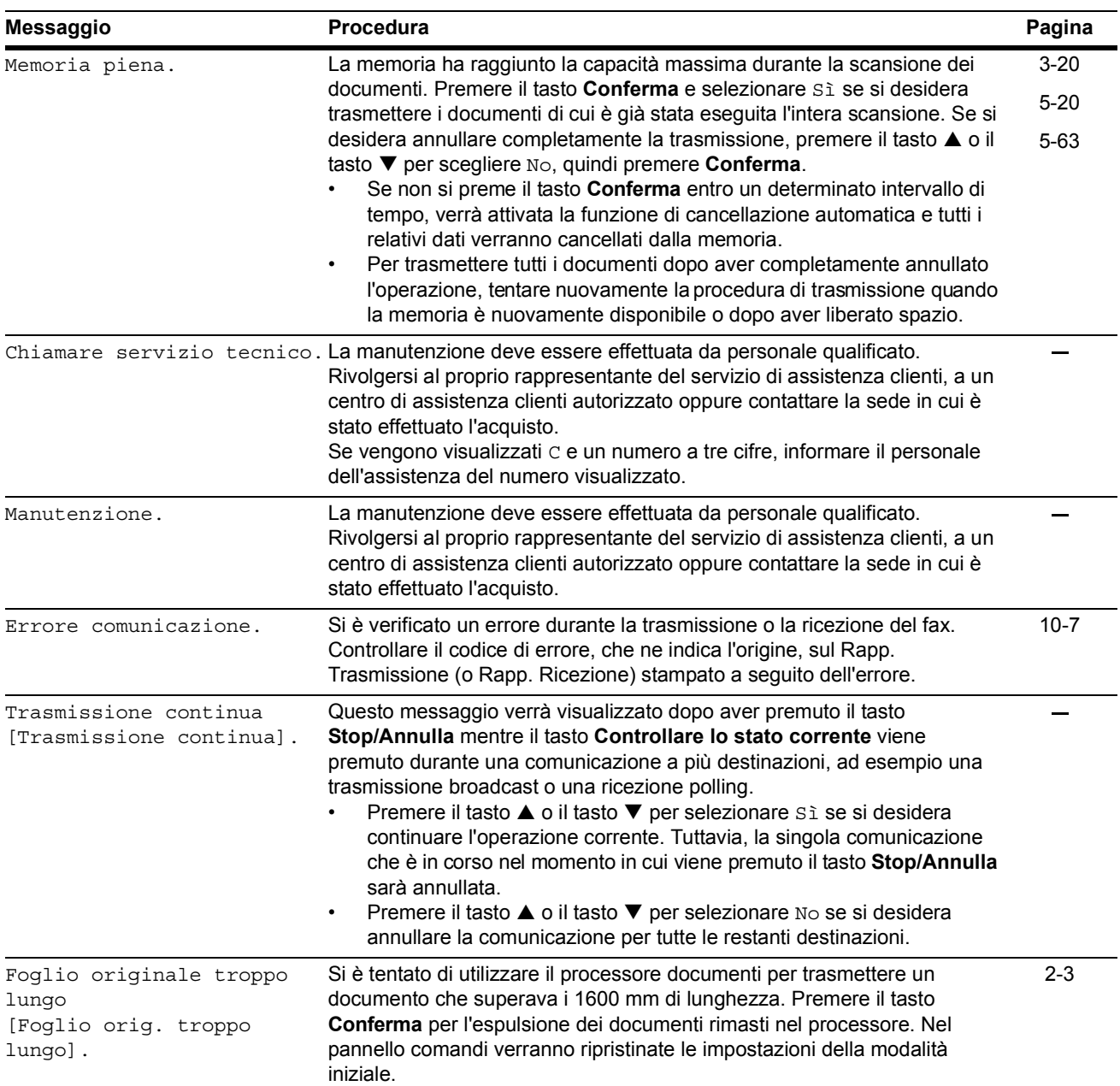

# **Tabelle di risoluzione dei problemi**

Se si verificano dei problemi con il fax, vedere le tabelle riportate di seguito per effettuare l'intervento correttivo appropriato. Se il problema persiste, rivolgersi al proprio rappresentante del servizio di assistenza clienti, a un centro assistenza clienti autorizzato oppure contattare la sede in cui è stato effettuato l'acquisto.

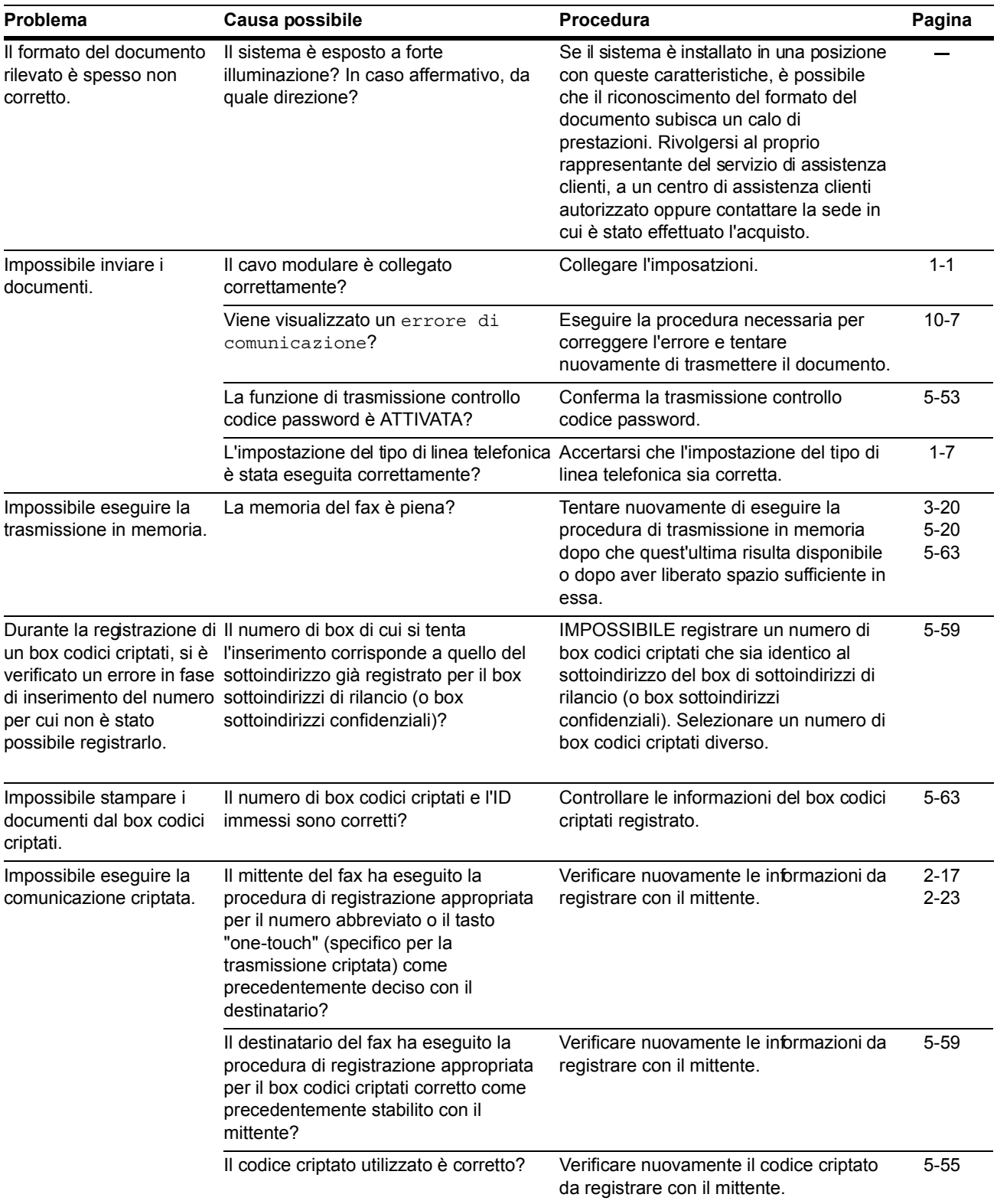

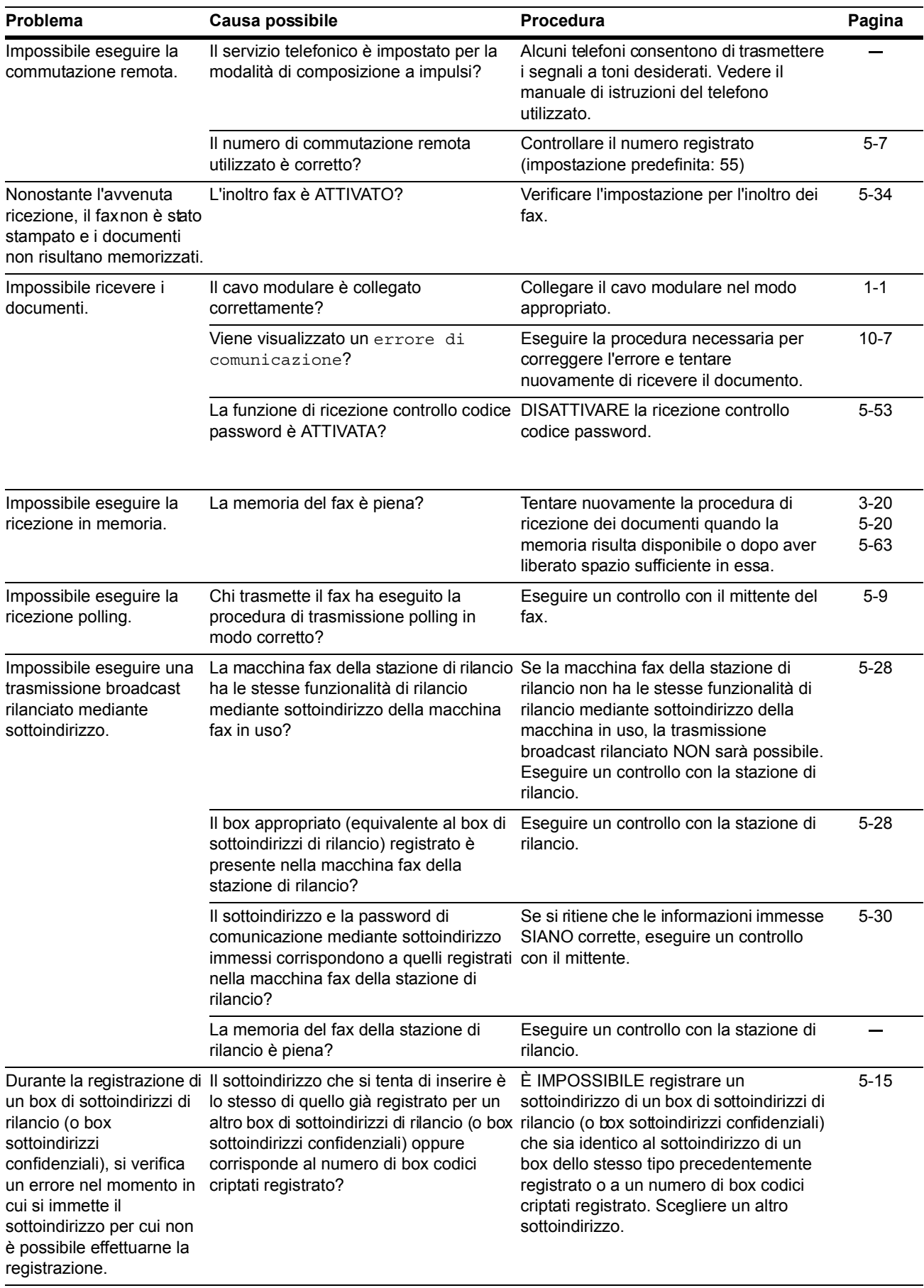

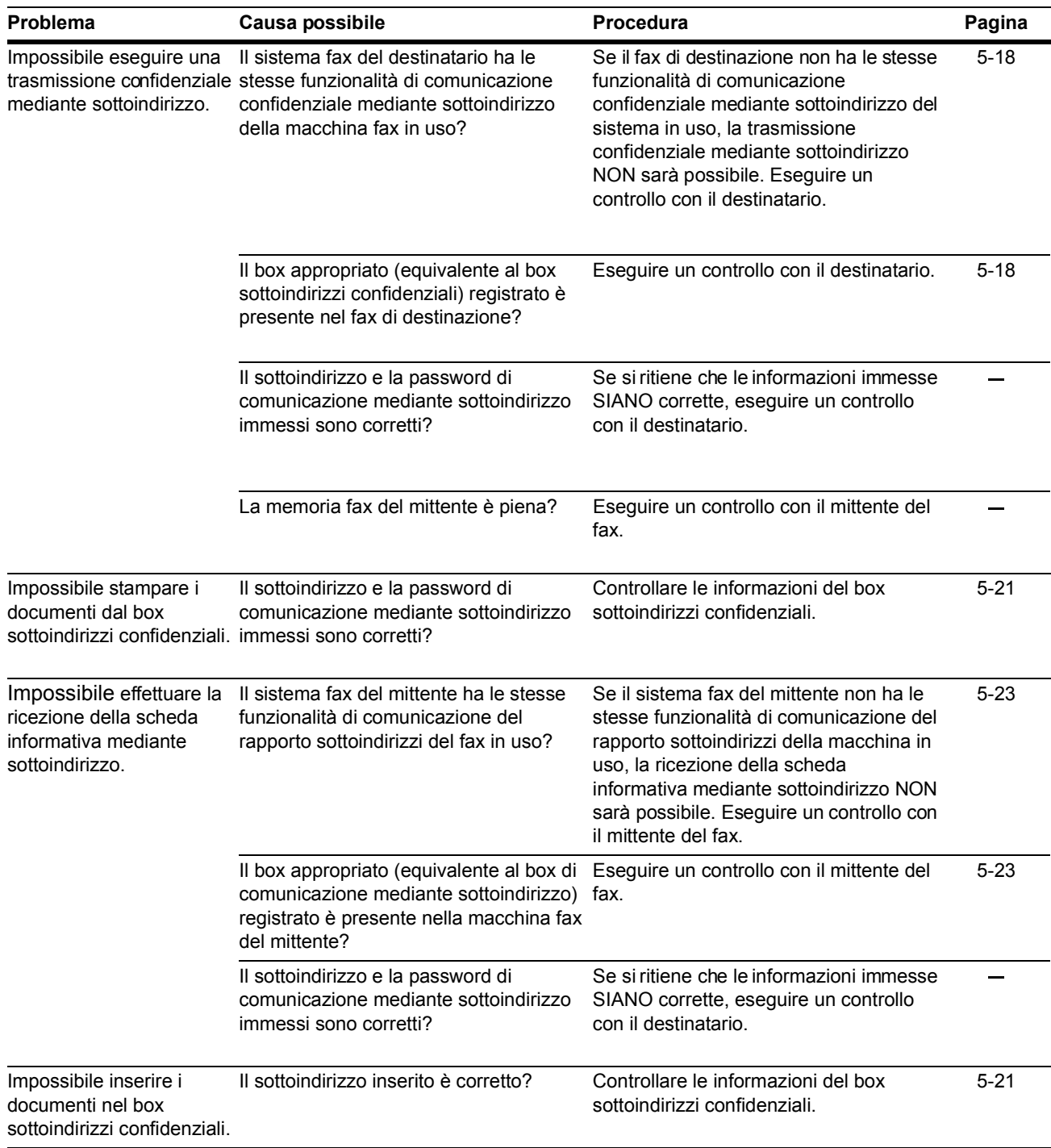

# **5 Altre funzioni del fax**

# **Commutazione automatica tra fax e telefono (Commutat. Fax/Tel)**

Questa modalità di ricezione consente di utilizzare il fax e un telefono acquistato separatamente sulla stessa linea telefonica. Se si riceve una chiamata da un fax, la ricezione del fax verrà avviata automaticamente. Se invece si riceve una chiamata da un telefono, il fax squillerà per indicare che si tratta di una chiamata telefonica.

### **Note** • È possibile eseguire la commutazione Fax/Tel solo se il fax viene collegato a un telefono acquistato separatamente.

• Anche se non si risponde al telefono, dopo un numero di squilli prestabilito al chiamante verrà addebitato lo scatto alla risposta.

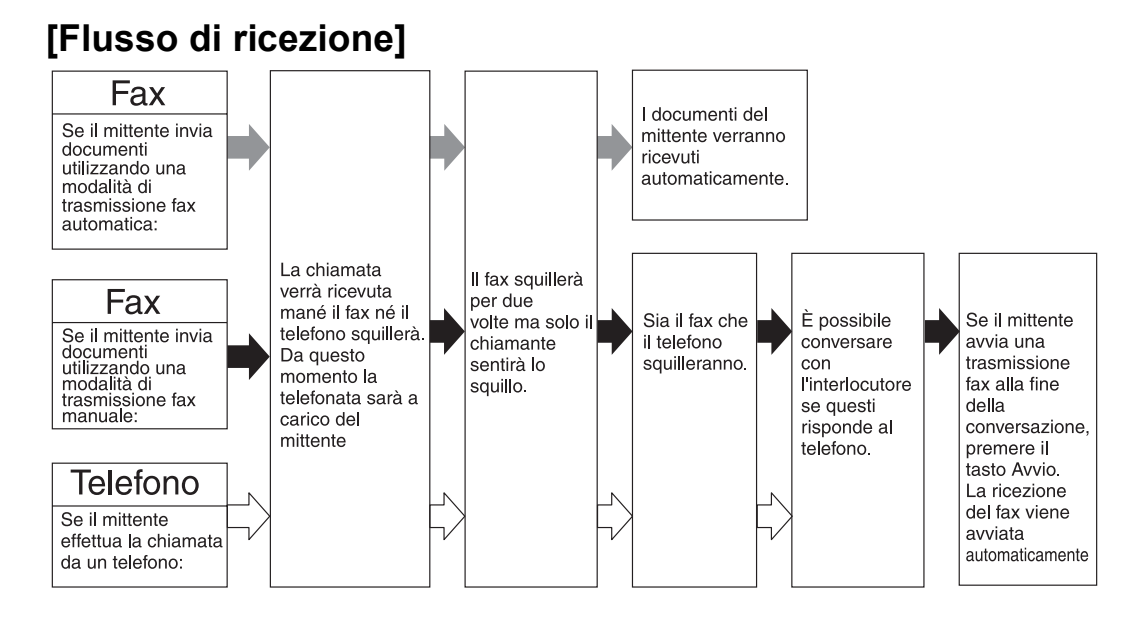

# ● **Operazioni preliminari**

Vedere *Selezione della modalità di ricezione automatica (impostazione "Modo ricez.")* a pagina *7-12* e selezionare la modalità Commutat. Fax/Tel.

Verificare che la spia **Ricezione automatica** sia accesa. Se NON è accesa, aprire il coprioriginali a sinistra e premere il tasto **TAD/RX Manuale** per accenderla.

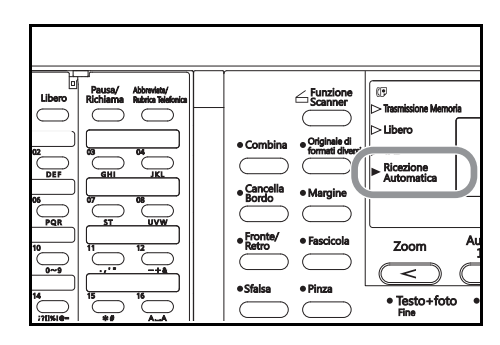

**1** Il telefono collegato a parte squilla (il telefono non squillerà se l'opzione predefinita del numero di squilli impostata su "0" non è stata modificata).

È possibile impostare il numero di squilli del telefono (vedere *Impostazione del numero di squilli [Commut. FAX/TEL] (impostazione "Nr. di squilli")*  a pagina *7-6*).

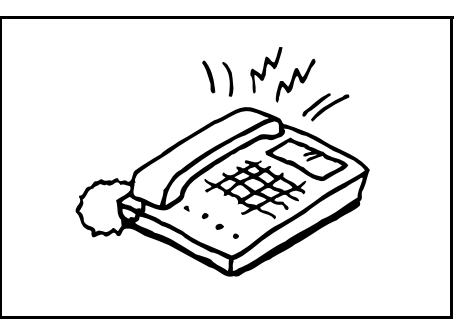

**2** Il fax consente di riconoscere automaticamente se la chiamata proviene da un telefono o da un altro fax.

# **> Se la chiamata proviene da un telefono:**

(1) Il fax squilla per indicare che si tratta di una chiamata telefonica. Alzare il ricevitore entro 30 secondi dopo il primo squillo.

Se non si risponde entro 30 secondi, verrà attivata automaticamente la modalità di ricezione fax.

(2) Parlare con l'interlocutore.

Al termine della conversazione è possibile avviare manualmente la ricezione di un fax (vedere *Avvio della connessione manuale del fax (Ricezione fax manuale)* a pagina *3-22*).

**> Se la chiamata proviene da un fax:**

La ricezione del fax viene avviata automaticamente.

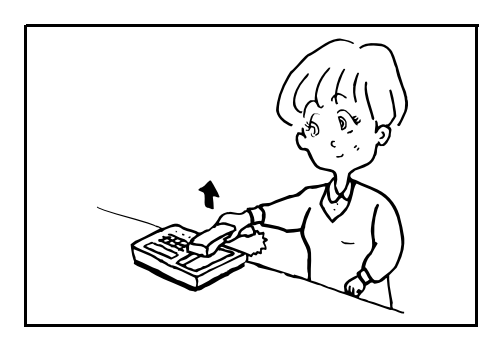

# **Commutazione automatica fra fax e segreteria telefonica (Ricezione TAD)**

Questa modalità di ricezione consente di utilizzare il fax e un telefono con segreteria telefonica acquistato separatamente sulla stessa linea telefonica. Se si riceve una chiamata da un fax, la ricezione del fax verrà avviata automaticamente. Se invece si riceve una chiamata da un telefono, la segreteria telefonica si attiverà automaticamente affinché il chiamante possa lasciare un messaggio nel caso in cui non sia possibile rispondere.

# **[Flusso di ricezione]**

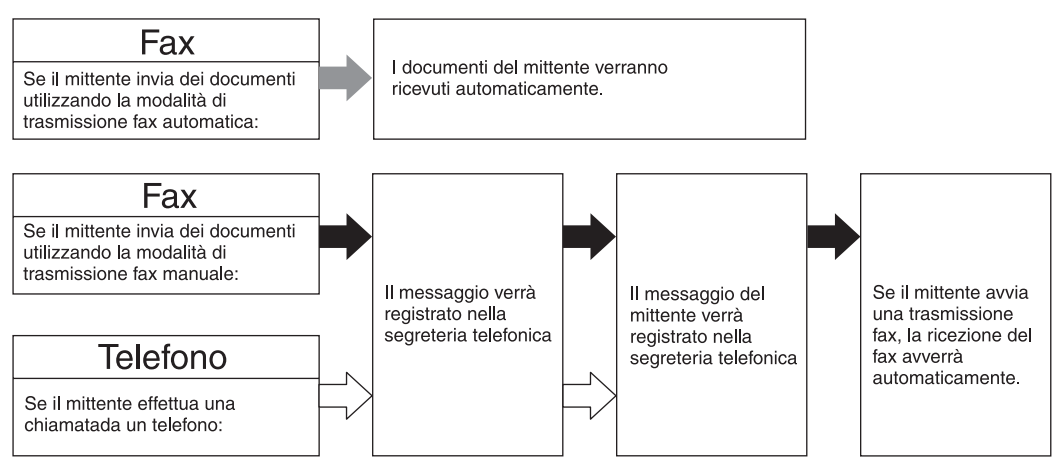

### **Note** • È possibile eseguire la funzione di ricezione TAD solo se il fax viene collegato a un telefono con segreteria telefonica acquistato separatamente.

- Per informazioni dettagliate sulla registrazione e l'ascolto di messaggi e le altre funzionalità della segreteria telefonica, fare riferimento al manuale di istruzioni del telefono utilizzato.
- ASSICURARSI che il numero di squilli impostato per la segreteria telefonica sia INFERIORE al numero di squilli impostato per il fax. È possibile impostare il numero di squilli del fax (vedere *Impostazione del numero di squilli [ricezione TAD] (impostazione "Nr. di squilli")* a pagina *7-5*).
- Se è stata impostata la modalità di ricezione TAD, ASSICURARSI che nel primo minuto, dopo la risposta alla chiamata tramite segreteria telefonica, non vi siano pause di 9 secondi o più [6 secondi o più per le versioni in sistema metrico] nel messaggio che si registra o nel messaggio che si riceve. In presenza di una pausa, infatti, si attiva la funzione di riconoscimento fax, quindi verrà attivata automaticamente la modalità di ricezione fax.

# ● **Operazioni preliminari**

Aprire il coprioriginali a sinistra e premere il tasto **TAD/RX Manuale** per accendere la spia **TAD**.

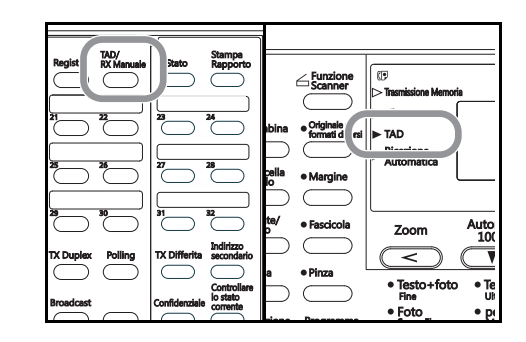

**1** Il telefono squilla in base al numero di volte prestabilito.

Se si alza il ricevitore mentre il telefono squilla, la chiamata viene gestita come se si trattasse di una ricezione manuale standard di fax. Vedere *Avvio della connessione manuale del fax (Ricezione fax manuale)* a pagina *3-22*.

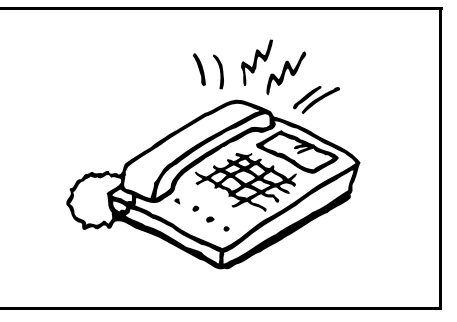

**2** La risposta alla chiamata mediante segreteria telefonica avviene nel seguente modo:

# **> Se la chiamata proviene da un telefono, ma il destinatario non risponde:**

Si attivano le funzioni della segreteria telefonica, il messaggio registrato viene riprodotto e il chiamante è in grado di lasciare un messaggio.

Se si verifica una pausa di 9 secondi o più [6 secondi o più per le versioni in sistema metrico], viene attivata automaticamente la modalità di ricezione fax.

# **> Se la chiamata proviene da un fax:**

La ricezione del fax viene avviata automaticamente.

# **Utilizzo di numeri diversi di fax e telefono (Ricezione D.R.D.) [solo per le versioni con unità di misura in pollici]**

Questa modalità di ricezione utilizza il servizio Tipo squillo distinto offerto da alcune compagnie telefoniche. Grazie a questo servizio è possibile utilizzare due o più numeri telefonici per la stessa linea telefonica. Poiché a ognuno dei numeri è assegnato un tipo di squillo diverso, il fax è in grado di distinguere la provenienza delle chiamate. Se si assegna uno di questi numeri al fax e si associa a tale numero un tipo di squillo prestabilito, la ricezione del fax verrà avviata automaticamente ogni volta che il fax riconosce tale tipo di squillo.

# **[Flusso di ricezione]**

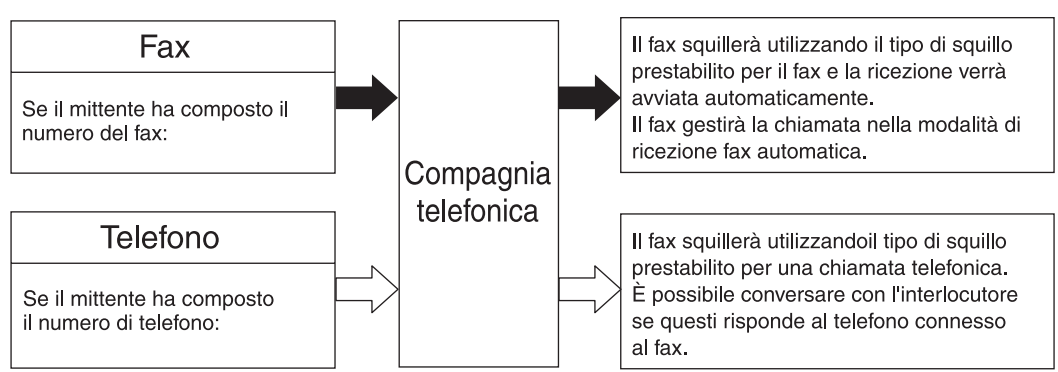

# **Note** • È possibile eseguire la funzione di ricezione D.R.D. solo se si richiede alla propria compagnia telefonica il servizio Tipo squillo distinto. Per ulteriori informazioni sulla disponibilità di tale servizio, rivolgersi alla propria compagnia telefonica.

È possibile eseguire la funzione di ricezione D.R.D. solo se il fax viene collegato a un telefono acquistato a parte.

# ● **Operazioni preliminari**

Vedere *Selezione della modalità di ricezione automatica (impostazione "Modo ricez.")* a pagina *7-12* e selezionare la modalità Ricezione D.R.D..

Verificare che la spia **Ricezione automatica** sia accesa. Se NON è accesa, aprire il coprioriginali a sinistra e premere il tasto **TAD/RX Manuale** per accenderla.

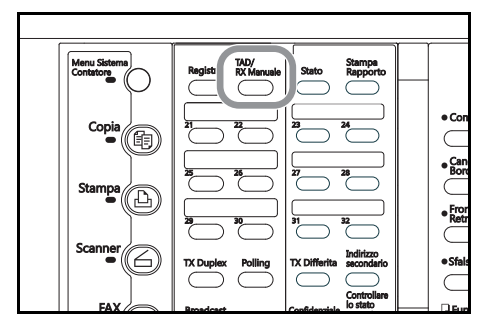

**1** Quando si riceve una chiamata, il telefono squilla.

Se si alza il ricevitore mentre il telefono squilla, la chiamata viene gestita come se si trattasse di una ricezione manuale standard di fax. Vedere *Avvio della connessione manuale del fax (Ricezione fax manuale)* a pagina *3-22*.

**2** Il fax squilla utilizzando la suoneria prestabilita con la compagnia telefonica.

# **> Se la chiamata proviene da un telefono:**

Il fax squilla utilizzando la suoneria associata alle chiamate telefoniche. Alzare il ricevitore e parlare con l'interlocutore.

Al termine della conversazione è possibile avviare manualmente la ricezione di un fax.

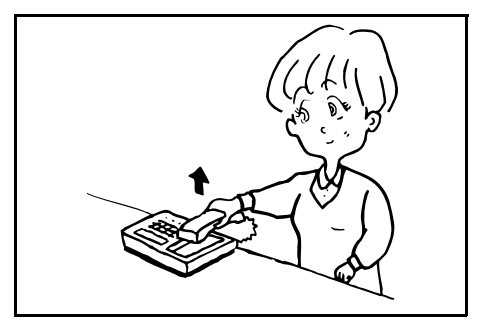

# **> Se la chiamata proviene da un fax:**

Il fax squilla utilizzando la suoneria associata alle chiamate per il fax e la ricezione del fax viene avviata automaticamente.

# **Avvio della ricezione di un fax da un telefono collegato (Commutazione remota)**

La funzione Commutazione remota consente di avviare la ricezione di un fax da un telefono collegato al fax; pertanto, risulta utile se si desidera avviare la ricezione di un fax da una posizione diversa da quella del fax.

**Nota** È possibile eseguire la funzione di commutazione remota solo se il fax viene collegato a un telefono a toni acquistato separatamente.

# **Modifica del numero di commutazione remota**

L'impostazione predefinita per il numero di commutazione remota è "55". Se necessario, tale numero può essere cambiato.

- **Nota** Se si desidera annullare la procedura, premere il tasto **Reimposta**. Nel pannello comandi vengono ripristinate le impostazioni della modalità iniziale.
	- **1** Aprire il coprioriginali a sinistra e premere il tasto **Registra**.

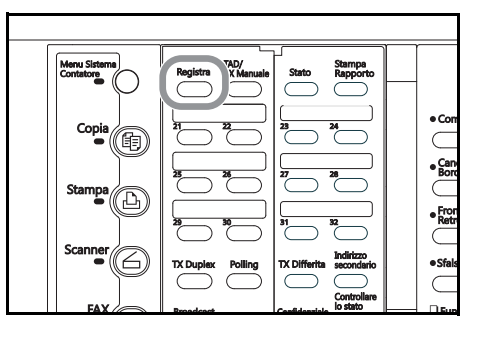

**2** Premere il tasto  $\triangle$  o  $\nabla$  per selezionare Prog. Parametri fax.

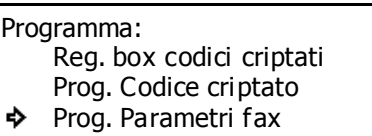

# **3** Premere **Conferma**.

**4** Premere il tasto **A** o ▼ per selezionare Commut. remota.

## **5** Premere **Conferma**.

**6** Utilizzare la tastiera per inserire il nuovo numero di commutazione remota a 2 cifre.

Se si desidera reimpostare il numero visualizzato su "00", premere il tasto **Stop/Annulla**.

Trasf. Mem. Commut. remota :55 Nr. Autorizzato

Commut. remota: 55

Prog. Parametri fax:

Immet. nr. Commut. Remota

**7** Premere **Conferma**. Il nuovo numero di commutazione remota è stato registrato.

Premere **Reimposta**. Nel pannello comandi vengono ripristinate le impostazioni della modalità iniziale.

# **Avvio della ricezione**

Per avviare la ricezione di un fax da un telefono collegato al fax, eseguire la procedura descritta di seguito.

**1** Quando si riceve una chiamata, il telefono squilla.

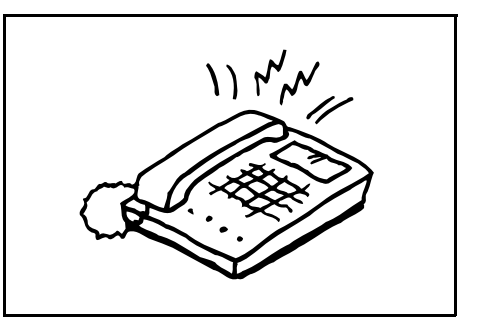

**2** Alzare il ricevitore.

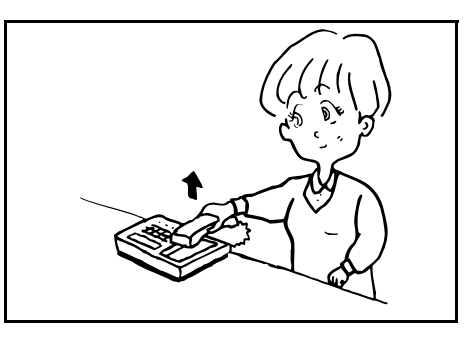

- **3** Se si sente un tono di fax, comporre mediante toni il numero di commutazione remota a due cifre. L'impostazione predefinita per questo numero è "55".
- **4** La connessione viene commutata sul fax e la ricezione del fax viene avviata automaticamente.

# **Avvio della comunicazione da parte del destinatario del fax (Comunicazione polling)**

Il termine "polling" si riferisce al metodo di comunicazione in cui l'invio del fax non è avviato dal mittente ma è richiesto e avviato dal destinatario. I tipi di procedure di polling disponibili per questo modello di fax sono: Trasmissione polling e Ricezione polling.

**Nota** Poiché l'operazione di polling è avviata mediante una chiamata da parte del destinatario del fax, i costi della telefonata saranno addebitati a quest'ultimo.

# **Preparazione dei documenti per una Trasmissione polling**

I documenti da trasmettere mediante la procedura di trasmissione polling sono prima acquisiti in memoria mediante scansione e quindi, quando si riceve una richiesta di polling dal destinatario del fax, i documenti vengono trasmessi automaticamente.

- **Note** Durante una trasmissione polling i documenti vengono trasmessi utilizzando la modalità Trasmissione memoria anche se il fax si trova in modalità Trasmissione diretta da alimentatore.
	- La trasmissione polling non è consentita quando il fax è in modalità Ricezione fax manuale. Se il fax si trova in questa modalità, impostare un'altra modalità di ricezione (vedere *Avvio della connessione manuale del fax (Ricezione fax manuale)* a pagina *3-22*).
	- Finché non si riceve la richiesta di polling, è sempre possibile aggiungere documenti nella trasmissione polling.
	- Se si utilizza la trasmissione polling insieme alla funzione Scheda informativa, gli stessi documenti possono essere resi disponibili e trasmessi a un numero illimitato di destinatari (vedere *Attivazione/Disattivazione della scheda informativa (impostazione "Scheda Inform.")* a pagina *7-3*).
	- Se si desidera annullare una trasmissione polling pianificata, vedere *Eliminazione della comunicazione* a pagina *3-20* ed eseguire la procedura descritta.
	- Se si desidera annullare la procedura, premere il tasto **Reimposta**. Nel pannello comandi vengono ripristinate le impostazioni della modalità iniziale.
	- **1** Posizionare i documenti da trasmettere.
	- **2** Aprire il coprioriginali a sinistra e premere il tasto **Polling**.

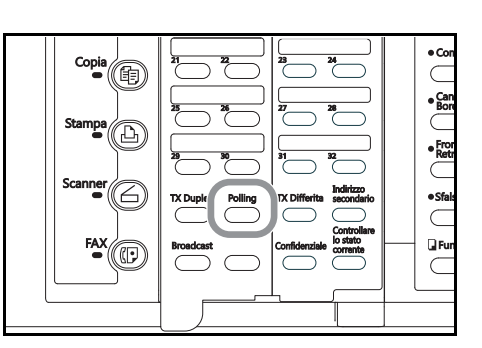

Comunicazione polling: Trasm. Polling Ricez. Polling

♪

Aggiungere Sovrapposizione

Cancella

Aggiungere originale:

- **3** Verificare che TX polling sia selezionato sul display dei messaggi e premere **Conferma**.
	- > Se i documenti da trasmettere mediante trasmissione polling sono già stati salvati in memoria, andare al passaggio 4.
	- > In caso contrario, andare al passaggio 6.
- **4** Premere il tasto  $\triangle$  o  $\nabla$  per selezionare il metodo desiderato per l'aggiunta di nuovi documenti.
	- > Se si desidera aggiungere documenti a quelli già presenti in memoria, selezionare Aggiungere.
	- > Se invece si desidera eliminare tutti i documenti presenti in memoria e sostituirli con documenti nuovi, selezionare Sovrapposizione.
	- > Se si desidera annullare la procedura di aggiunta di documenti, selezionare Cancella.

5-9

### **5** Premere **Conferma**.

- > Se nel passaggio 4 si è selezionato Aggiungi, andare al passaggio 8.
- > Se nel passaggio 4 si è selezionato Sovrapposizione, andare al passaggio 6.
- > Se nel passaggio 4 si è selezionato Cancella, nel pannello comandi vengono ripristinate le impostazioni della modalità iniziale.
- **6** Se si desidera che solo determinati chiamanti siano in grado di richiedere i documenti mediante una trasmissione polling, utilizzare la tastiera per immettere un Polling ID a 4 cifre (ovvero l'identificativo autonomo del fax ricevente).

Polling ID: 0000

Immettere polling ID

Se NON si desidera indicare alcun fax in particolare, non immettere alcun Polling ID.

Se si immette un Polling ID diverso da "0000", il fax ricevente deve essere uno dei modelli Xerox con funzionalità di polling.

- **7** Premere **Conferma**.
- **8** Premere **Avvio**. I documenti vengono sottoposti a scansione e acquisiti in memoria, dove restano in attesa della richiesta di polling.

# **Ricezione dei documenti mediante Ricezione polling**

Nella Ricezione polling il destinatario del fax compone il numero del fax mittente, attivando in questo modo la trasmissione automatica dei documenti posizionati nell'altro fax. Se si imposta la ricezione di documenti da più di un fax mittente, i numeri di questi fax saranno composti in ordine e si riceveranno i documenti da ognuno dei fax mittenti. Il destinatario del fax può utilizzare il temporizzatore per ricevere i documenti nel momento desiderato.

- **Note** Se si immettono tutti i numeri dei fax mittenti utilizzando numeri abbreviati, tasti "One Touch" e/o tasti gruppo chiamata, mediante un'unica operazione il fax può ricevere dei documenti contattando automaticamente fino a 232 fax differenti. Tuttavia NON è consentito utilizzare numeri abbreviati o tasti "One Touch" per immettere il numero di un fax mittente che è stato scelto per una trasmissione criptata.
	- La ricezione polling è consentita solo se i mittenti hanno già eseguito le necessarie operazioni di trasmissione polling (vedere *Preparazione dei documenti per una Trasmissione polling*  a pagina *5-9*).
	- Se si prevede di scegliere il numero del fax per una Ricezione polling di scheda **informativa mediante sottoindirizzo:**
	- È possibile immettere più volte lo stesso numero di fax mittente purché i corrispondenti box di comunicazione mediante sottoindirizzo siano diversi.
	- Se si immettono entrambi i numeri di fax mediante la tastiera, è consentito immettere lo stesso numero di fax mittente come un numero già immesso (purché solo UNO dei due numeri sia stato scelto per la ricezione mediante sottoindirizzo).
	- Se solo uno dei due numeri di fax è stato immesso mediante tastiera e lo si è scelto per la comunicazione mediante sottoindirizzo, è possibile immettere nuovamente lo stesso numero di fax mittente purché si usi un numero abbreviato oppure un tasto "One Touch" che sia stato scelto per la comunicazione mediante sottoindirizzo dell'altro numero.
	- È possibile immettere più volte lo stesso numero di fax mittente purché si utilizzino numeri abbreviati differenti oppure tasti "One Touch" che siano stati scelti per la comunicazione mediante sottoindirizzo.
- **Nota** Se si desidera annullare la procedura, premere il tasto **Reimposta** Nel pannello comandi vengono ripristinate le impostazioni della modalità iniziale.
	- **1** Aprire il coprioriginali a sinistra e premere il tasto **Polling**.

**2** Premere il tasto **A** o ▼ per selezionare RX Polling.

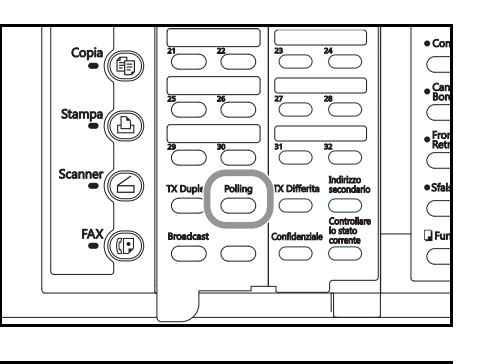

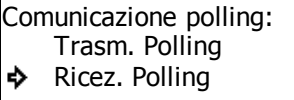

冨.

# **3** Premere **Conferma**.

**4** Immettere il numero del fax mittente.

Il numero di fax può essere immesso utilizzando la tastiera, i numeri abbreviati, i tasti "One Touch", i tasti gruppo chiamata, i tasti di chiamata a catena o l'elenco.

- **5** Se si desidera definire la comunicazione per questo numero di fax come Ricezione polling di scheda informativa mediante sottoindirizzo, premere il tasto **Indirizzo secondario**.
	- > Se si è premuto il tasto **Indirizzo secondario**, andare al passaggio 6.
	- > Se NON si è premuto il tasto **Indirizzo secondario**, andare al passaggio 9.
- **6** Immettere il sottoindirizzo da utilizzare per la ricezione polling mediante sottoindirizzo.

Il sottoindirizzo può essere composto al massimo da 20 cifre e può essere una qualsiasi combinazione di numeri da 0 a 9.

- **7** Premere **Conferma**.
- **8** Se necessario, immettere la password di comunicazione mediante sottoindirizzo prestabilita.

La password può essere composta da un massimo di 20 cifre e può essere una qualsiasi combinazione di numeri da 0 a 9 e di simboli "\*" e "#". Se si concorda anticipatamente con il mittente del fax di non utilizzare alcuna password di comunicazione mediante

sottoindirizzo, non impostare questo campo.

In questo caso, andare al passaggio 9.

Immettere nr. destinazione

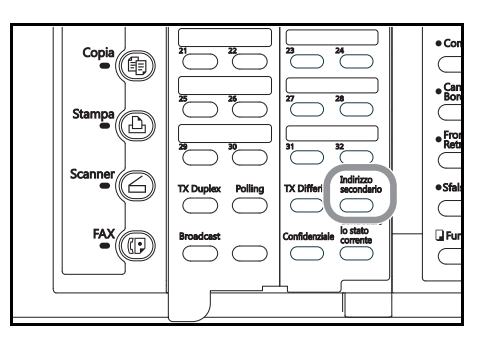

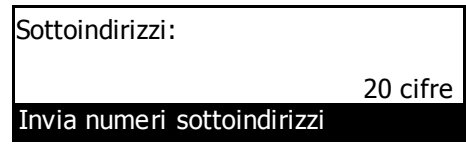

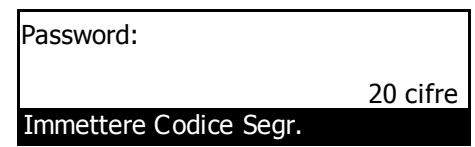

# **9** Premere **Conferma**.

Se il numero di fax immesso è già stato registrato per questa operazione o se sono stati immessi troppi numeri, sul display viene visualizzato un messaggio di errore. In questo caso, premere **Conferma** e immettere nuovamente il numero di fax del mittente.

- **10** Selezionare se si desidera continuare a immettere altri numeri di fax mittenti.
	- > Se si desidera immettere altri numeri di fax, tornare al passaggio 4.
	- > In caso contrario, andare al passaggio 11.
- **11** Se si desidera impostare un orario specifico per la ricezione del fax, premere il tasto **TX Differita**.

Se si supera il numero massimo consentito di comunicazioni con impostazione orario (ovvero 50), sul display dei messaggi viene visualizzato un messaggio di errore. In questo caso, premere **Conferma**; nel pannello comandi vengono ripristinate le impostazioni della modalità iniziale.

Se si desidera avviare immediatamente la ricezione, ignorare questo passaggio. Andare al passaggio 14.

# **12** Premere **Conferma**.

**13** Utilizzare la tastiera per immettere l'orario in cui si desidera avviare la ricezione.

> Se si desidera reimpostare l'orario visualizzato su "00:00", premere il tasto **Stop/Annulla**.

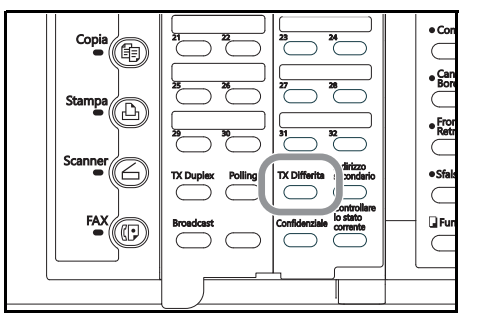

Ora TX :14:57

Immettere ora di TX

**14** Premere **Conferma**. La ricezione del fax viene avviata automaticamente.

Se si è impostato un orario nel passaggio 13, la ricezione del fax verrà avviata automaticamente al momento prestabilito.

# **Comunicazione mediante sottoindirizzi (Comunicazione sottoindirizzi)**

Una comunicazione mediante sottoindirizzo prevede l'interazione fra fax tramite determinati codici (composti da numeri e simboli) e rappresenta la base di un protocollo adottato anche da altre aziende produttrici di fax. Grazie a questi codici, operazioni quali la Comunicazione confidenziale e il Broadcasting rilanciato, in precedenza eseguibili solo fra fax delle stesse aziende produttrici, sono attualmente possibili fra modelli di aziende produttrici diverse.

Questo modello di fax dispone di un box di comunicazione mediante sottoindirizzo (box sottoindirizzi confidenziale o box sottoindirizzi rilanciato) per scambiare documenti con fax di altri produttori durante una comunicazione mediante sottoindirizzo. In questo caso, al fine di scegliere un box di comunicazione mediante sottoindirizzo e una password, si utilizzano codici speciali (per questo modello di fax tali codici sono denominati rispettivamente "sottoindirizzo" e "password di comunicazione mediante sottoindirizzo").

In questo modo è possibile effettuare comunicazioni confidenziali e broadcasting rilanciato mediante sottoindirizzo sia con fax di altre aziende produttrici sia, naturalmente, con fax prodotti da Xerox che presentano le funzionalità di comunicazione mediante sottoindirizzo.

- **Note** Per eseguire una comunicazione mediante sottoindirizzo anche il fax con cui si intende effettuare il collegamento deve disporre delle necessarie funzionalità di comunicazione mediante sottoindirizzo.
	- La comunicazione mediante sottoindirizzo può essere utilizzata insieme agli altri vari tipi di comunicazione via fax disponibili per questo modello di fax. Inoltre, se si registrano anticipatamente in un tasto di composizione rapida il sottoindirizzo e la password di comunicazione mediante sottoindirizzo, non occorrerà immettere tali informazioni durante la procedura di trasmissione o ricezione. Per ulteriori informazioni, consultare le procedure per ogni tipo di comunicazione via fax oltre alle relative procedure di registrazione.

# **Sottoindirizzi utilizzati nel fax**

Nel fax vi sono due codici per la comunicazione mediante sottoindirizzo: un "sottoindirizzo" e una "password di comunicazione mediante sottoindirizzo".

# ● **Sottoindirizzo**

Questo codice deve essere immesso dal mittente del fax durante una trasmissione confidenziale mediante sottoindirizzo o una trasmissione broadcast rilanciato mediante sottoindirizzo. Il sottoindirizzo è utilizzato per definire il box desiderato (che corrisponde al box sottoindirizzi confidenziale o al box sottoindirizzi rilanciato, a seconda del tipo di comunicazione) che è registrato nell'altro fax coinvolto nella comunicazione.

La lunghezza massima dei sottoindirizzi varia a seconda del modello e del produttore del fax e, se i codici immessi presentano una lunghezza maggiore di una o più delle lunghezze massime accettabili dai fax, la comunicazione mediante sottoindirizzo non potrà essere effettuata. Contattare l'interlocutore della comunicazione e confrontare i parametri di entrambi i fax prima di avviare la comunicazione mediante sottoindirizzo. Per questo modello di fax, il sottoindirizzo può essere composto da un massimo di 20 cifre e può essere una qualsiasi combinazione di numeri da 0 a 9 e di simboli "\*" e "#".

Quando si effettua una comunicazione confidenziale mediante sottoindirizzo o una trasmissione broadcast rilanciato mediante sottoindirizzo con un altro fax dello stesso modello di quello utilizzato, le ultime 4 cifre del sottoindirizzo immesso devono corrispondere al sottoindirizzo a 4 cifre registrato nel fax dell'interlocutore.

# ● **Password di comunicazione mediante sottoindirizzo**

Anche questo codice deve essere immesso dal mittente del fax durante una trasmissione confidenziale mediante sottoindirizzo o una trasmissione broadcast rilanciato mediante sottoindirizzo. La password di comunicazione mediante sottoindirizzo è utilizzata per definire la password del box desiderato (che corrisponde al box sottoindirizzi confidenziale o al box sottoindirizzi rilanciato, a seconda del tipo di comunicazione) che è registrato nell'altro fax coinvolto nella comunicazione.

La lunghezza massima delle password di comunicazione mediante sottoindirizzo varia a seconda del modello e del produttore del fax e, se i codici immessi presentano una lunghezza maggiore di una o più delle lunghezze massime accettabili dai fax, la comunicazione mediante sottoindirizzo non potrà essere effettuata. Contattare l'interlocutore della comunicazione e confrontare i parametri di entrambi i fax prima di avviare la comunicazione mediante sottoindirizzo. Per questo modello di fax, la password di comunicazione mediante sottoindirizzo può essere composto al massimo da 20 cifre e può essere una qualsiasi combinazione di numeri da 0 a 9 e di simboli "\*" e "#". Se si ricevono documenti in un box sottoindirizzi confidenziale registrato nel fax, la comunicazione confidenziale mediante sottoindirizzo è possibile anche se il mittente del fax non immette alcuna password di comunicazione mediante sottoindirizzo. Per ricevere documenti in un box sottoindirizzi rilanciato, tuttavia, il mittente del fax deve immettere un'appropriata password di comunicazione mediante sottoindirizzo.

Se si inviano documenti dal proprio fax utilizzando la funzione Scheda informativa e se si registra il codice "0000" come password di comunicazione mediante sottoindirizzo per questa operazione, il destinatario del fax non dovrà immettere alcuna password di comunicazione mediante sottoindirizzo durante la procedura di ricezione.

# **Box sottoindirizzi**

Grazie a codici sviluppati per la comunicazione mediante sottoindirizzi le comunicazioni avanzate fra fax quali ad esempio la Comunicazione confidenziale e il Broadcasting rilanciato sono possibili anche fra fax di produttori diversi. A tale scopo occorre pre-registrare nella memoria del fax un box di memoria da utilizzare per scambiare documenti con l'interlocutore. Nella presente guida di funzionamento questo box di memoria è denominato "Box sottoindirizzi" e il presente fax presenta due box di questo tipo: un "box sottoindirizzi confidenziale" quando è associato a una comunicazione confidenziale mediante sottoindirizzo e un "box sottoindirizzi rilanciato" quando è associato a una comunicazione rilanciata mediante sottoindirizzo.

Ogni box sottoindirizzi è registrato con un sottoindirizzo e una password di comunicazione mediante sottoindirizzo. Il sottoindirizzo è utilizzato per definire il box desiderato (che corrisponde per questo fax al box sottoindirizzi) che è registrato nell'altro fax coinvolto nella comunicazione. Per questo modello di fax il box è registrato come un numero a 4 cifre compreso fra "0000" e "9999". La password di comunicazione mediante sottoindirizzo è utilizzata per recuperare i documenti dal box (ovvero il box sottoindirizzi per questo fax). Per questo modello di fax, la password è registrata come un codice a 4 cifre e può essere una qualsiasi combinazione delle cifre da 0 a 9 e dei simboli "\*" e "#".

Per questo modello di fax è possibile registrare fino a 100 box sottoindirizzi confidenziali e fino a 15 box sottoindirizzi rilanciati (vedere *Registrazione di nuovi box sottoindirizzi confidenziali* a pagina *5-15* e *Registrazione di nuovi box sottoindirizzi rilanciati* a pagina *5-24*).

Se si desidera verificare le informazioni per ognuno dei box sottoindirizzi, come ad esempio i codici dei box e i dati relativi all'esistenza di documenti in ognuno dei box, è possibile eseguire la stampa di una Lista box sottoindirizzi confidenziali o di una Lista box sottoindirizzi rilanciati, secondo le necessità (vedere *Stampa della Lista box sottoindirizzi confidenziali* a pagina *5-21* e *Stampa della Lista box sottoindirizzi rilanciati* a pagina *5-30*).
# **Comunicazioni confidenziali (Comunicazione confidenziale mediante sottoindirizzo)**

La Comunicazione confidenziale mediante sottoindirizzo prevede la ricezione dei documenti nel box sottoindirizzi confidenziale registrato nel fax del destinatario. In questo modo è possibile ricevere documenti riservati senza che questi siano visti da altri.

**Nota** Per avviare una comunicazione confidenziale mediante sottoindirizzo, sia il fax mittente sia quello ricevente devono disporre delle funzionalità di comunicazione mediante sottoindirizzo e comunicazione confidenziale.

#### **Registrazione di nuovi box sottoindirizzi confidenziali**

Per registrare un nuovo box sottoindirizzi confidenziale, eseguire la procedura descritta di seguito.

**Note** Per questo modello di fax è possibile registrare fino a 100 box sottoindirizzi confidenziali.

#### **<Attenzione>**

Quando si registra il sottoindirizzo di un box sottoindirizzi confidenziale occorre utilizzare un numero diverso da tutti i codici di box utilizzati per i box codici criptati e da tutti i sottoindirizzi che sono già stati registrati per i box sottoindirizzi rilanciati.

Se per un qualsiasi motivo si smarrisse la password di comunicazione mediante sottoindirizzo non sarà più possibile stampare i documenti ricevuti nel relativo box sottoindirizzi confidenziale né eliminare il box stesso. Di conseguenza, tale password deve essere conservata con ESTREMA cura.

- **Nota** Se si desidera annullare la procedura, premere il tasto **Reimposta**. Nel pannello comandi vengono ripristinate le impostazioni della modalità iniziale.
	- **1** Aprire il coprioriginali a sinistra e premere il tasto **Registra**.

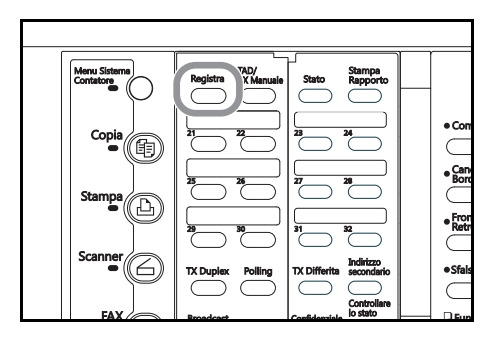

- **2** Premere il tasto  $\triangle$  o  $\nabla$  per selezionare Req. box sottoindirizzi. Quindi, premere **Conferma**.
- **3** Verificare che Reg. box sottoindirizzi sia selezionato sul display dei messaggi e premere **Conferma**.
- **4** Premere il tasto  $\triangle$  o  $\nabla$  per selezionare un box non registrato.

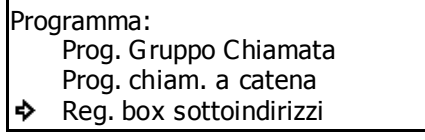

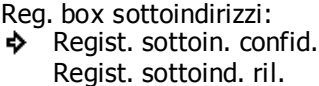

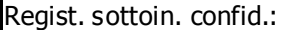

- Fine
- #001ò
	- #002

**5** Premere **Conferma**.

ь

**6** Immettere il sottoindirizzo da utilizzare per il box sottoindirizzi confidenziale.

> Ogni sottoindirizzo è un numero a 4 cifre compreso fra "0000" e "9999".

Se si desidera reimpostare il numero visualizzato su "0000", premere il tasto **Stop/Annulla**.

# **7** Premere **Conferma**.

**8** Immettere la password di comunicazione mediante sottoindirizzo da utilizzare per il box sottoindirizzi confidenziale.

Sottoindirizzi: 0000

Invia numeri sottoindirizzi

Password: 0000

Immettere Codice Segr.

La password può essere composta al massimo da 4 cifre e può essere una qualsiasi combinazione di numeri da 0 a 9 e di simboli "\*" e "#".

Se come password di comunicazione mediante sottoindirizzo si registra "0000", quando si stampano i documenti contenuti in un box sottoindirizzi confidenziale non sarà necessario immettere alcuna password.

Se si desidera reimpostare il numero visualizzato su "0000", premere **1**.

- **9** Premere **Conferma**. Il box sottoindirizzi confidenziale è stato registrato.
	- > Se si desidera continuare a registrare altri box sottoindirizzi confidenziali, tornare al passaggio 4.
	- > Se non si desidera registrare altri box sottoindirizzi confidenziali, premere **Reimposta**. Nel pannello comandi vengono ripristinate le impostazioni della modalità iniziale.

### **Modifica o eliminazione di box sottoindirizzi confidenziali**

Per modificare un sottoindirizzo o una password di comunicazione mediante sottoindirizzo di un box sottoindirizzi confidenziale o per eliminare un box di questo tipo, eseguire la procedura descritta di seguito.

- **Note** NON è possibile modificare una password di comunicazione mediante sottoindirizzo registrata a meno che non si elimini il box corrispondente e quindi lo si registri nuovamente con la password desiderata.
	- NON è consentito eliminare un box sottoindirizzi confidenziale che contenga documenti ricevuti.
	- Se si desidera annullare la procedura, premere il tasto **Reimposta**. Nel pannello comandi vengono ripristinate le impostazioni della modalità iniziale.
	- **1** Eseguire i passaggi da 1 a 3 di *Registrazione di nuovi box sottoindirizzi confidenziali* a pagina *5-15*.
	- **2** Premere il tasto  $\triangle$  o  $\nabla$  per selezionare il box sottoindirizzi confidenziale da modificare o eliminare.

Regist. sottoin. confid.: Fine #001 3244 ò #002

Immettere Codice Segr.

Password:

- **3** Se si desidera modificare il sottoindirizzo del box sottoindirizzi confidenziale, premere **Conferma**. Se si desidera eliminare il box sottoindirizzi confidenziale, premere il tasto **Stop/Annulla**.
- **4** Immettere la password di comunicazione mediante sottoindirizzo a 4 cifre associata al box.
	- > Se si è premuto **Conferma** nel passaggio 3, andare al passaggio 5 DOPO aver immesso la password.
	- > Se si è premuto il tasto **Stop/Annulla** nel passaggio 3, andare al passaggio 6 DOPO aver immesso la password.

Se si desidera annullare la procedura di eliminazione, premere nuovamente il tasto **Stop/Annulla**.

- **5** Premere **Conferma**. Le informazioni registrate per il box sottoindirizzi confidenziale vengono visualizzate sul display dei messaggi. Eseguire i passaggi da (1) a (5) riportati di seguito.
	- (1) Premere il tasto  $\triangle$  o  $\nabla$  per selezionare

Indirizzo secondario.

In questo momento, premendo il tasto **Stop/Annulla**, è anche possibile scegliere di eliminare il box sottoindirizzi confidenziale.

- (2) Premere **Conferma**.
- (3) Immettere il sottoindirizzo a 4 cifre desiderato (vedere *Registrazione di nuovi box sottoindirizzi confidenziali* a pagina *5-15*).

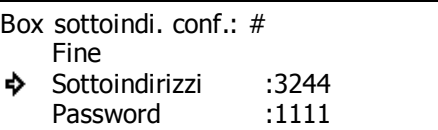

Sottoindirizzi :3244

Invia numeri sottoindirizzi

- (4) Premere **Conferma**.
- (5) Premere il tasto  $\blacktriangledown$  per selezionare Fine.
- **6** Premere **Conferma**. Il sottoindirizzo viene modificato oppure il box sottoindirizzi confidenziale viene eliminato, a seconda del caso.
	- > Se si desidera continuare a modificare e/o eliminare altri box sottoindirizzi confidenziali, tornare al passaggio 2.
	- > Se non si desidera continuare a modificare e/o eliminare altri box sottoindirizzi confidenziali, premere il tasto **Reimposta**. Nel pannello comandi vengono ripristinate le impostazioni della modalità iniziale.

### **Invio di documenti tramite trasmissione confidenziale mediante sottoindirizzo**

Per trasmettere documenti a un box sottoindirizzi confidenziale registrato nel fax del destinatario è necessario che il mittente esegua la procedura descritta di seguito.

**Nota** Se si stabilisce un orario per la trasmissione del fax, la modalità Trasmissione diretta da alimentatore non sarà disponibile.

#### **<Condizioni>**

### ● **Il mittente deve:**

conoscere anticipatamente il codice (ovvero, per questo modello di fax, il numero a 4 cifre denominato "sottoindirizzo") che corrisponde al box desiderato (ovvero, per questo modello fax, il "box sottoindirizzi confidenziale") registrato nel fax di destinazione e, durante la procedura di trasmissione, immettere tale codice E la password di comunicazione mediante sottoindirizzo.

#### ● **Il destinatario deve:**

registrare anticipatamente nel proprio fax il box corrispondente (ovvero, per questo modello fax, il "box sottoindirizzi confidenziale"), comunicare al mittente il codice registrato (ovvero, per questo modello di fax, il numero a 4 cifre denominato "sottoindirizzo") associato al box e, durante la procedura di stampa dei documenti ricevuti, immettere tale codice e la password associata (vedere *Stampa di documenti da box sottoindirizzi confidenziali* a pagina *5-20*).

- **Nota** Se si desidera annullare la procedura, premere il tasto **Reimposta**. Nel pannello comandi vengono ripristinate le impostazioni della modalità iniziale.
	- **1** Posizionare i documenti da trasmettere.

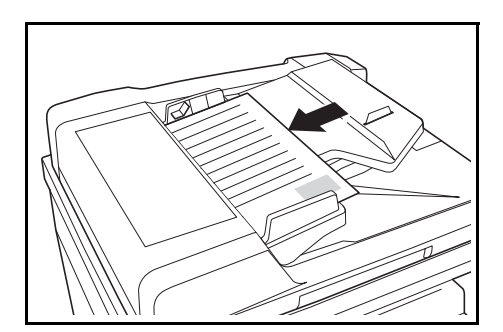

**2** Se si desidera stabilire un orario per la trasmissione del fax, aprire il coprioriginali a sinistra e premere il tasto **TX Differita**. Sulla prima riga del display dei messaggi viene visualizzata la lettera T.

Se si supera il numero massimo consentito di comunicazioni con impostazione orario (ovvero 50), sul display dei messaggi viene visualizzato un messaggio di errore. In questo caso, premere **Conferma**; nel pannello comandi vengono ripristinate le impostazioni della modalità iniziale.

Se si desidera avviare immediatamente la trasmissione, ignorare questo passaggio. Andare al passaggio 3.

**3** Utilizzare la tastiera per immettere il numero del fax di destinazione.

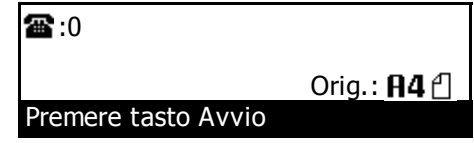

Tale numero di fax può essere immesso utilizzando numeri abbreviati oppure tasti "One Touch" che siano stati scelti anche per la comunicazione mediante

sottoindirizzo. Se si ricorre a un numero abbreviato o a un tasto "One Touch", non occorre eseguire i passaggi da 4 a 7.

**4** Aprire il coprioriginali a sinistra e premere il tasto **Indirizzo secondario**.

**5** Utilizzare la tastiera per immettere il sottoindirizzo appropriato.

Questo sottoindirizzo è richiesto durante la comunicazione mediante sottoindirizzo al fine di definire il box del fax di destinazione. Esso può essere

composto al massimo da 20 cifre e può essere una qualsiasi combinazione di numeri da 0 a 9.

- **6** Premere **Conferma**.
- **7** Se occorre, immettere la password di comunicazione mediante sottoindirizzo prestabilita.

Questa password, utilizzata di norma durante le comunicazioni mediante sottoindirizzo, non deve essere impostata se si concorda anticipatamente con il destinatario del fax di non impiegarne nessuna.

- Password: Immettere Codice Segr. 20 cifre
- > La password può essere composta da un massimo di 20 cifre e può essere una qualsiasi combinazione di numeri da 0 a 9 e di simboli "\*" e "#".
- > Se NON occorre immettere alcuna password di comunicazione mediante sottoindirizzo, andare al passaggio 8.
- **8** Andare al passaggio appropriato secondo quanto indicato di seguito:
	- > Se si è premuto il tasto **TX Differita** nel passaggio 2, andare al passaggio 9.
	- > Se NON si è premuto il tasto **TX Differita**, andare al passaggio 11.
- **9** Premere **Conferma**.
- **10** Utilizzare la tastiera per immettere l'orario in cui si desidera avviare la trasmissione.

Se si desidera reimpostare l'orario visualizzato su "00:00", premere il tasto **Stop/Annulla**.

**11** Premere **Conferma**. La trasmissione del fax viene avviata.

Se si è impostato un orario nel passaggio 10, la trasmissione del fax verrà avviata automaticamente al momento prestabilito.

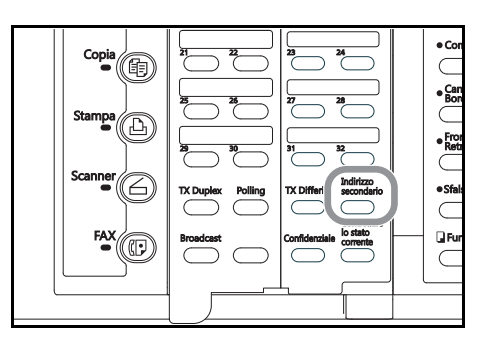

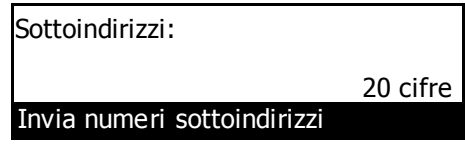

# **Stampa di documenti da box sottoindirizzi confidenziali**

Per stampare i documenti che sono stati ricevuti nel box sottoindirizzi confidenziale, eseguire la procedura descritta di seguito. Se i documenti sono stampati correttamente, i dati saranno eliminati dal box. Se si utilizza un box sottoindirizzi confidenziale per una trasmissione di scheda informativa mediante sottoindirizzo e si desidera eliminare i dati dal box, a tale fine è sufficiente eseguire una stampa dei documenti.

- **Note** Se come password di comunicazione mediante sottoindirizzo del box sottoindirizzi confidenziale è stato registrato il codice "0000", per stampare i documenti contenuti nel box non sarà necessario immettere alcuna password. In questo caso per eseguire la stampa occorre soltanto che il sottoindirizzo immesso per il box sia corretto.
	- Se si desidera annullare la procedura, premere il tasto **Reimposta**. Nel pannello comandi vengono ripristinate le impostazioni della modalità iniziale.
	- **1** Aprire il coprioriginali a sinistra e premere il tasto **Confidenziale**.

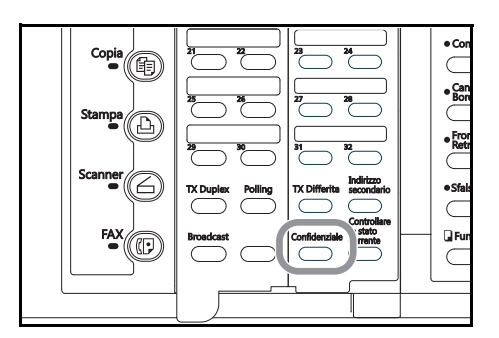

- **2** Premere il tasto **A** o ▼ per selezionare Uscita box sottoind.conf..
- Box entrata/uscita: Ins. box sottoind. conf. Uscita box sottoind.conf. Ь Uscita box codici cript.

# **3** Premere **Conferma**.

**4** Utilizzare la tastiera per immettere il sottoindirizzo a 4 cifre che corrisponde al box sottoindirizzi confidenziale in cui sono memorizzati i documenti da stampare.

Sottoindirizzi: 0000

Invia numeri sottoindirizzi

### **5** Premere **Conferma**.

Se come password di comunicazione mediante sottoindirizzo è stato registrato il codice "0000", i documenti vengono stampati automaticamente; ignorare la procedura a partire dal passaggio 6.

Se non vi sono documenti nel box sottoindirizzi confidenziale selezionato, sul display dei messaggi viene visualizzato un messaggio di errore e nel pannello comandi vengono ripristinate le impostazioni della modalità iniziale.

Se il sottoindirizzo immesso non è registrato nel fax, viene visualizzato un messaggio di errore e il display torna alla schermata che permette di immettere nuovamente il sottoindirizzo.

**6** Immettere la password di comunicazione mediante sottoindirizzo a 4 cifre associata al box sottoindirizzi confidenziale.

Se si desidera reimpostare il numero visualizzato su "0000", premere il tasto **Stop/Annulla**.

Password: 0000

Immettere Codice Segr.

**7** Premere **Conferma**. I documenti presenti nel box sottoindirizzi confidenziale vengono stampati.

Se la password di comunicazione mediante sottoindirizzo immessa non corrisponde a quella registrata, viene visualizzato un messaggio di errore e il display torna alla schermata che permette di immettere nuovamente la password di comunicazione mediante sottoindirizzo. Verificare la password e, se errata, immettere la password corretta.

### **Stampa della Lista box sottoindirizzi confidenziali**

Eseguire la stampa di tale lista per verificare le informazioni di ognuno dei box sottoindirizzi confidenziale oltre ai dati riguardanti la presenza di documenti in ogni box.

- **Note** Se nel fax non è stato registrato alcun box sottoindirizzi confidenziale, la lista box sottoindirizzi confidenziali non verrà stampata.
	- Se si desidera annullare la procedura, premere il tasto **Reimposta**. Nel pannello comandi vengono ripristinate le impostazioni della modalità iniziale.
	- **1** Aprire il coprioriginali a sinistra e premere il tasto **Stampa Rapporto**.

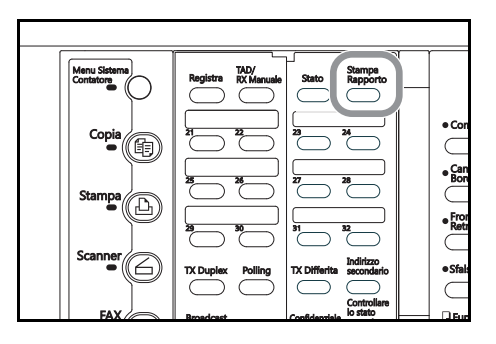

**2** Premere il tasto **A** o ▼ per selezionare Box lista sottoindirizzi.

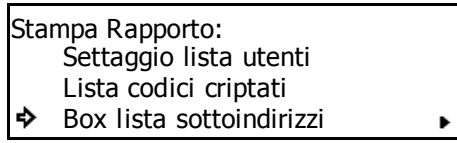

#### **3** Premere **Conferma**.

**4** Premere il tasto **A** o ▼ per selezionare Box lista sottoin. conf., quindi premere **Conferma**.

La lista box sottoindirizzi confidenziali viene stampata.

Nel pannello comandi vengono ripristinate le impostazioni della modalità iniziale.

Box lista sottoindirizzi: Box lista sottoin. conf. ❖

Box lista sottoin. ril.

Se nel fax non è stato registrato alcun box sottoindirizzi confidenziale, sul display dei messaggi viene visualizzato un messaggio di errore e nel pannello comandi vengono ripristinate le impostazioni della modalità iniziale.

### **Immissione di documenti nel box sottoindirizzi confidenziali**

Quando si desidera immettere dei documenti nel box sottoindirizzi confidenziali per effettuare una trasmissione tramite la funzione Scheda informativa mediante sottoindirizzo, eseguire la procedura descritta di seguito. Mediante questa procedura, infatti, è possibile aggiungere nuovi documenti a quelli già presenti nel box sottoindirizzi confidenziali; inoltre, è possibile eliminare tutti i documenti già presenti nel box e sostituirli con nuovi documenti.

- **Note** Per eliminare i documenti memorizzati in un box sottoindirizzi confidenziale, è sufficiente eseguirne una stampa
	- (vedere *Stampa di documenti da box sottoindirizzi confidenziali* a pagina *5-20*).
	- Se si desidera annullare la procedura, premere il tasto **Reimposta**. Nel pannello comandi vengono ripristinate le impostazioni della modalità iniziale.
	- **1** Posizionare i documenti da trasmettere.

**2** Aprire il coprioriginali a sinistra e premere il tasto **Confidenziale**.

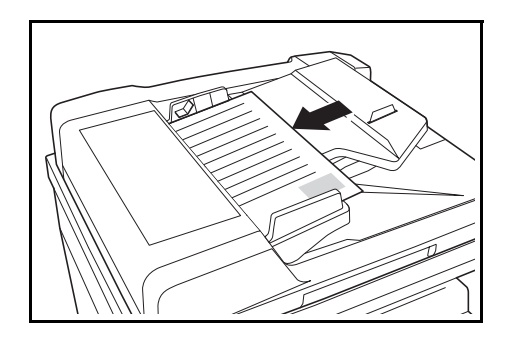

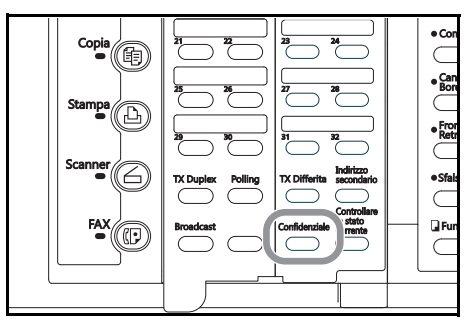

- **3** Premere il tasto  $\triangle$  o  $\nabla$  per selezionare Ins. box sottoind. conf.
- **4** Premere **Conferma**.

Box entrata/uscita: ♪ Ins. box sottoind. conf. Uscita box sottoind.conf. Uscita box codici cript.

Sottoindirizzi: 0000

Invia numeri sottoindirizzi

**5** Utilizzare la tastiera per immettere il sottoindirizzo a 4 cifre del box sottoindirizzi confidenziale in cui si desidera memorizzare i documenti.

Se si desidera reimpostare il numero visualizzato su "0000", premere il tasto **Stop/Annulla**.

- **6** Se in questo momento NON vi sono altri documenti nel box sottoindirizzi confidenziale, andare al passaggio 9. In caso contrario, andare al passaggio 7.
- **7** Premere **Conferma**.
- **8** Premere il tasto **▲ o ▼** per selezionare l'operazione desiderata.
	- > Se si desidera aggiungere documenti a quelli già presenti nel box sottoindirizzi confidenziale, selezionare Aggiungere.

Aggiungere Sovrapposizione Aggiungere originale:<br>
Aggiungere Cancella

> Se invece si desidera eliminare tutti i documenti presenti nel box sottoindirizzi confidenziale e sostituirli con documenti nuovi, selezionare Sovrapposizione.

Se si seleziona Sovrapposizione, SI TENGA PRESENTE che verranno eliminati anche tutti i documenti ricevuti utilizzando la comunicazione confidenziale mediante sottoindirizzo.

> Se si desidera annullare la procedura di aggiunta di documenti, selezionare Cancella.

**9** Premere **Conferma**. I documenti vengono acquisiti in memoria mediante scansione.

Se nel passaggio 8 si è selezionato Cancella, nel pannello comandi vengono ripristinate le impostazioni della modalità iniziale.

Una volta che tutti i documenti sono stati acquisiti in memoria mediante scansione, nel pannello comandi vengono ripristinate le impostazioni della modalità iniziale.

Se il sottoindirizzo immesso non è registrato nel fax, viene visualizzato un messaggio di errore e il display torna alla schermata che permette di immettere nuovamente il sottoindirizzo.

### **Ricezione di documenti da una scheda informativa mediante sottoindirizzo**

La comunicazione di schede informative mediante sottoindirizzo è una comunicazione fra fax che prevede un box sottoindirizzi (denominato, per questo modello fax, "box sottoindirizzi confidenziale") registrato nella memoria del fax mittente. Tale box funziona come un server di schede informative che consente di mettere a disposizione e trasmettere gli stessi documenti a un numero illimitato di destinatari. Il mittente pre-registra nel proprio fax un box sottoindirizzi in cui immette i documenti da trasmettere. Fino a quando i dati relativi a quei documenti non vengono eliminati, i documenti rimangono nel box e vengono trasmessi ogni volta che il fax mittente riceve una richiesta di trasmissione che presenti il sottoindirizzo e la password di comunicazione mediante sottoindirizzo corretti. Ognuno dei destinatari può quindi eseguire l'appropriata procedura di ricezione polling e ottenere i documenti dal box utilizzando il sottoindirizzo e la password di comunicazione mediante sottoindirizzo appropriati per scegliere un determinato box sottoindirizzi confidenziali e quindi accedervi. Grazie a determinati codici (denominati, per questo modello di fax, "sottoindirizzo" e "password di comunicazione mediante sottoindirizzo"), che rappresentano la base di un protocollo adottato anche da altre aziende produttrici di fax, è possibile comunicare con altri fax anche non Xerox, purché questi presentino le funzionalità appropriate di comunicazione di schede informative mediante sottoindirizzo. Restrizione: è necessario che la macchina fax dell'interlocutore disponga delle stesse funzionalità di comunicazione di schede informative mediante sottoindirizzo del fax in uso. Tuttavia, a seconda del modello del fax, è possibile che non sia previsto immettere documenti nel box oppure effettuare la ricezione polling. Di conseguenza, sia il mittente sia il destinatario del fax devono verificare anticipatamente che le precondizioni elencate di seguito siano soddisfatte. Ad esempio, se via fax si trasmettono documenti immessi nel box sottoindirizzi confidenziali, affinché sia possibile effettuare una comunicazione di schede informative, il fax del destinatario deve presentare la funzionalità di ricezione polling.

### **<Condizioni>**

#### ● **Il mittente deve:**

registrare un box (denominato box sottoindirizzi confidenziale) e memorizzare all'interno di questo i documenti da trasmettere. Quindi, il mittente deve comunicare al destinatario il codice associato a tale box (ovvero un sottoindirizzo a 4 cifre) e la relativa password (denominata, per questo modello di fax, password di comunicazione mediante sottoindirizzo). Vedere *Immissione di documenti nel box sottoindirizzi confidenziali* a pagina *5-22*.

#### ● **Il destinatario del fax deve:**

immettere, durante la procedura di ricezione polling, il codice di box (per questo modello di fax si tratta di un codice a 4 cifre) e la relativa password (per questo modello di fax si tratta di una password di comunicazione mediante sottoindirizzo a 4 cifre) associati al box (ovvero al box sottoindirizzi confidenziale) registrato nel fax del mittente. Dunque, per poter eseguire la procedura, occorre conoscere in anticipo queste informazioni.

**Nota** Per informazioni più dettagliate, vedere *Ricezione dei documenti mediante Ricezione polling* a pagina *5-10*.

# **Utilizzo di una stazione di rilancio per l'invio dei documenti (Comunicazione broadcast rilanciato mediante sottoindirizzo)**

La comunicazione broadcast rilanciato mediante sottoindirizzo prevede la trasmissione di documenti a più destinazioni remote attraverso una stazione di rilancio in genere posizionata fra la prima stazione di trasmissione e le destinazioni finali. Questa funzione può consentire di ridurre i costi telefonici se, ad esempio, i documenti sono trasmessi dalla prima stazione di trasmissione alla stazione di rilancio attraverso una connessione internazionale per poi essere trasmessi da questa stazione alle varie destinazioni finali attraverso una connessione locale (nazionale).

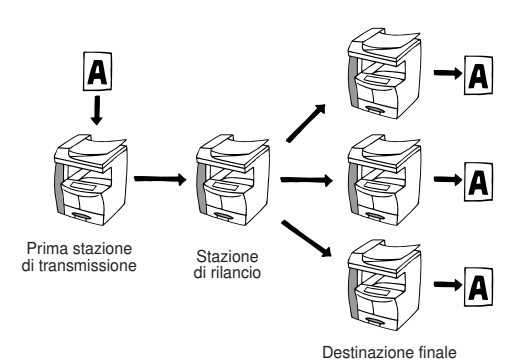

**Note** • È necessario che nel fax che funziona da stazione di rilancio sia stato pre-registrato un box sottoindirizzi rilanciato (vedere in seguito la sezione *Registrazione di nuovi Box sottoindirizzi rilanciati*). Il contenuto di questo tipo di box può essere verificato stampando una Lista box sottoindirizzi rilanciati (vedere *Stampa della Lista box sottoindirizzi rilanciati* a pagina *5-30*).

• Per ulteriori informazioni sulla procedura di impostazione della prima stazione di trasmissione e sull'invio di documenti tramite una stazione di rilancio, vedere *Invio di documenti come trasmissione di broadcast rilanciato mediante sottoindirizzo* a pagina *5-28*.

# **Registrazione di nuovi box sottoindirizzi rilanciati**

Per registrare un nuovo box sottoindirizzi rilanciato, eseguire la procedura descritta di seguito.

**Nota** Per questo modello di fax, è possibile registrare fino a 15 box sottoindirizzi rilanciati.

# **<Attenzione>**

Quando si registra il sottoindirizzo di un box sottoindirizzi rilanciato, occorre utilizzare un numero diverso da tutti i codici già utilizzati per i box codici criptati e da tutti i sottoindirizzi che sono già stati registrati per i box sottoindirizzi confidenziali.

Se per un qualsiasi motivo si smarrisse la password di comunicazione mediante sottoindirizzo associato a tale box, non sarà più possibile eliminarlo. Di conseguenza, tale password deve essere conservata con ESTREMA cura.

- **Nota** Se si desidera annullare la procedura, premere il tasto **Reimposta**. Nel pannello comandi vengono ripristinate le impostazioni della modalità iniziale.
	- **1** Aprire il coprioriginali a sinistra e premere il tasto **Registra**.

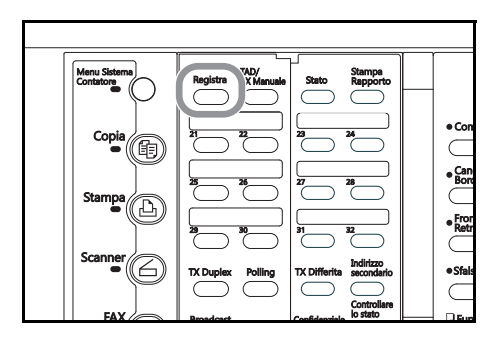

- **2** Premere il tasto **A** o ▼ per selezionare Regist. sottoin. confid., quindi premere **Conferma**.
- **3** Premere il tasto  $\blacktriangledown$  per selezionare Regist. sottoind. ril. e premere **Conferma**.
- **4** Premere il tasto  $\triangle$  o  $\nabla$  per selezionare un box non registrato.

# **5** Premere **Conferma**.

**6** Immettere il sottoindirizzo da utilizzare per il box sottoindirizzi rilanciato.

> Ogni sottoindirizzo è un numero a 4 cifre compreso fra "0000" e "9999".

Se si desidera reimpostare il numero visualizzato su "0000", premere il tasto **Stop/Annulla**.

# **7** Premere **Conferma**.

**8** Immettere la password di comunicazione mediante sottoindirizzo da utilizzare per il box sottoindirizzi rilanciato.

La password può essere composta al massimo da 4 cifre e può essere una qualsiasi combinazione di numeri da 0 a 9 e di simboli "\*" e "#".

Se si riceve una trasmissione di broadcast rilanciato mediante sottoindirizzo in cui il fax agisce da stazione di rilancio e se si è registrato "0000" come password di comunicazione mediante sottoindirizzo per il box sottoindirizzi rilanciato associato, non verrà eseguita alcuna verifica delle password.

Se si desidera reimpostare il numero visualizzato su "0000", premere il tasto **Stop/Annulla**.

#### **9** Premere **Conferma**.

- **10** Ripetere i passaggi (1) e (2) descritti di seguito finché tutti i numeri di fax di destinazione finale non siano stati registrati (massimo 232 destinazioni).
	- (1) Immettere il numero di fax di una destinazione finale.

Tale numero può essere immesso utilizzando la tastiera, i numeri abbreviati, i tasti "One Touch", i tasti di gruppo chiamata e i tasti di chiamata a catena.

- (2) Premere **Conferma**.
- **11** Premere **Conferma**.

Programma:

- Prog. Gruppo Chiamata
- Prog. chiam. a catena
- Reg. box sottoindirizzi ♪

Reg. box sottoindirizzi: Regist. sottoin. confid. P. Regist. sottoind. ril.

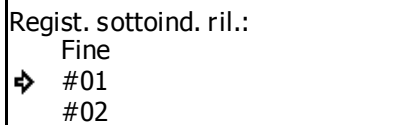

Sottoindirizzi: 0000

Invia numeri sottoindirizzi

Password: 0000

Inserire NIP usando tasto #.

冨. Immettere staz. destinazione **12** Premere i tasti **A** o ▼ per scegliere se si desidera che presso la stazione di rilancio venga eseguita una stampa dei documenti.

In caso affermativo, selezionare On.

#### **13** Premere **Conferma**.

**14** Se si desidera che la stazione di rilancio invii un Rapporto trasmissione, immettere il numero di fax della destinazione a cui mandare tale rapporto.

> Se si desidera che la stazione di rilancio NON invii alcun rapporto, ignorare questo passaggio. Andare al passaggio 15.

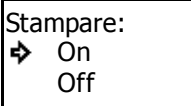

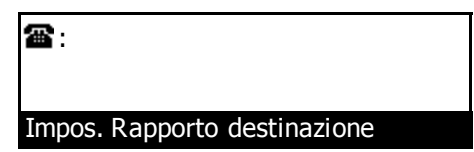

Il numero di fax può essere immesso utilizzando la tastiera, i numeri abbreviati, i tasti "One Touch" e i tasti di chiamata a catena.

- **15** Premere **Conferma**. Il box sottoindirizzi rilanciato è stato registrato.
	- > Se si desidera continuare a registrare altri box sottoindirizzi rilanciati, tornare al passaggio 4.
	- > Se non si desidera registrare altri box sottoindirizzi rilanciati, premere **Reimposta**. Nel pannello comandi vengono ripristinate le impostazioni della modalità iniziale.

# **Modifica o eliminazione di box sottoindirizzi rilanciati**

Per cambiare o eliminare le destinazioni finali o modificare le altre informazioni registrate per il box sottoindirizzi rilanciato o anche per eliminare un box di questo tipo, eseguire la procedura descritta di seguito.

**Note** • NON è possibile modificare una password di comunicazione mediante sottoindirizzo registrata a meno che non si elimini il box corrispondente e quindi lo si registri nuovamente con la password desiderata.

- Se si desidera annullare la procedura, premere il tasto **Reimposta**. Nel pannello comandi vengono ripristinate le impostazioni della modalità iniziale.
- **1** Eseguire i passaggi da 1 a 3 di *Registrazione di nuovi box sottoindirizzi rilanciati* a pagina *5-24*.
- **2** Premere il tasto  $\triangle$  o  $\nabla$  per selezionare il box sottoindirizzi rilanciato da modificare o eliminare.

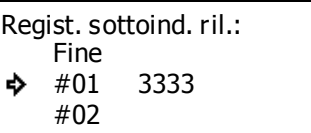

Immettere Codice Segr.

Password:

**3** Scegliere se modificare le informazioni registrate per il box oppure eliminarlo del tutto e quindi eseguire la procedura corrispondente descritta di seguito.

# **> Modifica delle informazioni del box**

- (1) Premere **Conferma**.
- (2) Immettere la password di comunicazione mediante sottoindirizzo a 4 cifre associata al box.

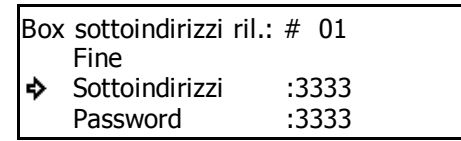

#### (3) Premere **Conferma**.

(4) Premere il tasto  $\blacktriangle$  o  $\nabla$  per selezionare l'elemento da modificare, quindi premere **Conferma**.

Per ulteriori informazioni su ogni elemento, vedere *Registrazione di nuovi box sottoindirizzi rilanciati* a pagina *5-24*.

(5) Dopo aver concluso la procedura di modifica e quando il display dei messaggi visualizza nuovamente lo stesso messaggio del passaggio (4), premere il tasto  $\triangle$  per selezionare Fine.

# **> Eliminazione del box**

(1) Premere **Stop/Annulla**.

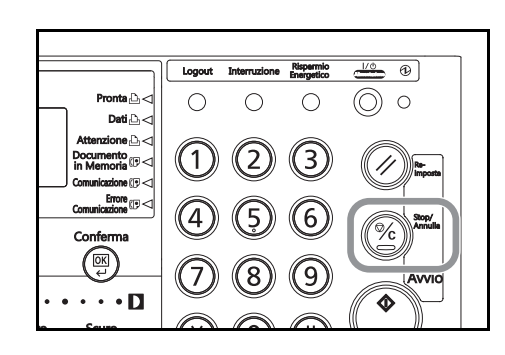

(2) Immettere la password di comunicazione mediante sottoindirizzo a 4 cifre associata al box.

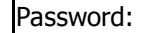

# Immettere Codice Segr.

- **4** Premere **Conferma**. Le informazioni del box vengono modificate oppure il box sottoindirizzi rilanciato viene eliminato, a seconda del caso.
	- > Se si desidera continuare a modificare e/o eliminare altri box sottoindirizzi rilanciati, tornare al passaggio 2.
	- > Se non si desidera modificare e/o eliminare altri box sottoindirizzi rilanciati, premere **Reimposta**. Nel pannello comandi vengono ripristinate le impostazioni della modalità iniziale.

#### **Invio di documenti come trasmissione di broadcast rilanciato mediante sottoindirizzo**

Per impostare il proprio fax come prima stazione di trasmissione e inviare documenti prima a un box sottoindirizzi rilanciato e quindi da tale box verso una destinazione finale, eseguire la procedura descritta di seguito.

# **<Restrizioni>**

- È necessario che la macchina fax dell'interlocutore disponga delle stesse funzionalità di comunicazione broadcast rilanciato mediante sottoindirizzo del fax in uso. Tuttavia, a seconda del modello, è possibile che sia disponibile solo la trasmissione o solo la ricezione mediante il protocollo dei sottoindirizzi; di conseguenza, è necessario che tanto il mittente iniziale quanto l'utente del fax che agisce da stazione di rilancio verifichino anticipatamente che le condizioni appropriate siano soddisfatte.
- Il sottoindirizzo richiesto per il fax che agisce da prima stazione di trasmissione può essere composto da al più 20 cifre; tuttavia, il numero massimo di cifre del sottoindirizzo del fax di destinazione può essere differente. Verificare che il sottoindirizzo impostato per il proprio fax rispetti la lunghezza massima di sottoindirizzo della stazione di rilancio.

### **<Condizioni>**

#### ● **Per la prima stazione di trasmissione:**

Poiché è necessario immettere, esattamente come registrato nella stazione di rilancio, il codice (ovvero, per questo modello di fax, il "sottoindirizzo" a 4 cifre) del box (denominato, per questo modello di fax, "box sottoindirizzi rilanciato") di destinazione dei documenti oltre alla relativa password di comunicazione mediante sottoindirizzo, assicurarsi di verificare anticipatamente la correttezza di queste informazioni.

Il numero di fax di ognuna delle stazioni di rilancio può essere immesso utilizzando la tastiera oppure i tasti "One Touch" che siano stati scelti per la comunicazione mediante sottoindirizzo. Se si utilizza la tastiera sarà necessario immettere il sottoindirizzo appropriato durante la procedura di configurazione.

Le destinazioni finali devono essere pre-registrate nel box sottoindirizzi rilanciato del fax della stazione di rilancio.

#### ● **Per la stazione di rilancio:**

Occorre pre-registrare il box (denominato, per questo modello di fax, "box sottoindirizzi rilanciato") che riceverà i documenti ed è necessario comunicare il numero (ovvero, per questo modello di fax, il "sottoindirizzo" a 4 cifre) di tale box all'utente della prima stazione di trasmissione (vedere *Registrazione di nuovi box sottoindirizzi rilanciati* a pagina *5-24*).

Se durante la registrazione del box sottoindirizzi rilanciato i numeri di fax di tutte le destinazioni finali a cui inviare i documenti ricevuti sono immessi utilizzando tasti "One Touch" e/o numeri abbreviati, il fax è in grado di trasmettere gli stessi documenti automaticamente e mediante un'unica operazione a un massimo di 232 destinazioni finali.

- **Nota** Se si desidera annullare la procedura, premere il tasto **Reimposta**. Nel pannello comandi vengono ripristinate le impostazioni della modalità iniziale.
	- **1** Posizionare i documenti da trasmettere.

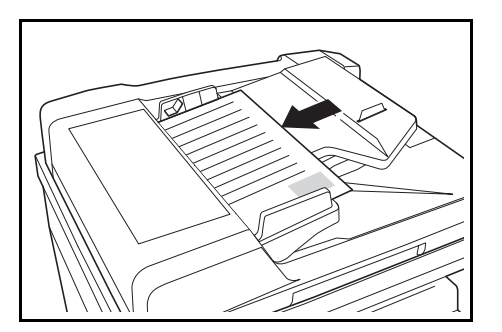

**2** Se si desidera impostare un orario specifico per la trasmissione del fax, premere il tasto **TX Differita**. Sulla prima riga del display dei messaggi viene visualizzata la lettera T.

Se si supera il numero massimo consentito di comunicazioni con impostazione orario (ovvero 50), sul display dei messaggi viene visualizzato un messaggio di errore. In questo caso, premere **Conferma**; nel pannello comandi vengono ripristinate le impostazioni della modalità iniziale.

Se si desidera avviare immediatamente la trasmissione, ignorare questo passaggio. Andare al passaggio 3.

**3** Utilizzare la tastiera per immettere il numero di fax della stazione di rilancio.

Tale numero di fax può essere immesso utilizzando numeri abbreviati oppure tasti "One Touch" che siano stati scelti anche per la comunicazione mediante

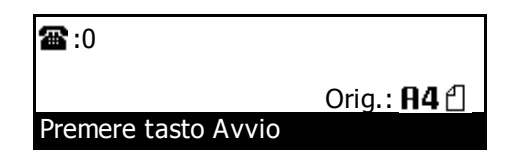

sottoindirizzo. Se si ricorre a un numero abbreviato o a un tasto "One Touch", non occorre eseguire i passaggi da 4 a 7.

**4** Aprire il coprioriginali a sinistra e premere il tasto **Indirizzo secondario**.

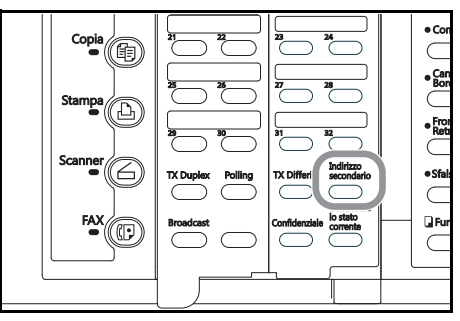

**5** Utilizzare la tastiera per immettere il sottoindirizzo appropriato.

Questo sottoindirizzo è richiesto durante la comunicazione mediante sottoindirizzo al fine di definire

il box del fax della stazione di rilancio. Esso può essere

composto al massimo da 20 cifre e può essere una qualsiasi combinazione di numeri da 0 a 9.

**6** Premere **Conferma**.

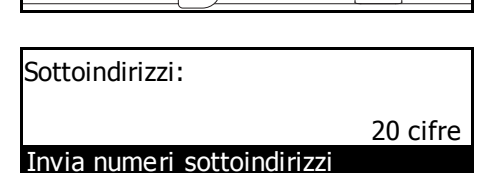

**7** Se necessario, immettere la password di comunicazione mediante sottoindirizzo prestabilita. Questa password, utilizzata di norma durante le comunicazioni mediante sottoindirizzo, non deve essere impostata se si concorda anticipatamente con il destinatario del fax di non impiegarne nessuna.

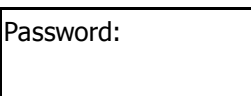

20 cifre

Immettere Codice Segr.

- > La password può essere composta da un massimo di 20 cifre e può essere una qualsiasi combinazione di numeri da 0 a 9 e di simboli "\*" e "#".
- > Se NON occorre immettere alcuna password di comunicazione mediante sottoindirizzo, andare al passaggio 8.
- **8** Andare al passaggio appropriato secondo quanto indicato di seguito:
	- > Se si è premuto il tasto **TX Differita** nel passaggio 2, andare al passaggio 9.
	- > Se NON si è premuto il tasto **TX Differita**, andare al passaggio 11.
- **9** Premere **Conferma**.
- **10** Utilizzare la tastiera per immettere l'orario in cui si desidera avviare la trasmissione.

Se si desidera reimpostare l'orario visualizzato su "00:00", premere il tasto **Stop/Annulla**.

**11** Premere **Conferma**. La trasmissione del fax viene avviata.

Se si è impostato un orario nel passaggio 10, la trasmissione del fax verrà avviata automaticamente al momento prestabilito.

### **Stampa della Lista box sottoindirizzi rilanciati**

Stampare questa lista per controllare le informazioni memorizzate in ogni box sottoindirizzi rilanciato.

- Note Se nel fax non è stato registrato alcun box sottoindirizzi rilanciato, la stampa della lista box sottoindirizzi rilanciati non verrà eseguita.
	- Se si desidera annullare la procedura, premere il tasto **Reimposta**. Nel pannello comandi vengono ripristinate le impostazioni della modalità iniziale.
	- **1** Aprire il coprioriginali a sinistra e premere il tasto **Stampa Rapporto**.

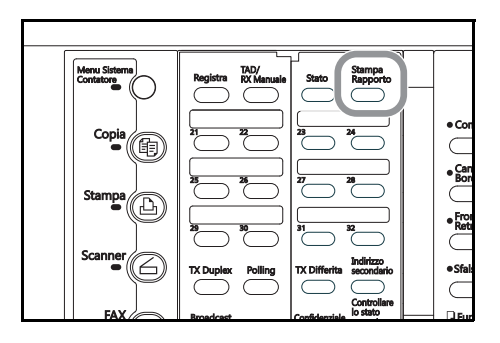

**2** Premere il tasto **A** o ▼ per selezionare Box lista sottoindirizzi.

Stampa Rapporto: Settaggio lista utenti Lista codici criptati Box lista sottoindirizzi

# **3** Premere **Conferma**.

**4** Premere il tasto **A** o ▼ per selezionare Box lista sottoin. ril.

Box lista sottoindirizzi: Box lista sottoin. conf.

Box lista sottoin. ril.♪

**5** Premere **Conferma**. La lista box sottoindirizzi rilanciati viene stampata.

Nel pannello comandi vengono ripristinate le impostazioni della modalità iniziale.

Se nel fax non è stato registrato alcun box sottoindirizzi rilanciato, sul display dei messaggi viene visualizzato un messaggio di errore e nel pannello comandi vengono ripristinate le impostazioni della modalità iniziale.

# **Fax ricevuti inoltrati a un altro numero di fax (Inoltro di fax)**

La funzione di inoltro di fax consente di salvare in memoria i documenti ricevuti in orari prestabiliti e quindi inoltrarli automaticamente a un altro numero di fax pre-registrato. Per inoltrare il fax ricevuto al fax di destinazione, è possibile utilizzare la comunicazione mediante sottoindirizzo.

- **Note** Qualora l'operazione di inoltro fax non riuscisse, i documenti ricevuti verranno stampati dal fax e quindi eliminati dalla memoria dello stesso.
	- Per alcuni tipi di comunicazione, ad esempio la comunicazione criptata, la funzionalità di inoltro fax potrebbe non essere disponibile.
	- Per utilizzare questa funzione, è necessario averla attivata in precedenza (vedere *Attivazione/Disattivazione della funzione Inoltro fax* a pagina *5-34*).

# **Registrazione delle informazioni sull'inoltro fax**

Eseguire la procedura descritta di seguito quando si registrano le informazioni sull'inoltro fax per la prima volta.

- **Nota** Se si desidera annullare la procedura, premere il tasto **Reimposta**. Nel pannello comandi vengono ripristinate le impostazioni della modalità iniziale.
	- **1** Aprire il coprioriginali a sinistra e premere il tasto **Registra**.

**2** Premere il tasto  $\triangle$  o  $\nabla$  per selezionare Prog.

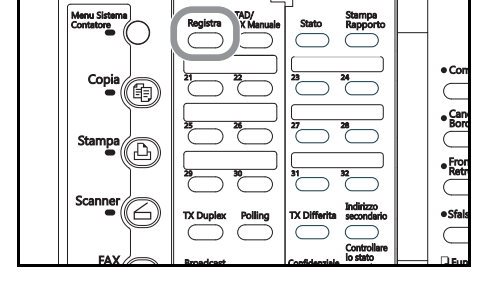

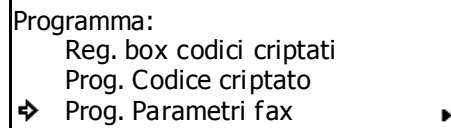

**3** Quindi, premere **Conferma**.

Parametri fax.

**4** Premere il tasto **A** o ▼ per selezionare Inoltro fax.

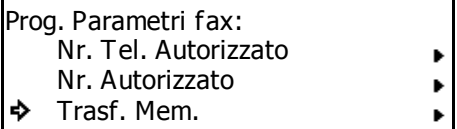

**5** Premere **Conferma**.

5-32

Altre funzioni del fax

**6** Utilizzare la tastiera per immettere il numero del fax di destinazione.

Tale numero può anche essere immesso utilizzando i numeri abbreviati, i tasti "One Touch" o i tasti di chiamata a catena. Se lo si immette utilizzando un

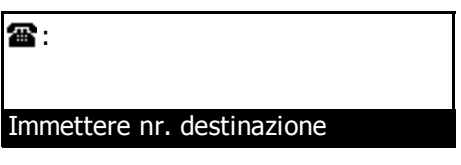

numero abbreviato oppure un tasto "One Touch" che sia già stato scelto per la comunicazione mediante sottoindirizzo, ignorare i passaggi da 7 a 10.

**7** Se si desidera definire l'operazione come una comunicazione mediante sottoindirizzo, premere il tasto **Indirizzo secondario**.

> Se si è premuto il tasto **Indirizzo secondario**, andare al passaggio 8.

> Se NON si è premuto il tasto **Indirizzo secondario**, andare al passaggio 12.

**8** Utilizzare la tastiera per immettere il sottoindirizzo da utilizzare per la comunicazione mediante sottoindirizzo.

Il sottoindirizzo può essere composto al massimo da 20 cifre e può essere una qualsiasi combinazione di numeri da 0 a 9.

# **9** Premere **Conferma**.

**10** Se necessario, utilizzare la tastiera per immettere la password di comunicazione mediante sottoindirizzo prestabilita.

> La password può essere composta da un massimo di 20 cifre e può essere una qualsiasi combinazione di

numeri da 0 a 9 e di simboli "\*" e "#". Se si concorda anticipatamente con il destinatario del fax di non utilizzare alcuna password di comunicazione mediante sottoindirizzo, non impostare questo campo.

In questo caso, andare al passaggio 11.

# **11** Premere **Conferma**.

Se si verificano dei problemi relativamente alle informazioni immesse, sul display dei messaggi viene visualizzato un messaggio di errore. In questo caso, premere **Conferma** e immettere nuovamente il numero di fax del destinatario.

**12** Premere i tasti **A** o ▼ per scegliere se si desidera che il fax in uso esegua una stampa dei documenti.

> L'asterisco (\*) sul display dei messaggi indica l'impostazione corrente. Tuttavia non apparirà alcun asterisco finché l'impostazione non viene cambiata almeno una volta.

Se si desidera che il fax in uso esegua una stampa dei documenti, selezionare On.

**13** Premere **Conferma**.

Password:

20 cifre

Sottoindirizzi:

Invia numeri sottoindirizzi

Inserire NIP usando tasto #. 20 cifre

Stampare:On Off

**14** Premere i tasti **A** o ▼ per scegliere se si desidera definire un orario di inizio e di fine per l'inoltro del fax.

> Se si desidera inoltrare a un altro numero di fax solo i documenti ricevuti negli orari prestabiliti, selezionare TX differ.. Se si desidera che la funzionalità di

Ora inolt. fax:<br>◆ TX differ. Tutto gio. TX differ.

inoltro fax resti sempre attiva durante l'intera giornata, selezionare Tutto gio..

L'asterisco (\*) sul display dei messaggi indica l'impostazione corrente. Tuttavia non apparirà alcun asterisco finché l'impostazione non viene cambiata almeno una volta.

> Se si è selezionato TX differ., andare al passaggio 15.

> Se si è selezionato Tutto gio., andare al passaggio 19.

### **15** Premere **Conferma**.

**16** Utilizzare la tastiera per immettere l'orario in cui si desidera avviare l'inoltro del fax.

> Se si desidera reimpostare l'orario visualizzato su "00:00", premere il tasto **Stop/Annulla**.

### **17** Premere **Conferma**.

**18** Utilizzare la tastiera per immettere l'orario in cui si desidera terminare l'inoltro del fax.

> Se si desidera reimpostare l'orario visualizzato su "00:00", premere il tasto **Stop/Annulla**.

Ora inizio inoltro fax: 00:00

Ora di inizio programma

Ora di fine inoltro fax: 00:00

Ora di fine programma

- **19** Premere **Conferma**. La registrazione dei dati per l'inoltro del fax è stata completata.
- **20** Premere **Reimposta**. Nel pannello comandi vengono ripristinate le impostazioni della modalità iniziale.

# **Modifica delle informazioni registrate sull'inoltro fax**

Per modificare le informazioni sull'inoltro fax già registrate, eseguire la procedura descritta di seguito.

- **Nota** Se si desidera annullare la procedura, premere il tasto **Reimposta**. Nel pannello comandi vengono ripristinate le impostazioni della modalità iniziale.
	- **1** Eseguire i passaggi da 1 a 4 di *Registrazione delle informazioni sull'inoltro fax* a pagina *5-31*.
	- **2** Premere **Conferma**.
	- **3** Premere il tasto **A** o ▼ per selezionare l'informazione da modificare. Premere **Conferma**.

Eseguire i passaggi relativi all'informazione desiderata illustrati in *Registrazione delle informazioni sull'inoltro fax* a pagina *5-31* e modificare le informazioni secondo necessità.

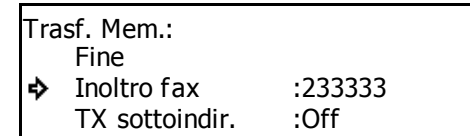

**4** Se le operazioni di modifica delle informazioni registrate sono terminate, premere **Reimposta**. Nel pannello comandi vengono ripristinate le impostazioni della modalità iniziale.

# **Attivazione/Disattivazione della funzione Inoltro fax**

Per utilizzare questa funzione, è necessario averla attivata in precedenza.

- **Nota** Se si desidera annullare la procedura, premere il tasto **Reimposta**. Nel pannello comandi vengono ripristinate le impostazioni della modalità iniziale.
	- **1** Premere **Menu Sistema/Contatore**.

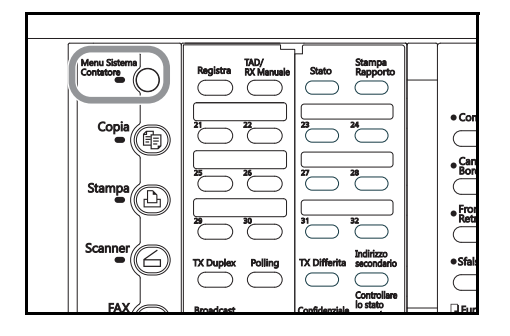

- **2** Premere il tasto  $\triangle$  o  $\nabla$  per selezionare Fax Default, quindi premere **Conferma**.
- **3** Premere il tasto  $\triangle$  o  $\nabla$  per selezionare Inoltro fax.

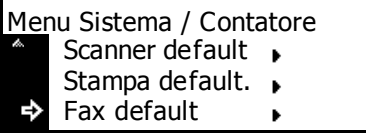

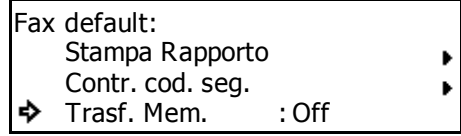

#### **4** Premere **Conferma**.

**5** Premere **A** o ▼ per selezionare l'attivazione o la disattivazione di tale funzione.

> L'asterisco (\*) sul display dei messaggi indica l'impostazione corrente.

Trasf. Mem.: **→** On \*Off

**7** Premere **Reimposta**. Nel pannello comandi vengono ripristinate le impostazioni della modalità iniziale.

**6** Premere **Conferma**. La configurazione delle impostazioni di inoltro fax è completata.

# **Chiamata a più destinazioni come gruppo (tasti gruppo chiamata)**

Se si pre-registrano più destinazioni in un unico tasto "One Touch", tale tasto funzionerà come un tasto gruppo chiamata e consentirà di comporre automaticamente tutti i numeri delle destinazioni con la semplice pressione di un unico tasto.

**Note** I tasti gruppo chiamata possono essere utilizzati non solo per le trasmissioni standard ma anche per altre operazioni quali la trasmissione broadcast e la ricezione polling.

I tasti gruppo chiamata NON possono essere utilizzati insieme ai tasti di chiamata a catena.

# **Registrazione di nuovi tasti gruppo chiamata**

- 
- **Note** È possibile scegliere qualsiasi numero fra i 32 tasti "One Touch" come tasto gruppo chiamata.
	- Se si immettono tutti i numeri di fax utilizzando numeri abbreviati o tasti "One Touch", mediante un'unica operazione il fax può contattare automaticamente fino a 232 fax differenti.
	- Se per ogni tasto gruppo chiamata si registra un nome di gruppo oltre al numero fax degli interlocutori, sarà possibile utilizzare l'elenco per cercare questi numeri di fax.
	- Se si desidera annullare la procedura, premere il tasto **Reimposta**. Nel pannello comandi vengono ripristinate le impostazioni della modalità iniziale.
	- **1** Aprire il coprioriginali a sinistra e premere il tasto **Registra**.

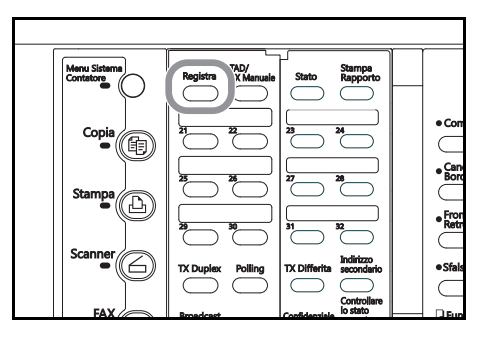

**2** Premere il tasto  $\triangle$  o  $\nabla$  per selezionare Prog. Gruppo Chiamata.

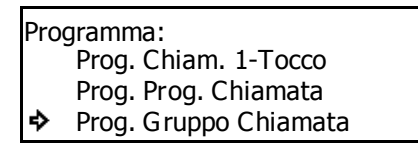

# **3** Premere **Conferma**.

**4** Premere un tasto "One Touch" non registrato. Il tasto gruppo chiamata viene registrato nel tasto "One Touch".

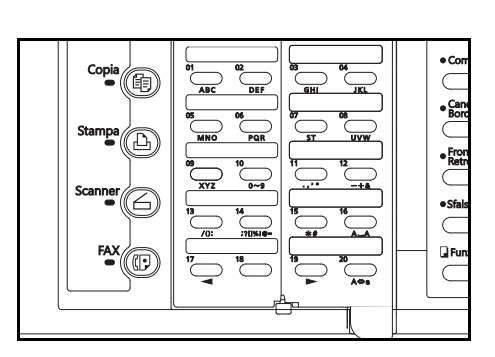

**5** Immettere il nome di gruppo desiderato.

La lunghezza massima di questo nome è pari a 20 caratteri (vedere *Inserimento dei caratteri* a pagina *2-15*).

Se NON si desidera immettere alcun nome di gruppo, andare al passaggio 6.

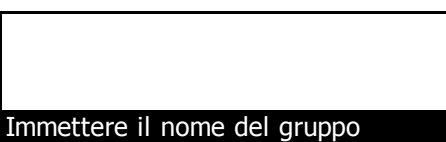

# 5-36

### **6** Premere **Conferma**.

Altre funzioni del fax

**7** Utilizzare la tastiera per immettere uno dei numeri di fax con cui interagire.

Il numero di fax può anche essere immesso utilizzando i numeri abbreviati, i tasti "One Touch", i tasti di chiamata a catena o l'elenco. Se si immette tale

numero utilizzando un numero abbreviato oppure un tasto "One Touch" che sia già stato scelto per la comunicazione mediante sottoindirizzo, ignorare i passaggi da 8 a 11.

- **8** Se si desidera associare il numero del fax in uso a una comunicazione mediante sottoindirizzo, premere il tasto **Indirizzo secondario**.
	- > Se si è premuto il tasto **Indirizzo secondario**, andare al passaggio 9.
	- > Se NON si è premuto il tasto **Indirizzo secondarion**, andare al passaggio 12.
- **9** Utilizzare la tastiera per immettere il sottoindirizzo da utilizzare per la comunicazione mediante sottoindirizzo.

Il sottoindirizzo può essere composto al massimo da 20 cifre e può essere una qualsiasi combinazione di numeri da 0 a 9.

#### **10** Premere **Conferma**.

**11** Se necessario, utilizzare la tastiera per immettere la password di comunicazione mediante sottoindirizzo prestabilita.

Immettere Codice Segr. 20 cifre

Invia numeri sottoindirizzi

Sottoindirizzi:

La password può essere composta da un massimo di 20 cifre e può essere una qualsiasi combinazione di

numeri da 0 a 9 e di simboli "\*" e "#". Se si concorda anticipatamente con l'interlocutore di non utilizzare alcuna password di comunicazione mediante sottoindirizzo, non impostare questo campo.

In questo caso, andare al passaggio 12.

#### **12** Premere **Conferma**.

Se il numero di fax immesso è già stato registrato nel tasto scelto, sul display viene visualizzato un messaggio di errore. In tal caso, premere **Conferma** e andare al passaggio 13.

Se sono stati immessi troppi numeri di fax, sul display dei messaggi viene visualizzato un messaggio di errore. In tal caso, premere **Conferma** e andare al passaggio 14.

**13** Selezionare se si desidera continuare a registrare altri numeri di fax.

> Se si desidera registrare altri numeri di fax, tornare al passaggio 7.

> In caso contrario, andare al passaggio 14.

- **14** Premere **Conferma**. La registrazione del tasto gruppo chiamata è stata completata.
	- > Se si desidera continuare a registrare altri tasti gruppo chiamata, ripetere i passaggi da 4 a 14.
	- > Se non si desidera registrare altri tasti gruppo chiamata, premere **Reimposta**. Nel pannello comandi vengono ripristinate le impostazioni della modalità iniziale.

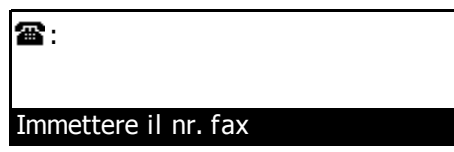

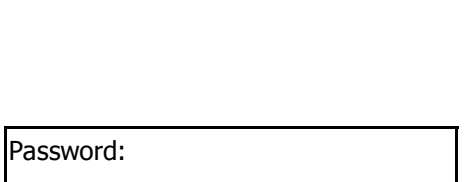

20 cifre

# **Modifica o eliminazione delle informazioni registrate**

- **Nota** Se si desidera annullare la procedura, premere il tasto **Reimposta**. Nel pannello comandi vengono ripristinate le impostazioni della modalità iniziale.
	- **1** Eseguire i passaggi da 1 a 3 di *Registrazione di nuovi tasti gruppo chiamata* a pagina *5-35*.
	- **2** Premere il tasto "One Touch" (ovvero il tasto gruppo chiamata) contenente le informazioni che si desidera modificare o eliminare.

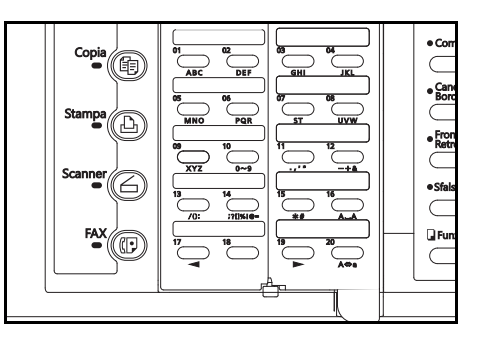

**3** Eseguire, fra quelle riportate di seguito, la procedura che corrisponde all'operazione che si desidera effettuare:

#### **> Modifica delle informazioni registrate**

(1) Premere il tasto  $\triangle$  o  $\nabla$  per selezionare l'informazione da modificare.

Per aggiungere, modificare o eliminare numeri di fax già registrati in un tasto gruppo chiamata, selezionare Lista gruppo chiamata.

Gruppo: 04 Fine UOSU ò Lista gruppo chamata

- (2) Premere **Conferma**.
- (3) Vedere *Registrazione di nuovi tasti gruppo chiamata* a pagina *5-35* e modificare nel modo desiderato le informazioni registrate.
- (4) Una volta completata la modifica delle informazioni, premere i tasti $\triangle$  o  $\nabla$  per selezionare Fine, quindi premere **Conferma**.

#### Gruppo: 04♦ Fine UOSU Lista gruppo chamata

# **> Eliminazione del tasto gruppo chiamata**

(1) Premere **Stop/Annulla**.

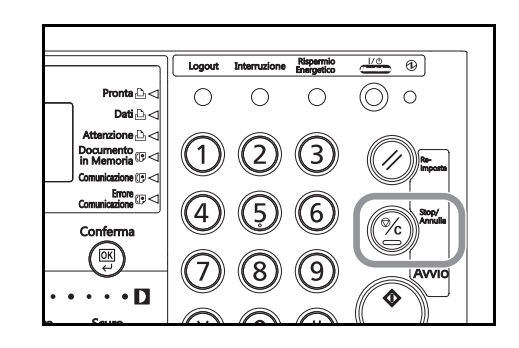

(2) Premere **Conferma**. Il tasto gruppo chiamata viene eliminato.

**4** Se non si desidera modificare e/o eliminare altri tasti gruppo chiamata, premere **Reimposta**. Nel pannello comandi vengono ripristinate le impostazioni della modalità iniziale.

### **Chiamata con tasto gruppo chiamata**

**Note** I tasti gruppo chiamata NON possono essere utilizzati insieme ai tasti di chiamata a catena.

I tasti gruppo chiamata possono essere utilizzati non solo per le trasmissioni standard ma anche per altre operazioni quali la trasmissione broadcast e la ricezione polling.

- **1** Posizionare i documenti da trasmettere.
- 
- **2** Premere il tasto "One Touch" registrato come tasto gruppo chiamata. Il fax esegue la procedura appropriata per tutti i numeri di fax registrati in tale tasto.

Se sull'ultima riga del display dei messaggi viene visualizzata la scritta Premere tasto "x", ciò implica che Conf. Chiam. è attiva. In questo caso, verificare che il gruppo visualizzato sia effettivamente quello desiderato.

In caso affermativo, premere il tasto della tastiera che corrisponde al numero indicato sul display dei messaggi. L'operazione viene avviata automaticamente.

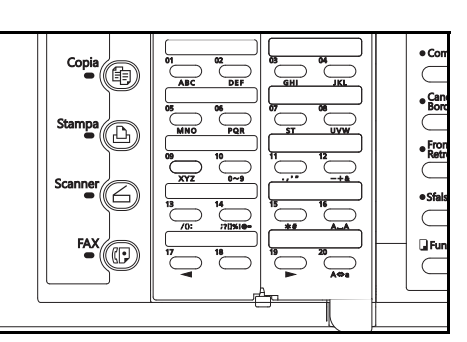

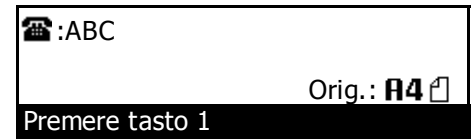

### **Stampa della lista gruppo chiamata**

Stampare questa lista per controllare le informazioni attualmente registrate nei tasti gruppo chiamata del fax, come ad esempio i numeri di fax registrati e il nome del gruppo.

- **Note** Se nel fax non è stato registrato alcun tasto gruppo chiamata, la lista gruppo chiamata non verrà stampata.
	- Se si desidera annullare la procedura, premere il tasto **Reimposta**. Nel pannello comandi vengono ripristinate le impostazioni della modalità iniziale.
	- **1** Aprire il coprioriginali a sinistra e premere il tasto **Stampa Rapporto**.

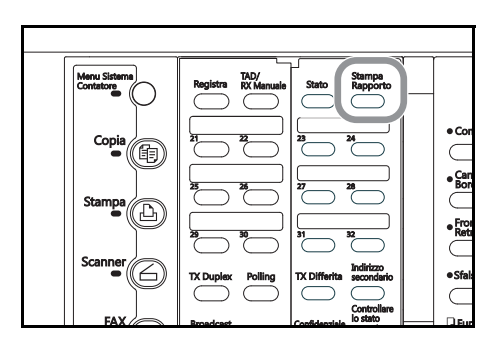

**2** Premere il tasto **A** o ▼ per selezionare Lista velocità chiamata.

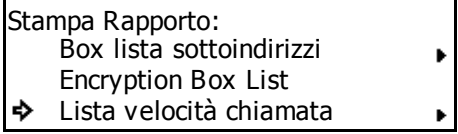

**3** Premere **Conferma**.

**4** Premere il tasto **▲ o ▼** per selezionare Lista gruppo chiamata.

Stampa lista vel. chiam.: Lista destinazione Lista Prog. Chiamata Lista Gruppo Chiam.

**5** Premere **Conferma**. La lista gruppo chiamata viene stampata.

Nel pannello comandi vengono ripristinate le impostazioni della modalità iniziale.

Se nel fax non è stato registrato alcun tasto gruppo chiamata, sul display dei messaggi viene visualizzato un messaggio di errore e nel pannello comandi vengono ripristinate le impostazioni della modalità iniziale.

# **Salvataggio di impostazioni specifiche della comunicazione come programma singolo (tasti programma)**

Le procedure operative dei vari tipi di comunicazione, quali la trasmissione broadcast, la ricezione polling, ecc., possono essere registrate in un tasto "One Touch" che potrà quindi essere utilizzato come un tasto programma per eseguire la procedura operativa premendo un solo tasto. Questo è particolarmente conveniente ad esempio per quelle operazioni che vengono eseguite spesso o ripetutamente con la stessa destinazione o allo stesso orario e ogni giorno. I tre metodi di comunicazione descritti di seguito possono essere registrati in un tasto programma.

- **A. Trasmissione standard**
- **B. Trasmissione broadcast**
- **C. Ricezione polling**

- **Importante!** I tasti gruppo chiamata non possono essere utilizzati per immettere numeri di fax da utilizzare per il metodo di comunicazione A dell'elenco appena presentato.
	- I tasti di chiamata a catena o di gruppo chiamata NON possono essere utilizzati insieme quando si immettono numeri di fax.
	- Per ulteriori dettagli su ognuno dei metodi di comunicazione, consultare la spiegazione della funzione specifica.

#### **Registrazione di nuovi tasti programma**

- **Note** È possibile scegliere come tasto programma uno qualsiasi dei 32 tasti "One Touch" disponibili.
	- Non è necessario registrare un nome per ogni programma. Tuttavia, la registrazione di un nome consente di utilizzare l'elenco per cercare il programma associato.
	- Se si desidera annullare la procedura, premere il tasto **Reimposta**. Nel pannello comandi vengono ripristinate le impostazioni della modalità iniziale.
	- **1** Aprire il coprioriginali a sinistra e premere il tasto **Registra**.

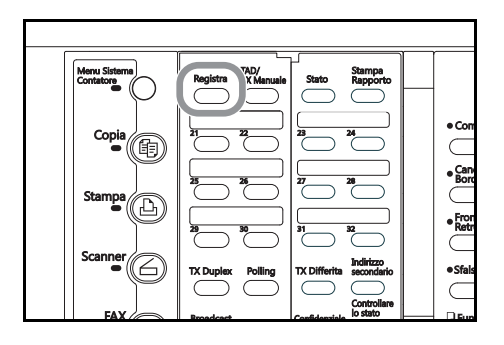

**2** Premere il tasto **A** o ▼ per selezionare Prog. Prog. Chiamata.

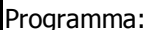

- Prog. Chiam. 1-Tocco
- ò Prog. Prog. Chiamata
- Prog. Gruppo Chiamata

#### **3** Premere **Conferma**.

**4** Premere un tasto "One Touch" non registrato.

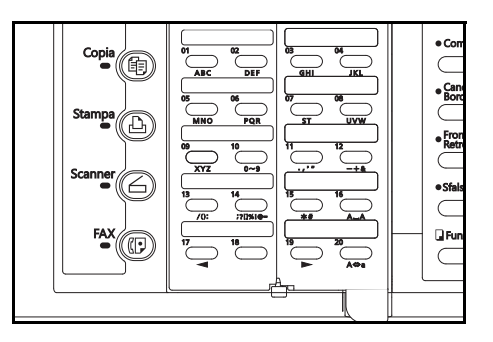

- **5** Eseguire la procedura per il tipo di comunicazione desiderata.
	- **A. Trasmissione standard Questa pagina B. Trasmissione broadcast P5-42**
	- **C. Ricezione polling P5-43**

# **A. Trasmissione standard (segue dal passaggio 5)**

**6** Verificare che sul display dei messaggi sia selezionato Trasmette.

In caso contrario, premere il tasto  $\blacktriangle$  o  $\nabla$  per selezionarlo.

- **7** Premere **Conferma**.
- **8** Premere i tasti **△** o ▼ per scegliere se si desidera definire un orario di inizio per la trasmissione.

Program.: 02: Modo selezione Trasmette ❖ Broadcast Ricez. Polling

Com. differita: P, On **Off** 

> Se si desidera impostare un orario di inizio per la trasmissione, selezionare On e andare al passaggio 9.

> Se si desidera che la trasmissione inizi immediatamente dopo la pressione del tasto programma, selezionare Off e andare al passaggio 11.

# **9** Premere **Conferma**.

**10** Utilizzare la tastiera per immettere l'orario in cui si desidera avviare la trasmissione.

> Se si desidera reimpostare l'orario visualizzato su "00:00", premere il tasto **Stop/Annulla**.

**11** Premere **Conferma**.

Ora TX: 12:34

Immettere ora di TX

**12** Utilizzare la tastiera per inserire un numero di fax di destinazione.

> Il numero di fax può essere immesso utilizzando la tastiera, i numeri abbreviati, i tasti "One Touch", i tasti di chiamata a catena o l'elenco. Se si immette tale

**霊** Immettere il nr. fax

numero utilizzando un numero abbreviato oppure un tasto "One Touch" che sia già stato scelto per la comunicazione mediante sottoindirizzo, ignorare i passaggi da 13 a 16.

**13** Se si desidera definire la comunicazione come una trasmissione mediante sottoindirizzo, premere il tasto **Indirizzo secondario**.

> Se si è premuto il tasto **Indirizzo secondario**, andare al passaggio 14.

> Se NON si è premuto il tasto **Indirizzo secondario**, andare al passaggio 17.

**14** Immettere il sottoindirizzo da utilizzare per la trasmissione mediante sottoindirizzo.

> Il sottoindirizzo può essere composto al massimo da 20 cifre e può essere una qualsiasi combinazione di numeri da 0 a 9.

# **15** Premere **Conferma**.

**16** Se necessario, utilizzare la tastiera per immettere la password di comunicazione mediante sottoindirizzo prestabilita.

> La password può essere composta da un massimo di 20 cifre e può essere una qualsiasi combinazione di

numeri da 0 a 9 e di simboli "\*" e "#". Se si concorda anticipatamente con il destinatario del fax di non utilizzare alcuna password di comunicazione mediante sottoindirizzo, non impostare questo campo.

In questo caso, andare al passaggio 17.

#### **17** Premere **Conferma**.

Se si verificano dei problemi relativamente alle informazioni immesse, sul display dei messaggi viene visualizzato un messaggio di errore. In questo caso, premere **Conferma** e immettere nuovamente il numero di fax del destinatario.

**18** Immettere un nome per il programma.

La lunghezza massima di questo nome è pari a 20 caratteri (vedere *Inserimento dei caratteri* a pagina *2-15*).

- **19** Premere **Conferma**. Le informazioni immesse vengono registrate nel tasto programma scelto.
	- > Se si desidera continuare a registrare altri tasti programma, tornare al passaggio 4 (vedere pagina *5-39*).
	- > Se non si desidera registrare altri tasti programma, premere **Reimposta**. Nel pannello comandi vengono ripristinate le impostazioni della modalità iniziale.

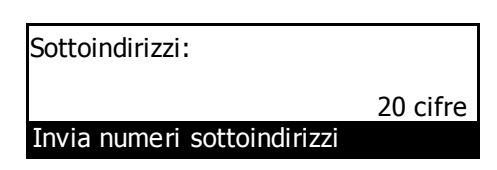

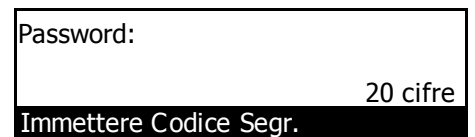

Immettere nome del programma

5-42

# **B. Trasmissione broadcast (segue dal passaggio 5, pagina** *5-40***)**

- **6** Premere il tasto **A** o ▼ per selezionare Broadcast.
- **7** Premere **Conferma**.
- **8** Premere i tasti **△** o ▼ per scegliere se si desidera definire un orario di inizio per la trasmissione.

> Se si desidera impostare un orario di inizio per la trasmissione, selezionare On e andare al passaggio 9.

> Se si desidera che la trasmissione inizi immediatamente dopo la pressione del tasto programma, selezionare Off e andare al passaggio 11.

### **9** Premere **Conferma**.

**10** Utilizzare la tastiera per immettere l'orario in cui si desidera avviare la trasmissione.

> Se si desidera reimpostare l'orario visualizzato su "00:00", premere il tasto **Stop/Annulla**.

### **11** Premere **Conferma**.

**12** Utilizzare la tastiera per inserire un numero di fax di destinazione.

> Il numero di fax può essere immesso utilizzando la tastiera, i numeri abbreviati, i tasti "One Touch", i tasti gruppo chiamata, i tasti di chiamata a catena o

l'elenco. Se si immette tale numero utilizzando un numero abbreviato oppure un tasto "One Touch" che sia già stato scelto per la comunicazione mediante sottoindirizzo, ignorare i passaggi da 13 a 16.

- **13** Se si desidera definire la comunicazione per questo numero di fax come una trasmissione mediante sottoindirizzo, premere il tasto **Indirizzo secondario**.
	- > Se si è premuto il tasto **Indirizzo secondario**, andare al passaggio 14.

> Se NON si è premuto il tasto **Indirizzo secondario**, andare al passaggio 17.

**14** Utilizzare la tastiera per immettere il sottoindirizzo da utilizzare per la trasmissione mediante sottoindirizzo.

> Il sottoindirizzo può essere composto al massimo da 20 cifre e può essere una qualsiasi combinazione di numeri da 0 a 9.

- **15** Premere **Conferma**.
- **16** Se occorre, utilizzare la tastiera per immettere la password di comunicazione mediante sottoindirizzo prestabilita.

La password può essere composta da un massimo di 20 cifre e può essere una qualsiasi combinazione di numeri

da 0 a 9 e di simboli "\*" e "#". Se si concorda anticipatamente con il destinatario del fax di non utilizzare alcuna password di comunicazione mediante sottoindirizzo, non impostare questo campo.

In questo caso, andare al passaggio 17.

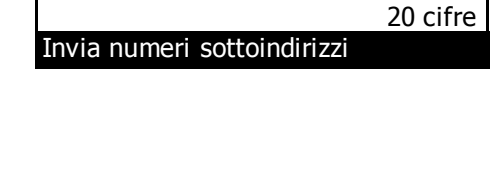

Sottoindirizzi:

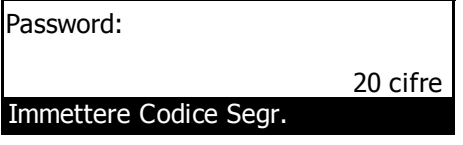

Broadcast Ь Ricez. Polling

Program.: 03: Modo selezione

**Trasmette** 

On **Off** 

చి

Com. differita:

Ora TX: 11:32

Immettere ora di TX

: Immettere il nr. fax

#### **17** Premere **Conferma**.

Se il numero di fax immesso è già stato registrato per questa operazione o se sono stati immessi troppi numeri, sul display viene visualizzato un messaggio di errore. In questo caso, premere **Conferma** e immettere nuovamente il numero di fax del destinatario.

- **18** Selezionare se si desidera continuare a immettere altri numeri di fax di destinazione.
	- > Se si desidera immettere altri numeri di fax, tornare al passaggio 12.

> In caso contrario, andare al passaggio 19.

#### **19** Premere **Conferma**.

**20** Immettere un nome per il programma.

La lunghezza massima di questo nome è pari a 20 caratteri (vedere *Inserimento dei caratteri* a pagina *2-15*).

#### Immettere nome del programma

- **21** Premere **Conferma**. Le informazioni immesse vengono registrate nel tasto programma scelto.
	- > Se si desidera continuare a registrare altri tasti programma, tornare al passaggio 4 (vedere pagina *5-39*).
	- > Se non si desidera registrare altri tasti programma, premere **Reimposta**. Nel pannello comandi vengono ripristinate le impostazioni della modalità iniziale.

# **C. Ricezione polling (segue dal passaggio 5, pagina** *5-40***)**

**6** Premere il tasto  $\triangle$  o  $\nabla$  per selezionare RX Polling.

**Trasmette** Broadcast Ricez. Polling Program.: 04: Modo selezione

### **7** Premere **Conferma**.

**8** Premere i tasti **▲ o ▼** per scegliere se si desidera definire un orario di inizio per la ricezione.

Com. differita: P, On Off

- > Se si desidera impostare un orario di inizio per la ricezione, selezionare On e andare al passaggio 9.
- > Se si desidera che la ricezione inizi immediatamente dopo la pressione del tasto programma, selezionare Off e andare al passaggio 11.

#### **9** Premere **Conferma**.

**10** Utilizzare la tastiera per immettere l'orario in cui si desidera avviare la ricezione.

> Se si desidera reimpostare l'orario visualizzato su "00:00", premere il tasto **Stop/Annulla**.

**11** Premere **Conferma**.

Ora TX: 11:38

Immettere ora di TX

Altre funzioni del fax

Il numero di fax può essere immesso utilizzando la tastiera, i numeri abbreviati, i tasti "One Touch", i tasti gruppo chiamata, i tasti di chiamata a catena o

**12** Utilizzare la tastiera per immettere il numero di un fax

l'elenco. Se si immette tale numero utilizzando un numero abbreviato oppure un tasto "One Touch" che sia già stato scelto per la comunicazione mediante sottoindirizzo, ignorare i passaggi da 13 a 16.

- **13** Se si desidera definire la comunicazione per questo numero di fax come una ricezione mediante sottoindirizzo, premere il tasto **Indirizzo secondario**.
	- > Se si è premuto il tasto **Indirizzo secondario**, andare al passaggio 14.
	- > Se NON si è premuto il tasto **Indirizzo secondario**, andare al passaggio 17.
- **14** Utilizzare la tastiera per immettere il sottoindirizzo da utilizzare per la ricezione mediante sottoindirizzo.

Il sottoindirizzo può essere composto al massimo da 20 cifre e può essere una qualsiasi combinazione di numeri da 0 a 9.

#### **15** Premere **Conferma**.

mittente.

**16** Se necessario, utilizzare la tastiera per immettere la password di comunicazione mediante sottoindirizzo prestabilita.

> La password può essere composta da un massimo di 20 cifre e può essere una qualsiasi combinazione di

numeri da 0 a 9 e di simboli "\*" e "#". Se si concorda anticipatamente con il mittente del fax di non utilizzare alcuna password di comunicazione mediante sottoindirizzo, non impostare questo campo.

In questo caso, andare al passaggio 17.

#### **17** Premere **Conferma**.

Se il numero di fax immesso è già stato registrato per questa operazione o se sono stati immessi troppi numeri, sul display viene visualizzato un messaggio di errore. In questo caso, premere **Conferma** e immettere nuovamente il numero di fax del mittente.

**18** Selezionare se si desidera continuare a immettere altri numeri di fax mittenti.

> Se si desidera immettere altri numeri di fax, tornare al passaggio 12.

> In caso contrario, andare al passaggio 19.

#### **19** Premere **Conferma**.

**20** Immettere un nome per il programma.

La lunghezza massima di questo nome è pari a 20 caratteri (vedere *Inserimento dei caratteri* a pagina *2-15*).

**21** Premere **Conferma**. Le informazioni immesse vengono registrate nel tasto programma scelto.

- > Se si desidera continuare a registrare altri tasti programma, tornare al passaggio 4 (vedere pagina *5-39*).
- > Se non si desidera registrare altri tasti programma, premere **Reimposta**. Nel pannello comandi vengono ripristinate le impostazioni della modalità iniziale.

Immettere il nr. fax

Sottoindirizzi:

Invia numeri sottoindirizzi

:

Password: Immettere Codice Segr. 20 cifre

20 cifre

Immettere nome del programma

# **Modifica o eliminazione delle informazioni registrate**

- **Nota** Se si desidera annullare la procedura, premere il tasto **Reimposta**. Nel pannello comandi vengono ripristinate le impostazioni della modalità iniziale.
	- **1** Eseguire i passaggi da 1 a 3 di *Registrazione di nuovi tasti programma* a pagina *5-39*.
	- **2** Premere il tasto "One Touch" (ovvero il tasto programma) contenente le informazioni che si desidera modificare o eliminare.

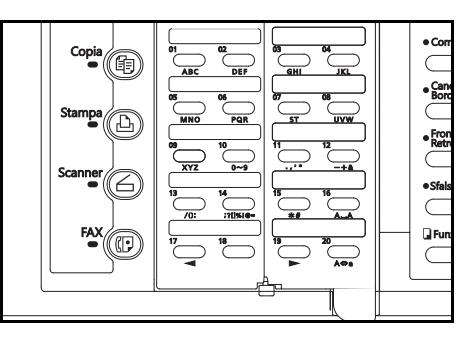

**3** Eseguire, fra quelle riportate di seguito, la procedura che corrisponde all'operazione che si desidera effettuare:

### **> Modifica delle informazioni registrate**

- (1) Premere il tasto  $\triangle$  o  $\nabla$  per selezionare l'informazione da modificare.
- (2) Premere **Conferma**.

Eseguire i passaggi relativi all'informazione desiderata illustrati in *Registrazione di nuovi tasti programma* a pagina 5-39 e modificare le informazioni.

(3) Quando il display dei messaggi mostra lo stesso messaggio menzionato al passaggio (1), premere il tasto  $\triangle$  per selezionare Fine e premere **Conferma**.

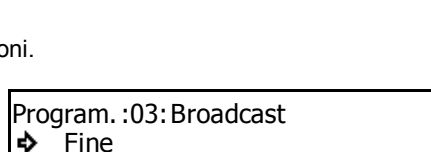

Fine

ф

USM

USM

Lista broadcast

Lista broadcast

Program. : 03: Broadcast

### **> Eliminazione del tasto programma**

(1) Premere **Stop/Annulla**.

Se si desidera annullare la procedura di eliminazione, premere nuovamente il tasto **Stop/Annulla**.

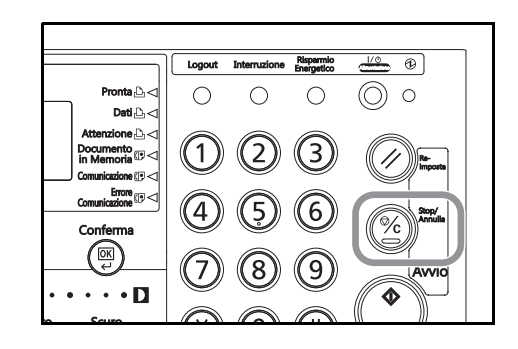

#### (2) Premere **Conferma**.

**4** Se non si desidera modificare e/o eliminare altri tasti programma, premere **Reimposta**. Nel pannello comandi vengono ripristinate le impostazioni della modalità iniziale.

# **Utilizzo di un tasto programma**

**1** Posizionare i documenti da trasmettere.

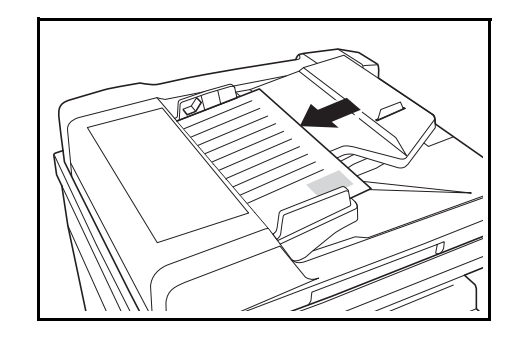

**2** Premere il tasto "One Touch" registrato come tasto programma.

Il fax esegue l'operazione di comunicazione in base ai dati registrati.

Se sull'ultima riga del display dei messaggi viene visualizzata la scritta Premere tasto "x", ciò implica che Conf. Chiam. è attiva. In questo caso, verificare che il programma visualizzato sia effettivamente quello desiderato.

In caso affermativo, premere il tasto della tastiera che corrisponde al numero indicato sul display dei messaggi. L'operazione viene avviata automaticamente.

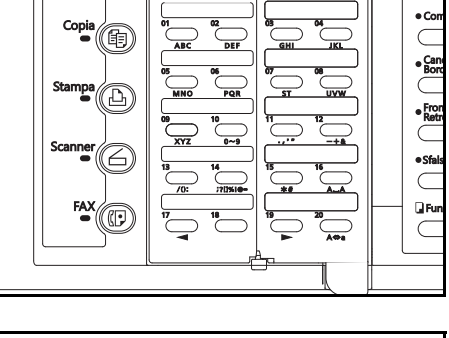

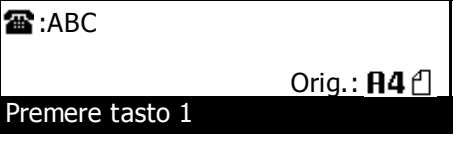

# **Stampa della lista programmi chiamata**

Stampare questa lista per controllare le informazioni registrate nei tasti programma del fax.

- **Note** Se nel fax non è stato registrato alcun tasto programma, la lista programmi chiamata non verrà stampata.
	- Se si desidera annullare la procedura, premere il tasto **Reimposta**. Nel pannello comandi vengono ripristinate le impostazioni della modalità iniziale.
	- **1** Aprire il coprioriginali a sinistra e premere il tasto **Stampa Rapporto**.

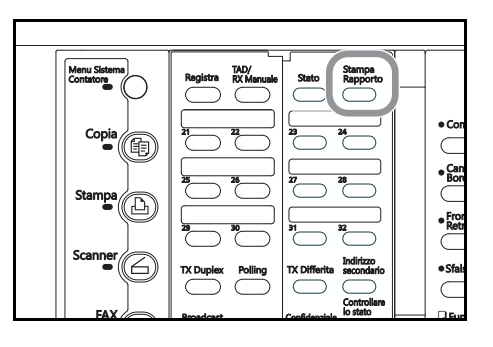

**2** Premere il tasto **△ o ▼** per selezionare Lista velocità chiamata.

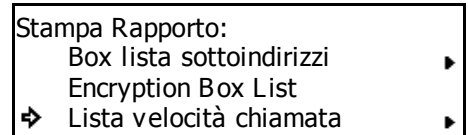

### **3** Premere **Conferma**.

**4** Premere il tasto **A** o▼ per selezionare Lista Prog. Chiamata.

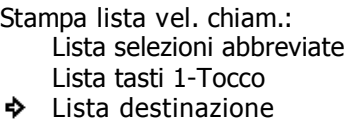

**5** Premere **Conferma**. La lista programmi chiamata viene stampata.

Nel pannello comandi vengono ripristinate le impostazioni della modalità iniziale.

Se nel fax non è stato registrato alcun tasto programma, sul display dei messaggi viene visualizzato un messaggio di errore e nel pannello comandi vengono ripristinate le impostazioni della modalità iniziale.

# **Abilitazione della comunicazione solo con alcune password corrispondenti (controllo codice segreto)**

La funzione Controllo codice segreto consente di controllare le comunicazioni fra fax mediante l'implementazione di determinati criteri di password che occorre soddisfare affinché sia possibile effettuare la comunicazione.

In particolare, tale controllo prevede che le password (Numeri telefonici autorizzati e ID autorizzati) siano pre-registrate e che la funzione Controllo codice segreto sia attivata. Non occorre effettuare alcuna impostazione speciale durante la trasmissione o la ricezione di fax. Quando inizia la trasmissione o la ricezione dei documenti le comunicazioni che soddisfano i criteri di password specificati saranno effettuate, mentre le comunicazioni che non soddisfano questi criteri non saranno effettuate e il sistema genererà un errore.

**Nota** Prima di utilizzare la funzione Controllo codice segreto, oltre a contattare gli utenti a cui si intende comunicare le password, è consigliabile leggere attentamente le sezioni "<Operazioni preliminari>" e "<Condizioni richieste per effettuare correttamente la comunicazione>" descritte di seguito.

# **<Operazioni preliminari>**

- La password desiderata (Numero telefonico autorizzato e/o ID autorizzato) deve essere pre-registrata nel fax.
- L'interlocutore deve pre-registrare il proprio numero di fax di stazione autonoma o il proprio identificativo di stazione autonoma.
- Per utilizzare questa funzione, è necessario averla attivata in precedenza. Vedere *Attivazione/Disattivazione del controllo codice segreto* a pagina *5-53*.

#### **<Condizioni richieste per effettuare correttamente la comunicazione>**

- Il numero telefonico autorizzato registrato nel fax deve corrispondere al numero di fax di stazione autonoma registrato nel fax dell'interlocutore.
- L'ID autorizzato registrato nel fax deve corrispondere all'ID di stazione autonoma registrato nel fax dell'interlocutore.
- Quando si trasmettono documenti e si compone il numero del fax dell'interlocutore utilizzando un numero abbreviato o un tasto "One touch", le ultime 4 cifre del numero registrato devono corrispondere alle ultime 4 cifre del numero di fax di stazione autonoma dell'interlocutore (ciò non è applicabile in modalità Trasmissione fax manuale).
- Quando si ricevono documenti, le ultime 4 cifre di uno dei numeri di fax registrati in un numero abbreviato o in un tasto "One Touch" devono corrispondere alle 4 cifre del numero di fax di stazione autonoma del mittente.

# **Registrazione di nuovi numeri telefonici autorizzati**

- 
- **Note** Per questo modello di fax è possibile registrare fino a 5 numeri telefonici autorizzati.
	- Se si desidera annullare la procedura, premere il tasto **Reimposta**. Nel pannello comandi vengono ripristinate le impostazioni della modalità iniziale.
	- **1** Aprire il coprioriginali a sinistra e premere il tasto **Registra**.

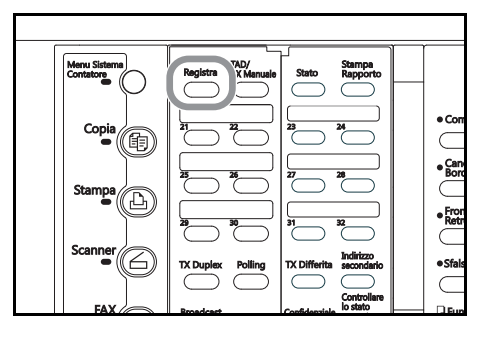

**2** Premere il tasto **A** o ▼ per selezionare Prog. Parametri fax.

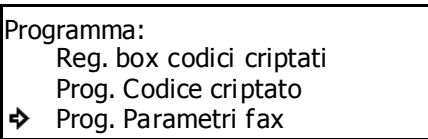

# **3** Premere **Conferma**.

**4** Premere il tasto  $\triangle$  o  $\nabla$  per selezionare Nr. Tel. Autorizzato.

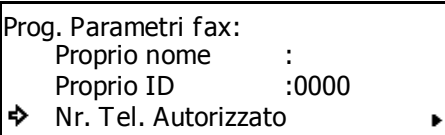

#### **5** Premere **Conferma**.

**6** Utilizzare il tasto **A** o ▼ per selezionare un numero non registrato compreso fra #1 e #5.

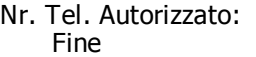

- #1:
- #2:

# **7** Premere **Conferma**.

**8** Utilizzare la tastiera per immettere il numero telefonico autorizzato desiderato.

Questi numeri possono essere composti al massimo da 20 cifre e possono essere una qualsiasi combinazione di numeri da 0 a 9.

- **9** Premere **Conferma**. Il numero telefonico autorizzato è stato registrato.
	- > Se si desidera continuare a registrare altri numeri telefonici autorizzati, ripetere i passaggi da 6 a 9.
	- > Se non si desidera registrare altri numeri telefonici autorizzati, premere **Reimposta**. Nel pannello comandi vengono ripristinate le impostazioni della modalità iniziale.

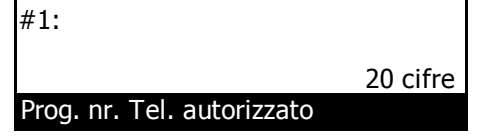

### **Modifica o eliminazione di numeri telefonici autorizzati**

- **Nota** Se si desidera annullare la procedura, premere il tasto **Reimposta**. Nel pannello comandi vengono ripristinate le impostazioni della modalità iniziale.
	- **1** Eseguire i passaggi da 1 a 5 di *Registrazione di nuovi numeri telefonici autorizzati* a pagina *5-49*.
	- **2** Utilizzare il tasto **A** o ▼ per selezionare il numero telefonico autorizzato da modificare o eliminare.

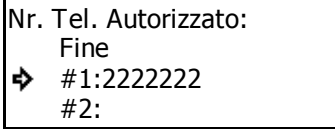

Prog. nr. Tel. autorizzato

#1:2222222

**3** Eseguire, fra quelle riportate di seguito, la procedura desiderata.

# **> Modifica delle informazioni registrate**

- (1) Premere **Conferma**.
- Premere **Stop/Annulla** per eliminare il numero visualizzato sul display dei messaggi.
- (2) Utilizzare la tastiera per immettere il nuovo numero telefonico autorizzato da registrare.

Questi numeri possono essere composti al massimo da 20 cifre e possono essere una qualsiasi combinazione di numeri da 0 a 9.

- (3) Premere **Conferma**.
- **> Eliminazione di un numero telefonico autorizzato**

Premere il tasto **Stop/Annulla**. Il numero telefonico autorizzato selezionato viene eliminato.

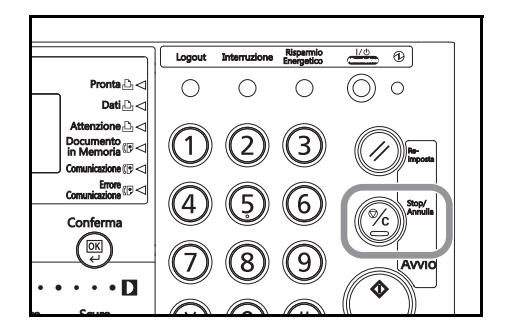

20 cifre

**4** Se non si desidera modificare e/o eliminare altri numeri telefonici autorizzati, premere **Reimposta**. Nel pannello comandi vengono ripristinate le impostazioni della modalità iniziale.

Se invece si desidera continuare a modificare e/o eliminare altri numeri telefonici autorizzati, tornare al passaggio 2.
# **Registrazione di nuovi ID autorizzati**

- **Note** Per questo modello di fax è possibile registrare fino a 5 numeri come ID autorizzati.
	- Se si desidera annullare la procedura, premere il tasto **Reimposta**. Nel pannello comandi vengono ripristinate le impostazioni della modalità iniziale.
	- **1** Aprire il coprioriginali a sinistra e premere il tasto **Registra**.

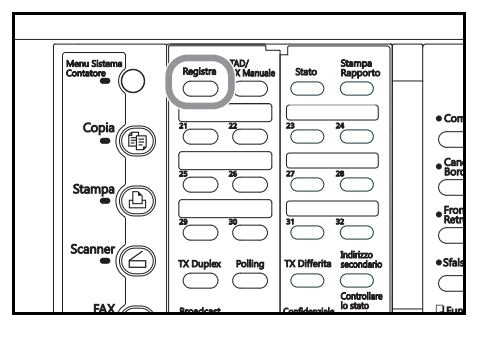

**2** Premere il tasto **A** o ▼ per selezionare Prog. Parametri fax.

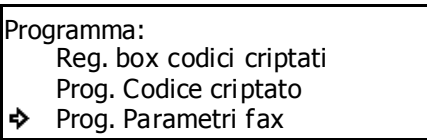

### **3** Premere **Conferma**.

**4** Premere il tasto  $\triangle$  o  $\nabla$  per selezionare Nr. Autorizzato.

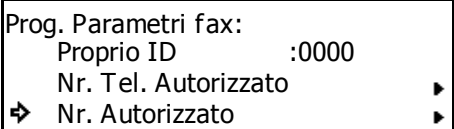

Fine #1:

#2:

Nr. Autorizzato:

### **5** Premere **Conferma**.

**6** Premere il tasto **A** o ▼ per selezionare un numero non registrato compreso fra #1 e #5.

## **7** Premere **Conferma**.

**8** Utilizzare la tastiera per immettere l'ID autorizzato desiderato.

> Questo tipo di ID è un numero a 4 cifre e può essere una qualsiasi combinazione di numeri da 0 a 9.

- **9** Premere **Conferma**. L'ID autorizzato è stato registrato.
	- > Se si desidera continuare a registrare altri ID autorizzati, ripetere i passaggi da 6 a 9.
	- > Se non si desidera registrare altri ID autorizzati, premere **Reimposta**. Nel pannello comandi vengono ripristinate le impostazioni della modalità iniziale.

#1:0000 Prog. Numeri autorizzati

# **Modifica o eliminazione di ID autorizzati**

- **Nota** Se si desidera annullare la procedura, premere il tasto **Reimposta**. Nel pannello comandi vengono ripristinate le impostazioni della modalità iniziale.
	- **1** Eseguire i passaggi da 1 a 5 di *Registrazione di nuovi ID autorizzati* a pagina *5-51*.
	- **2** Premere il tasto **A** o ▼ per selezionare l'ID autorizzato da modificare o eliminare.

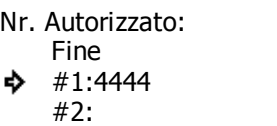

**3** Eseguire, fra quelle riportate di seguito, la procedura desiderata.

## **> Modifica delle informazioni registrate**

(1) Premere **Conferma**.

Premere **Stop/Annulla** per eliminare il numero visualizzato sul display dei messaggi.

(2) Utilizzare la tastiera per immettere il nuovo ID autorizzato da registrare.

Questo tipo di ID è un numero a 4 cifre e può essere una qualsiasi combinazione di numeri da 0 a 9.

(3) Premere **Conferma**.

# **> Eliminazione di un ID autorizzato**

Premere il tasto **Stop/Annulla**. L'ID autorizzato selezionato viene eliminato.

#1:4444

Prog. Numeri autorizzati

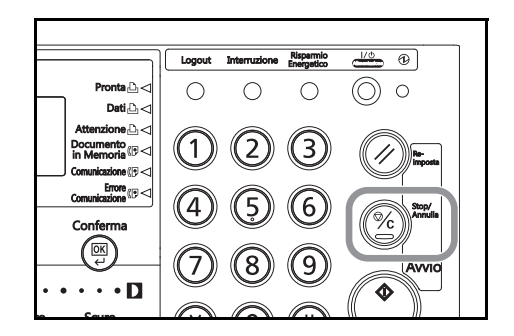

**4** Se non si desidera modificare e/o eliminare altri ID autorizzati, premere **Reimposta**. Nel pannello comandi vengono ripristinate le impostazioni della modalità iniziale.

Se invece si desidera continuare a modificare e/o eliminare altri ID autorizzati, tornare al passaggio 2.

### **Attivazione/Disattivazione del controllo codice segreto**

Attivare la funzione Controllo codice segreto quando si desidera limitare le comunicazioni tra fax. Esistono impostazioni distinte per il controllo delle trasmissioni e delle ricezioni.

- **Note** Se nel fax non è stato configurato alcun numero telefonico autorizzato o alcun ID autorizzato, il Controllo codice segreto non sarà in funzione anche se è stato attivato.
	- Se si desidera annullare la procedura, premere il tasto **Reimposta**. Nel pannello comandi vengono ripristinate le impostazioni della modalità iniziale.
	- **1** Premere **Menu Sistema/Contatore**.

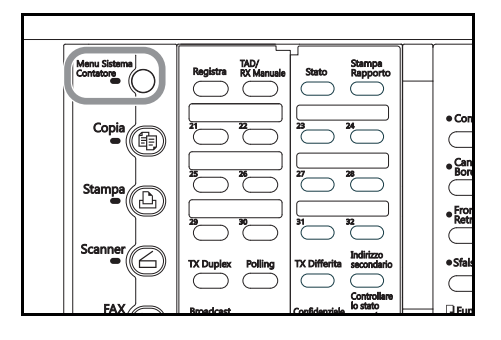

- Stampa default. Scanner default + Menu Sistema / Contatore
	- в Fax default

- **3** Premere **Conferma**.
- **4** Premere il tasto  $\triangle$  o  $\nabla$  per selezionare Contr. cod. seg..

**2** Premere ▼ per selezionare Fax Default.

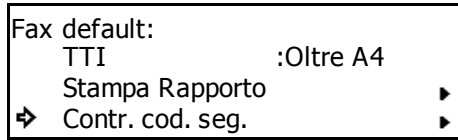

k

### **5** Premere **Conferma**.

- **6** Verificare che sul display dei messaggi sia selezionato Trasmette e premere **Conferma**.
	- Contr. cod. seg.: Fine ò Trasmette : Off Riceve : Off

TX cod. Password:<br>◆ On

\* Off On

**7** Premere **A** o ▼ per selezionare l'attivazione o la disattivazione di tale funzione.

> L'asterisco (\*) sul display dei messaggi indica l'impostazione corrente.

**8** Premere **Conferma**. L'impostazione della trasmissione con controllo codice password è completata.

**9** Premere il tasto **A** o **V** per selezionare Riceve.

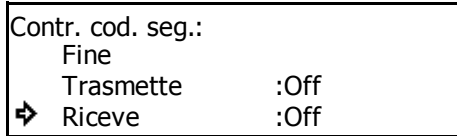

**10** Premere **Conferma**.

**11** Premere **A** o **▼** per selezionare l'attivazione o la disattivazione di tale funzione.

> L'asterisco (\*) sul display dei messaggi indica l'impostazione corrente.

RX codice password: \* Off**→** On

- **12** Premere **Conferma**. L'impostazione della ricezione con controllo codice password è completata.
- 13 Premere il tasto  $\triangle$  o  $\nabla$  per selezionare Fine, quindi premere **Conferma**. Il display dei messaggi torna al menu Fax Default.
- **14** Se l'impostazione è terminata, premere **Reimposta**.

Nel pannello comandi vengono ripristinate le impostazioni della modalità iniziale.

# **Comunicazione con documenti criptati (comunicazione criptata)**

La comunicazione criptata prevede la criptazione dei documenti prima di effettuarne la trasmissione. In questo modo si impedisce l'accesso al contenuto dei documenti da parte di individui non autorizzati, anche se questi sono in grado di intercettare la trasmissione. I documenti vengono quindi decriptati e stampati nella loro forma iniziale solo dopo essere stati ricevuti dal destinatario. Questa funzione, quindi, è particolarmente utile quando occorre inviare informazioni strettamente riservate.

- **Note** È possibile eseguire la funzione di comunicazione criptata solo se anche il fax dell'interlocutore dispone della stessa funzionalità.
	- Affinché la criptazione e la decriptazione dei documenti venga correttamente eseguita, sia il mittente sia il destinatario del fax devono usare lo stesso codice criptato a 16 caratteri. Se il codice criptato utilizzato dal mittente e dal destinatario non è ESATTAMENTE lo stesso, non sarà possibile effettuare alcuna comunicazione criptata. Di conseguenza, sia il mittente sia il destinatario devono stabilire in anticipo il codice criptato da utilizzare e quindi registrarlo in un ID codice criptato a 2 cifre.

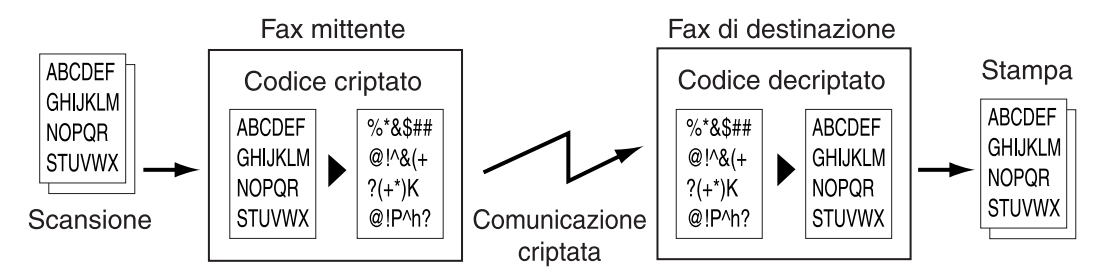

# **Configurazione del fax mittente e del fax di destinazione**

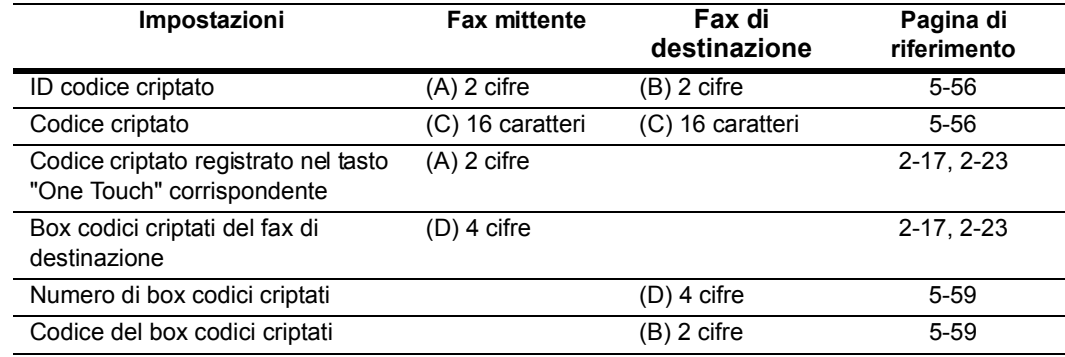

**Nota** Assicurarsi che le impostazioni indicate con la stessa lettera fra parentesi siano registrate utilizzando ESATTAMENTE gli stessi numeri o caratteri, a seconda del caso.

## **Registrazione di nuovi codici criptati**

Il codice criptato da utilizzare deve essere scelto dal mittente del fax durante la procedura di registrazione del numero abbreviato o del tasto "One Touch" corrispondente (entrambi associati alla trasmissione criptata) e dal destinatario del fax nel corso della registrazione del relativo box codici criptati.

Ogni codice criptato è costituito da 16 caratteri e può essere una qualsiasi combinazione di numeri da 0 a 9 e di lettere da A a F. Questo codice viene inoltre registrato con un ID codice criptato a due cifre compreso fra 01 e 20.

- **Note** Per questo modello di fax è possibile registrare fino a 20 codici criptati.
	- È inoltre possibile modificare un codice criptato registrato attenendosi alla procedura descritta di seguito.
	- Se si desidera annullare la procedura, premere il tasto **Reimposta**. Nel pannello comandi vengono ripristinate le impostazioni della modalità iniziale.
	- **1** Aprire il coprioriginali a sinistra e premere il tasto **Registra**.

**2** Premere il tasto  $\triangle$  o  $\nabla$  per selezionare Prog. Codice criptato.

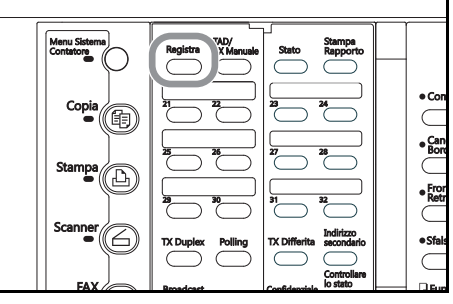

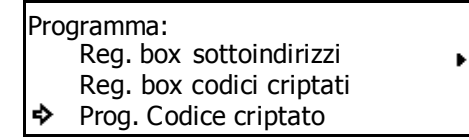

### **3** Premere **Conferma**.

**4** Utilizzare la tastiera per immettere la password di amministrazione (a 4 cifre) corrente.

Se si immette una password errata, viene visualizzato un messaggio di errore. In tal caso, premere **Conferma** Inserire NIP usando tasto #. e immettere la password corretta.

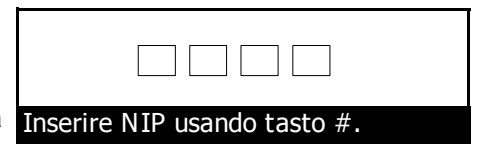

Per ulteriori informazioni sulla password di amministrazione, vedere l'*Edizione avanzata della Guida di funzionamento* del fax.

**5** Premere il tasto **A** o ▼ per selezionare un ID codice criptato non registrato compreso fra #01 e #20.

### **6** Premere **Conferma**.

**7** Utilizzare i tasti "One Touch" per creare il codice criptato a 16 caratteri desiderato.

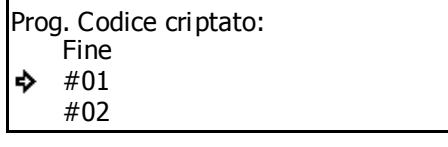

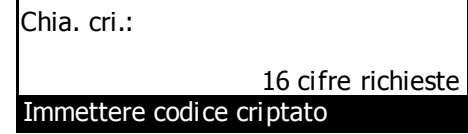

### **<Creazione di un codice criptato>**

Ogni codice criptato è costituito da 16 caratteri e può essere una qualsiasi combinazione di numeri da 0 a 9 e di lettere da A a F. I codici criptati sono immessi utilizzando i tasti "One Touch". Ognuno dei caratteri è immesso nel seguente modo:

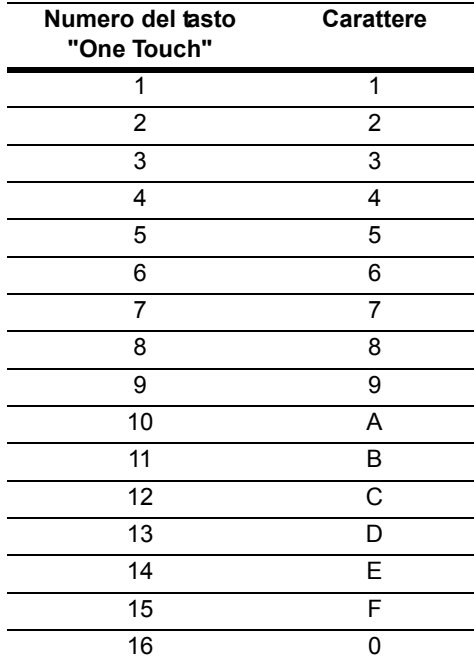

### **<Codici criptati e ID codice criptato>**

Ogni codice criptato è registrato con un "ID codice criptato", ovvero un numero a 2 cifre compreso fra "01" e "20". Quando si desidera assegnare un codice criptato a una determinata comunicazione occorre immettere tale codice a 2 cifre e non il codice criptato.

Affinché la comunicazione criptata venga effettuata correttamente, sebbene sia indispensabile che il codice criptato utilizzato dal mittente del fax corrisponda al codice criptato del relativo box confidenziale del fax di destinazione, non occorre che gli ID codice criptato siano gli stessi. Ad esempio, si supponga che il mittente di un fax inizi una trasmissione criptata utilizzando il codice criptato ABFE468C2569D341 registrato con l'ID codice criptato "18" e che il destinatario del fax abbia registrato lo stesso codice criptato ma con l'ID codice criptato "09". In questo caso anche se gli ID codice criptato non corrispondono è sufficiente che il destinatario abbia assegnato l'ID codice criptato "09" al box confidenziale scelto per la ricezione dei documenti criptati affinché il fax sia ricevuto e stampato correttamente.

**8** Premere **Conferma**. Il codice criptato è stato registrato.

Se si desidera continuare a registrare altri codici criptati, ripetere i passaggi da 5 a 8.

- **9** Premere il tasto  $\triangle$  o  $\nabla$  per selezionare Fine.
- **10** Premere **Conferma**. Nel pannello comandi vengono ripristinate le impostazioni della modalità iniziale.

## **Modifica o eliminazione di codici criptati**

- **Nota** Se si desidera annullare la procedura, premere il tasto **Reimposta**. Nel pannello comandi vengono ripristinate le impostazioni della modalità iniziale.
	- **1** Eseguire i passaggi da 1 a 3 di *Registrazione di nuovi codici criptati* a pagina *5-56*.
	- **2** Utilizzare la tastiera per immettere la password di amministrazione (a 4 cifre) corrente.

Se si immette una password errata, viene visualizzato un messaggio di errore. In tal caso, premere **Conferma** Inserire NIP usando tasto #. e immettere la password corretta.

**3** Premere il tasto **A** o ▼ per selezionare il codice criptato da modificare o eliminare.

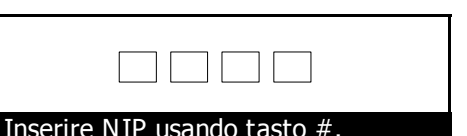

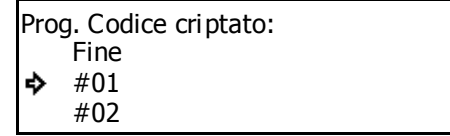

**4** Eseguire una delle procedure descritte di seguito.

## **> Modifica delle informazioni**

- (1) Premere **Conferma**.
- (2) Utilizzare i tasti "One Touch" per creare il codice criptato a 16 caratteri da registrare.

Per eliminare il codice criptato precedentemente immesso, premere il tasto **Stop/Annulla**.

- (3) Premere **Conferma**.
- **> Eliminazione di un codice criptato**
- (1) Premere **Stop/Annulla**.
- (2) Premere **Conferma**.
- **5** Se si desidera continuare a modificare o eliminare altri codici criptati, ripetere i passaggi 3 e 4.

Se non si desidera continuare a modificare o eliminare altri codici criptati, premere il tasto  $\blacktriangle$  o  $\blacktriangledown$ per selezionare Fine, quindi premere **Conferma**. Nel pannello comandi vengono ripristinate le impostazioni della modalità iniziale.

Chia. cri. :786ABC8476EF16 cifre richieste

Immettere codice criptato

# **Registrazione di nuovi box codici criptati**

Per ricevere una comunicazione criptata, occorre registrare nel fax un box codici criptati. Durante la procedura di registrazione, sarà inoltre necessario stabilire se si desidera la stampa immediata dei documenti ricevuti.

- **Note** Per questo modello di fax, è possibile registrare fino a 15 box codici criptati.
	- Il codice box immesso durante la registrazione di un box codici criptati NON può essere uguale al sottoindirizzo di un box sottoindirizzi confidenziale o di un box sottoindirizzi rilanciato registrato.
	- Se si desidera annullare la procedura, premere il tasto **Reimposta**. Nel pannello comandi vengono ripristinate le impostazioni della modalità iniziale.
	- **1** Aprire il coprioriginali a sinistra e premere il tasto **Registra**.

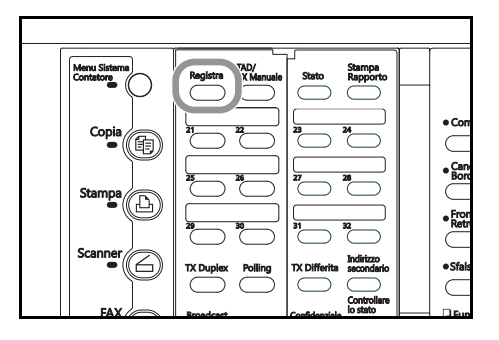

**2** Premere il tasto  $\triangle$  o  $\nabla$  per selezionare Req. box codici criptati.

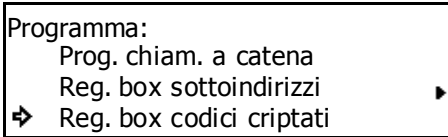

### **3** Premere **Conferma**.

**4** Premere il tasto **A** o ▼ per selezionare un box non registrato.

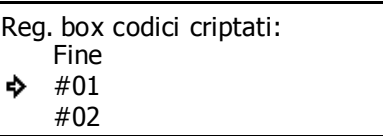

## **5** Premere **Conferma**.

**6** Immettere il numero da utilizzare come codice del box codici criptati.

Ogni codice del box codici criptati è un numero a 4 cifre compreso fra "0000" e "9999".

Se si desidera reimpostare il numero visualizzato su "0000", premere il tasto **Stop/Annulla**.

## **7** Premere **Conferma**.

**8** Immettere il numero da utilizzare come ID del box codici criptati.

Se come ID del box codici criptati si registra "0000", quando si stampano i documenti contenuti nel box codici criptati non sarà necessario immettere alcun ID.

**9** Premere **Conferma**.

Casella Nr. :0000

Immettere casella nr.

Casella ID: 0000

Immettere casella ID

**10** Immettere l'ID codice criptato a 2 cifre (compreso fra 01 e 20) che corrisponde al codice criptato da utilizzare per il box codici criptati.

Codice criptato: 00

Immett. Cod. ID a 2-cifre

## **11** Premere **Conferma**.

**12** Premere i tasti **A** o ▼ per scegliere se si desidera che il fax esegua automaticamente una stampa dei documenti ricevuti nel box codici criptati.

#### Stampa in Ric.: **On Off**

**13** Premere **Conferma**.

- > Se si desidera continuare a registrare altri box codici criptati, tornare al passaggio 4.
- > Se non si desidera registrare altri box codici criptati, premere **Reimposta**. Nel pannello comandi vengono ripristinate le impostazioni della modalità iniziale.

# **Modifica o eliminazione di box codici criptati**

Note • NON è consentito modificare un ID box codici criptati registrato.

- NON è consentito eliminare un box codici criptati che contenga documenti ricevuti.
- Se si desidera annullare la procedura, premere il tasto **Reimposta**. Nel pannello comandi vengono ripristinate le impostazioni della modalità iniziale.
- **1** Eseguire i passaggi da 1 a 3 di *Registrazione di nuovi box codici criptati* a pagina *5-59*.
- **2** Premere il tasto **A** o ▼ per selezionare il box codici criptati da modificare o eliminare.

Reg. box codici criptati: Fine #01 5265 ۵b #02

**3** Scegliere se modificare le informazioni registrate per il box oppure eliminarlo del tutto e quindi eseguire la procedura corrispondente descritta di seguito.

**> Modifica delle informazioni del box**

(1) Premere **Conferma**.

(2) Immettere l'ID a 4 cifre associato al box.

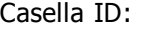

Immettere casella ID

### (3) Premere **Conferma**.

(4) Premere il tasto  $\triangle$  o  $\nabla$  per selezionare l'elemento da modificare e quindi premereConferma.

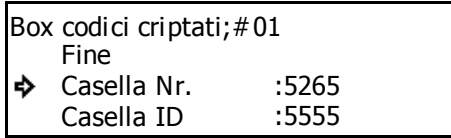

- (5) Vedere *Registrazione di nuovi box codici criptati* a pagina *5-59* e modificare l'elemento desiderato.
- (6) Premere **Conferma**. Il display dei messaggi torna a visualizzare lo stesso messaggio menzionato al passaggio (4). Se si desidera modificare anche altri elementi, ripetere i passaggi da (4) a (6).
- (7) Dopo aver completato la modifica delle informazioni del box codici criptati, premere il tasto  $\blacktriangle$ per selezionare Fine.
- **> Eliminazione del box**
- (1) Premere **Stop/Annulla**.

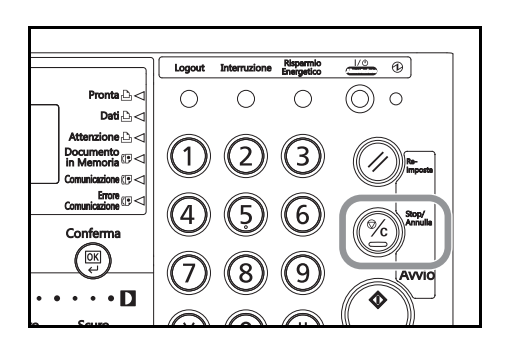

(2) Immettere l'ID a 4 cifre associato al box.

Casella ID:

Immettere casella ID

- **4** Premere **Conferma**. Le informazioni del box vengono modificate oppure il box codici criptati viene eliminato, a seconda del caso.
	- > Se si desidera continuare a modificare e/o eliminare altri box codici criptati, tornare al passaggio 2.
	- > Se non si desidera modificare e/o eliminare altri box codici criptati, premere **Reimposta**. Nel pannello comandi vengono ripristinate le impostazioni della modalità iniziale.

## **Operazioni da eseguire presso il fax mittente**

Per effettuare una trasmissione criptata occorre comporre un numero abbreviato o utilizzare un tasto "One Touch" che sia stato precedentemente assegnato a questo tipo di trasmissione.

- **Note** La trasmissione criptata può riguardare un'unica destinazione, ma può anche essere utilizzata insieme a una trasmissione broadcast; inoltre, la trasmissione criptata può essere impiegata per effettuare una trasmissione rilanciata dalla stazione di rilancio alle destinazioni finali o anche per trasmettere un rapporto dalla stazione di rilancio alla prima stazione di trasmissione.
	- Le comunicazioni mediante sottoindirizzo non possono essere criptate.
	- Se si desidera annullare la procedura, premere il tasto **Reimposta**. Nel pannello comandi vengono ripristinate le impostazioni della modalità iniziale.
	- **1** Registrare il codice criptato concordato in precedenza con il destinatario del fax (vedere *Registrazione di nuovi codici criptati* a pagina *5-56*).

Se il codice criptato è già stato registrato, andare al passaggio 2.

**2** Registrare il numero abbreviato o il tasto "One Touch" associato al numero del fax di destinazione e assegnarlo alla trasmissione criptata (vedere *Registrazione di nuovi tasti "One Touch"* a pagina *2-17* e *Registrazione di nuovi numeri abbreviati* a pagina *2-23*).

Se è già stato registrato un numero abbreviato o un tasto "One Touch", andare al passaggio 3.

**3** Posizionare i documenti da trasmettere.

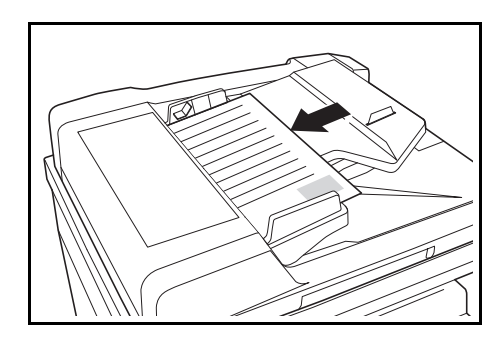

- **4** Per immettere il numero del fax di destinazione, utilizzare il numero abbreviato o il tasto "One Touch" descritto al passaggio 2.
- **5** La trasmissione del fax viene avviata.

Se l'ID codice criptato assegnato al numero abbreviato o al tasto "One Touch" non risulta essere registrato nel fax, si verifica un errore e la trasmissione viene interrotta.

# **Operazioni da eseguire presso il fax di destinazione**

Per ricevere ed eseguire la stampa dei documenti trasmessi mediante una comunicazione criptata, eseguire la procedura descritta di seguito.

- **Note** Le comunicazioni mediante sottoindirizzo non possono essere criptate.
	- Se si desidera annullare la procedura, premere il tasto **Reimposta**. Nel pannello comandi vengono ripristinate le impostazioni della modalità iniziale.
	- **1** Registrare il codice criptato concordato precedentemente con il mittente del fax (vedere *Registrazione di nuovi codici criptati* a pagina *5-56*).

Se il **codice criptato** è già stato registrato, andare al passaggio 2.

**2** Registrare il box codici criptati da utilizzare per ricevere i documenti criptati (vedere *Registrazione di nuovi box codici criptati* a pagina *5-59*).

Se il box codici criptati è già stato registrato, andare al passaggio 3.

Per ulteriori dettagli sui metodi di stampa disponibili, consultare la sezione "<Stampa automatica o manuale>" riportata in seguito.

**3** Il mittente del fax invia i documenti criptati. Una volta ricevuti, questi in genere vengono decriptati e quindi memorizzati nel box codici criptati specificato.

Se per il box codici criptati è stata configurata la stampa manuale dei documenti, andare al passaggio 4.

Se per il box codici criptati è stata configurata la stampa automatica dei documenti, i documenti ricevuti vengono stampati automaticamente non appena vengono ricevuti nel box codici criptati.

**4** Stampare i documenti ricevuti (vedere *Stampa di documenti dal box codici criptati* a pagina *5-63*).

### **<Stampa automatica o manuale>**

Vi sono due metodi per eseguire la stampa dei documenti criptati ricevuti. Durante la procedura di registrazione dei box codici criptati è possibile scegliere uno di questi due metodi (vedere *Registrazione di nuovi box codici criptati* a pagina *5-59*).

### ● **Stampa automatica**

I documenti ricevuti vengono stampati automaticamente non appena vengono ricevuti nel box codici criptati prestabilito.

## ● **Stampa manuale**

I documenti ricevuti NON vengono stampati immediatamente ma vengono memorizzati nel box codici criptati prestabilito e devono essere stampati eseguendo la procedura appropriata (vedere *Stampa di documenti dal box codici criptati* a pagina *5-63*).

Poiché solo chi conosce il codice di box codici criptati e il relativo ID è in grado stampare i documenti ricevuti, la riservatezza degli stessi è garantita non solo durante la trasmissione ma anche dopo la ricezione.

## **Stampa di documenti dal box codici criptati**

Per stampare i documenti che sono stati ricevuti nel box codici criptati eseguire la procedura descritta di seguito. Se la stampa viene correttamente eseguita, i dati relativi ai documenti saranno eliminati dal box.

- **Note** Se come ID di box codici criptati è stato registrato il codice "0000", per stampare i documenti contenuti nel box non sarà necessario immettere alcun ID di box. In questo caso, per eseguire la stampa, occorre soltanto che il codice immesso per il box sia corretto.
	- Se si desidera annullare la procedura, premere il tasto **Reimposta**. Nel pannello comandi vengono ripristinate le impostazioni della modalità iniziale.
	- **1** Aprire il coprioriginali a sinistra e premere il tasto **Confidenziale**.

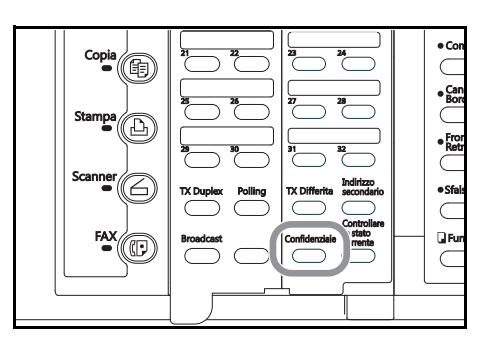

- **2** Premere il tasto **A** o ▼ per selezionare Uscita box codici cript.
- Ins. box sottoind. conf. Uscita box sottoind.conf. Box entrata/uscita:
- Uscita box codici cript.

### **3** Premere **Conferma**.

**4** Utilizzare la tastiera per immettere il codice di box a 4 cifre che corrisponde al box codici criptati in cui sono memorizzati i documenti da stampare.

Casella Nr.: 0000

Immettere casella nr.

### **5** Premere **Conferma**.

Se come ID di box è stato registrato il codice "0000", i documenti vengono in questo momento automaticamente stampati; ignorare la procedura a partire dal passaggio 6 in poi.

Se non vi sono documenti nel box codici criptati selezionato, sul display dei messaggi viene visualizzato un messaggio di errore e nel pannello comandi vengono ripristinate le impostazioni della modalità iniziale.

Se il codice box immesso non è registrato nel fax, viene visualizzato un messaggio di errore e il display torna alla schermata che permette di immettere nuovamente il codice box.

**6** Immettere l'ID di box a 4 cifre associato al box codici criptati.

Se si desidera reimpostare il numero visualizzato su "0000", premere il tasto **Stop/Annulla**.

Casella ID: 0000

Immettere casella ID

**7** Premere **Conferma**. I documenti presenti nel box codici criptati vengono stampati.

Se l'ID di box immesso non corrisponde a quello registrato, viene visualizzato un messaggio di errore e il display torna alla schermata che permette di immettere nuovamente l'ID di box. Verificare l'ID di box e, se errato, immettere l'ID box corretto.

## **Stampa della lista di tasti di codificazione**

Stampare questa lista per controllare le informazioni registrate nei tasti di codificazione del fax.

- **Note** Eseguire la stampa di questa lista è consentito solo se durante la procedura si immette la password amministratore registrata. Se la password immessa non corrisponde a quella registrata, la stampa della lista di tasti di codificazione non potrà essere effettuata.
	- Se nel fax non è stato registrato alcun tasto di codificazione, la lista di tasti di codificazione non verrà stampata.
	- Se si desidera annullare la procedura, premere il tasto **Reimposta**. Nel pannello comandi vengono ripristinate le impostazioni della modalità iniziale.
	- **1** Aprire il coprioriginali a sinistra e premere il tasto **Stampa Rapporto**.

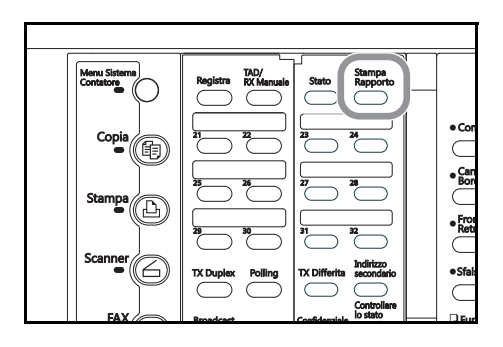

- **2** Premere il tasto **△ o ▼** per selezionare Lista velocità chiamata.
- Stampa Rapporto: Box lista sottoindirizzi Encryption Box List Lista velocità chiamata 5

## **3** Premere **Conferma**.

**4** Premere il tasto **A** o ▼ per selezionare Lista tasto codificaz..

Stampa lista vel. chiam.: Lista Prog. Chiamata Lista Gruppo Chiam. Lista tasto codificaz.

### **5** Premere **Conferma**.

**6** Utilizzare la tastiera per immettere la password amministratore (a 4 cifre) corrente. La lista di tasti di codificazione viene stampata.

Se si immette una password errata, viene visualizzato un messaggio di errore. In tal caso, premere **Conferma** ie immettere la password corretta.

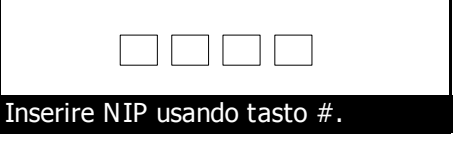

# **Stampa della lista codici criptati**

Stampare questa lista per controllare le informazioni di ognuno dei box codici criptati oltre ai dati riguardanti la presenza di documenti in ogni box.

- **Note** Se nel fax non è stato registrato alcun box codici criptati, la lista codici criptati non verrà stampata.
	- Se si desidera annullare la procedura, premere il tasto **Reimposta**. Nel pannello comandi vengono ripristinate le impostazioni della modalità iniziale.
	- **1** Aprire il coprioriginali a sinistra e premere il tasto **Stampa Rapporto**.

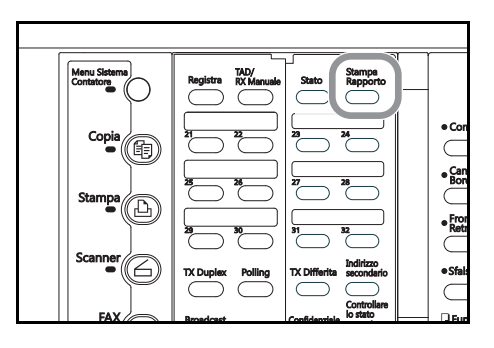

**2** Premere il tasto **△ o ▼** per selezionare Lista codici criptati.

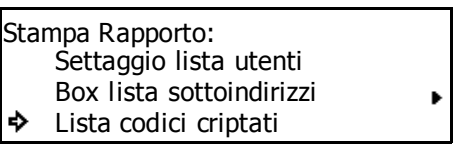

**3** Premere **Conferma**. La lista codici criptati viene stampata.

Nel pannello comandi vengono ripristinate le impostazioni della modalità iniziale.

Se nel fax non è stato registrato alcun box codici criptati, sul display dei messaggi viene visualizzato un messaggio di errore e nel pannello comandi vengono ripristinate le impostazioni della modalità iniziale.

# **Gestione dell'utilizzo del fax per ciascun reparto (Accesso Restrito)**

Grazie alla possibilità di configurare il fax in modo che determinate modalità di comunicazione o funzionalità siano consentite solo dopo l'immissione di un opportuno codice identificativo, l'utilizzo del fax (come ad esempio il numero di comunicazioni avviate) può essere controllato in dettaglio per un massimo di 100 reparti.

# **Procedura di accesso limitato**

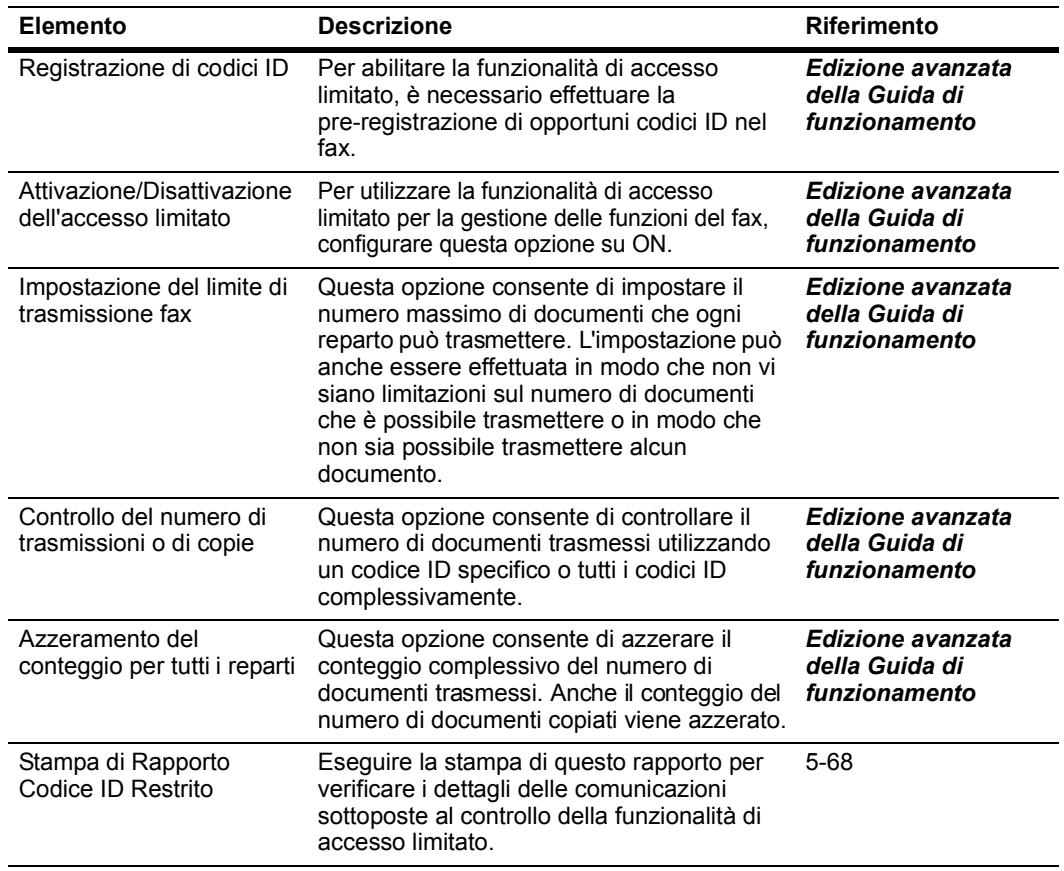

## **<Funzioni controllabili mediante la funzionalità di accesso limitato>**

- Trasmissione standard
- Trasmissione con temporizzatore
- Trasmissione broadcast
- Trasmissione broadcast rilanciata mediante sottoindirizzo
- Ricezione polling
- Trasmissione broadcast confidenziale mediante sottoindirizzo
- Ricezione di scheda informativa mediante sottoindirizzo
- Trasmissione criptata
- Trasmissione/ricezione manuale avviata mediante composizione del numero sul fax in uso

### **<Funzionalità disponibili in Accesso restrito>**

La funzione di accesso limitato consente di configurare il fax in modo che determinate funzionalità del fax siano disponibili solo per gli utenti che immettono un appropriato codice identificativo o per il responsabile della gestione del fax che immette il code gestion registrato.

> Le funzionalità riportate di seguito sono disponibili dopo aver immesso un opportuno codice ID.

- Trasmissione standard
- Trasmissione con temporizzatore
- Trasmissione broadcast
- Trasmissione broadcast rilanciata mediante sottoindirizzo
- Ricezione polling
- Trasmissione broadcast confidenziale mediante sottoindirizzo
- Ricezione di scheda informativa mediante sottoindirizzo
- Immissione di documenti nel box sottoindirizzi confidenziali
- Stampa di documenti da box sottoindirizzi confidenziali
- Trasmissione criptata
- Stampa di documenti dal box codici criptati
- Modifica di una comunicazione memorizzata
- Rapporto di conferma
- Stampa di un Rapporto Codice ID Restrito
- Trasmissione/ricezione manuale avviata mediante composizione del numero sul fax in uso
- **Importante!** È possibile comporre un numero di fax o di telefono, visualizzare il Display Risultato comunicazione ed eseguire la stampa del rapporto attività senza dover immettere alcun codice ID.
	- Se la funzione di accesso limitato è stata attivata, solo gli insiemi di documenti immessi utilizzando lo stesso codice ID saranno raccolti nella stessa funzione di trasmissione batch. Tutti i documenti immessi utilizzando altri codici ID saranno inviati nel corso di altre trasmissioni (vedere *Invio di più set di documenti in un unico gruppo (funzione di trasmissione di gruppo)* a pagina *1-21*).
	- Se la funzione di stampa del Rapporto Codice ID Restrito è attiva, verrà eseguita automaticamente la stampa di un rapporto di questo tipo non appena sono state effettuate 50 transazioni. Tuttavia, questo rapporto può essere stampato automaticamente anche prima di raggiungere questo limite a seconda del numero di codici ID registrati nel fax (vedere *Attivazione/Disattivazione della stampa di ciascun rapporto (impostazione "Stampa Rapporto")* a pagina *7-1*).
	- Di norma, come parte del TTI, viene visualizzato il nome di stazione autonoma registrato; tuttavia, se la funzione di accesso limitato è attiva e la trasmissione è stata avviata immettendo un codice ID, viene invece visualizzato il nome del reparto associato a tale codice ID. Se, però, si avvia una trasmissione immettendo in Accesso Restrito il code gestion amministratore, viene comunque visualizzato il nome di stazione autonoma registrato.

# **Invio di un fax con Codice ID Restrito**

**1** Utilizzare la tastiera per immettere il proprio codice ID.

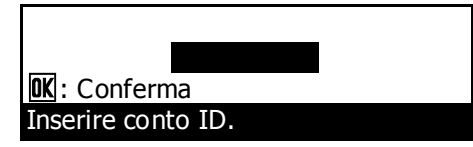

- **2** Premere **OK**.
- **3** Eseguire l'operazione desiderata.

Una volta terminata l'operazione desiderata, premere **Logout**. Si attiva la funzione Cancell. aut. e nel pannello comandi viene nuovamente visualizzata la schermata di immissione del codice ID.

05-30-2004 15:30

Set Document

## **Stampa di Rapporto Codice ID Restrito**

Immettere il codice ID del reparto desiderato per eseguire la stampa di questo rapporto, quindi verificare, mediante la funzione di accesso limitato, i dettagli delle comunicazioni che riguardano tale reparto. Se si immette il code gestion amministratore registrato, è inoltre possibile stampare un rapporto per ogni singolo reparto oppure un rapporto complessivo per tutti i reparti.

- **Note** Eseguire la stampa di questo rapporto è possibile solo se la funzione di accesso limitato è stata attivata.
	- Nel caso in cui non sia stata sottoposta alcuna comunicazione alla funzione di accesso limitato, il Rapporto Codice ID Restrito non viene stampato.
	- Se si desidera annullare la procedura, premere il tasto **Reimposta**. Nel pannello comandi vengono ripristinate le impostazioni della modalità iniziale.

### ● Se si utilizza un codice **ID**

**1** Utilizzare la tastiera per immettere il proprio codice ID e premere **Conferma**.

Se il codice ID immesso corrisponde a quello registrato, il display dei messaggi mostra la schermata della modalità iniziale di funzionamento fax.

**2** Aprire il coprioriginali a sinistra e premere il tasto **Stampa Rapporto**.

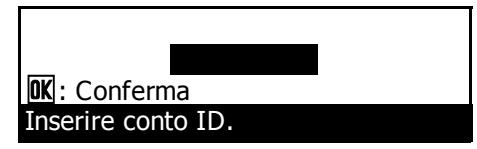

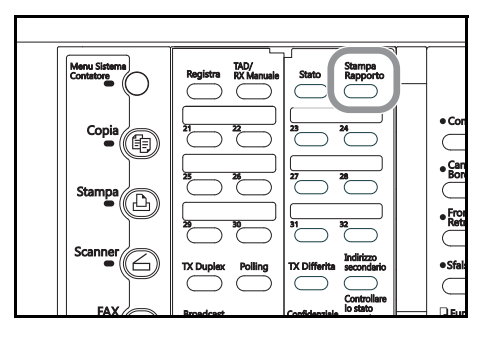

**3** Premere il tasto **△ o ▼** per selezionare Rapporto Codice ID Restrito..

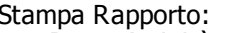

- Rapp. Attività
- Rapporto Codice ID Restrito. ♪ Rapporto di conferma
- **4** Premere **Conferma**. Il Rapporto Codice ID Restrito viene stampato.

Una volta completata la stampa, nel pannello comandi viene nuovamente visualizzata la schermata di immissione del codice ID.

## ● Se si utilizza il code gestion amministratore registrato

**1** Aprire il coprioriginali a sinistra e premere il tasto **Stampa Rapporto**.

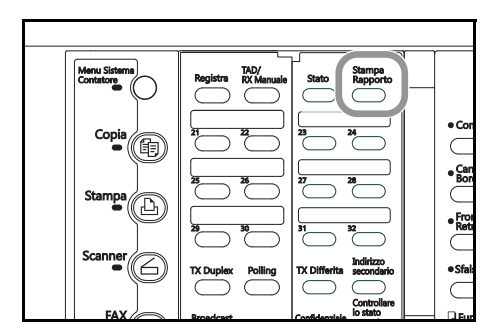

- **2** Premere il tasto **△ o ▼** per selezionare Rapporto Codice ID Restrito..
- Stampa Rapporto: Rapp. Attività
- ÷, Rapporto Codice ID Restrito. Rapporto di conferma

### **3** Premere **Conferma**.

- **4** Utilizzare la tastiera per immettere il code gestion amministratore (a 4 cifre) registrato.
- **5** Premere il tasto  $\triangle$  o  $\nabla$  per selezionare Tutti conti ID oppure il codice ID (o il nome) del reparto desiderato.

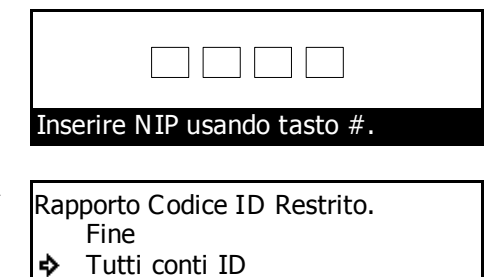

- **6** Premere **Conferma**. Accanto all'impostazione selezionata, sia che si tratti di Tutti conti ID o del codice ID (o il nome) del reparto scelto, viene visualizzato un asterisco (\*). Per selezionare più reparti, ripetere i passaggi 5 e 6.
- **7** Premere il tasto ▲ per selezionare Fine, quindi premere **Conferma**. Il Rapporto Codice ID Restrito viene stampato per il reparto o i reparti selezionati.

Rapporto Codice ID Restrito. ❖ **Fine** Tutti conti ID \*\*12347643 :ABC

12347643 :ABC

# **6 Gestione delle informazioni sulle comunicazioni fax**

# **Verifica del risultato di ciascuna comunicazione (Display risultato della comunicazione)**

È possibile utilizzare il display dei messaggi per controllare alcune informazioni relative alle ultime 50 trasmissioni e/o ricezioni fax. Il display del risultato della comunicazione consente di controllare il numero del documento, la data e l'ora, il nome di destinazione, il numero di pagine, il tipo di comunicazione e il risultato della comunicazione.

## **Verifica del risultato delle trasmissioni**

Le informazioni sulle 50 trasmissioni fax più recenti possono essere controllate nel display dei messaggi.

- **Nota** Se si desidera annullare la procedura in corso, premere il tasto **Reimposta**. Nel pannello comandi verranno ripristinate le impostazioni della modalità iniziale.
	- **1** Aprire il coprioriginali a sinistra e premere il tasto **Stato**.

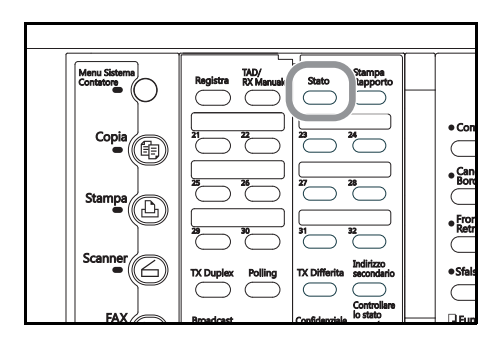

**2** Verificare che venga selezionato Display risultato TX nel display dei messaggi, quindi premere il tasto **Conferma**. Verranno visualizzate le informazioni sulla trasmissione più recente.

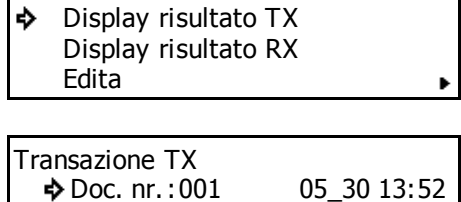

- **3** Se si preme il tasto ▼ verrà visualizzata la trasmissione precedente, mentre il tasto  $\triangle$  consente di passare alla trasmissione più recente.
- **4** Una volta terminata la verifica delle informazioni desiderate, premere **Conferma**. Nel pannello comandi verranno ripristinate nuovamente le impostazioni della modalità iniziale.

Se si preme il tasto ▼ quando vengono visualizzate le informazioni sulla trasmissione meno recente, verrà visualizzato un menu di uscita. In tal caso, premere **Conferma**. Nel pannello comandi verranno ripristinate le impostazioni della modalità iniziale.

Stato:

 $\mathbf{a}$ :5543

Trasmette

P01

**OK** 

# **Verifica del risultato delle ricezioni**

Le informazioni sulle 50 ricezioni fax più recenti possono essere controllate nel display dei messaggi.

- **Nota** Se si desidera annullare la procedura in corso, premere il tasto **Reimposta**. Nel pannello comandi verranno ripristinate le impostazioni della modalità iniziale.
	- **1** Aprire il coprioriginali a sinistra e premere il tasto **Stato**.

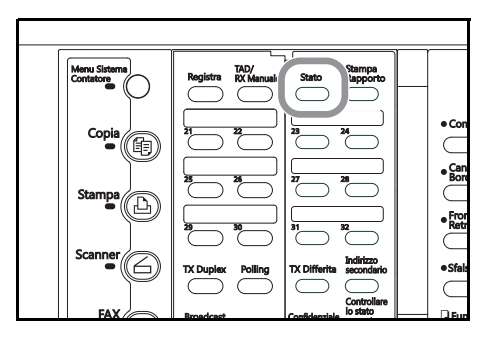

- **2** Premere il tasto **▲ o ▼** per selezionare Display risultato RX.
- Stato: Display risultato TX Display risultato RX Edita
- **3** Premere **Conferma**. Verranno visualizzate le informazioni sulla ricezione più recente.
- **4** Se si preme il tasto ▼ verrà visualizzata la ricezione precedente, mentre il tasto  $\triangle$  consente di passare alla ricezione più recente.

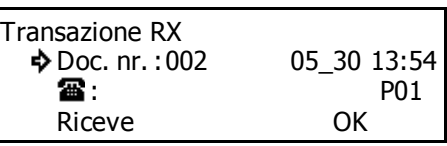

**5** Una volta terminata la verifica delle informazioni desiderate, premere **Conferma**. Nel pannello comandi verranno ripristinate le impostazioni della modalità iniziale.

Se si preme il tasto  $\blacktriangledown$  quando vengono visualizzate le informazioni sulla ricezione meno recente, verrà visualizzato un menu di uscita. In tal caso, premere **Conferma**. Nel pannello comandi verranno ripristinate le impostazioni della modalità iniziale.

# **Stampa di rapporti ed elenchi di gestione differenti (Stampa di rapporti ed elenchi di gestione)**

È possibile verificare in qualsiasi momento i risultati delle comunicazioni fax e di alcune impostazioni correlate al fax stampando rapporti di gestione differenti. Nelle procedure riportate di seguito viene illustrato come stampare Rapp. Attività, Rapporto di conferma e Settaggio lista utenti. È possibile stampare i singoli rapporti in qualsiasi momento.

# **Stampa di Rapp. Attività**

La stampa di questo rapporto consente di verificare lo stato, il risultato delle trasmissioni e delle ricezioni effettuate da questo fax. Le informazioni sulle ultime 50 comunicazioni verranno stampate su Rapp. Attività.

- **Note** Nel caso in cui non vi sia stata alcuna comunicazione, non verrà stampato alcun rapporto delle attività.
	- Se si desidera annullare la procedura in corso, premere il tasto **Reimposta**. Nel pannello comandi verranno ripristinate le impostazioni della modalità iniziale.
	- **1** Aprire il coprioriginali a sinistra e premere il tasto **Stampa Rapporto**.

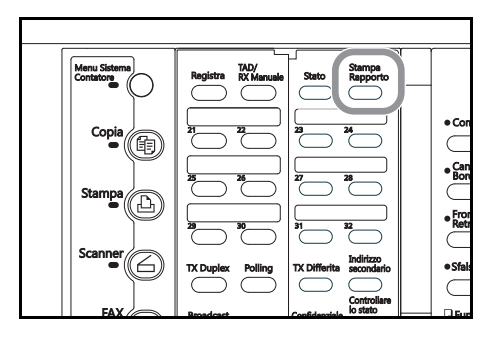

**2** Verificare che sia selezionata l'opzione Rapp. Attività nel display dei messaggi, quindi premere **Conferma**. Verrà stampato un Rapp. Attività.

Stampa Rapporto: Rapp. Attività Rapporto di conferma Settaggio lista utenti

Nel pannello comandi verranno ripristinate le impostazioni della modalità iniziale.

## **Stampa del Rapporto di conferma**

Stampare questo rapporto per controllare lo stato delle comunicazioni fax disponibili in memoria nello stato di attesa.

- **Note** Se in memoria non è presente alcuna comunicazione o alcun documento correlato alla Trasmissione polling, il Rapporto di conferma non verrà stampato.
	- Se si desidera annullare la procedura in corso, premere il tasto **Reimposta**. Nel pannello comandi verranno ripristinate le impostazioni della modalità iniziale.
	- **1** Aprire il coprioriginali a sinistra e premere il tasto **Stampa Rapporto**.

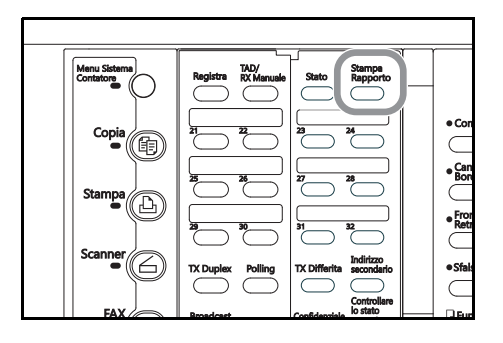

**2** Premere il tasto ▲ o ▼ per selezionare l'opzione Rapporto di conferma.

Stampa Rapporto:

- Rapp. Attività ۵b
- Rapporto di conferma Settaggio lista utenti

**3** Premere **Conferma**. Verrà stampato il Rapporto di conferma.

Nel pannello comandi verranno ripristinate le impostazioni della modalità iniziale.

## **Stampa di Settaggio lista utenti**

Stampare questa lista per verificare le impostazioni effettuate (ad esempio, tipo di linea telefonica) e le altre informazioni registrate (ad esempio, nome autonomo) nel fax.

- **Nota** Se si desidera annullare la procedura in corso, premere il tasto **Reimposta** Nel pannello comandi verranno ripristinate le impostazioni della modalità iniziale.
	- **1** Aprire il coprioriginali a sinistra e premere il tasto **Stampa Rapporto**.

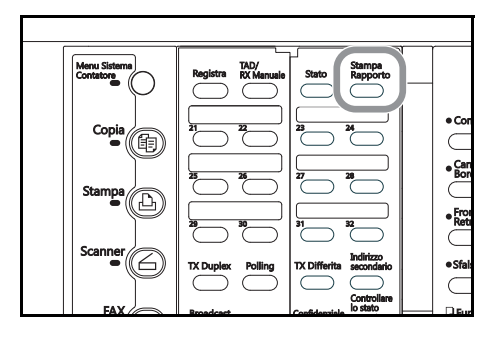

**2** Premere il tasto **A** o ▼ per selezionare Settaggio lista utenti.

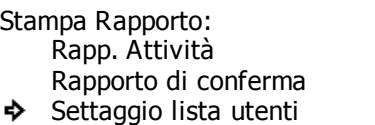

**3** Premere **Conferma**. Verrà stampato il Settaggio lista utenti.

Nel pannello comandi verranno ripristinate le impostazioni della modalità iniziale.

# **7 Impostazioni e registrazione**

# **Attivazione/Disattivazione della stampa di ciascun rapporto (impostazione "Stampa Rapporto")**

È possibile stampare sei differenti rapporti per verificare alcune informazioni, ad esempio, se è stata effettuata correttamente la trasmissione o la ricezione. È anche possibile stampare automaticamente ogni singolo rapporto o DISATTIVARE tale funzione.

### **<Rapp. Attività>**

Impostare la stampa di questo rapporto quando si raggiunge un numero di comunicazioni prestabilito per controllare i dettagli su tali comunicazioni.

### **<Rapporto Codice ID Restrito>**

Impostare la stampa di questo rapporto per controllare i dettagli, elencati per reparto, relativi a tutte le comunicazioni che vengono eseguite con Codice ID Restrito.

### **<Rapp. Trasmissione>**

Impostare la stampa di questo rapporto dopo ogni trasmissione per verificare la correttezza dell'operazione.

Selezionare l'opzione Stampa su condizione per stampare questo rapporto solo in determinate condizioni, ad esempio in caso di errore di comunicazione, di trasmissione broadcast e di trasmissione che utilizza il temporizzatore.

### **<Rapp. Ricezione>**

Impostare la stampa di questo rapporto dopo ogni ricezione per verificare la correttezza dell'operazione.

Selezionare l'opzione Stampa su condizione per stampare questo rapporto solo in determinate condizioni, ad esempio in caso di errore di comunicazione, di ricezione polling, di ricezione criptata e di ricezione confidenziale mediante sottoindirizzo.

### **<Rapporto differite>**

Impostare la stampa di questo rapporto dopo ogni comunicazione che utilizza il temporizzatore pianificato per verificare le informazioni correlate a quella comunicazione.

### **<NW-FAX Transmission Report (Rapporto trasmissione NW-FAX)>**

Se sul fax è installato uno scanner di rete opzionale, è possibile collegare questo rapporto a un messaggio e-mail per verificare la corretta esecuzione della trasmissione Network FAX.

Selezionare l'opzione Stampa su condizione per stampare questo rapporto solo in determinate condizioni, ad esempio in caso di errore di comunicazione, di trasmissione broadcast e di trasmissione che utilizza il temporizzatore.

7-2

# Impostazioni e registrazione

- **Nota** Se si desidera annullare la procedura in corso, premere il tasto **Reimposta**. Nel pannello comandi verranno ripristinate le impostazioni della modalità iniziale.
	- **1** Premere **Menu Sistema/Contatore**.

- **2** Premere **V** per selezionare Fax Default.
- **3** Premere **Conferma**.
- **4** Premere il tasto **△ o ▼** per selezionare Stampa Rapporto.

# **5** Premere **Conferma**.

**6** Premere **A** o ▼ per selezionare il rapporto da impostare.

> **L'esempio seguente riguarda l'impostazione di Rapporto differite.**

- **7** Premere **Conferma**.
- **8** Premere **▲ o ▼** per selezionare la stampa automatica di tale rapporto.

L'asterisco (\*) sul display dei messaggi indica l'impostazione corrente.

Se si desidera la stampa automatica del rapporto, selezionare On.

Se viene selezionato Transazione TX o Transazione RX nel passaggio 4, sarà possibile selezionare anche Stampa su condizione da questa schermata. In tal caso, il rapporto corrispondente verrà stampato solo in base alle condizioni spiegate nelle informazioni per quel rapporto come illustrato a sinistra.

- **9** Premere **Conferma**. L'impostazione del rapporto è completata.
	- > Se si desidera continuare la procedura di impostazione per altri rapporti, ripetere i passaggi 6 9.
	- > Se si desidera eseguire altre procedure di impostazione, selezionare Fine e premere **Conferma**.
	- > Se l'impostazione è terminata, premere **Reimposta**. Nel pannello comandi verranno ripristinate le impostazioni della modalità iniziale.

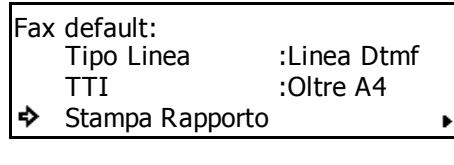

Stampa default. • Scanner default Menu Sistema / Contatore

Fax default

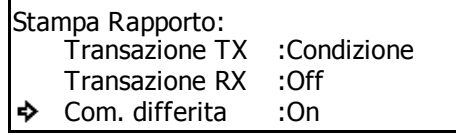

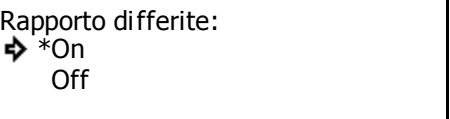

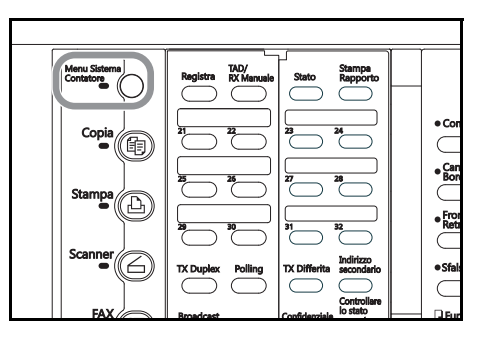

# **Attivazione/Disattivazione della scheda informativa (impostazione "Scheda Inform.")**

Se la funzione Scheda Inform. è ATTIVA, occorrerà memorizzare i documenti solo una volta e renderli così disponibili per la trasmissione a tutti i numeri dei destinatari quando si riceve la relativa richiesta di polling. Per utilizzare questa funzione, è necessario ATTIVARLA in precedenza. Vedere *Preparazione dei documenti per una Trasmissione polling* a pagina *5-9*.

- **Nota** Se si desidera annullare la procedura in corso, premere il tasto **Reimposta**. Nello schermo a sfioramento verranno ripristinate le impostazioni della modalità iniziale.
	- **1** Premere **Menu Sistema/Contatore**.

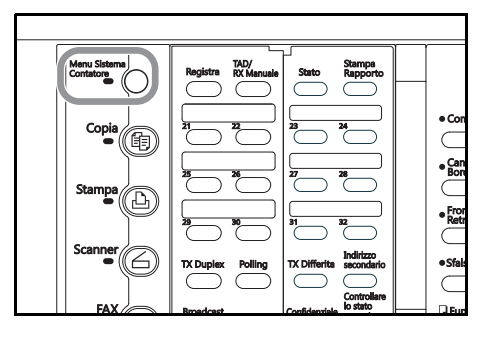

Menu Sistema / Contatore Scanner default Stampa default. . Fax default  $\overline{\phantom{a}}$ 

- **3** Premere **Conferma**.
- **4** Premere il tasto **A** o ▼ per selezionare Scheda Inform.

**2** Premere ▼ per selezionare Fax Default.

- **5** Premere **Conferma**.
- **6** Premere **A** o ▼ per selezionare l'ATTIVAZIONE o DISATTIVAZIONE di tale funzione.

L'asterisco (\*) sul display dei messaggi indica l'impostazione corrente.

Se si desidera ATTIVARE la funzione Scheda Inform.,

selezionare Salva doc. dopo TX. Anche dopo la trasmissione, i documenti rimangono in memoria in attesa della prossima richiesta di polling. Se si desidera eliminare i documenti dalla memoria dopo la trasmissione, selezionare Cancella doc. dopo TX.

**7** Premere **Conferma**. L'impostazione della funzione Scheda Inform. è completata.

Se l'impostazione è terminata, premere **Reimposta**. Nel pannello comandi verranno ripristinate le impostazioni della modalità iniziale.

Fax default: Contr. cod. seg. Trasf. Mem. Scheda Inform. : Off : Cancella

Scheda Inform.: Cancella doc. dopo TX \*Salva doc. dopo TX

# **Impostazione del numero di squilli [Ricezione Automatica fax] (impostazione "Nr. di squilli")**

È possibile impostare il numero di squilli del fax (tra 1 e 15) prima di rispondere a una chiamata in arrivo nella modalità di ricezione automatica fax.

- **Nota** Se si desidera annullare la procedura in corso, premere il tasto **Reimposta**. Nel pannello comandi verranno ripristinate le impostazioni della modalità iniziale.
	- **1** Premere **Menu Sistema/Contatore**.

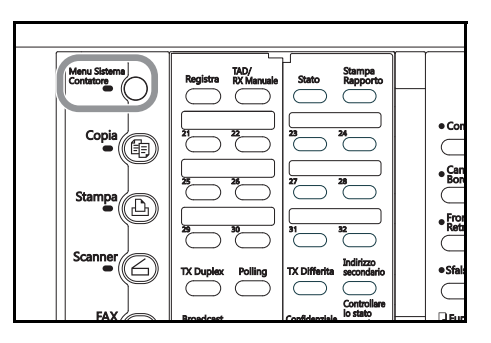

**2** Premere ▼ per selezionare Fax Default.

**4** Premere il tasto **A** o ▼ per selezionare Nr. di

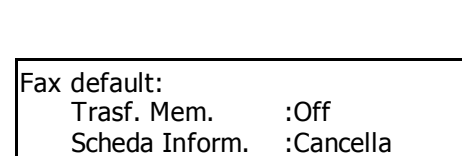

: 2Volte

Stampa default.  $\rightarrow$ Scanner default Menu Sistema / Contatore

Fax default

Η,

Nr. Di Squilli

**5** Premere **Conferma**.

**3** Premere **Conferma**.

squilli.

**6** Premere **A** o ▼ per selezionare il numero di squilli prima di rispondere a una chiamata in arrivo.

L'asterisco (\*) sul display dei messaggi indica l'impostazione corrente.

\* 2Volte3Volte

Nr. Di Squilli:<br>❖ 1Volte

1Volte

**7** Premere **Conferma**. L'impostazione del numero di squilli nella modalità di ricezione automatica fax è completata.

# **Impostazione del numero di squilli [ricezione TAD] (impostazione "Nr. di squilli")**

Se al fax è connesso un telefono con segreteria telefonica acquistato separatamente ed è ATTIVA la ricezione TAD ma le funzioni della segreteria telefonica sono DISATTIVATE, è possibile impostare un numero di squilli (tra 1 e 15) prima che avvenga la commutazione per la ricezione fax. Quando arriva una chiamata da un fax, il sistema verrà commutato per la ricezione fax dopo il numero di squilli prestabilito. Vedere *Commutazione automatica fra fax e segreteria telefonica (Ricezione TAD)* a pagina *5-3*.

- **Note** ASSICURARSI di selezionare un numero MAGGIORE di quello impostato per la segreteria telefonica. Nel caso non sia possibile impostare tale numero, selezionare "15 Volte" in questa procedura.
	- Se si desidera annullare la procedura in corso, premere il tasto **Reimposta**. Nel pannello comandi verranno ripristinate le impostazioni della modalità iniziale.
	- **1** Premere **Menu Sistema/Contatore**.

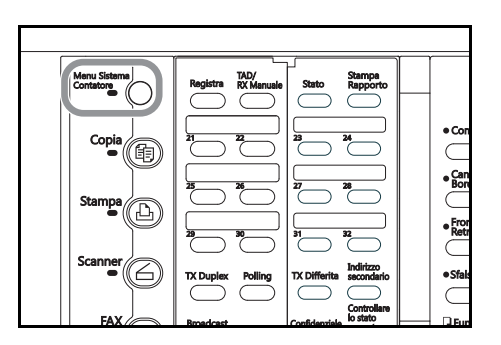

- **2** Premere ▼ per selezionare Fax Default. Stampa default.  $\Box$ Scanner default + Menu Sistema / Contatore
	- Fax default

- **3** Premere **Conferm**.
- **4** Premere **△ o ▼** per selezionare N. squilli TAD.

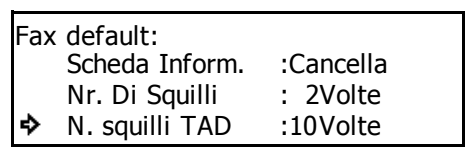

í.

## **5** Premere **Conferma**.

**6** Premere **A** o **V** per selezionare il numero di squilli per la commutazione fax.

L'asterisco (\*) sul display dei messaggi indica l'impostazione corrente.

**7** Premere **Conferma**. L'impostazione del numero di squilli nella modalità di ricezione TAD è completata.

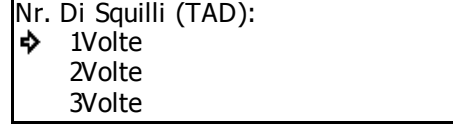

# **Impostazione del numero di squilli [Commut. FAX/TEL] (impostazione "Nr. di squilli")**

Se al fax è connesso un telefono acquistato separatamente ed è ATTIVA la funzione Commut. FAX/TEL, è possibile impostare un numero di squilli (tra 0 e 15) prima che venga attivata tale modalità. Dopo il numero di squilli prestabilito, in caso di chiamata da un fax, il sistema verrà commutato per la ricezione fax. Se il mittente è in linea, il telefono comincia a squillare di nuovo. Vedere *Commutazione automatica tra fax e telefono (Commutat. Fax/Tel)* a pagina *5-1*.

- **Nota** Se si desidera annullare la procedura in corso, premere il tasto **Reimposta**. Nel pannello comandi verranno ripristinate le impostazioni della modalità iniziale.
	- **1** Premere **Menu Sistema/Contatore**.

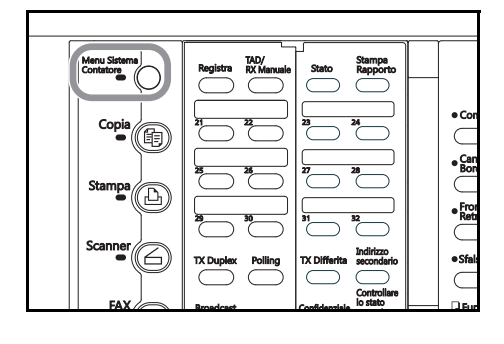

Stampa default. Scanner default • Menu Sistema / Contatore Fax default

- **3** Premere **Conferma**.
- **4** Premere **A** o ▼ per selezionare N. sq. RX aut.

**2** Premere ▼ per selezionare Fax Default.

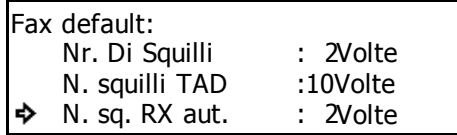

# **5** Premere **Conferma**.

**6** Premere **A** o ▼ per selezionare il numero di squilli per la commutazione fax.

L'asterisco (\*) sul display dei messaggi indica l'impostazione corrente.

Se si seleziona 0 Volte, verrà attivata la modalità Comm. FAX/TEL appena arriva una chiamata.

**7** Premere **Conferma**. L'impostazione del numero di squilli nella modalità Commut. FAX/TEL è completata.

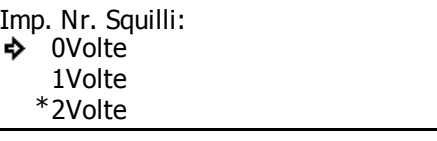

# **Conferma delle informazioni sulla destinazione prima della chiamata (impostazione "Conf. Chiam.")**

La conferma della chiamata evita problemi legati a un'errata digitazione del tasto One Touch, del tasto programma o di quello per il gruppo chiamata. Se è ATTIVA l'opzione Conf. Chiam., l'utente sarà in grado di controllare la destinazione prima di effettuare la chiamata evitando così l'invio di documenti al destinatario sbagliato.

- **Nota** Se si desidera annullare la procedura in corso, premere il tasto **Reimposta**. Nel pannello comandi verranno ripristinate le impostazioni della modalità iniziale.
	- **1** Premere **Menu Sistema/Contatore**.

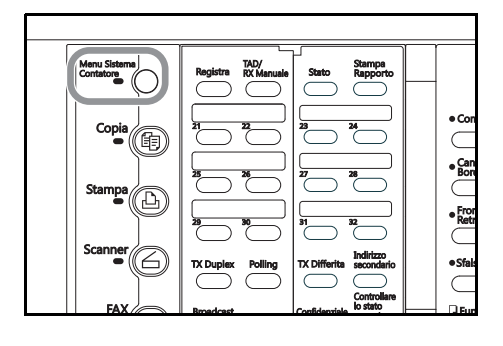

Menu Sistema / Contatore Scanner default + Stampa default. • Fax default k

> N. squilli TAD N. sq. RX aut. Conf. Chiam.

### **3** Premere **Conferma**.

**4** Premere il tasto  $\triangle$  o  $\nabla$  per selezionare Conf. Chiam.

**2** Premere ▼ per selezionare Fax Default.

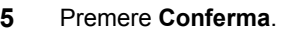

**6** Premere **A** o ▼ per selezionare l'ATTIVAZIONE o DISATTIVAZIONE di tale funzione.

L'asterisco (\*) sul display dei messaggi indica l'impostazione corrente.

**7** Premere **Conferma**. L'impostazione per Conf. Chiam. è completata.

Se l'impostazione è terminata, premere **Reimposta**. Nel pannello comandi verranno ripristinate le impostazioni della modalità iniziale.

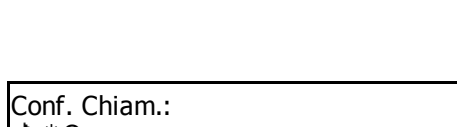

:10Volte

: On : 2Volte

On \*Off

Fax default:

P.

# **Impostazione del volume (impostazione "Volume")**

Il volume dell'allarme, del monitor e dell'altoparlante può essere regolato o reso non udibile.

### **<Volume Beep>**

Questa opzione consente di impostare il volume dell'allarme che suona in caso di errore di comunicazione o quando si preme un tasto sbagliato sul pannello comandi.

### **<Monitor volume>**

Questa opzione consente di impostare il volume dell'altoparlante interno dal quale è possibile ascoltare le condizioni della linea telefonica quando NON è premuto il tasto **Libero**.

### **<Volume altop.>**

Questa opzione consente di impostare il volume dell'altoparlante interno dal quale è possibile ascoltare le condizioni della linea telefonica quando È premuto il tasto **Libero**.

- **Nota** Se si desidera annullare la procedura in corso, premere il tasto **Reimposta**. Nel pannello comandi verranno ripristinate le impostazioni della modalità iniziale.
	- **1** Premere **Menu Sistema/Contatore**.

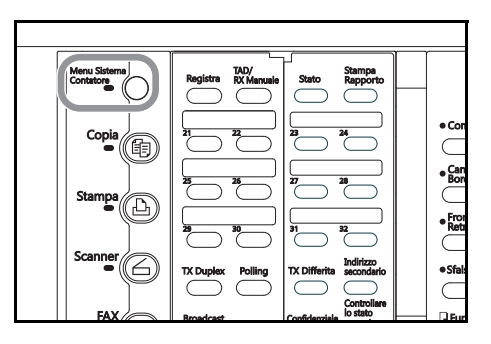

**2** Premere **V** per selezionare Fax Default.

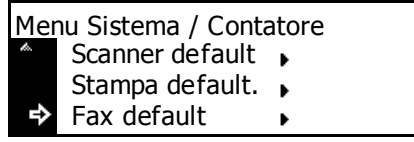

- **3** Premere **Conferma**.
- **4** Premere il tasto **A** o ▼ per selezionare Volume.

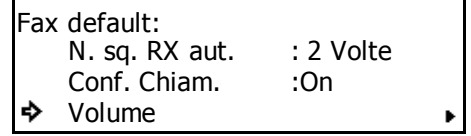

**5** Premere **Conferma**.

- **6** Premere **A** o ▼ per selezionare quale impostazione di volume eseguire.
- Volume: Fine ф Volume Beep : Piccolo Monitor volume : Medio

### **> Se è stato selezionato "Volume Beep":**

- (1) Premere il tasto **Conferma**.
- (2) Premere  $\triangle$  o  $\nabla$  per selezionare il volume desiderato.

L'asterisco (\*) sul display dei messaggi indica l'impostazione corrente.

È possibile impostare il volume su una delle

seguenti opzioni: Off, Piccolo o Grande. Se è stato selezionato Off, l'utente non sentirà l'allarme.

### **> Se è stato selezionato "Monitor volume":**

- (1) Premere il tasto **Conferma**.
- (2) Premere  $\triangle$  o  $\nabla$  per selezionare il volume desiderato.

L'asterisco (\*) sul display dei messaggi indica l'impostazione corrente.

È possibile impostare iI volume su una delle

seguenti opzioni: Off, Piccolo o Grande. Se è stato selezionato Off, l'utente non sentirà l'allarme del monitor.

### **> Se è stato selezionato "Volume altop.":**

### (1) Premere il tasto **Conferma**.

(2) Premere  $\triangle$  o  $\nabla$  per selezionare il volume desiderato.

L'asterisco (\*) sul display dei messaggi indica l'impostazione corrente.

È possibile impostare iI volume su una delle

sequenti opzioni: Off, Piccolo o Grande. Se è stato selezionato Off, l'utente non sentirà l'allarme del monitor.

**7** Premere **Conferma**. Il display dei messaggi ritornerà al menu Volume.

> Se si desidera eseguire altre procedure di impostazione, selezionare Fine e premere **Conferma**.

> Se l'impostazione è terminata, premere **Reimposta**. Nel pannello comandi verranno ripristinate le impostazioni della modalità iniziale.

Monitor volume: Off Piccolo \* Medio

Volume altop.: Off \* Piccolo Medio

♪

Volume Beep: Off \* Piccolo Grande

# **Impostazione del formato del documento per la scansione dal processore documenti (impostazione "Scans. dal DP")**

Selezionare se eseguire la scansione dei documenti impostati nel processore documenti nel formato 8 1/2" x 11", in un altro formato oppure come documenti su carta lunga (nella direzione dell'alimentazione carta).

- Note · Se i documenti vengono trasmessi come fronte/retro, è necessario selezionare Formato standard orig. Vedere *Invio di documenti fronte/retro (Trasmissione duplex)* a pagina *3-1*.
	- Se si seleziona Lunghezza originale, non sarà possibile ruotare i documenti per la trasmissione. Vedere *Rotazione dell'immagine del documento per la trasmissione (funzione di rotazione e di trasmissione)* a pagina *1-21*.
	- Se si desidera annullare la procedura in corso, premere il tasto **Reimposta**. Nel pannello comandi verranno ripristinate le impostazioni della modalità iniziale.
	- **1** Premere **Menu Sistema/Contatore**.

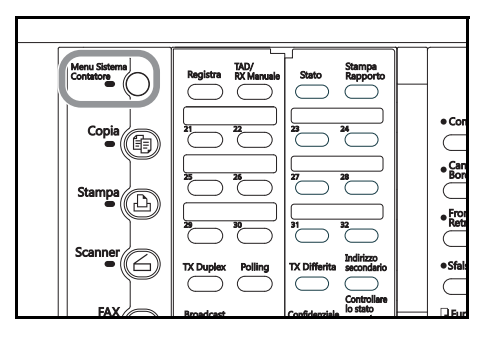

**2** Premere ▼ per selezionare Fax Default.

Fax default: Conf. Chiam. Volume On

Orig. Sta.

 $\mathbf{r}$ 

Stampa default. . Scanner default • Menu Sistema / Contatore

Fax default

Scans. dal PD

# **5** Premere **Conferma**.

**3** Premere **Conferma**.

dal DP.

**6** Premere **A** o ▼ per selezionare l'impostazione del formato documento desiderata.

**4** Premere il tasto **A** o ▼ per selezionare Scans.

L'asterisco (\*) sul display dei messaggi indica l'impostazione corrente.

**7** Premere **Conferma**. L'impostazione del formato documento è completata.

Se l'impostazione è terminata, premere **Reimposta**. Nel pannello comandi verranno ripristinate le impostazioni della modalità iniziale.

Scans. dal PD: Formato standard orig. \*

Lunghezza originale

# **Impostazione della modalità di trasmissione predefinita (impostazione "TX modo/Default")**

L'utente può selezionare Trasmissione Memoria o Trasm. Diretta da Alimen. come modalità di trasmissione predefinita per il fax. Se viene selezionato Trasm. Diretta da Alimen., si accende la spia **Trasmissione Memoria**.

- **Nota** Se si desidera annullare la procedura in corso, premere il tasto **Reimposta**. Nel pannello comandi verranno ripristinate le impostazioni della modalità iniziale.
	- **1** Premere **Menu Sistema/Contatore**.

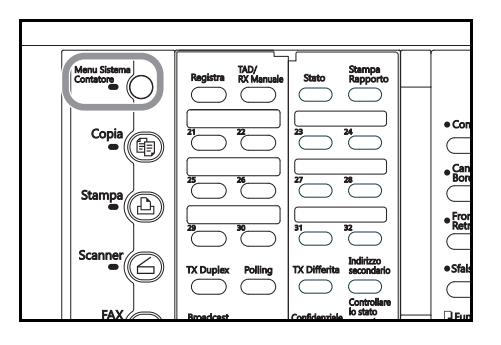

- **2** Premere ▼ per selezionare Fax Default.
- **3** Premere **Conferma**.
- **4** Premere **A** o ▼ per selezionare TX/Default.

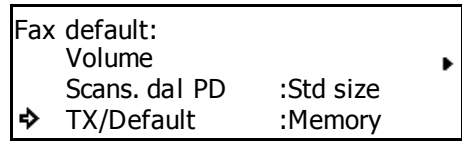

k

Stampa default. • Scanner default + Menu Sistema / Contatore

Fax default

в

### **5** Premere **Conferma**.

**6** Premere **A** o ▼ per selezionare la modalità di trasmissione desiderata.

L'asterisco (\*) sul display dei messaggi indica l'impostazione corrente.

TX modo/Default: Trasm. Diretta da Alimen. \*Trasmissione Memoria

**7** Premere **Conferma**. L'impostazione della modalità di trasmissione è completata.

# **Selezione della modalità di ricezione automatica (impostazione "Modo ricez.")**

Questo fax presenta 2 o 3 modalità di ricezione automatica in base alla versione del modello. La versione in pollici dispone delle modalità Ricezione Automatica del fax, Comm. FAX/TEL e ricezione D.R.D. mentre quella metrica delle modalità Ricezione Automatica del fax e Comm. FAX/TEL. Selezionare tra le modalità di cui dispone il sistema.

- **Nota** Se si desidera annullare la procedura in corso, premere il tasto **Reimposta**. Nel pannello comandi verranno ripristinate le impostazioni della modalità iniziale.
	- **1** Premere **Menu Sistema/Contatore**.

**2** Premere ▼ per selezionare Fax Default.

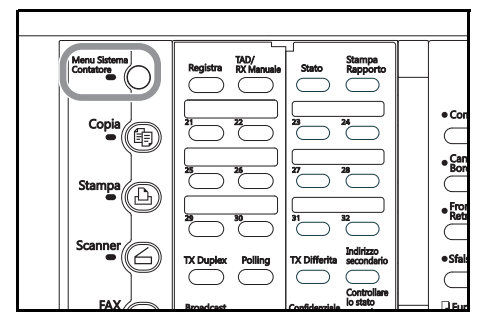

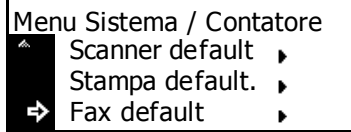

Modo ricez.:

D.R.D.

- **3** Premere **Conferma**.
- **4** Premere il tasto **A** o ▼ per selezionare Modo ricez.

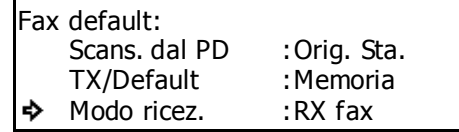

- **5** Premere **Conferma**.
- **6** Premere **A** o ▼ per selezionare la modalità di ricezione desiderata.

L'asterisco (\*) sul display dei messaggi indica l'impostazione corrente.

Se è stata selezionata la modalità > D.R.D., procedere al passaggio 7.

> Se è stata selezionata una modalità di ricezione diversa da D.R.D., saltare al passaggio 9.

- **7** Premere **Conferma**.
- **8** Premere **A** o ▼ per selezionare il tipo di squillo desiderato.

Selezionare tra i quattro tipi disponibili: 1 squillo, 2 squilli, Corto-corto-lungo e Corto-lungo-corto.

Tipo Squilli D.R.D.: 1 squillo 2 squilli Corto-corto-lungo

Commutat. Fax/Tel Ricezione Fax \*

**9** Premere **Conferma**. L'impostazione della modalità di ricezione è completata.
# **Attivazione/Disattivazione della stampa della data e dell'ora della ricezione (impostazione "RX data/ora")**

Selezionare se si desidera stampare, sul margine superiore dei documenti ricevuti, di informazioni quali l'ora di ricezione, informazioni relative al mittente e il numero di pagine trasmesse. Tali informazioni sono utili per controllare l'ora effettiva di ricezione dei documenti, in particolar modo se vengono inviati da un luogo con fuso orario diverso. Per poter stampare queste informazioni, occorre aver ATTIVATO tale funzione in precedenza.

- **Note** Se il contenuto di una pagina ricevuta viene separato e stampato su due o più fogli, l'ora e la data di ricezione verrà stampata solo sul primo foglio.
	- Se è ATTIVA la funzione Inoltro fax, la data e l'ora reale di ricezione del fax non verrà stampata sui documenti ricevuti dalla destinazione selezionata. Tuttavia, se l'operazione di inoltro non riesce anche dopo aver richiamato il numero di volte prestabilito, le informazioni sulla data e l'ora di ricezione SARANNO visualizzate sui documenti che verranno automaticamente stampati da questo fax.
	- Se si desidera annullare la procedura in corso, premere il tasto **Reimposta**. Nel pannello comandi verranno ripristinate le impostazioni della modalità iniziale.
	- **1** Premere **Menu Sistema/Contatore**.

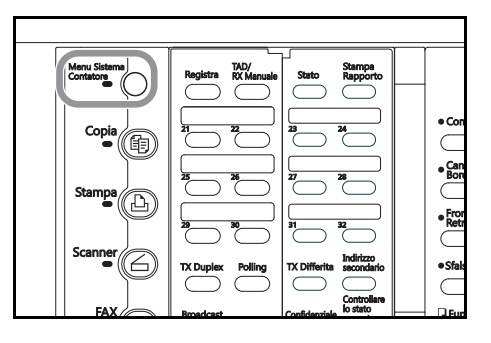

Stampa default.  $\rightarrow$ Scanner default Menu Sistema / Contatore

Fax default

Fax default: TX/Default Modo ricez. RX data/ora

- **2** Premere ▼ per selezionare Fax Default.
- **3** Premere **Conferma**.
- **4** Premere **A** o ▼ per selezionare Rx data/ora.

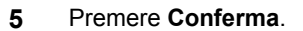

**6** Premere **▲ o ▼** per ATTIVARE o DISATTIVARE tale funzione.

L'asterisco (\*) sul display dei messaggi indica l'impostazione corrente.

Se si desidera stampare la data e l'ora di ricezione, selezionare On.

**7** Premere **Conferma**. L'impostazione per la stampa della data e dell'ora di ricezione è completata.

Se l'impostazione è terminata, premere **Reimposta**. Nel pannello comandi verranno ripristinate le impostazioni della modalità iniziale.

RX data/ora: On ♪ Off \*

: Memoria :RX fax Off

 $\blacksquare$ 

# **Selezione della modalità di selezione alimentazione carta (impostazione "Vassoio alimentazione carta per fax")**

Selezionare una delle tre modalità di alimentazione carta disponibili (Selez. Autom. Formato orig., Formato fisso o Cassetto fisso) per stampare tutti i documenti ricevuti quando il sistema è nella modalità di funzionamento fax nonché per stampare rapporti ed elenchi.

**Nota** Questa impostazione NON PUÒ essere modificata mentre sono presenti documenti in memoria.

#### **<Modalità Selezione automatica>**

Con questa modalità, sarà possibile selezionare e alimentare automaticamente il fax con il formato carta più appropriato.

#### **<Modalità Formato fisso>**

In questa modalità, l'alimentazione della carta avviene dal cassetto che contiene il formato carta selezionato. Se nessuno dei cassetti contiene la carta del formato selezionato, i documenti verranno ricevuti direttamente in memoria.

Con questa impostazione NON è possibile selezionare più formati carta.

Se lo stesso formato carta è impostato in più punti, avrà priorità la carta contenuta nel cassetto superiore.

#### **<Modalità Cassetto fisso>**

In questa modalità, l'alimentazione della carta viene effettuata da un determinato cassetto indipendentemente dal formato dei documenti ricevuti. Se il cassetto selezionato non contiene carta, i documenti verranno ricevuti direttamente in memoria.

Con questa impostazione NON è possibile selezionare più cassetti.

- **Nota** Se si desidera annullare la procedura in corso, premere il tasto **Reimposta**. Nel pannello comandi verranno ripristinate le impostazioni della modalità iniziale.
	- **1** Premere **Menu Sistema/Contatore**.

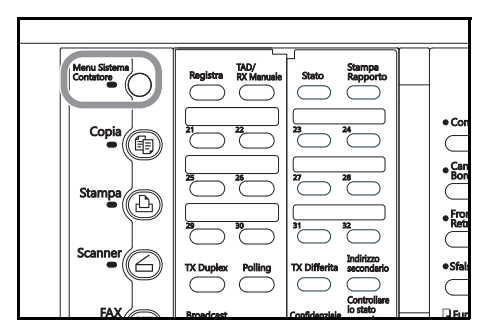

**2** Premere **V** per selezionare Fax Default.

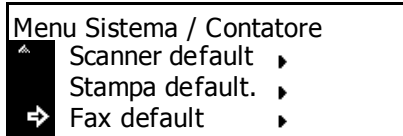

- **3** Premere **Conferma**.
- **4** Premere il tasto **A** o ▼ per selezionare Sel.Alim.Carta.

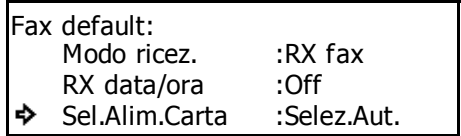

**5** Premere **Conferma**.

**6** Premere **A** o ▼ per selezionare la modalità di alimentazione carta desiderata.

> L'asterisco (\*) sul display dei messaggi indica l'impostazione corrente.

**> Se è stato selezionato Selezione automatica:**

Procedere al passaggio 7.

#### **> Se è stato selezionato Formato fisso:**

- (1) Premere il tasto **Conferma**.
- (2) Premere  $\triangle$  o  $\nabla$  per selezionare il formato carta desiderato.

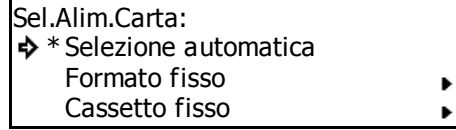

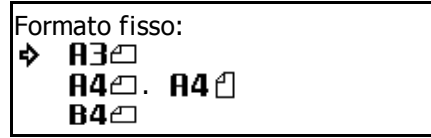

#### **> Se è stato selezionato Cassetto fisso:**

(1) Premere il tasto **Conferma**.

(2) Premere  $\triangle$  o  $\nabla$  per selezionare il cassetto desiderato.

Se il cassetto selezionato non è installato, verrà visualizzato un messaggio indicante che il cassetto non è disponibile, pertanto non potrà essere utilizzato.

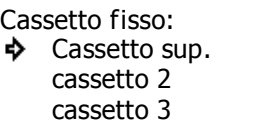

**7** Premere **Conferma**. L'impostazione della selezione per l'alimentazione della carta è completata.

#### **Attivazione/Disattivazione della ricezione 2 in 1 (impostazione "RX 2 in 1")**

Se è ATTIVA la ricezione 2 in 1 e si ricevono 2 pagine nel formato 5  $1/2$ " x 8  $1/2$ " [A5] durante la stessa ricezione, le due pagine verranno stampate su un unico foglio nel formato 11" x 8 1/2" [A4]. Per eseguire la ricezione 2 in 1, occorre aver ATTIVATO tale funzione in precedenza.

- **Note** NON è possibile utilizzare la ricezione 2 in 1 in combinazione con la ricezione fronte/retro.
	- Se si desidera annullare la procedura in corso, premere il tasto **Reimposta**. Nel pannello comandi verranno ripristinate le impostazioni della modalità iniziale.
	- **1** Premere **Menu Sistema/Contatore**.

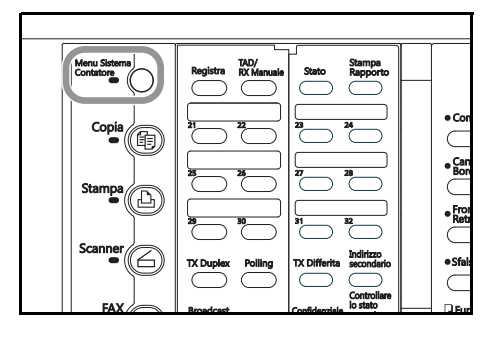

Stampa default. • Scanner default • Menu Sistema / Contatore Fax default

**2** Premere ▼ per selezionare Fax Default.

- **3** Premere **Conferma**.
- **4** Premere il tasto  $\triangle$  o  $\nabla$  per selezionare RX 2 in 1.

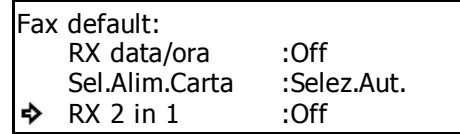

#### **5** Premere **Conferma**.

**6** Premere **▲ o ▼** per ATTIVARE o DISATTIVARE tale funzione.

L'asterisco (\*) sul display dei messaggi indica l'impostazione corrente.

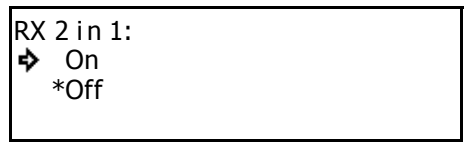

**7** Premere **Conferma**. L'impostazione RX 2 in 1 è completata.

#### **Attivazione/Disattivazione della diagnosi remota (impostazione "Diagnosi rem.")**

Nel caso si verifichi un problema al fax che richiede l'intervento del servizio tecnico, dal computer del centro assistenza è possibile accedere direttamente al fax tramite la linea telefonica e controllarne lo stato e altre informazioni relative al problema.

- **Note** Per utilizzare la diagnosi remota, è necessario stipulare in precedenza un contratto con il centro assistenza autorizzato nonché registrare anticipatamente un predeterminato ID per la diagnosi remota. Vedere *Registrazione dell'ID per la diagnosi remota (impostazione "ID Diag. Rem.")* a pagina *7-18*. Per ulteriori informazioni, rivolgersi al proprio rappresentante del servizio di assistenza clienti, a un centro di assistenza clienti autorizzato oppure contattare la sede in cui è stato effettuato l'acquisto.
	- Se si desidera annullare la procedura in corso, premere il tasto **Reimposta**. Nel pannello comandi verranno ripristinate le impostazioni della modalità iniziale.
	- **1** Premere **Menu Sistema/Contatore**.

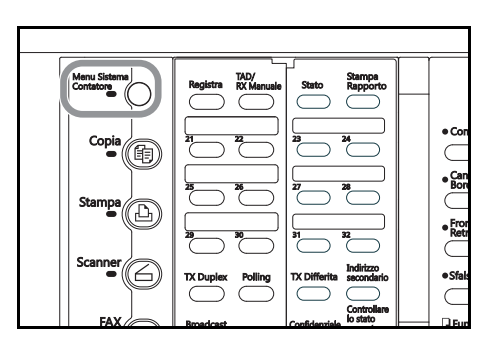

- **2** Premere ▼ per selezionare Fax Default. Scanner default + Menu Sistema / Contatore
	- Stampa default.  $\Box$ Fax default í.

- **3** Premere **Conferma**.
- **4** Premere il tasto **A** o ▼ per selezionare Diagnosi Rem.

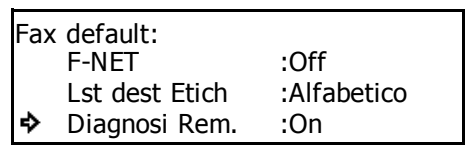

#### **5** Premere **Conferma**.

**6** Premere **▲ o ▼** per ATTIVARE o DISATTIVARE tale funzione.

L'asterisco (\*) sul display dei messaggi indica l'impostazione corrente.

**7** Premere **Conferma**. L'impostazione di Diagnosi Rem. è completata.

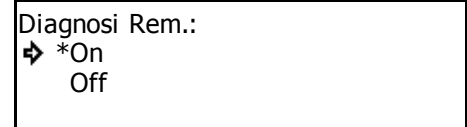

# **Registrazione dell'ID per la diagnosi remota (impostazione "ID Diag. Rem.")**

- **Note** Un ID di diagnosi remota registrato precedentemente può anche essere modificato eseguendo la procedura descritta di seguito.
	- Se si desidera annullare la procedura in corso, premere il tasto **Reimposta**. Nel pannello comandi verranno ripristinate le impostazioni della modalità iniziale.
	- **1** Aprire il coprioriginali a sinistra e premere il tasto **Registra**.

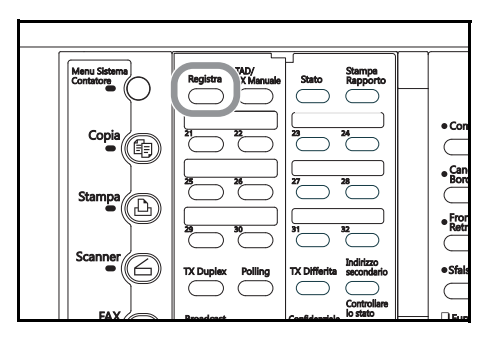

**2** Premere il tasto  $\triangle$  o  $\nabla$  per selezionare Prog. Parametri fax.

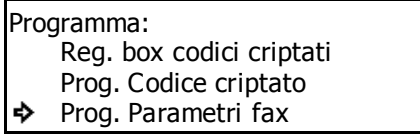

- **3** Premere **Conferma**.
- **4** Premere il tasto **A** o ▼ per selezionare ID Diag. Rem.

#### **5** Premere **Conferma**.

**6** Utilizzare la tastierina per immettere l'ID Diag. Rem. a 4 cifre prestabilito.

Se si desidera reimpostare il numero visualizzato su "0000", premere il tasto **Stop/Annulla**.

**7** Premere **Conferma**. La registrazione di ID Diag. Rem. è completata.

Se l'impostazione è terminata, premere **Reimposta**. Nel pannello comandi verranno ripristinate le impostazioni della modalità iniziale.

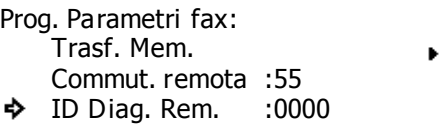

ID Diag. Rem. :0000

Immettere codice-ID remoto

## **Ricezione di fax dello stesso formato o di formato ridotto (impostazione "Formato ricezione")**

Se in "Vassoio alimentazione carta per fax" è selezionata la modalità Selezione automatica e il formato della carta del fax in arrivo è di dimensioni maggiori della carta nel cassetto da utilizzare per la stampa, è possibile selezionare se stampare tali fax nel loro formato originale su più fogli di carta oppure ridurne le dimensioni per adattarle a quelle del formato carta disponibile.

- **Nota** Se si desidera annullare la procedura in corso, premere il tasto **Reimposta**. Nel pannello comandi verranno ripristinate le impostazioni della modalità iniziale.
	- **1** Premere **Menu Sistema/Contatore**.

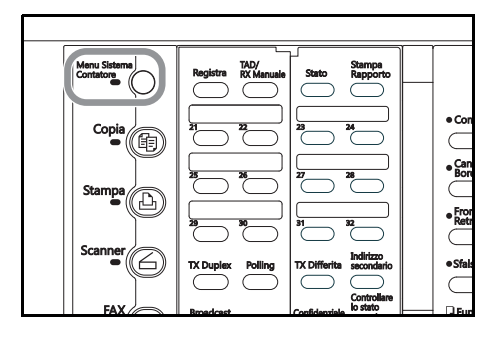

- **2** Premere ▼ per selezionare Fax Default.
- Menu Sistema / Contatore Scanner default + Stampa default. • Fax default k

Zoom \*100%

Formato ricezn:

- **3** Premere **Conferma**.
- **4** Premere il tasto **A** o ▼ per selezionare Modo ricez.

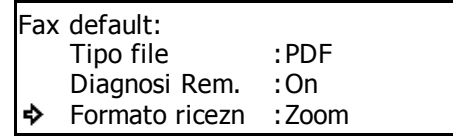

#### **5** Premere **Conferma**.

**6** Premere  $\triangle$  o  $\nabla$  per selezionare se stampare i fax nel loro formato originale o in un formato ridotto per adattarli al formato carta disponibile.

L'asterisco (\*) sul display dei messaggi indica l'impostazione corrente.

**7** Premere **Conferma**. L'impostazione per il formato dei fax ricevuti è completata.

# **Attivazione/Disattivazione della ricezione di pacchetti fax (impostazione "Rx Pacchet Fax")**

Se questa impostazione è ATTIVA, i dati dei fax in arrivo verranno memorizzati e quindi stampati in un unico gruppo alla fine della comunicazione. Memorizzando la stampa di un fax in arrivo composto di più pagine fino a quando non è stata completata la ricezione, sarà possibile eseguire copie durante tale operazione.

- **Note** Anche se questa impostazione è ATTIVA, qualora la memoria non fosse sufficiente per conservare dati immagine aggiuntivi, il sistema verrà commutato automaticamente per stampare pagina per pagina.
	- Anche se questa impostazione è ATTIVA in combinazione o con la ricezione fronte/retro o con la funzione Inoltro fax, oppure se sul sistema è in corso una ricezione in memoria, tali operazioni avranno la priorità.
	- Se si desidera annullare la procedura in corso, premere il tasto **Reimposta**. Nel pannello comandi verranno ripristinate le impostazioni della modalità iniziale.
	- **1** Premere **Menu Sistema/Contatore**.

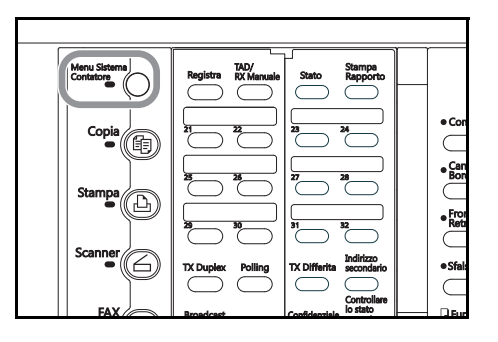

**2** Premere ▼ per selezionare Fax Default.

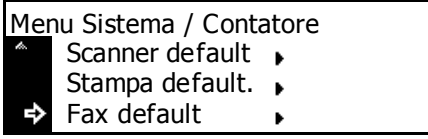

#### **3** Premere **Conferma**.

**4** Premere il tasto **A** o ▼ per selezionare Rx Pacchet Fax.

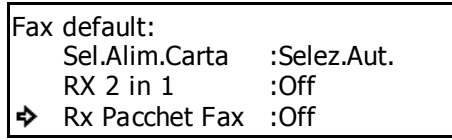

#### **5** Premere **Conferma**.

**6** Premere **▲ o ▼** per ATTIVARE o DISATTIVARE tale funzione.

L'asterisco (\*) sul display dei messaggi indica l'impostazione corrente.

**7** Premere **Conferma**. L'impostazione per la ricezione di pacchetti fax è completata.

Se l'impostazione è terminata, premere **Reimposta**. Nel pannello comandi verranno ripristinate le impostazioni della modalità iniziale.

On \*Off

Rx Pacchet Fax:

# **8 Apparecchiatura opzionale**

#### **Unità fronte/retro**

La ricezione duplex sarà possibile grazie all'installazione dell'unità fronte retro opzionale. La carta viene capovolta all'interno del fax e il contenuto viene stampato sul retro del foglio. Se la larghezza di ciascuna pagina ricevuta è dello stesso formato, i documenti verranno stampati su entrambi i lati del foglio.

- **Note** Per utilizzare questa funzione, è necessario averla ATTIVATA in precedenza.
	- Se la funzione di ricezione duplex è ATTIVATA, tutte le pagine di un fax ricevuto verranno conservate temporaneamente in memoria indipendentemente dalla modalità di ricezione impostata e potranno essere poi stampate in qualsiasi momento.

#### **Attivazione/Disattivazione ricezione fronte retro (impostazione RX 2-facce)**

Con la funzione di ricezione duplex, è possibile stampare sul retro delle pagine dei fax ricevuti. Per utilizzare questa funzione, è necessario averla ATTIVATA in precedenza.

- **Note** NON è possibile utilizzare la ricezione fronte retro in combinazione con la ricezione 2 in 1.
	- Se si desidera annullare la procedura in corso, premere il tasto **Reimposta**. Nel pannello comandi verranno ripristinate le impostazioni della modalità iniziale.
	- **1** Premere **Menu Sistema/Contatore**.

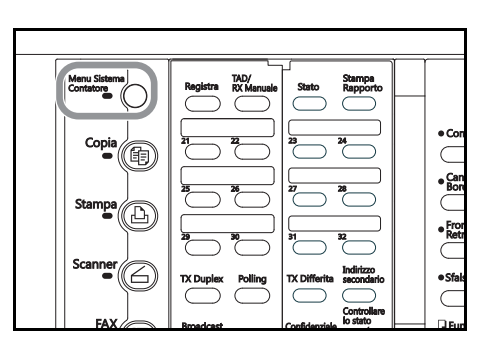

**2** Premere ▼ per selezionare Fax Default.

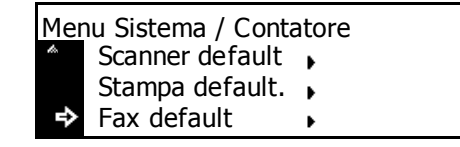

- **3** Premere **Conferma**.
- **4** Premere il tasto  $\triangle$  o  $\nabla$  per selezionare RX 2-facce.

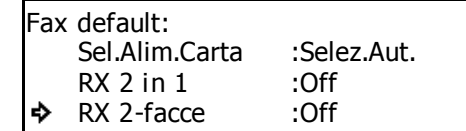

RX 2-facce:

\* OffOn

ò

#### **5** Premere **Conferma**.

**6** Premere **A** o ▼ per attivare o disattivare la ricezione duplex.

L'asterisco (\*) sul display dei messaggi indica l'impostazione corrente.

**7** Premere **Conferma**. L'impostazione per la ricezione fronte/retro è completata.

### **Memoria opzionale**

Aggiungendo 32 MB di memoria opzionale, si aumenta la memoria disponibile per le immagini e l'utente può utilizzare tale spazio per trasmettere e ricevere documenti tramite la modalità di risoluzione Ultra Fine.

Inoltre, sarà in grado di memorizzare un numero maggiore di documenti in memoria (per la trasmissione o la ricezione).

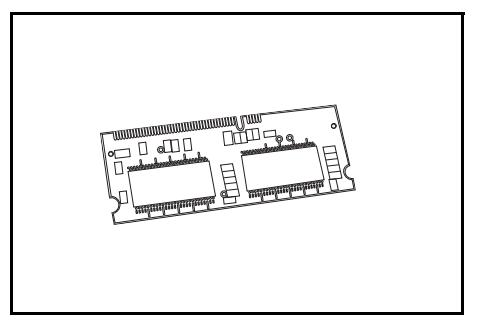

# **9 Impostazioni Network FAX (opzione)**

In questa sezione sono riportate spiegazioni sulle funzioni Network FAX disponibili quando viene installato lo scanner di rete opzionale sul fax e, in particolare, sulla procedura e sulle impostazioni da eseguire nel sistema.

Le informazioni sulle impostazioni differiscono in base all'ambiente del computer connesso al sistema, pertanto assicurarsi di leggere le spiegazioni pertinenti il proprio ambiente e di eseguire la procedura appropriata.

Accertarsi di leggere il manuale in linea incluso anche sul CD-ROM. Nel manuale sono riportate le spiegazioni sulle procedure di trasmissione e ricezione Network FAX con le varie impostazioni corrispondenti nonché le informazioni sul funzionamento sul computer.

# **Informazioni sul manuale in linea**

Il CD-ROM include il manuale in linea in formato PDF.

Il manuale contiene le spiegazioni sulle applicazioni necessarie per utilizzare le funzioni Network FAX. Il sommario è il seguente:

- Installazione delle applicazioni
- Esecuzione delle impostazioni
- Esecuzione della trasmissione con le funzioni Network FAX
- Esecuzione della Ricezione Network FAX
- Utilizzo della Rubrica
- Utilizzo dell'editor degli indirizzi per il fax

# **Apertura del manuale in linea**

Per aprire il manuale in linea, eseguire la procedura descritta di seguito.

- **1** Inserire il CD-ROM di Network FAX nella relativa unità del computer; in questo modo verrà visualizzata automaticamente la schermata del menu principale per l'impostazione.
- **2** Per aprire il manuale in linea, fare clic su Documenti in questa schermata.

Per l'apertura del manuale è necessario avere Adobe Acrobat Reader installato sul proprio computer. In caso contrario, installarlo dal CD-ROM fornito.

**3** Sulla schermata del menu principale, fare clic su Documentazione software.

#### **4** Selezionare **Network FAX Driver Operation Guide**.

Per aprire il manuale elettronico è necessario che sul computer sia installato Adobe Acrobat Reader.

#### **Procedura di installazione**

Per utilizzare le funzioni Network FAX, occorre seguire la procedura di installazione indicata di seguito.

#### **(1) Connessione del fax al computer**

Collegare il cavo di rete schermato (100 BASE-TX o 10 BASE-T) al fax. Vedere *pagina 9-3*.

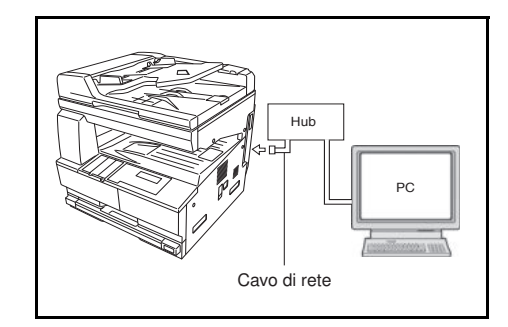

#### **(2) Procedura sul fax**

Eseguire le impostazioni di base (impostazione di Ricezione Network FAX, impostazione per il salvataggio dei documenti per la trasmissione, impostazione del tipo di file) sul fax. Vedere pagina *9-4* ~ pagina *9-6*.

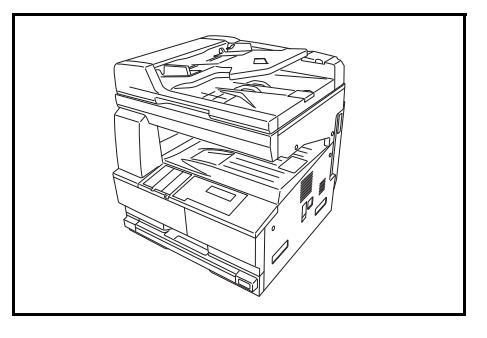

#### **(3) Procedura sul computer**

Installare il software richiesto (incluso nel CD-ROM fornito) ed eseguire le varie impostazioni. Fare riferimento al *Network FAX Driver Operation Guide*.

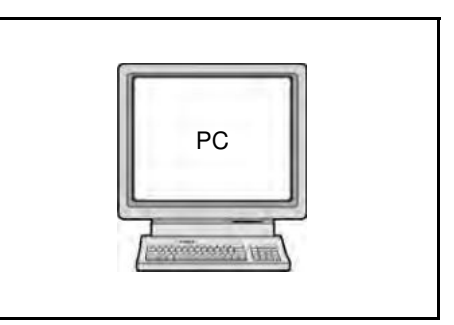

#### **L'impostazione è completata**

# **Collegamento del fax e del computer**

**1** SPEGNIMENTO dell'interruttore di alimentazione del fax $(O)$ .

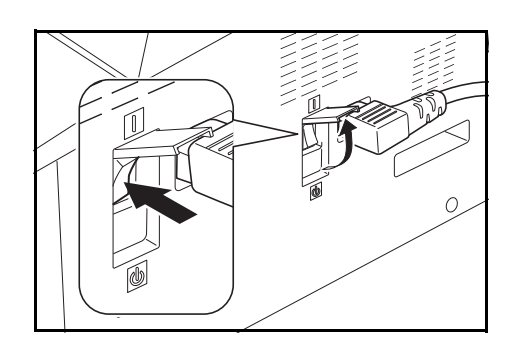

- **Importante!** Prima di collegare il cavo di rete, assicurarsi sempre che l'interruttore di alimentazione del fax sia SPENTO (O).
	- **2** Inserire il connettore del cavo Ethernet 10BASE-T o 100BASE-TX schermato nel connettore dell'interfaccia dello scanner sul fax.

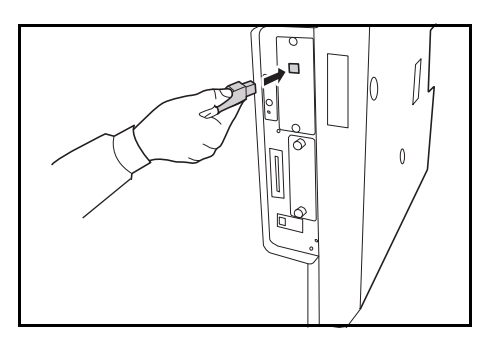

**3** ACCENSIONE dell'interruttore di alimentazione del fax $(|)$ .

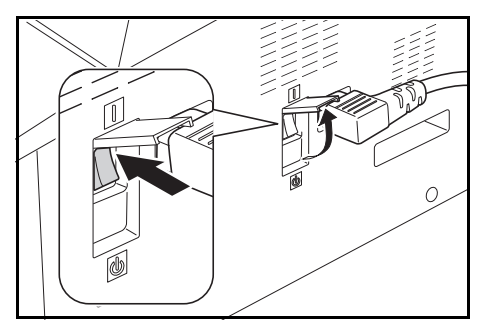

#### **Impostazioni iniziali del fax**

#### **Attivazione/Disattivazione di Ricezione Network FAX**

ATTIVARE questa impostazione per eseguire la funzione Ricezione Network FAX. È anche possibile selezionare se stampare automaticamente i documenti ricevuti.

- **Nota** Se si desidera annullare la procedura in corso, premere il tasto **Reimposta**. Nello schermo a sfioramento verranno ripristinate le impostazioni della modalità iniziale.
	- **1** Premere **Menu Sistema/Contatore**.

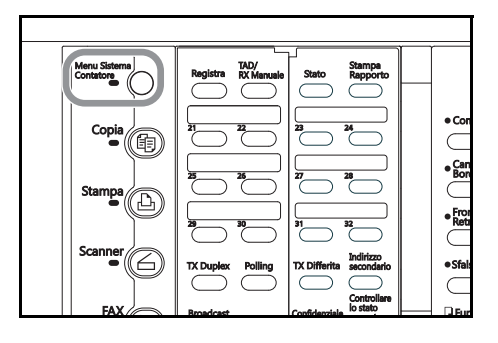

Stampa default.  $\Box$ Scanner default  $\rightarrow$ Menu Sistema / Contatore Fax default

- **3** Premere **Conferma**.
- **4** Premere il tasto **A** o ▼ per selezionare Rx Pacchet Fax.

**2** Premere ▼ per selezionare Fax Default.

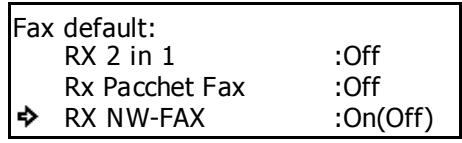

#### **5** Premere **Conferma**.

**6** Premere **A** o **V** per selezionare se attivare o disattivare Ricezione Network FAX.

> L'asterisco (\*) sul display dei messaggi indica l'impostazione corrente.

RX NW-FAX On (Stampa locale On) On (Stampa locale Off) \*Off

Se si seleziona l'opzione On (Stampa locale ON),

i fax in arrivo verranno stampati automaticamente; con l'opzione On (Stampa locale OFF) attiva, i dati dei fax in arrivo verranno salvati in una cartella selezionata senza essere stampati.

**7** Premere **Conferma**. L'impostazione per la Ricezione Network FAX è completata.

#### **Attivazione/Disattivazione della funzione di salvataggio dei documenti trasmessi**

Eseguire questa procedura per selezionare l'eventuale salvataggio dei documenti trasmessi sul computer server ovvero il computer sul quale è installata l'utilità Scanner File Utility fornita.

- **Nota** Se si desidera annullare la procedura in corso, premere il tasto **Reimposta**. Nello schermo a sfioramento verranno ripristinate le impostazioni della modalità iniziale.
	- **1** Premere **Menu Sistema/Contatore**.

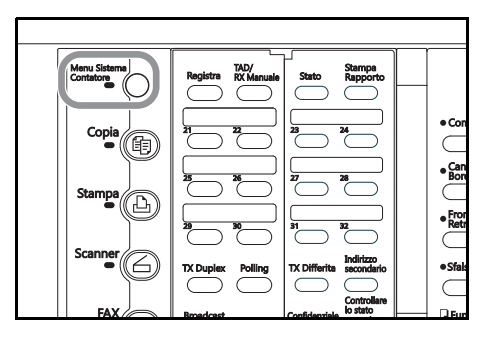

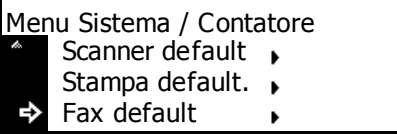

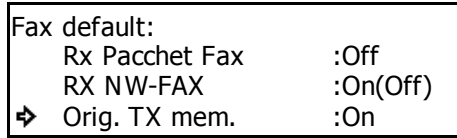

#### **3** Premere **Conferma**.

**4** Premere il tasto **A** o ▼ per selezionare Originale TX mem.

**2** Premere ▼ per selezionare Fax Default.

#### **5** Premere **Conferma**.

**6** Premere **A** o **V** per selezionare se attivare o disattivare la funzione per il salvataggio dei documenti trasmessi.

> L'asterisco (\*) sul display dei messaggi indica l'impostazione corrente.

**7** Premere **Conferma**. L'impostazione della funzione per il salvataggio dei documenti trasmessi è completata.

Se l'impostazione è terminata, premere **Reimposta**. Nel pannello comandi verranno ripristinate le impostazioni della modalità iniziale.

Orig. TX mem.:On ♦ \*Off

#### **Selezione del tipo di file**

Eseguire questa procedura per selezionare il formato di file in cui verranno salvati i documenti per la trasmissione o i documenti ricevuti sul computer server, ovvero il computer sul quale è installata l'utilità Scanner File Utility fornita. Il documento può essere salvato come file nel formato PDF o TIFF.

- **Nota** Se si desidera annullare la procedura in corso, premere il tasto **Reimposta**. Nello schermo a sfioramento verranno ripristinate le impostazioni della modalità iniziale.
	- **1** Premere **Menu Sistema/Contatore**.

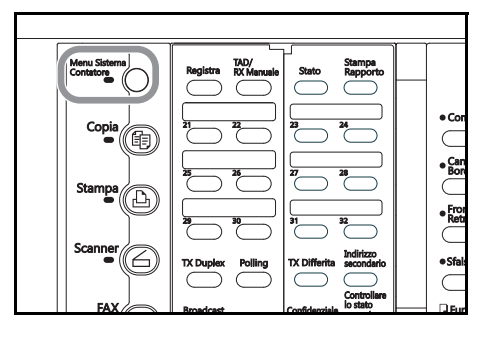

Menu Sistema / Contatore Scanner default Stampa default.  $\rightarrow$ Fax default  $\ddot{\phantom{1}}$ 

- **3** Premere **Conferma**.
- **4** Premere il tasto **A** o ▼ per selezionare Tipo file.

**2** Premere ▼ per selezionare Fax Default.

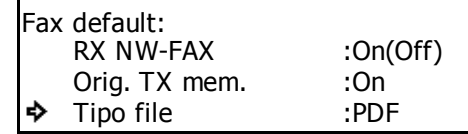

- **5** Premere **Conferma**.
- **6** Premere  $\triangle$  o  $\nabla$  per selezionare il tipo di file desiderato, PDF o TIFF.

L'asterisco (\*) sul display dei messaggi indica l'impostazione corrente.

**7** Premere **Conferma**. L'impostazione del tipo di file è completata.

Se l'impostazione è terminata, premere **Reimposta**. Nel pannello comandi verranno ripristinate le impostazioni della modalità iniziale.

Tipo file PDF చి  $*$ TIFF

#### **Stampa della lista delle impostazioni di Network FAX**

La stampa di questa lista consente di verificare le informazioni registrate per le funzioni Network FAX; ad esempio, le impostazioni per Ricezione Network FAX, l'impostazione per la stampa automatica, il salvataggio del numero di cartella.

- **Nota** Se si desidera annullare la procedura in corso, premere il tasto **Reimposta**. Nello schermo a sfioramento verranno ripristinate le impostazioni della modalità iniziale.
	- **1** Aprire il coprioriginali a sinistra e premere il tasto **Stampa Rapporto**.

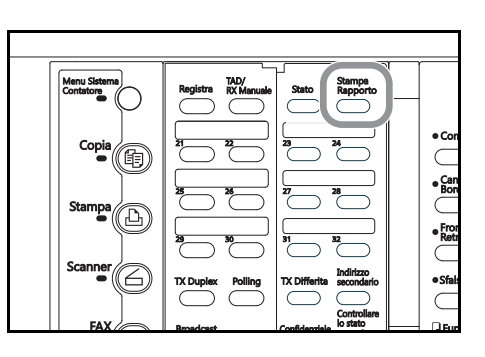

**2** Premere **△ o ▼** per selezionare Lista set. NW-FAX.

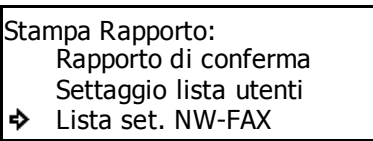

**3** Premere **Conferma**. In questo modo verrà stampata la lista delle impostazioni di Network FAX. Nel pannello comandi verranno ripristinate le impostazioni della modalità iniziale.

# **10 Informazioni di riferimento**

# **Specifiche**

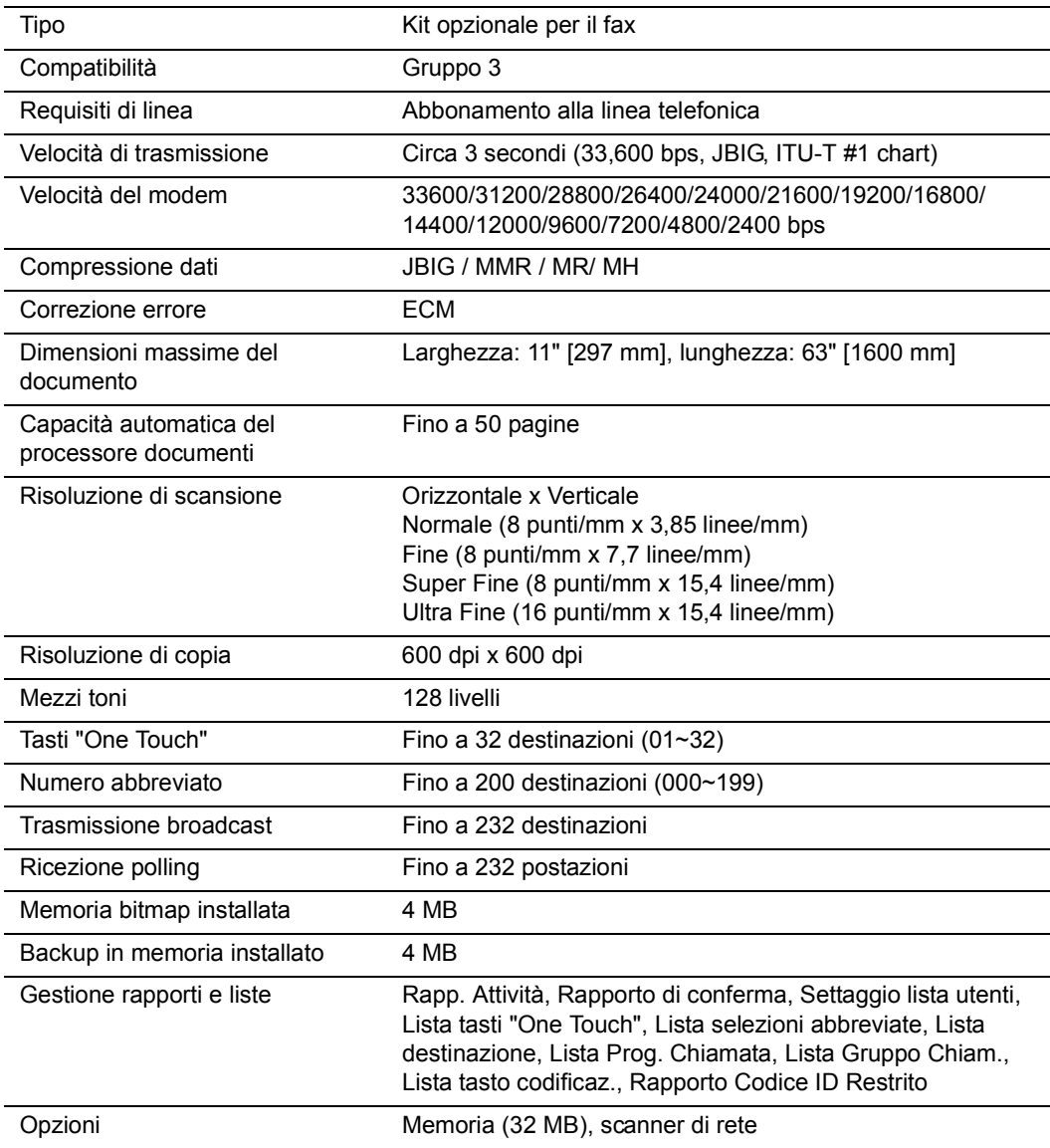

\* Le specifiche sono soggette a modifica senza preavviso.

# **Diagrammi di flusso dei menu**

I diagrammi riportati di seguito riproducono il flusso del display dei messaggi quando vengono premuti i tasti "funzione" sul pannello comandi. Vedere questo diagramma quando il fax è in funzione.

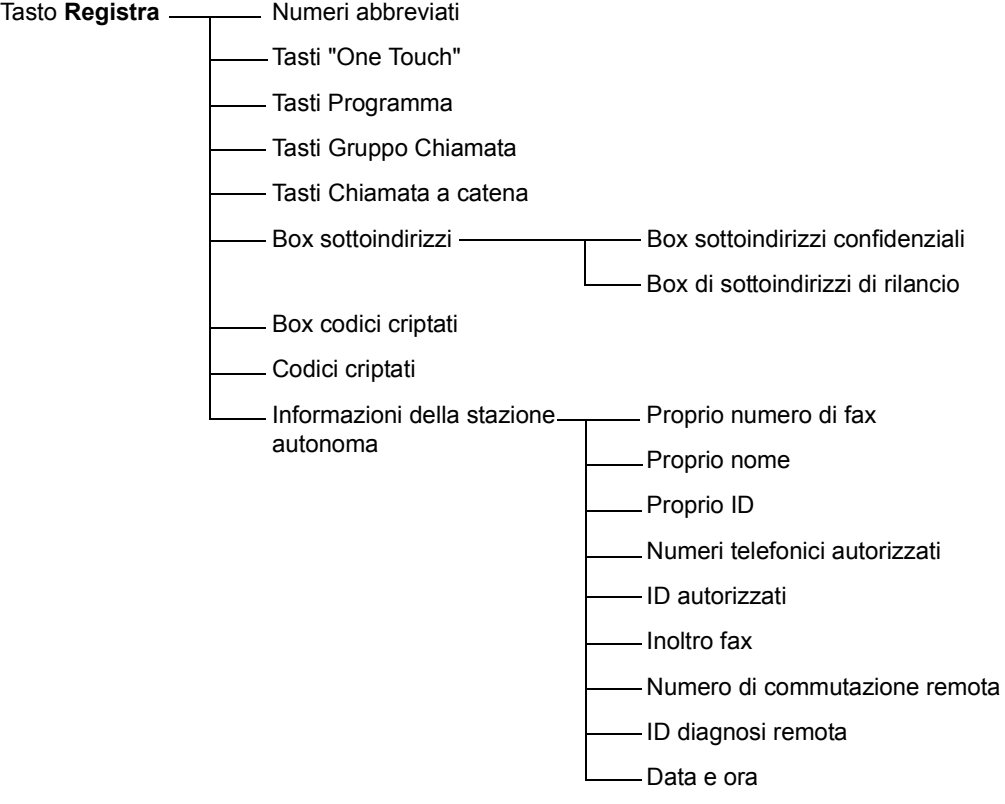

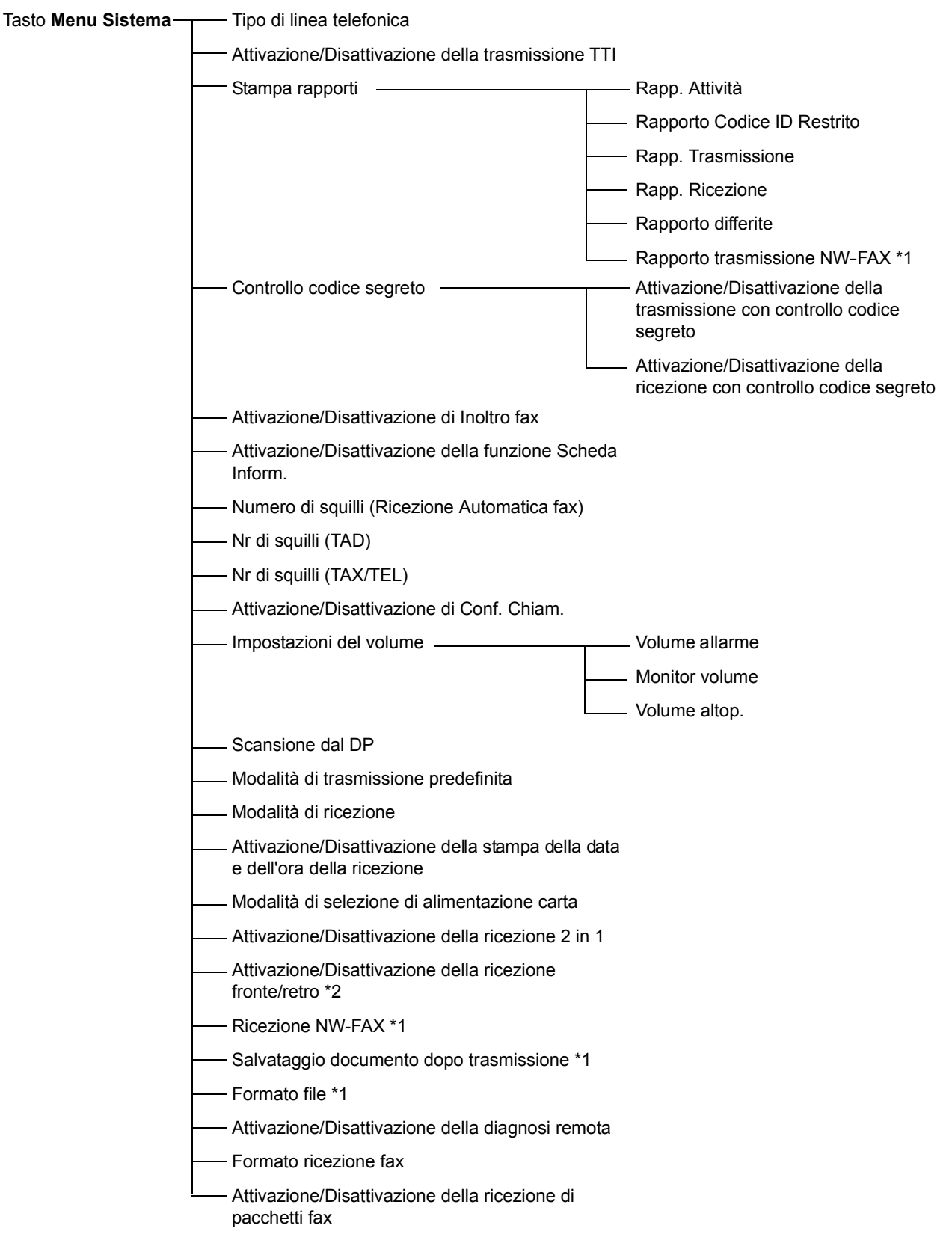

- \*1: disponibile solo se lo scanner di rete è installato.
- \*2: disponibile solo se l'unità fronte/retro è installata.

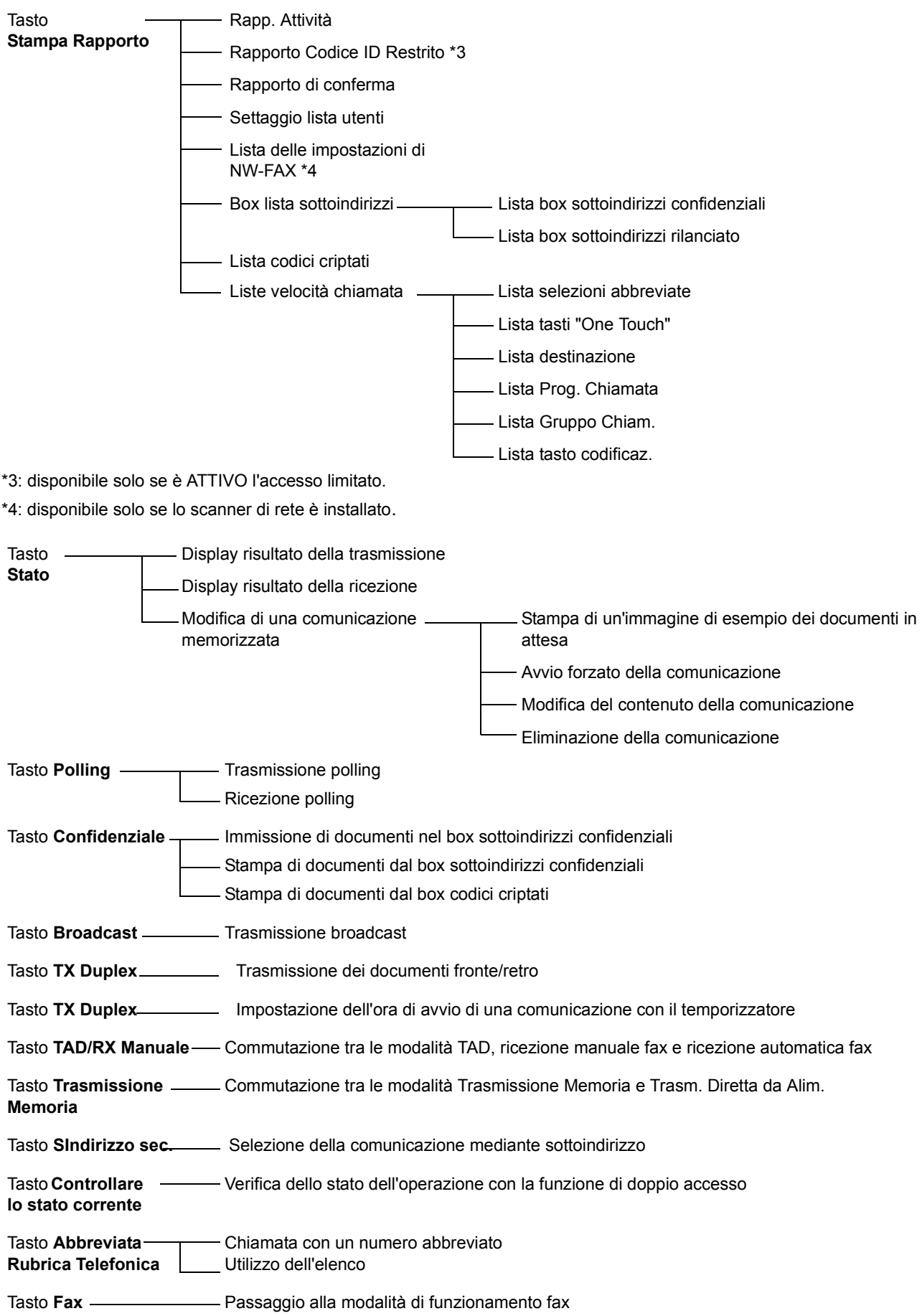

# **Grafico del formato carta e dell'alimentazione basata sulla priorità (versione con unità di misura in pollici)**

Se nei cassetti non è disponibile della carta dello stesso formato e orientamento dei documenti ricevuti, verrà selezionato automaticamente il formato più appropriato per la stampa del fax. In tal caso, il diagramma riportato di seguito indica l'ordine di priorità per la selezione della carta.

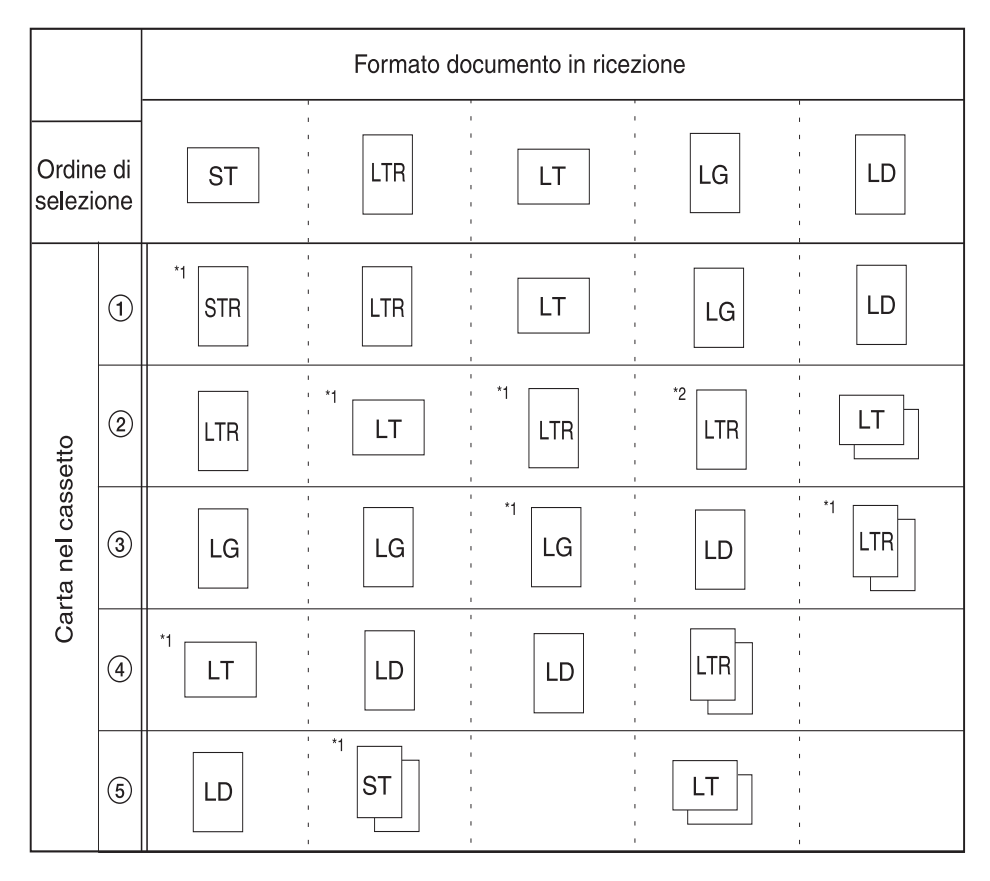

#### **<Note sul diagramma>**

Le abbreviazioni riportate nel diagramma sopra indicato si riferiscono ai seguenti formati:

ST: 5 1/2" x 8 1/2" [in larghezza]

STR:5 1/2" x 8 1/2" [in lunghezza]

LT:  $8 \frac{1}{2}$  x 11" [in larghezza]

LTR: 8 1/2" x 11" [in lunghezza]

LG: 8 1/2" x 14"

LD: 11" x 17"

- Il margine superiore della carta riportata in queste illustrazioni indica la direzione dell'alimentazione per la trasmissione o la stampa.
- Se lo stesso formato carta è impostato in più punti, avrà priorità la carta contenuta nel cassetto superiore.
- Se viene selezionata la modalità Formato fisso o Cassetto fisso nell'opzione della modalità di selezione per l'alimentazione della carta, tale impostazione avrà la precedenza sull'ordine indicato.
- \*1: indica che verrà utilizzata la funzione che consente la rotazione dei dati ricevuti.
- \*2: se l'immagine dei documenti ricevuti viene ridotta automaticamente per rientrare nel formato del foglio, le immagini nel formato 8 1/2" x 14" verranno ridotte nel formato 8 1/2" x 11" [in lunghezza].

: indica che la pagina ricevuta verrà separata e stampata su due o più fogli.

#### **Grafico del formato carta e dell'alimentazione basata sulla priorità (versione metrica)**

Se nei cassetti non è disponibile della carta dello stesso formato e orientamento dei documenti ricevuti, verrà selezionato automaticamente il formato più appropriato per la stampa del fax. In tal caso, il diagramma riportato di seguito indica l'ordine di priorità per la selezione della carta.

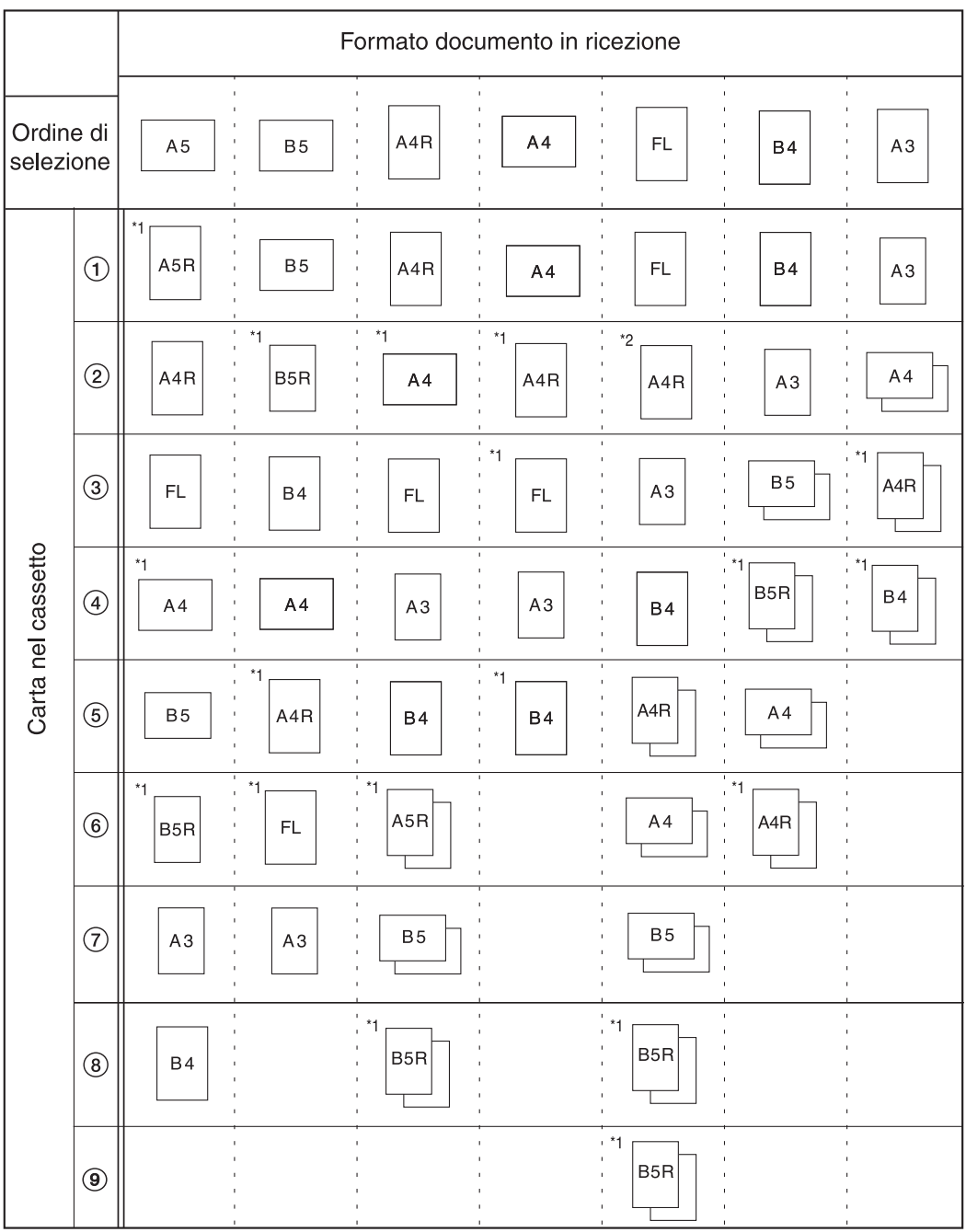

#### **<Note sul diagramma>**

- Il margine superiore della carta riportata in queste illustrazioni indica la direzione dell'alimentazione per la trasmissione o la stampa.
- FL indica il formato Folio.
- Se lo stesso formato carta è impostato in più punti, avrà priorità la carta contenuta nel cassetto superiore.
- Se viene selezionata la modalità Formato fisso o Cassetto fisso nell'opzione della modalità di selezione per l'alimentazione della carta, tale impostazione avrà la precedenza sull'ordine indicato.
- \*1: indica che verrà utilizzata la funzione che consente la rotazione dei dati ricevuti.
- \*2: se l'immagine ricevuta del documento nel formato Folio viene automaticamente ridotta per rientrare nel formato carta, verrà stampata su un foglio A4R.
- □ : indica che la pagina ricevuta verrà separata e stampata su due o più fogli.

#### **Tabelle dei codici di errore**

Nel caso si verifichi un errore di comunicazione, uno dei codici di errore elencati di seguito verrà stampato sul corrispondente rapporto di trasmissione o ricezione nonché sul rapporto delle attività.

**Nota** Se si verifica un errore durante una comunicazione con velocità di trasmissione di 33,600 bps, la lettera "U" dei codici di errore indicati di seguito verrà cambiata in "E".

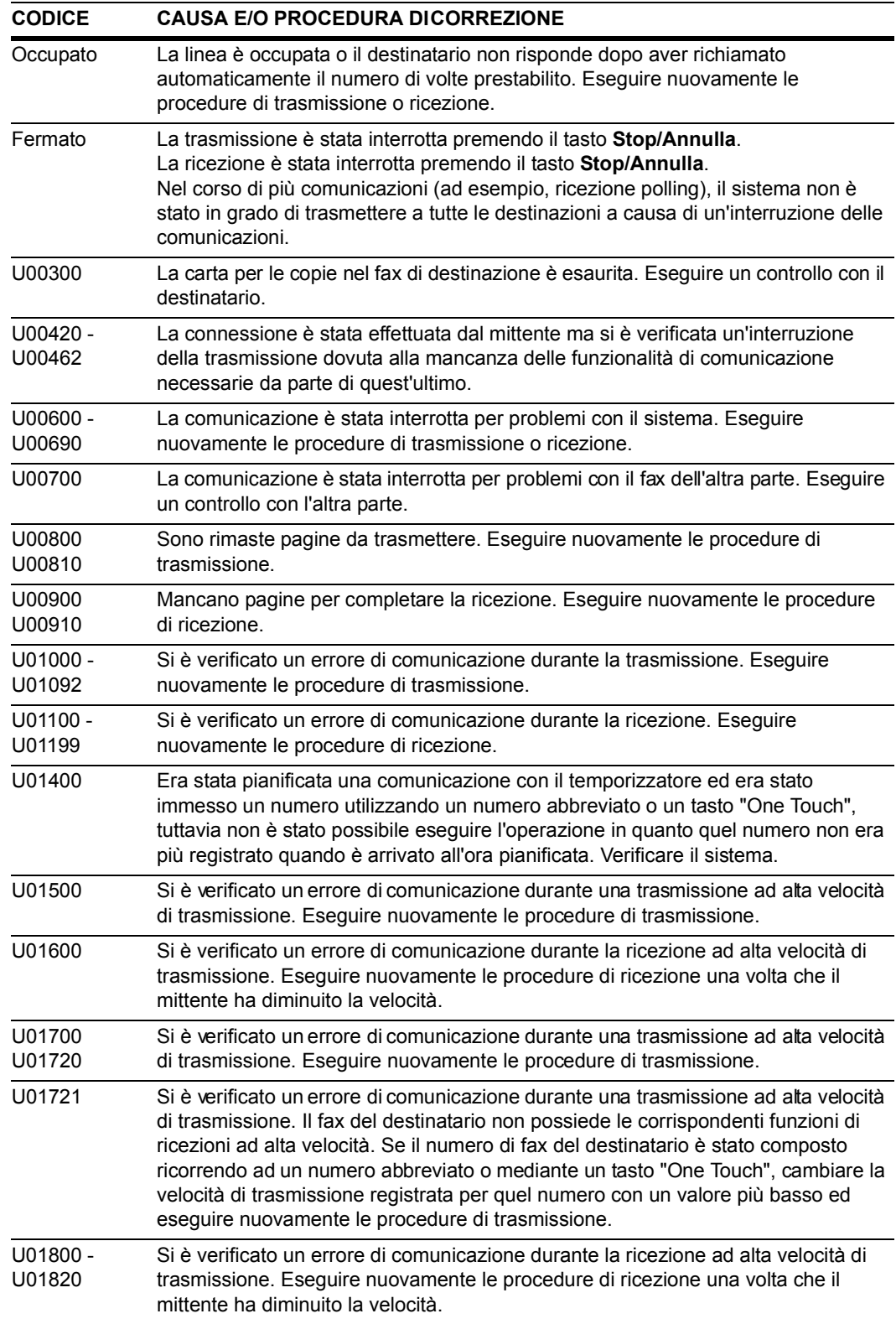

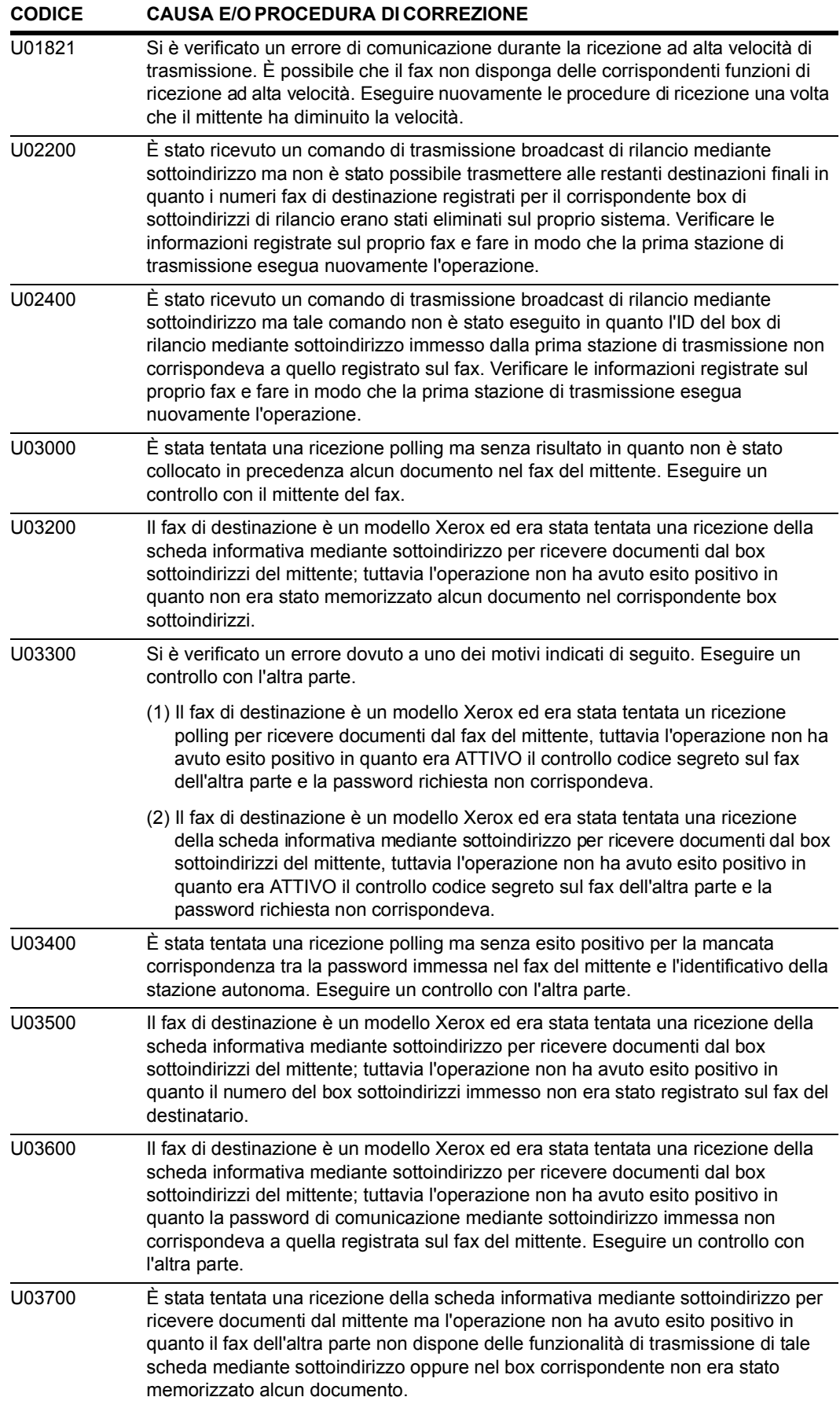

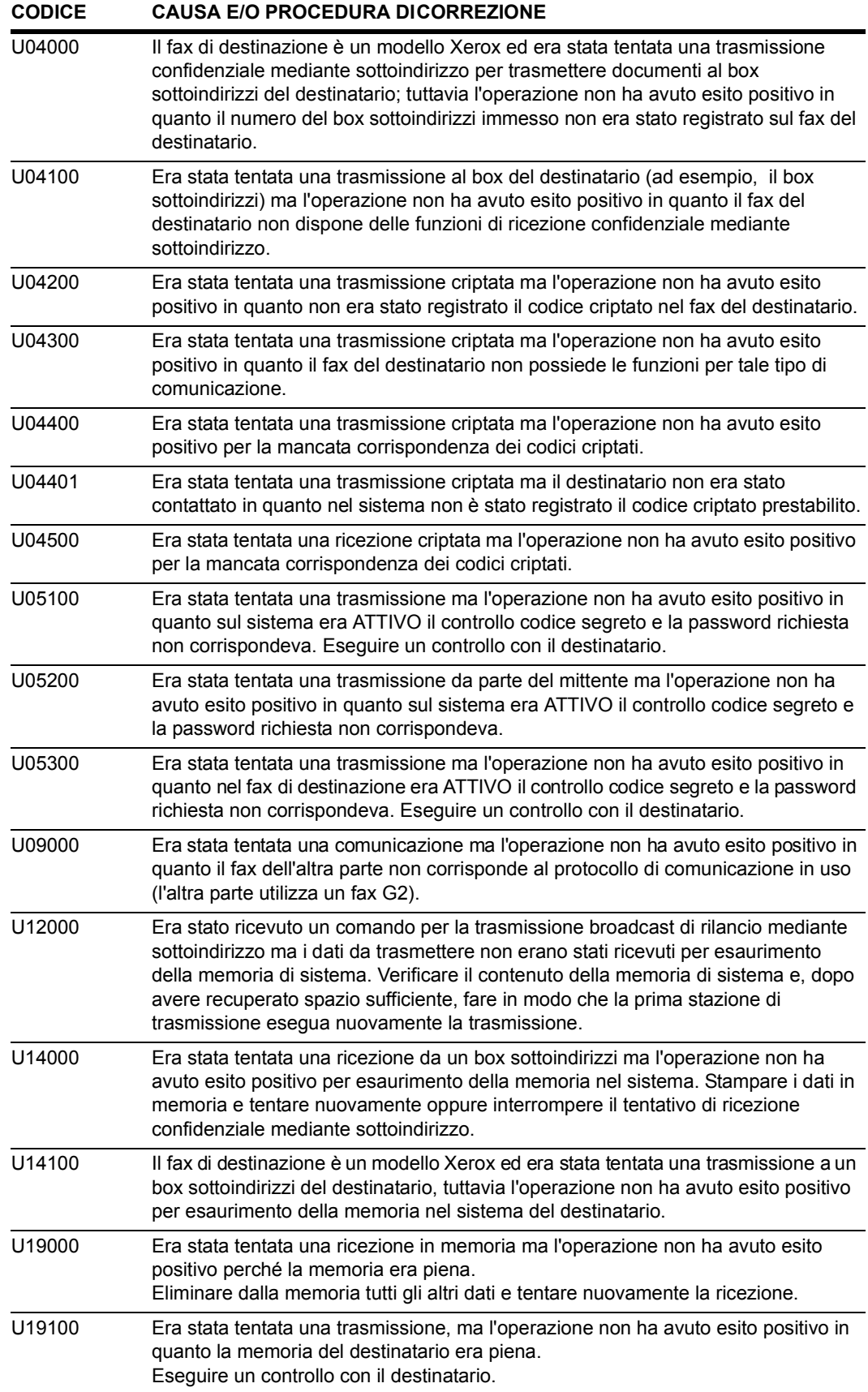

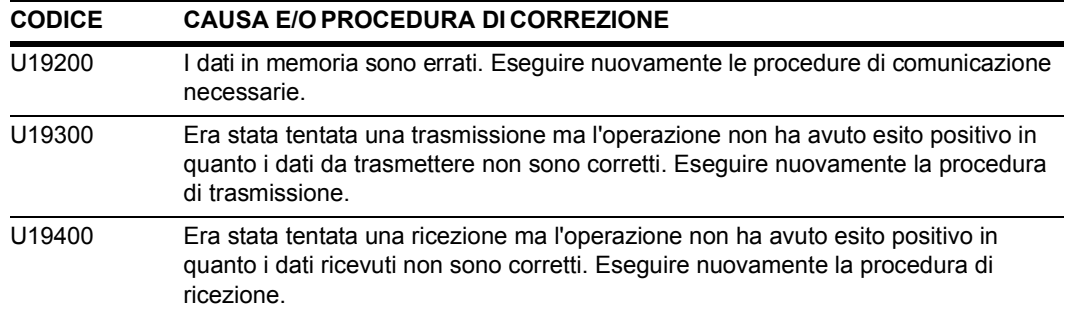

# **Indice**

# **A**

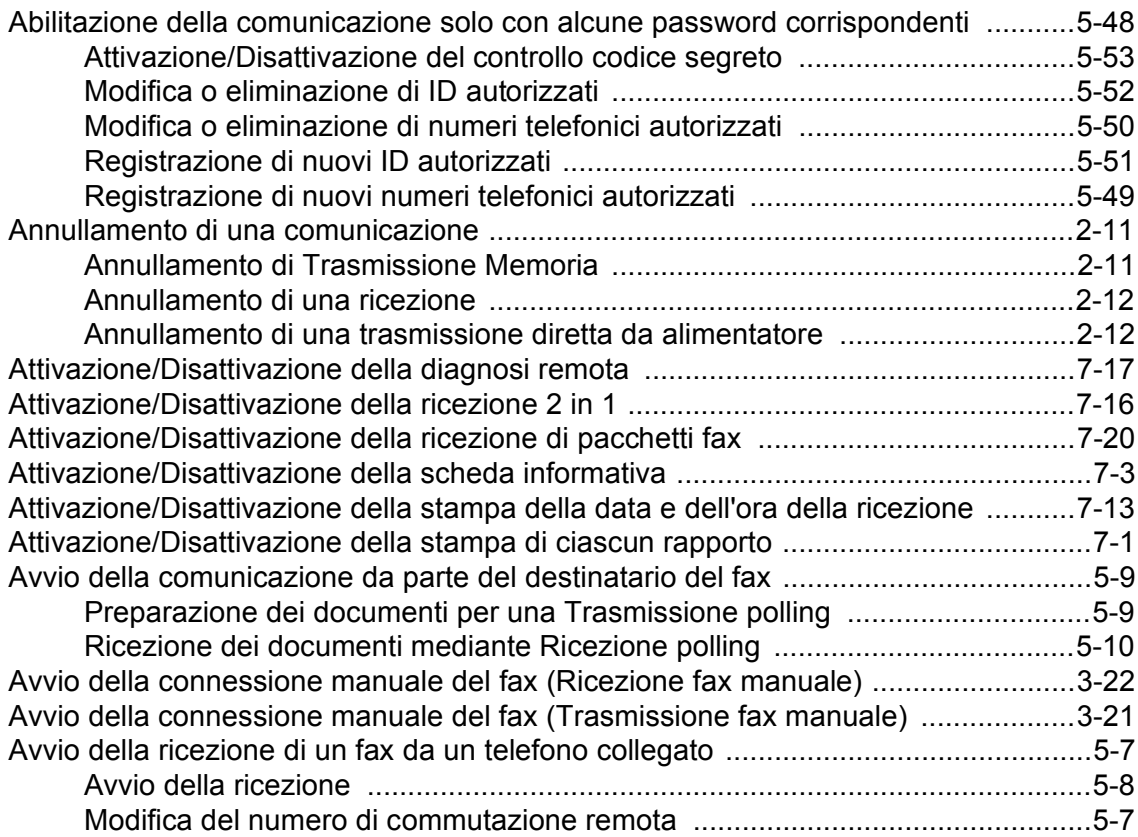

# **C**

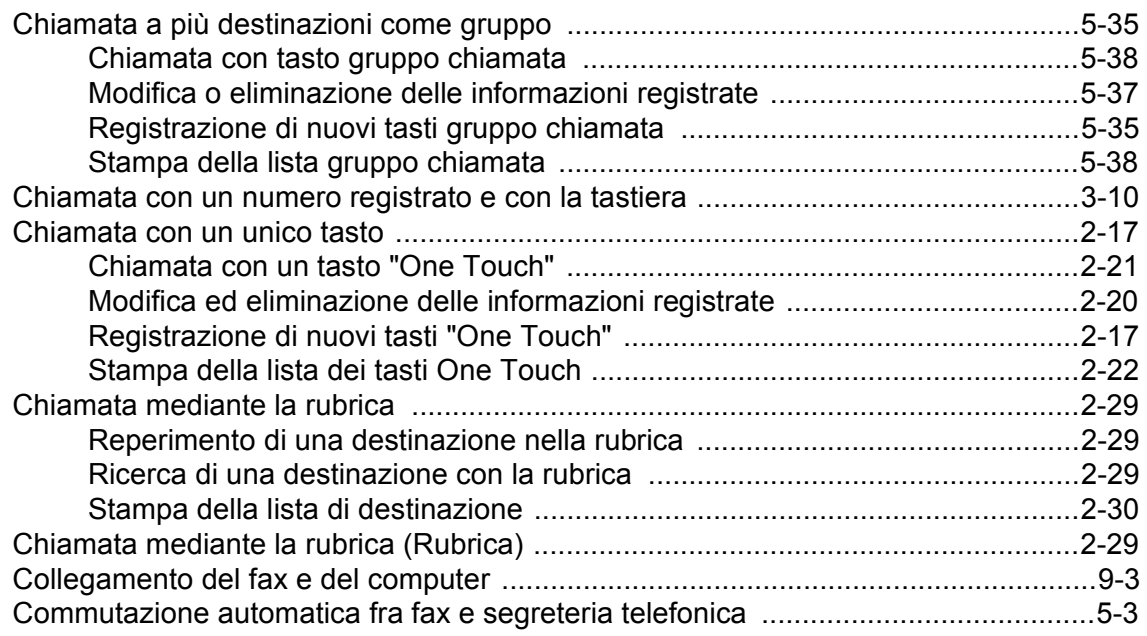

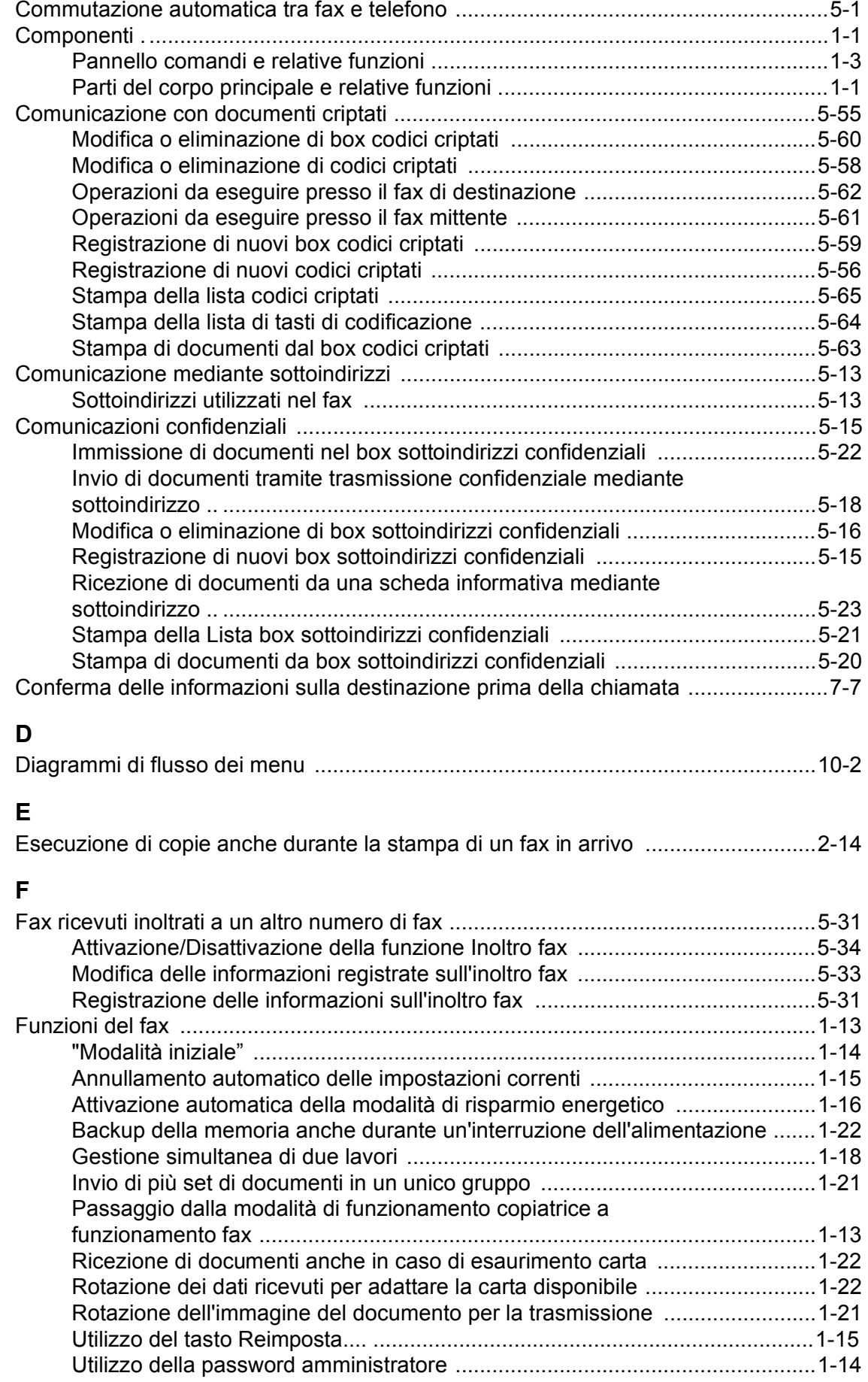

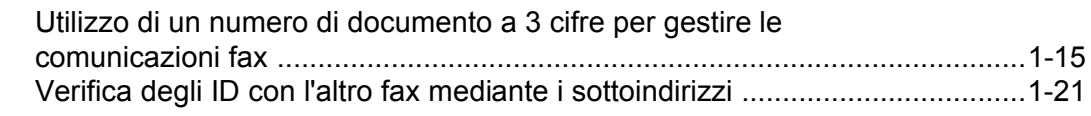

# **G**

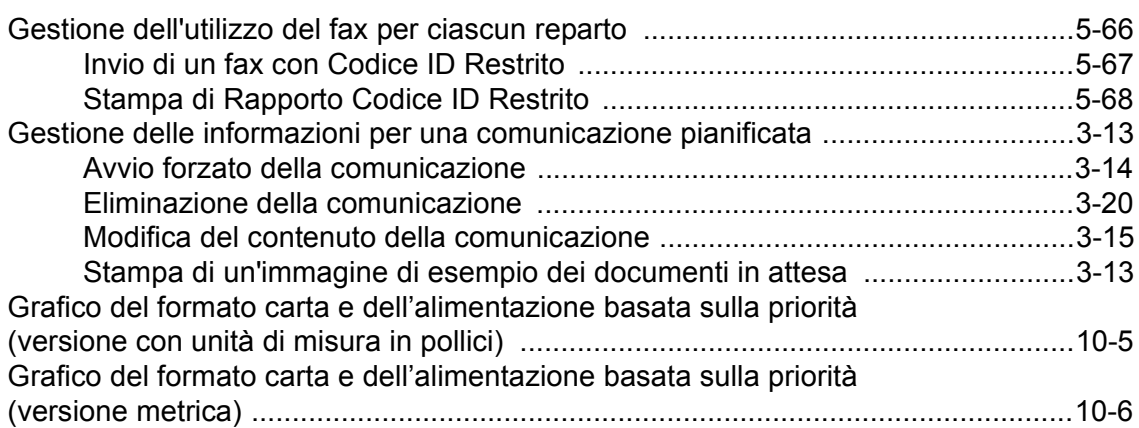

## **I**

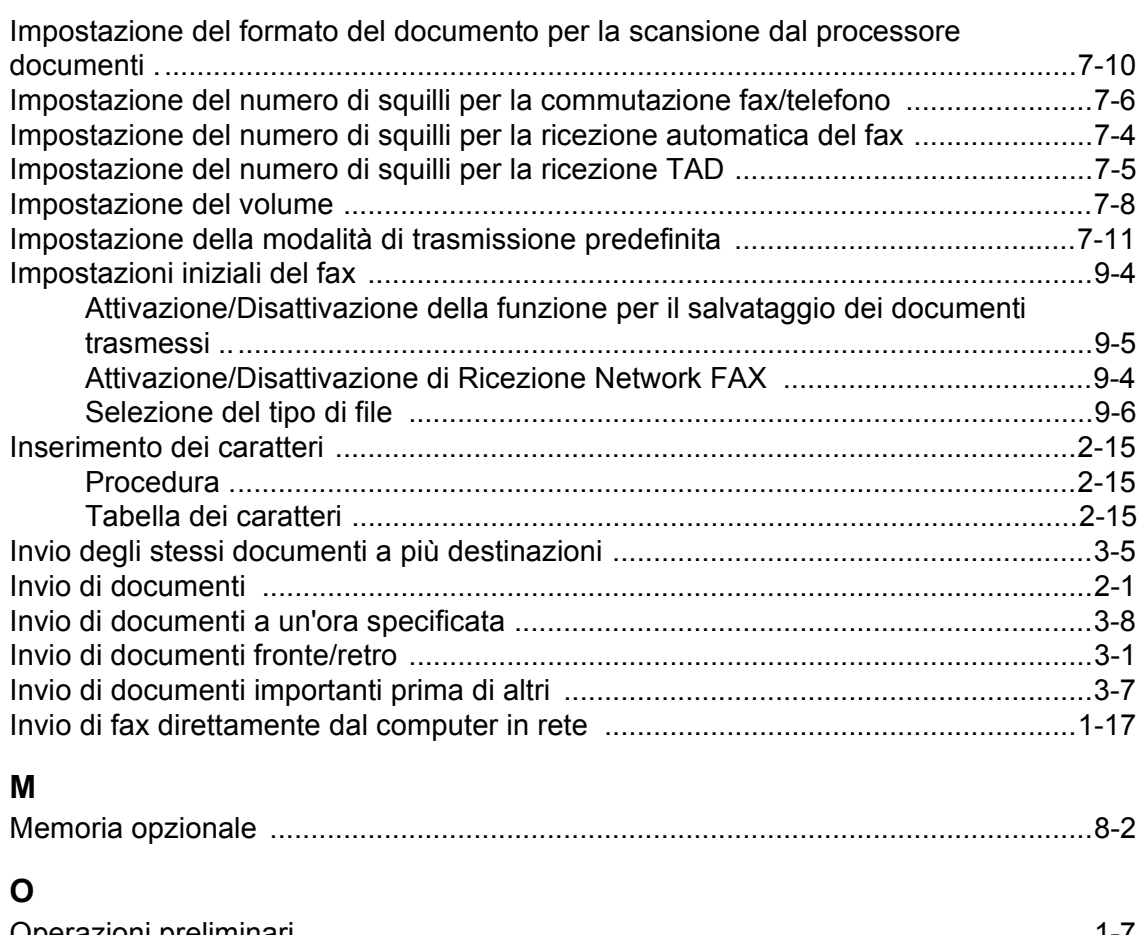

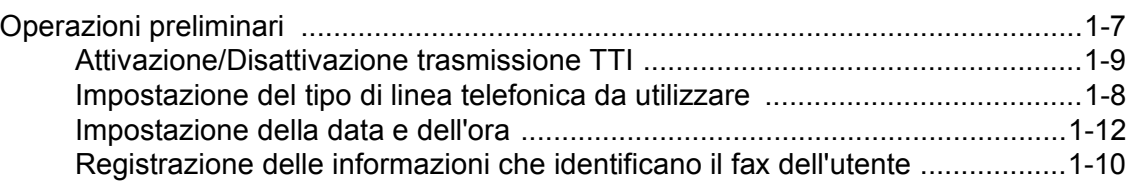

# **P**

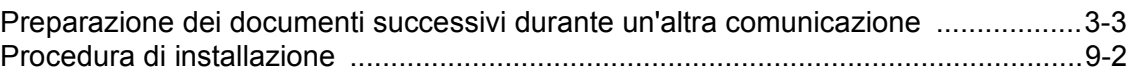

# **R**

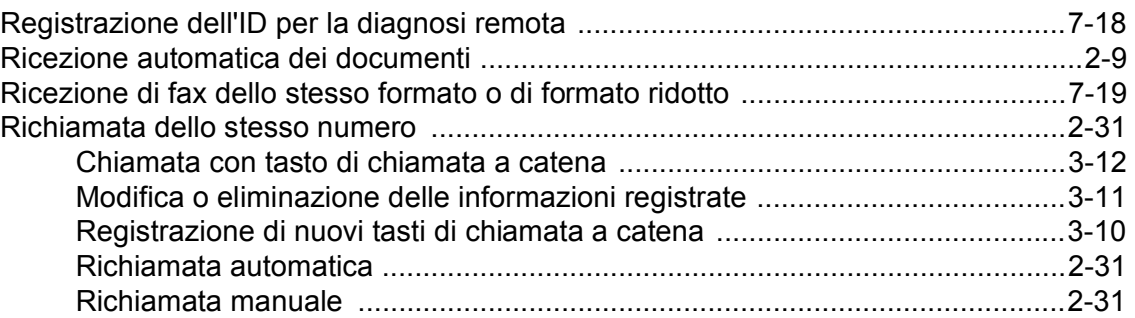

# **S**

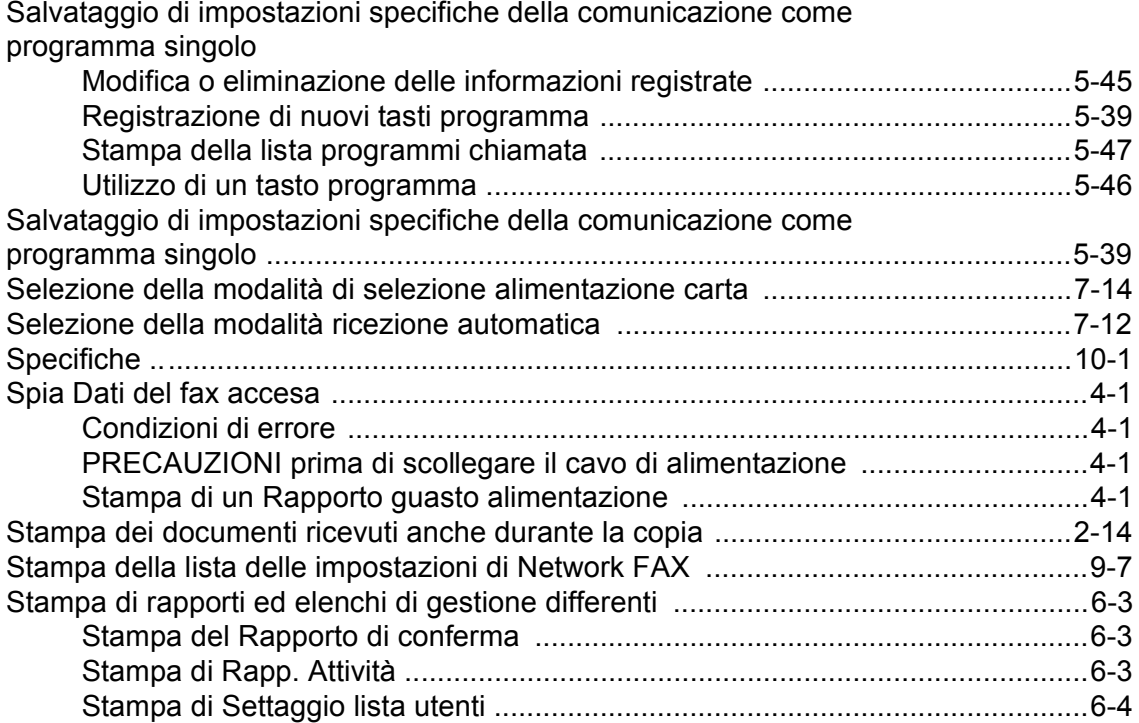

# **T**

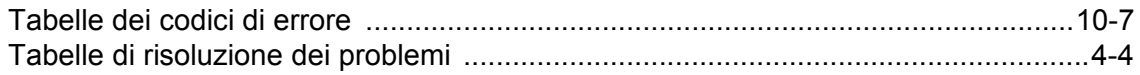

# **U**

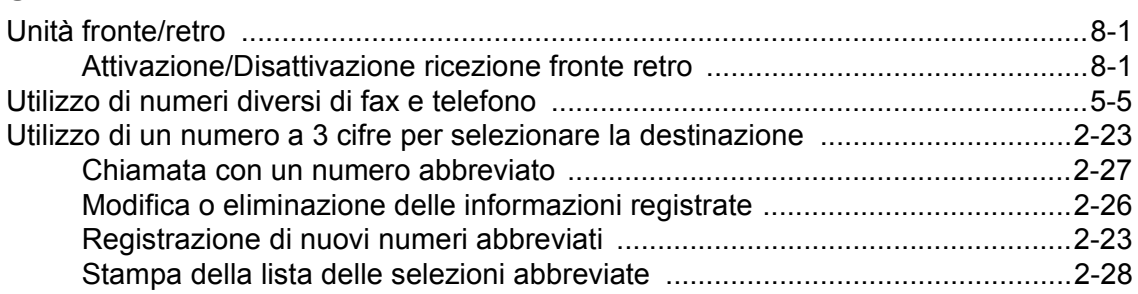

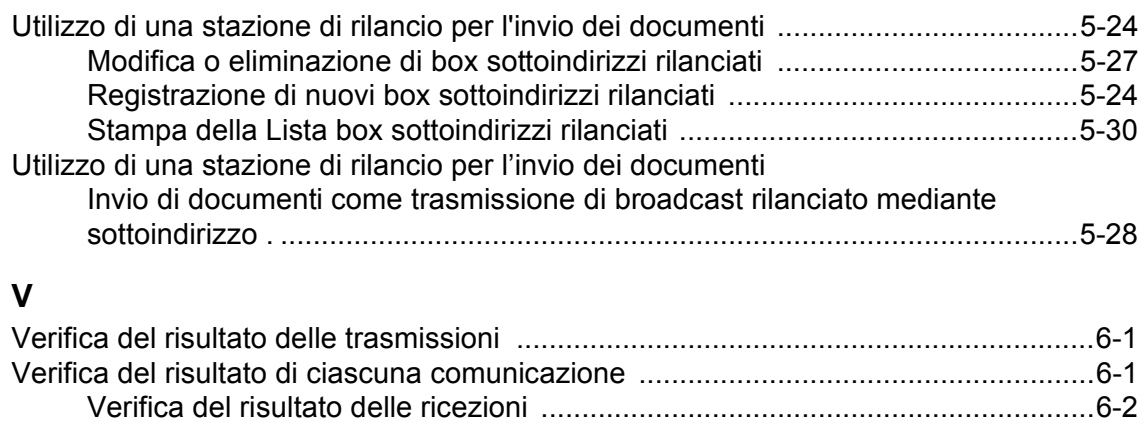

Visualizzazione dei messaggi ....................................................................................4-2

# $\epsilon$

# DECLARATION OF CONFORMITY TO 89/336/EEC, 73/23/EEC, 93/68/EEC and 1999/5/EC

We declare under our sole responsibility that the product to which this declaration relates is in conformity with the following specifications.

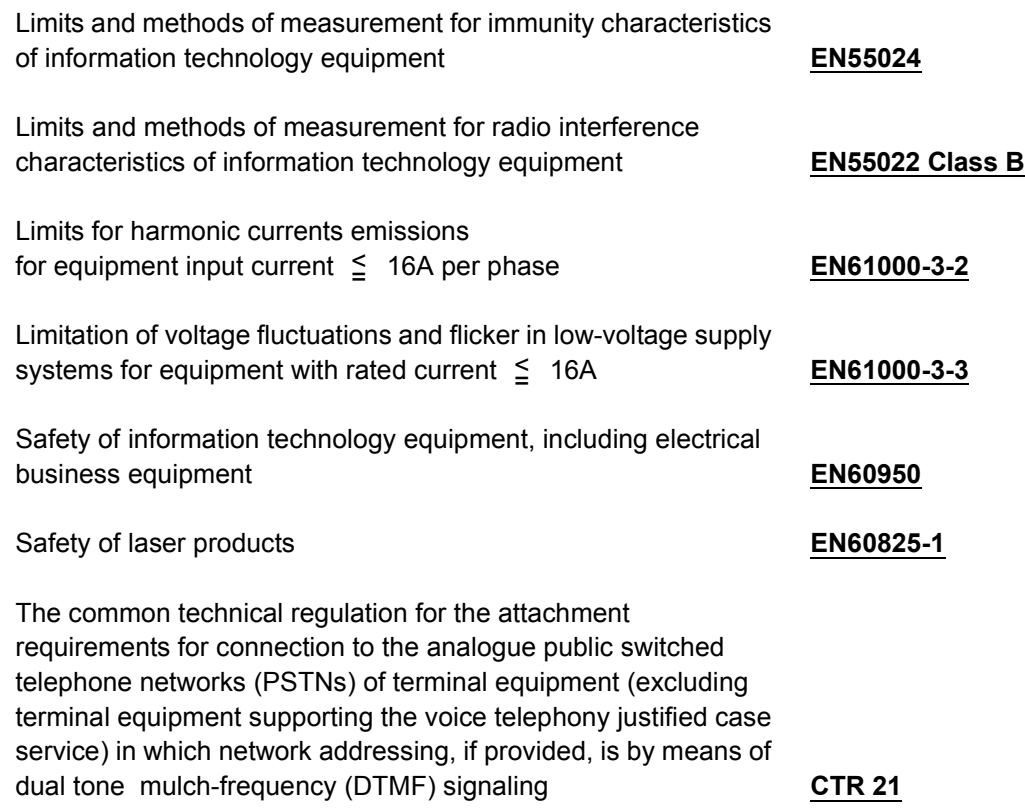

# Technical regulations for terminal equipment

*This terminal equipment complies with:*

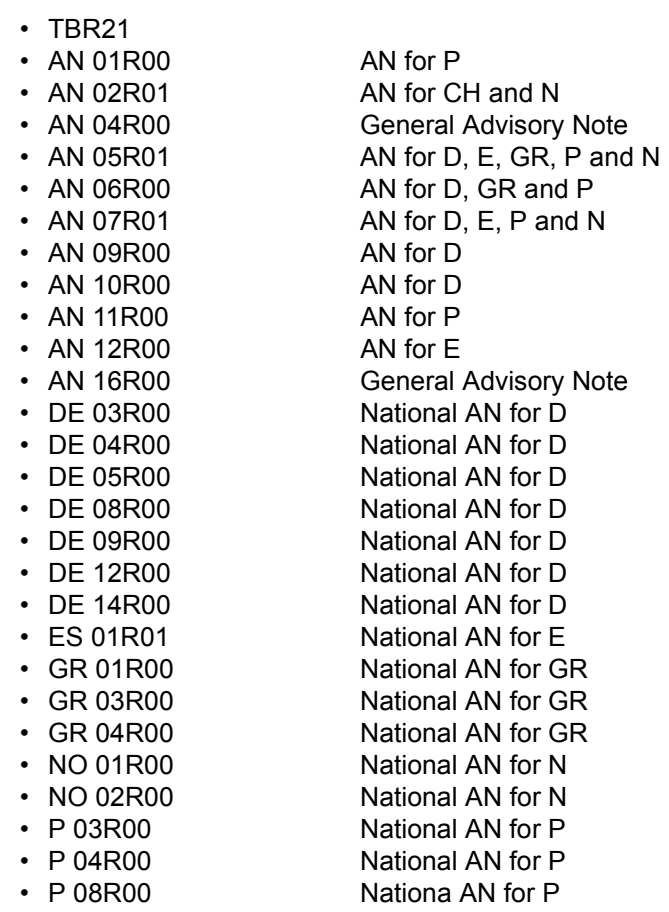

# **Network Compatibility Declaration**

We declare that the product is designed to interwork with the following netwoks:

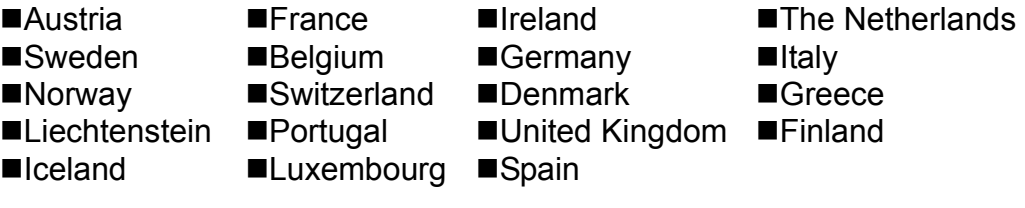

#### CAUTION!

The power plug is the main isolation device! Other switches on the equipment are only functional switches and are not suitable for isolating the equipment from the power source.

#### VORSICHT!

Der Netzstecker ist die Hauptisoliervorrichtung! Die anderen Schalter auf dem Gerät sind nur Funktionsschalter und können nicht verwendet werden, um den Stromfluß im Gerät zu unterbrechen.

#### ATTENZIONE

Il principale dispositivo di isolamento è la spina di alimentazione! Altri interruttori sul sistema sono solo funzionali e non adatti per isolare l'apparecchiatura dalla fonte di alimentazione.
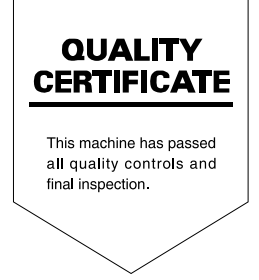

# PASSIONATE PEOPLE. FROM ALL OVER THE WORLD.

#### **KYOCERA MITA EUROPE B.V.**

EUROPEAN HEADQUARTERS Bloemlaan 4 2132 NP Hoofddorp The Netherlands Phone: +31 20 654 0000 Fax: +31 20 653 1256 www.kyoceramita-europe.com

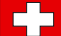

KYOCERA MITA Europe B.V.,

Amsterdam (NL) Zweigniederlassung Zürich Hohlstrasse 614 CH-8048 Zürich Phone: +41 1 908 49 49 Fax: +41 1 908 49 50 www.kyoceramita.ch

#### **KYOCERA MITA SALES COMPANIES IN EMEA**

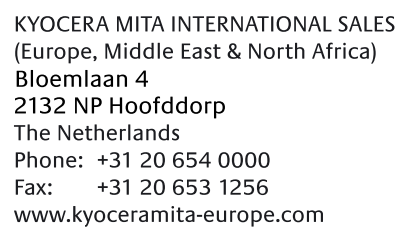

#### **AUSTRIA**

KYOCERA MITA AUSTRIA GmbH Eduard Kittenberger Gasse 95 A-1230 Wien Phone: +43 1 86 338 0 +43 1 86 338 400 Fax: www.kyoceramita.at

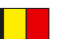

# **BELGIUM**

**DENMARK** 

S.A. KYOCERA MITA Belgium N.V. Sint-Martinusweg 199-201 BE-1930 Zaventem Phone: +32 2 720 9270 +32 2 720 8748 Fax<sup>+</sup> www.kyoceramita.be

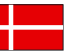

**KYOCERA MITA Denmark A/S** Ejby Industrivej 1 DK-2600 Glostrup Phone: +45 70 22 3880 +45 45 76 3850 Fax: www.kyoceramita.dk

# **FINLAND**

**KYOCERA MITA Finland OY** Kirvesmiehenkatu 4 FI-00880 Helsinki Phone: +358 9 4780 5200 +358 9 4780 5390 Fax: www.kyoceramita.fi

# **FRANCE**

KYOCERA MITA France S.A. Parc les Algorithmes Saint Aubin FR-91194 Gif-Sur-Yvette Phone: +33 1 6985 2600 Fax: +33 1 6985 3409 www.kyoceramita.fr

#### **GERMANY**

**KYOCERA MITA Deutschland GmbH** Otto-Hahn-Str. 12 D-40670 Meerbusch / Germany Phone: +49 2159 918 0 +49 2159 918 100 Fax: www.kyoceramita.de

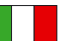

**ITALY** KYOCERA MITA Italia S.P.A. Via Verdi, 89/91 I-20063 Cernusco sul Naviglio (MI) Phone: +39 02 921 791  $Fax:$ +39 02 921 796 00 www.kyoceramita.it

THE NETHERLANDS KYOCERA MITA Nederland B.V. Beechavenue 25 1119 RA Schiphol-Rijk Phone: +31 20 587 7200 +31 20 587 7260 Fax: www.kyoceramita.nl

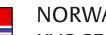

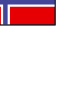

**NORWAY** KYOCERA MITA Norge Olaf Helsetsvei 6 NO-0694 Oslo Phone: +47 22 627 300 Fax: +47 22 627 200 www.kyoceramitanorge.no

# $\circledR$

KYOCERA MITA Portugal LDA. Rua do Centro Cultural 41 PT-1700-106 Lisboa Phone: +351 21 843 6780 +351 21 849 3312 Fax: www.kyoceramita.pt

# **SOUTH AFRICA**

PORTUGAL

KYOCERA MITA South Africa (Pty) Ltd. 527 Kvalami Boulevard, Kvalami Business Park · ZA-1685 Midrand Phone: +27 11 540 2600 Fax: +27 11 466 3050 www.kyoceramita.co.za

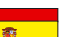

SPAIN KYOCERA MITA España S.A. Avda. Manacor No. 2 ES-28290 Las Matas (Madrid) Phone: +34 91 631 83 92 Fax: +34 91 631 82 19 www.kyoceramita.es

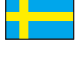

#### SWEDEN

KYOCERA MITA Svenska AB Esbogatan 16B SE-164 75 Kista Phone: +46 8 546 550 00 Fax: +46 8 546 550 10 www.kyoceramita.se

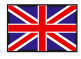

**UNITED KINGDOM** KYOCERA MITA UK Ltd. 8 Beacontree Plaza, Gillette Way, Reading, Berkshire RG2 OBS Phone: +44 1189 311 500 Fax: +44 1189 311 108 www.kyoceramita.co.uk

#### **KYOCERA MITA WORLDWIDE**

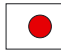

**JAPAN KYOCERA MITA Corporation** (Head Office) 2-28, 1-Chome, Tamatsukuri, Chuo-ku, Osaka 540-8585, Japan Phone: +81 6 6764 3555  $Fax$ +81 6 6764 3980 www.kyoceramita.com

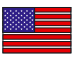

# **IISA**

KYOCERA MITA America, INC. (Head office) 225 Sand Road, P.O. Box 40008 Fairfield, New Jersey 07004-0008, USA Phone: +1 973 808 8444 Fax: +1 973 882 6000 www.kyoceramita.com/us

#### **KYOCERA CORPORATION**

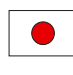

Fax:

**JAPAN KYOCERA CORPORATION** (Corporate Headquarters) 6 Takeda Tobadono-cho, Fushimi-ku Kyoto 612-8501, Japan Phone: +81 75 604 3500

+81 75 604 3501

www.kyocera.co.jp

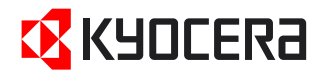

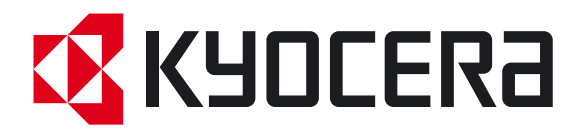

Prima edizione 2009.7